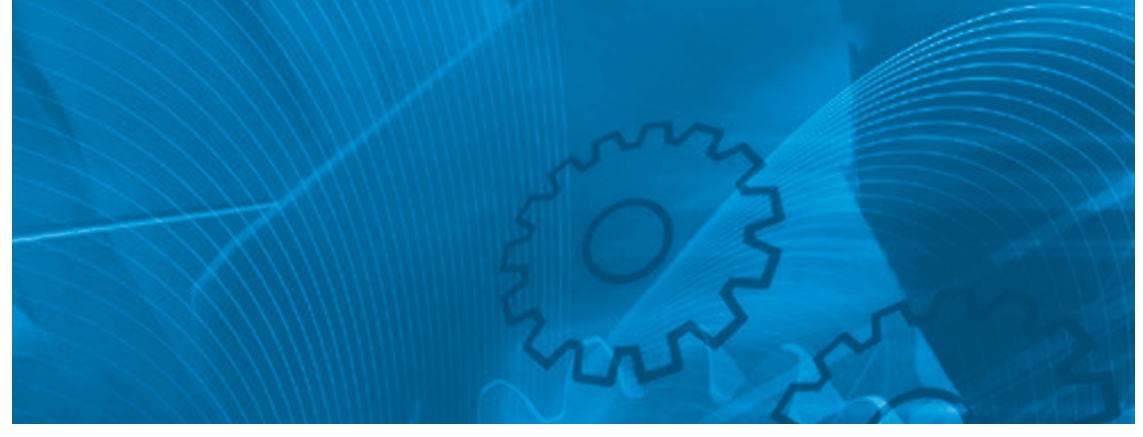

# VS mini J7 **Kompakter Universal-Frequenzumrichter**

# BEDIENERHANDBUCH

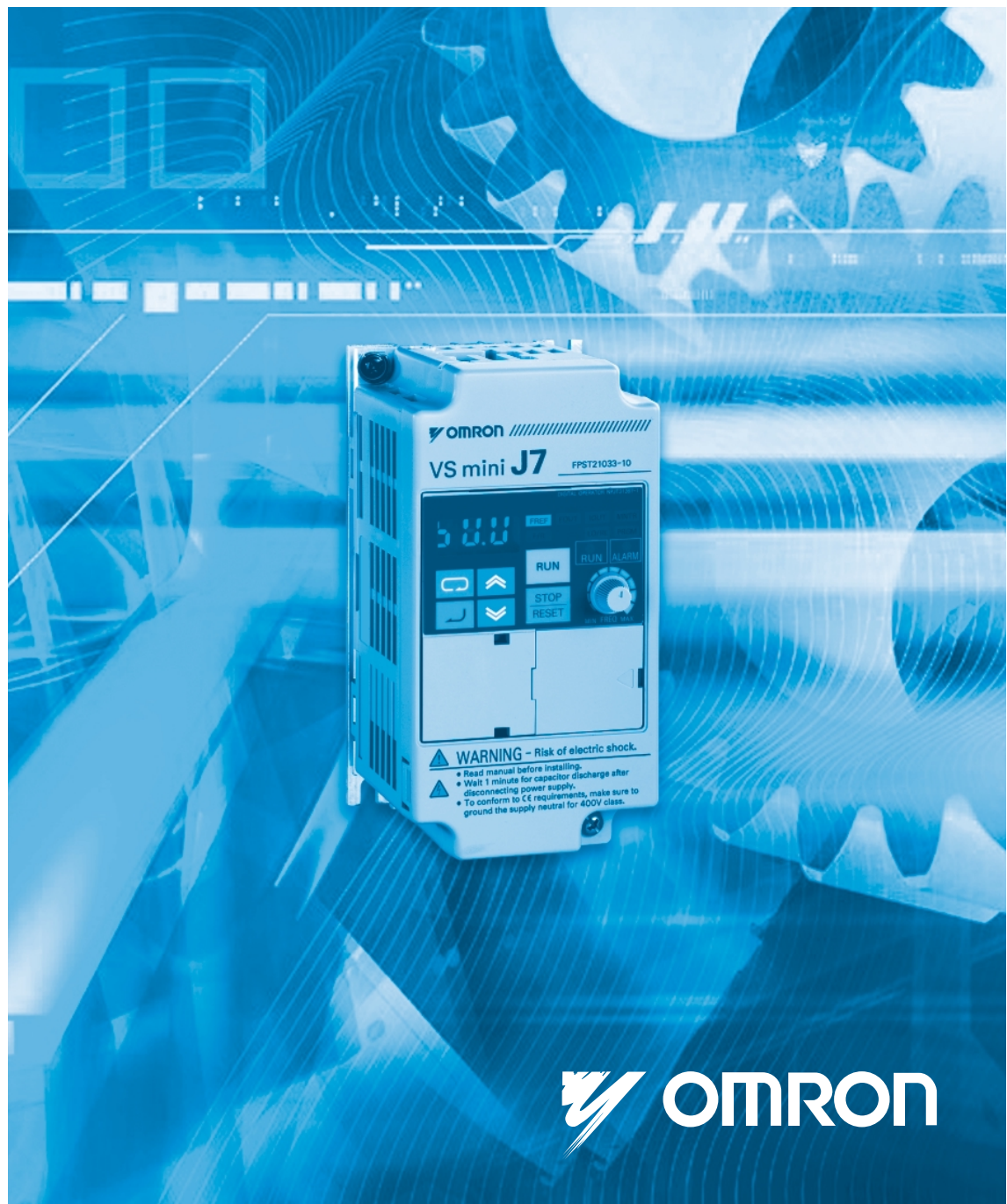

Vielen Dank, dass Sie sich für ein Produkt der VARISPEED J7-Serie entschieden haben. Eine richtige Anwendung und Handhabung des Produkts gewährleisten eine den Spezifikationen entsprechende Produktleistung, verlängern die Produktlebensdauer und können vor möglichen Unfällen schützen. Bitte lesen Sie dieses Handbuch sorgfältig durch, und behandeln und bedienen Sie das Produkt mit Vorsicht.

- 1. Um einen sicheren und ordnungsgemäßen Einsatz der OMRON-YASKAWA-Umrichter zu gewährleisten, lesen Sie bitte das BEDIENERHANDBUCH (Kat.- Nr. I63-EN-01), um vor dem eigentlichen Gebrauch ausreichende Kenntnisse über die Geräte, Sicherheitsinformationen und Vorsichtsmaßnahmen zu erlangen.
- 2. In diesem BEDIENERHANDBUCH sind die Produkte zur besseren Übersicht ohne Abdeckungen und Abschirmungen dargestellt. Vergewissern Sie sich beim tatsächlichen Einsatz der Produkte, dass die Abdeckungen und Abschirmungen wie angegeben montiert sind.
- 3. Dieses BEDIENERHANDBUCH und andere damit verbundene Bedienerhandbücher sollten den eigentlichen Endanwendern der Produkte ausgehändigt werden.
- 4. Bitte halten Sie das Handbuch stets für Referenzzwecke griffbereit.
- 5. Wenn das Produkt längerer Zeit nicht benutzt worden ist, fragen Sie bitte bei unserer Vertretung nach.

#### **HINWEIS**

- 1. Dieses Handbuch beschreibt die Funktionen des Produkts und seine Beziehungen zu anderen Produkten. Gehen Sie davon aus, dass nur die in diesem Handbuch beschriebenen Funktionen möglich sind.
- 2. Die Dokumentation zu diesem Produkt wurde mit größter Sorgfalt erstellt. Wenn Sie dennoch Vorschläge zur Verbesserung dieses Handbuchs haben, setzen Sie sich bitte mit unserem OMRON Vertriebsbüro in Verbindung.
- 3. Unter der Abdeckung befinden sich potenziell gefährliche Teile. Versuchen Sie unter keinen Umständen, die Abdeckung zu öffnen. Andernfalls besteht Verletzungs- oder Lebensgefahr, und das Produkt kann beschädigt werden. Versuchen Sie niemals, das Produkt zu reparieren oder zu zerlegen.
- 4. Wir empfehlen, die folgenden Sicherheitshinweise in alle technischen Handbücher aufzunehmen, die Sie für das System erstellen, in dem das Produkt installiert wird.
	- Sicherheitshinweise zu den Gefahren durch Hochspannungsgeräte.
	- Sicherheitshinweise zum Berühren der Klemmen des Produkts nach Ausschalten der Spannungsversorgung. (Auch nach dem Ausschalten der Versorgungsspannung können diese Spannung führen.)
- 5. Die technischen Daten und Funktionen können zur Verbesserung der Produktleistung ohne vorherige Ankündigung geändert werden.

#### **Vor dem Auspacken zu überprüfende Punkte**

Überprüfen Sie Folgendes, bevor Sie das Produkt auspacken:

- Wurde das richtige Produkt geliefert (d. h. stimmen Modellnummer und Spezifikationen)?
- Wurde das Produkt beim Versand beschädigt?
- Haben sich Befestigungs- oder Maschinenschrauben gelockert?

# **Hinweis**

OMRON-YASKAWA-Produkte sind zum Gebrauch durch einen qualifizierten Bediener gemäß angemessenen Verfahren und nur zu den in diesem Handbuch beschriebenen Zwecken gefertigt.

In diesem Handbuch werden Sicherheitshinweise nach folgenden Konventionen gekennzeichnet und eingeteilt. Beachten Sie stets die in diesen Hinweisen enthaltenen Informationen. Ein Nichtbeachten der Sicherheitshinweise kann zu Verletzungen oder zu Sachschäden führen.

- Kennzeichnet eine drohende Gefahrensituation, die zum Tod oder zu schweren Verletzungen führen kann, wenn sie nicht vermieden wird. Zusätzlich können erhebliche Sachschäden verursacht werden. **! GEFAHR**
- Kennzeichnet eine potenziell gefährliche Situation, die zum Tod oder zu schweren Verletzungen führen kann, wenn sie nicht vermieden wird. Zusätzlich können erhebliche Sachschäden verursacht werden. **! VORSICHT**
- Kennzeichnet eine potenziell gefährliche Situation, die zu leichteren oder mittelschweren Verletzungen oder Sachschäden führen kann, wenn sie nicht vermieden wird. **! Achtung**

### **OMRON-YASKAWA-Produktreferenzen**

Alle OMRON-YASKAWA-Produkte werden in diesem Handbuch groß geschrieben. Das Wort "Baugruppe" ist ebenfalls großgeschrieben, wenn es sich auf ein OMRON-YASKAWA-Produkt bezieht, auch wenn dabei nicht immer der genaue Name des Produktes genannt wird.

Die in manchen Anzeigen und auf manchen OMRON-YASKAWA-Produkten verwendete Abkürzung "Ch" bedeutet häufig "Wort". Die übliche Abkürzung für "Wort" (im Sinne von 16 Bits) in Anzeigen und auf OMRON-Produkten ist "Wd".

Die Abkürzung "PC" bedeutet programmierbarer Controller und wird für nichts anderes als Abkürzung gebraucht.

### **Visuelle Hilfen**

Die folgenden Überschriften tauchen in der linken Spalte des Handbuchs auf und sollen Ihnen dabei helfen, verschiedene Arten von Informationen zu finden.

**Hinweis** Kennzeichnet Informationen von besonderem Interesse für effizienten und zweckmäßigen Betrieb des Produkts.

# **Allgemeine Sicherheitshinweise**

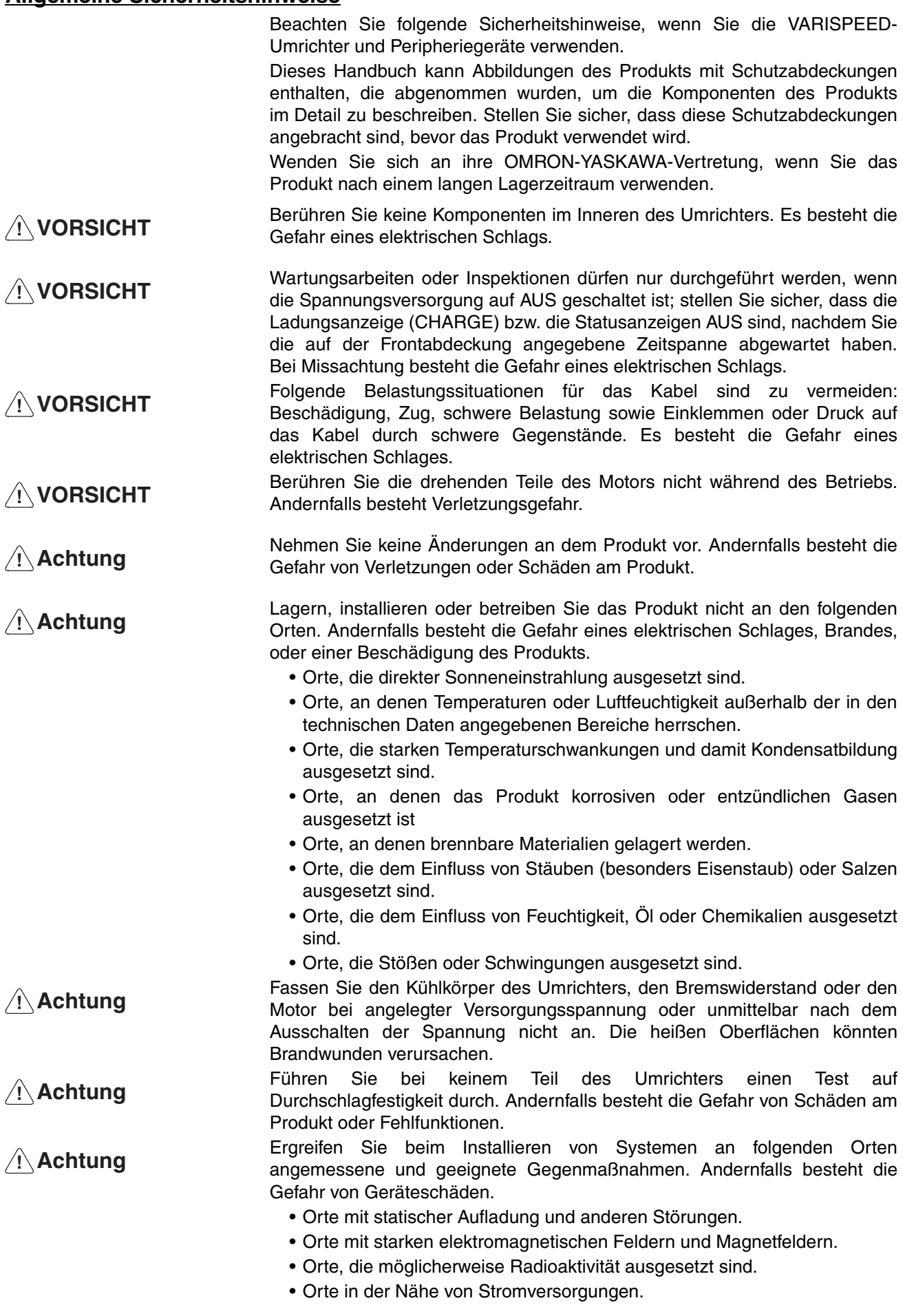

# **Sicherheitshinweise für den Transport**

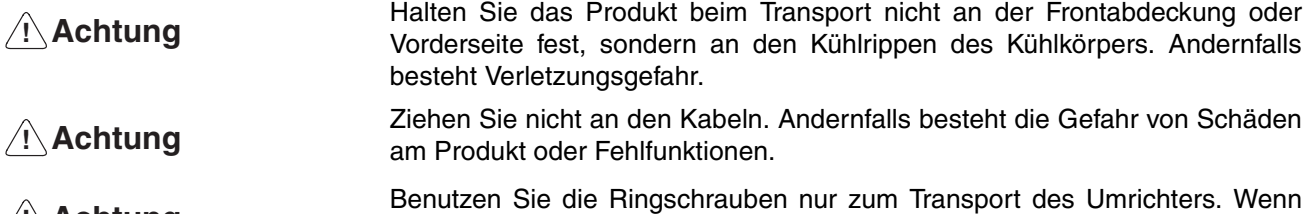

Sie sie zum Transport der Anlage verwenden, kann dies Verletzungen oder Fehlfunktionen zur Folge haben. **! Achtung**

### **Vorsichtsmaßnahmen bei der Installation**

Richten Sie als Sicherheitsmaßnahme eine geeignete Stoppvorrichtung an der Maschinenseite ein. (Eine Haltebremse ist keine sichere Stoppvorrichtung.) Andernfalls besteht Verletzungsgefahr. **! VORSICHT**

- Richten Sie eine externe Stoppvorrichtung ein, um den Betrieb des Geräts sofort stoppen und die Versorgungsspannung unterbrechen zu können. Andernfalls besteht Verletzungsgefahr. **! VORSICHT**
- Stellen Sie sicher, dass das Produkt in der richtigen Richtung installiert ist und die angegebenen Abstände zwischen dem Umrichter und dem Schaltschrank oder zu anderen Geräten eingehalten werden. Andernfalls besteht die Gefahr von Bränden oder Fehlfunktionen. **! Achtung**
- Achten Sie darauf, dass keine Fremdkörper in das Produkt gelangen. Andernfalls besteht die Gefahr von Bränden oder Fehlfunktionen. **! Achtung**
- Setzen Sie das Gerät keinen starken Stößen aus. Andernfalls besteht die Gefahr von Schäden am Produkt oder Fehlfunktionen. **! Achtung**

# **Hinweise zur Verkabelung**

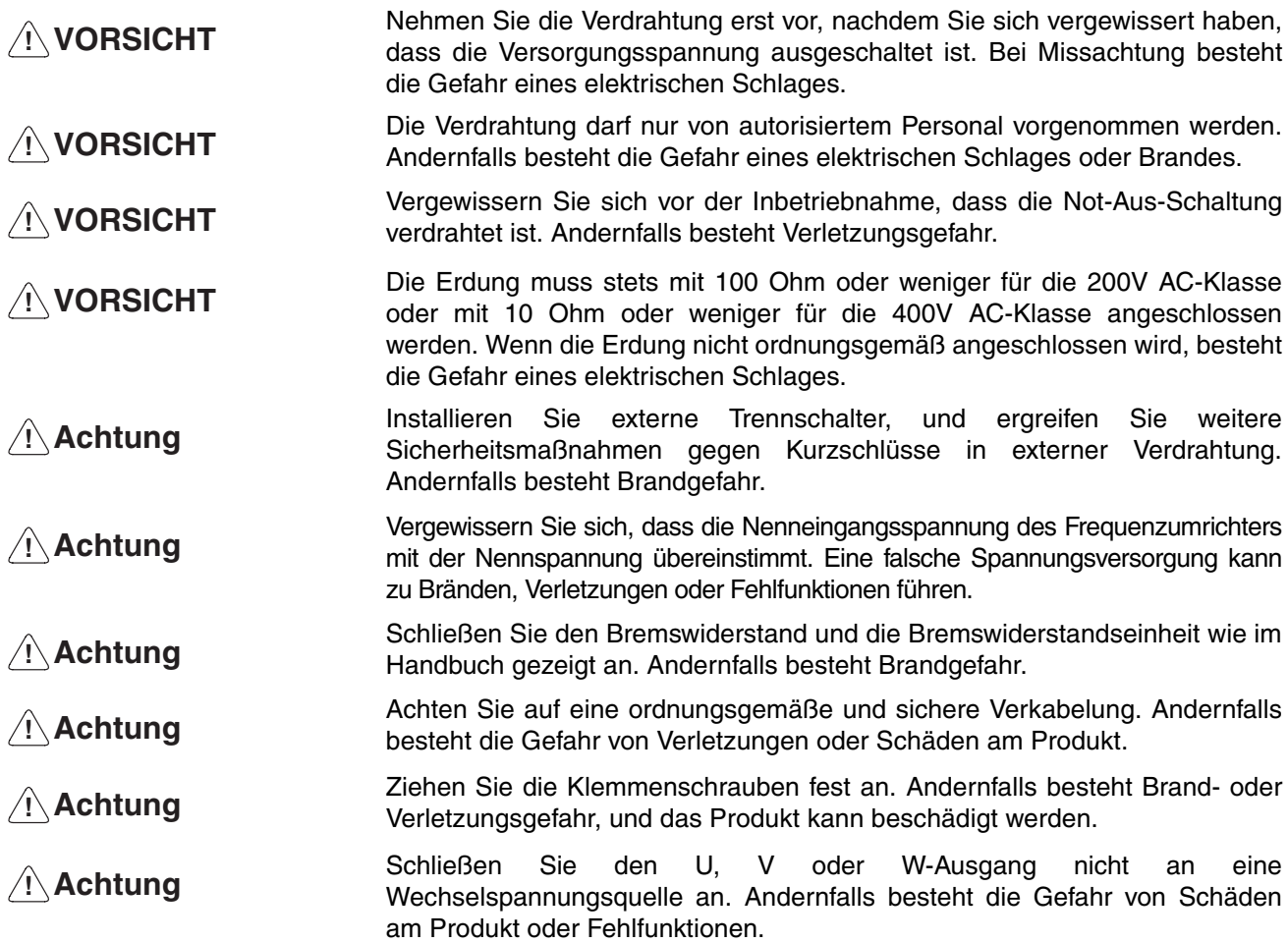

# **Sicherheitshinweise für Bedienung und Einstellung**

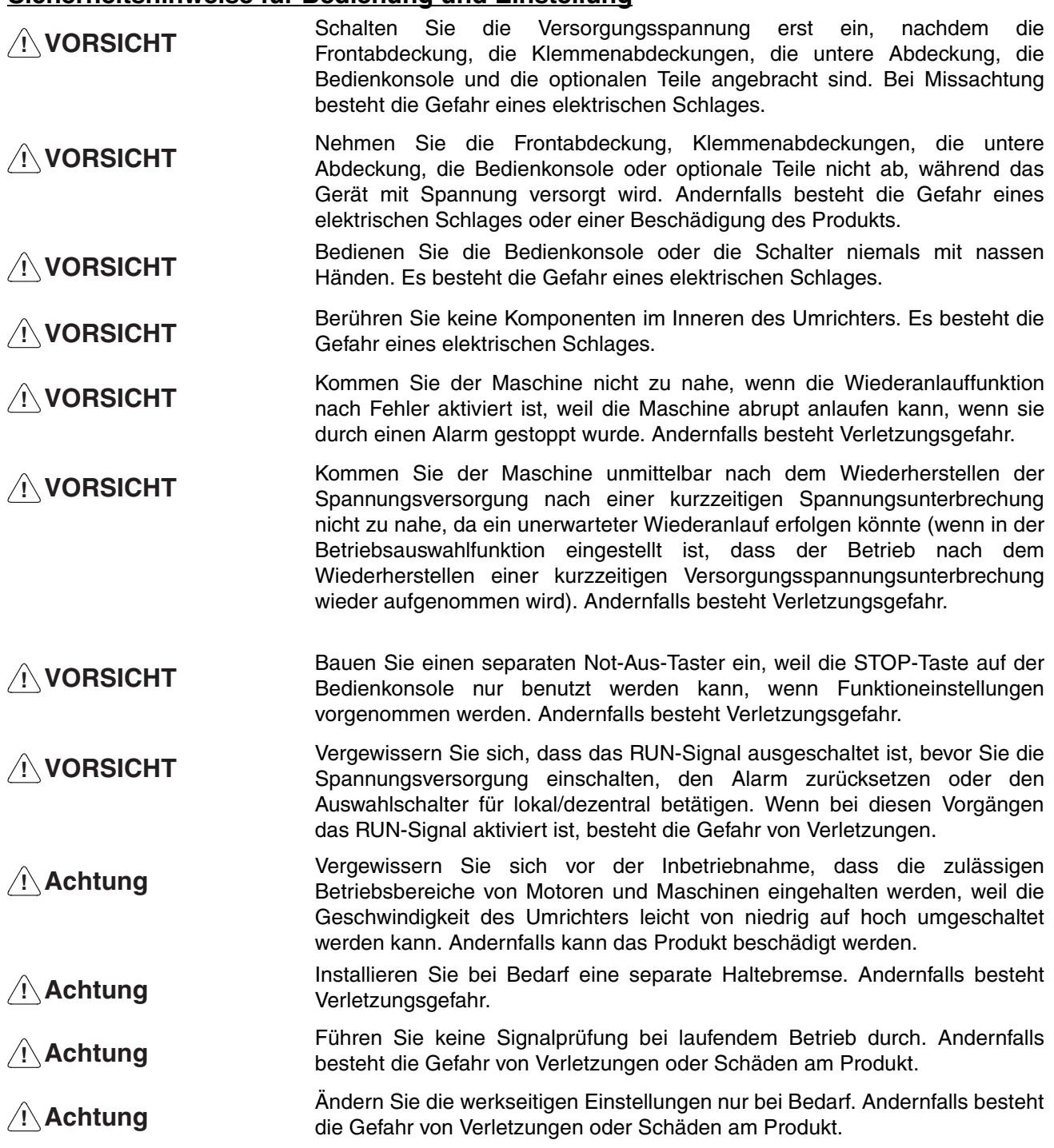

# **Sicherheitshinweise für Wartung und Inspektion**

- Berühren Sie Klemmenblöcke des Umrichters nicht bei eingeschalteter Versorgungsspannung. **! VORSICHT**
- Wartungsarbeiten oder Inspektionen dürfen nur durchgeführt werden, wenn die Spannungsversorgung auf AUS geschaltet ist; stellen Sie sicher, dass die Ladungsanzeige (CHARGE) bzw. die Statusanzeigen AUS sind, nachdem Sie die auf der Frontabdeckung angegebene Zeitspanne abgewartet haben. Bei Missachtung besteht die Gefahr eines elektrischen Schlags. **! VORSICHT**
- Wartung, Inspektion oder der Austausch von Teilen dürfen nur von befugtem Personal durchgeführt werden. Andernfalls besteht die Gefahr eines elektrischen Schlags oder Verletzungsgefahr. **! VORSICHT**
- Versuchen Sie nicht, die Baugruppe zu zerlegen oder zu reparieren. Andernfalls besteht die Gefahr eines elektrischen Schlags oder Verletzungsgefahr. **! VORSICHT**
- Behandeln Sie den Umrichter mit Vorsicht, weil er Halbleiterbauteile enthält. Bei grober Behandlung besteht die Gefahr von Fehlfunktionen. **! Achtung**

Versuchen Sie nicht, Änderungen an der Verdrahtung vorzunehmen, Verbindungen oder die Spannungsversorgung zur Bedienkonsole oder zu optionalen Teilen zu unterbrechen oder Lüfter auszutauschen, während das Gerät mit Spannung versorgt wird. Andernfalls besteht Verletzungsgefahr oder die Gefahr von Schäden oder Fehlfunktionen des Produktes. **! Achtung**

# **Warnetiketten**

Warnetiketten sind wie nachstehend abgebildet auf dem Produkt angebracht. Beachten Sie die aufgeführten Anweisungen.

### **Warnetiketten**

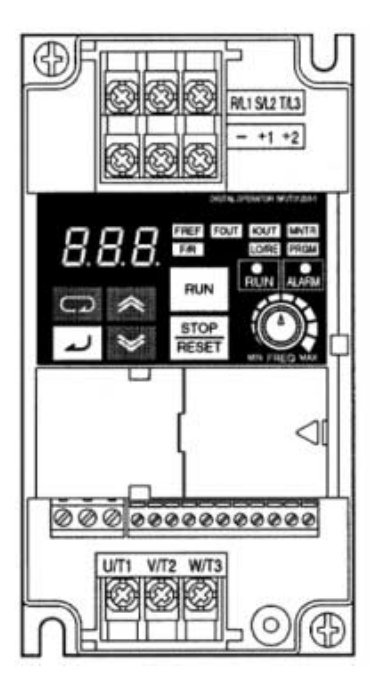

### **Inhalt der Warnung**

• Für CIMR-J7AZ20P1 bis 20P7 (0,1 bis 0,75 kW) und CIMR-J7AZB0P1 bis B0P4 (0,1 bis 0,4 kW):

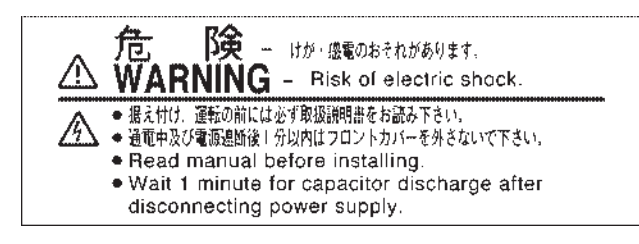

• Für CIMR-J7AZ21P5 bis 24P0 (1,5 bis 4,0 kW), CIMR-J7AZB0P7 bis B1P5 (0,75 bis 1,5 kW) und CIMR-J7AZ40P2 bis 44P0 (0,2 bis 3,7 kW):

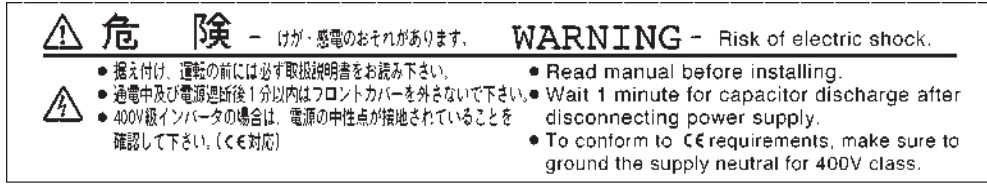

# **Überprüfen vor dem Auspacken**

## **Überprüfen des Produktes**

Überprüfen Sie bei der Lieferung immer, ob es sich bei dem gelieferten Produkt tatsächlich um den bestellten VARISPEED J7-Umrichter handelt.

Wenn Sie bei dem Produkt Probleme feststellen, wenden Sie sich umgehend an Ihre zuständige Vertretung vor Ort.

#### **Überprüfen des Typenschilds**

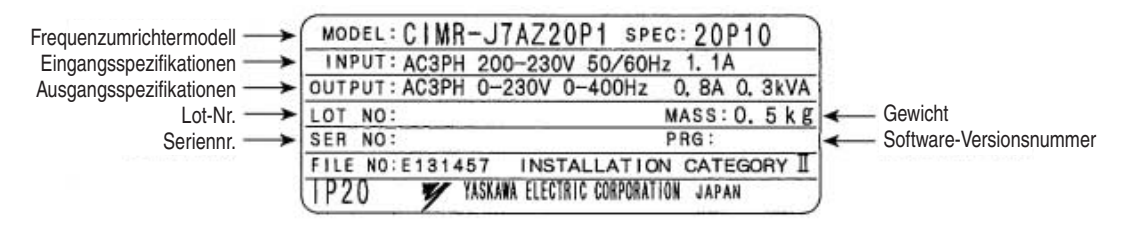

#### **Überprüfen des Modells**

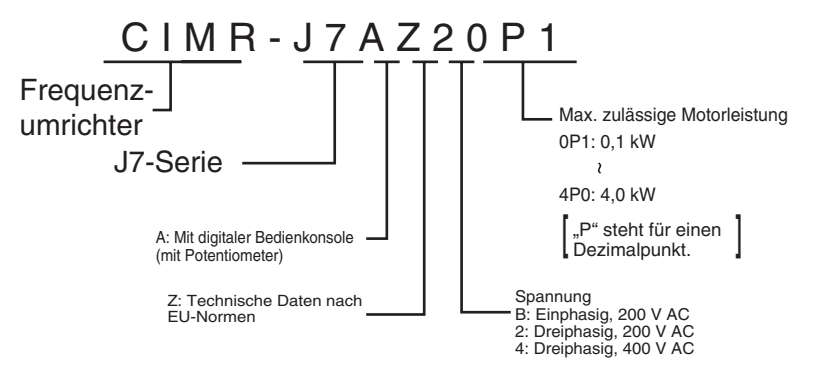

#### **Max. zulässige Motorleistung**

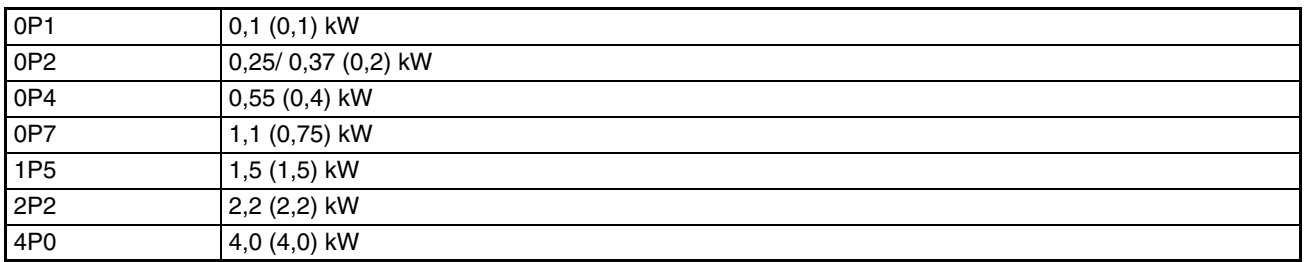

**Hinweis** In Zahlenangaben in Klammern geben die Leistungen für Motoren an, die außerhalb von Japan verwendet werden.

#### **Spannungsklasse**

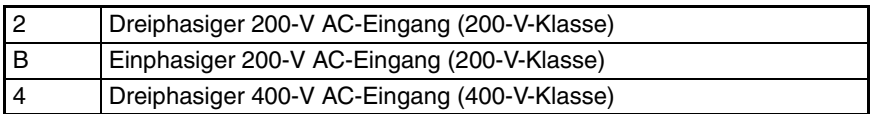

**Überprüfen auf Schäden** Überprüfen Sie das Gesamterscheinungsbild, und kontrollieren Sie das Produkt auf durch den Transport entstandene Schäden oder Kratzer.

### **Zu diesem Handbuch**

Dieses Handbuch ist in die in der folgenden Tabelle beschriebenen Kapitel unterteilt. Wegen der besseren Übersichtlichkeit sind die Informationen nach Anwendungsbereichen geordnet.

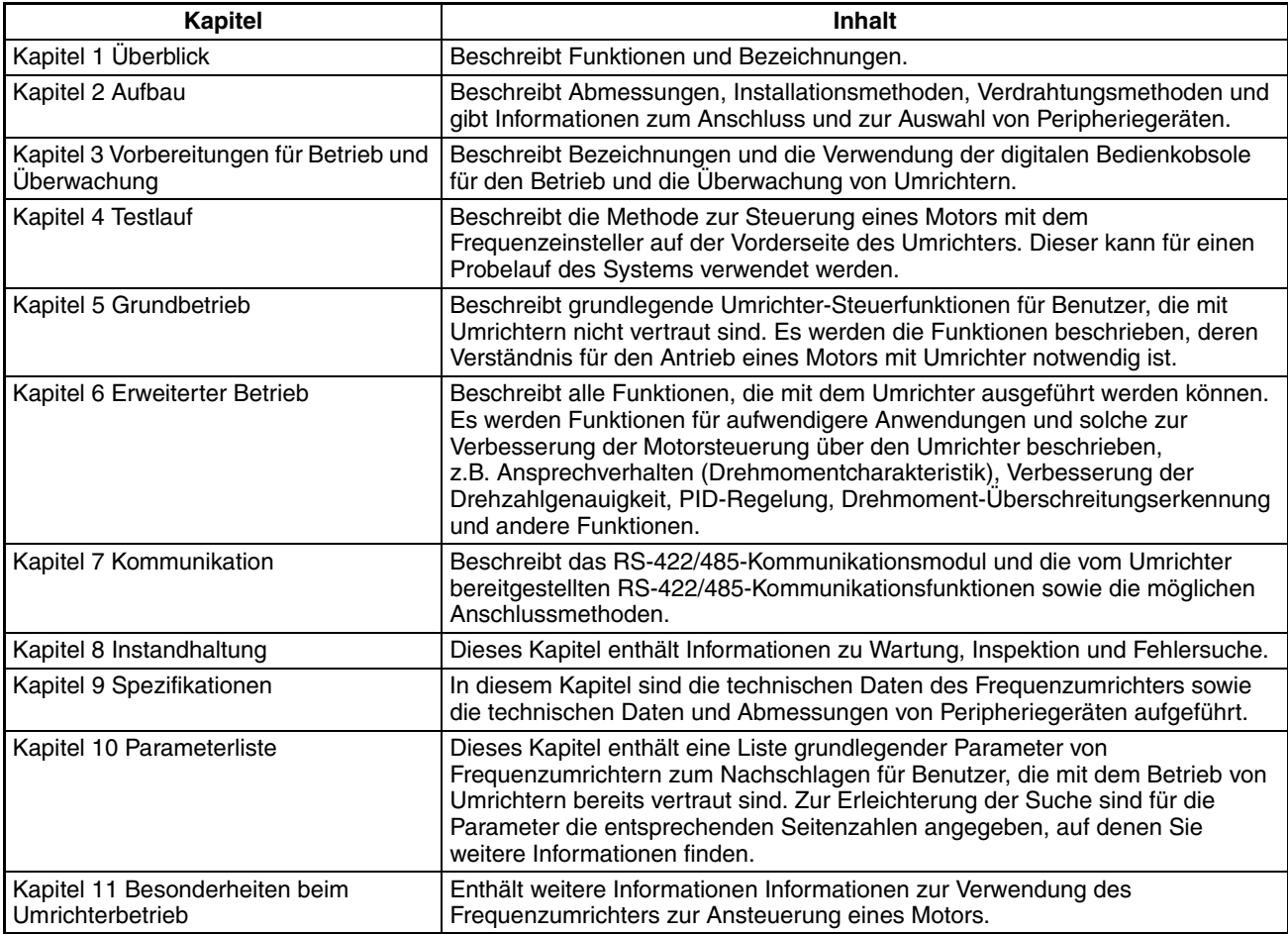

### **Lesen Sie dieses Handbuch sorgfältig**

Bitte lesen Sie dieses Handbuch vor Benutzung des Produkts sorgfältig durch. Wenn Sie Fragen haben oder einen Kommentar abgeben möchten, wenden Sie sich bitte an den OMRON-YASKAWA-Vertrieb.

# **Gewährleistung und Haftungsbeschränkungen**

#### **Gewährleistung**

OMRON-YASKAWA gewährleistet ausschließlich, dass die Produkte frei von Material- und Produktionsfehlern sind. Diese Gewährleistung erstreckt sich auf zwei Jahre (falls nicht anders angegeben) ab Kaufdatum bei OMRON-YASKAWA. OMRON-YASKAWA ÜBERNIMMT KEINERLEI GEWÄHRLEISTUNG ODER ZUSAGE, WEDER EXPLIZIT NOCH IMPLIZIT, BEZÜGLICH DER NICHTVERLETZUNG VON RECHTEN DRITTER, DER HANDELSÜBLICHKEIT ODER DER EIGNUNG DER PRODUKTE FÜR EINEN BESTIMMTEN ZWECK. JEDER KÄUFER ODER BENUTZER ERKENNT AN, DASS DER KÄUFER ODER BENUTZER ALLEINE BESTIMMT HAT, OB DIE JEWEILIGEN PRODUKTE FÜR DEN VORGESEHENEN VERWENDUNGSZWECK GEEIGNET SIND. OMRON SCHLIESST ALLE ÜBRIGEN IMPLIZITEN UND EXPLIZITEN GEWÄHRLEISTUNGEN AUS.

#### **HAFTUNGSBESCHRÄNKUNGEN**

OMRON-YASKAWA ÜBERNIMMT KEINE VERANTWORTUNG FÜR SPEZIELLE, INDIREKTE ODER FOLGESCHÄDEN, GEWINNAUSFÄLLE ODER KOMMERZIELLE VERLUSTE, DIE IN IRGENDEINER WEISE MIT DEN PRODUKTEN IN ZUSAMMENHANG STEHEN, UNABHÄNGIG DAVON, OB SOLCHE ANSPRÜCHE AUF VERTRÄGEN, GARANTIEN, VERSCHULDUNGS- ODER GEFÄHRDUNGSHAFTUNG BASIEREN.

OMRON-YASKAWA ist in keinem Fall haftbar für jedwede Ansprüche, die über den jeweiligen Kaufpreis des Produkts hinausgehen, für das der Haftungsanspruch geltend gemacht wird.

OMRON-YASKAWA ÜBERNIMMT IN KEINEM FALL DIE VERANTWORTUNG FÜR GEWÄHRLEISTUNGS- ODER INSTANDSETZUNGSANSPRÜCHE IM HINBLICK AUF DIE PRODUKTE, SOWEIT NICHT DIE UNTERSUCHUNG DURCH OMRON-YASKAWA ERGEBEN HAT, DASS DIE PRODUKTE ORDNUNGSGEMÄSS GEHANDHABT, GELAGERT, INSTALLIERT UND GEWARTET WURDEN UND KEINERLEI BEEINTRÄCHTIGUNG DURCH VERSCHMUTZUNG, MISSBRAUCH, UNSACHGEMÄSSE VERWENDUNG ODER UNSACHGEMÄSSE MODIFIKATION ODER INSTANDSETZUNG AUSGESETZT WAREN.

### **Anwendungshinweise**

### **EIGNUNG FÜR DIE VERWENDUNG**

OMOMRON-YASKAWA ist nicht dafür verantwortlich, dass die im Zusammenhang mit der Kombination von Produkten in der Anwendung des Kunden oder der Verwendung der Produkte stehenden Normen, Regelungen oder Bestimmungen eingehalten werden.

Auf Kundenwunsch stellt OMRON-YASKAWA geeignete Zertifizierungsunterlagen Dritter zur Verfügung, aus denen Nennwerte und Anwendungsbeschränkungen der jeweiligen Produkte hervorgehen. Diese Informationen allein sind nicht ausreichend für die vollständige Eignungsbestimmung der Produkte in Kombination mit Endprodukten, Maschinen, Systemen oder anderen Anwendungsbereichen.

Es folgen einige Anwendungsbeispiele, denen besondere Beachtung zu schenken ist. Es handelt sich nicht um eine umfassende Liste aller Verwendungsmöglichkeiten der Produkte. Diese Liste ist auch nicht so zu verstehen, dass die angegebenen Verwendungsmöglichkeiten für die Produkte geeignet sind.

- Verwendung im Freien, Verwendungen mit potentiellen chemischen Verunreinigungen oder elektrischer Beeinflussung oder Bedingungen oder Verwendungen, die nicht in diesem Handbuch beschrieben werden.
- Nuklearenergie-Steuerungsanlagen, Verbrennungsanlagen, Eisenbahnverkehr, Luftfahrt, medizinische Geräte, Fahrgeschäfte, Fahrzeuge, Sicherheitsausrüstungen und Anlagen, die besonderen gesetzlichen Bestimmungen oder Branchenvorschriften unterliegen.
- Systeme, Maschinen und Geräte, die eine Gefahr für Leben und Sachgüter darstellen können.

Machen Sie sich bitte mit allen Einschränkungen im Hinblick auf die Verwendung dieser Produkte vertraut und halten Sie sie ein.

VERWENDEN SIE DIE PRODUKTE NIEMALS FÜR ANWENDUNGEN, DIE EINE GEFAHR FÜR LEBEN ODER EIGENTUM DARSTELLEN, OHNE SICHERZUSTELLEN, DASS DAS GESAMTSYSTEM UNTER BERÜCKSICHTIGUNG DER JEWEILIGEN RISIKEN KONZIPIERT UND DIE PRODUKTE VON OMRON-YASKAWA IM HINBLICK AUF DIE BEABSICHTIGTE VERWENDUNG IN DER GESAMTEN EINRICHTUNG BZW. IM GESAMTEN SYSTEM ENTSPRECHEND ORDNUNGSGEMÄSS EINGESTUFT UND INSTALLIERT WERDEN.

#### **PROGRAMMIERBARE PRODUKTE**

OMRON-YASKAWA übernimmt keine Verantwortung für die Programmierung eines programmierbaren Produkts durch den Benutzer und alle daraus entstehenden Konsequenzen.

## **Haftungsausschlüsse**

#### **ÄNDERUNG DER TECHNISCHEN DATEN**

Im Zuge der technischen Weiterentwicklung können jederzeit Änderungen an den technischen Daten und den verfügbaren Zubehörteilen für das Produkts erfolgen.

Wir ändern üblicherweise die Modellnummern, wenn veröffentlichte Nenndaten und Merkmale geändert werden oder bedeutende Konstruktionsänderungen vorgenommen wurden. Einige Spezifikationen der Produkte werden möglicherweise ohne Mitteilung geändert. Im Zweifelsfall werden spezielle Modellnummern zugewiesen, um auf Anfrage Schlüsselspezifikationen für Ihre Anwendung festzulegen oder einzurichten. Setzen Sie sich jederzeit bei Fragen zu technischen Daten erworbener Produkte mit dem OMRON-YASKAWA-Vertrieb in Verbindung.

#### **ABMESSUNGEN UND GEWICHT**

Die Angaben zu Abmessungen und Gewicht sind Nennwerte, die nicht für Fertigungszwecke bestimmt sind, auch wenn Toleranzen angegeben sind.

#### **LEISTUNGSDATEN**

Die in diesem Handbuch genannten Leistungsdaten dienen als Anhaltspunkte zur Beurteilung der Eignung durch den Benutzer und werden nicht garantiert. Die Daten können auf den Testbedingungen von OMRON-YASKAWA basieren und müssen vom Benutzer auf die tatsächliche Anwendungssituation übertragen werden. Die tatsächliche Leistung unterliegt der Garantie und Haftungsbeschränkung von OMRON-YASKAWA.

#### **FEHLER UND AUSLASSUNGEN**

Die in diesem Handbuch enthaltenen Informationen wurden sorgfältig geprüft und sind unserer Ansicht nach korrekt. OMRON übernimmt jedoch keine Verantwortung für evtl. Tipp- oder Schreibfehler sowie Fehler trotz Korrekturlesen oder Auslassungen.

# **Inhaltsverzeichnis**

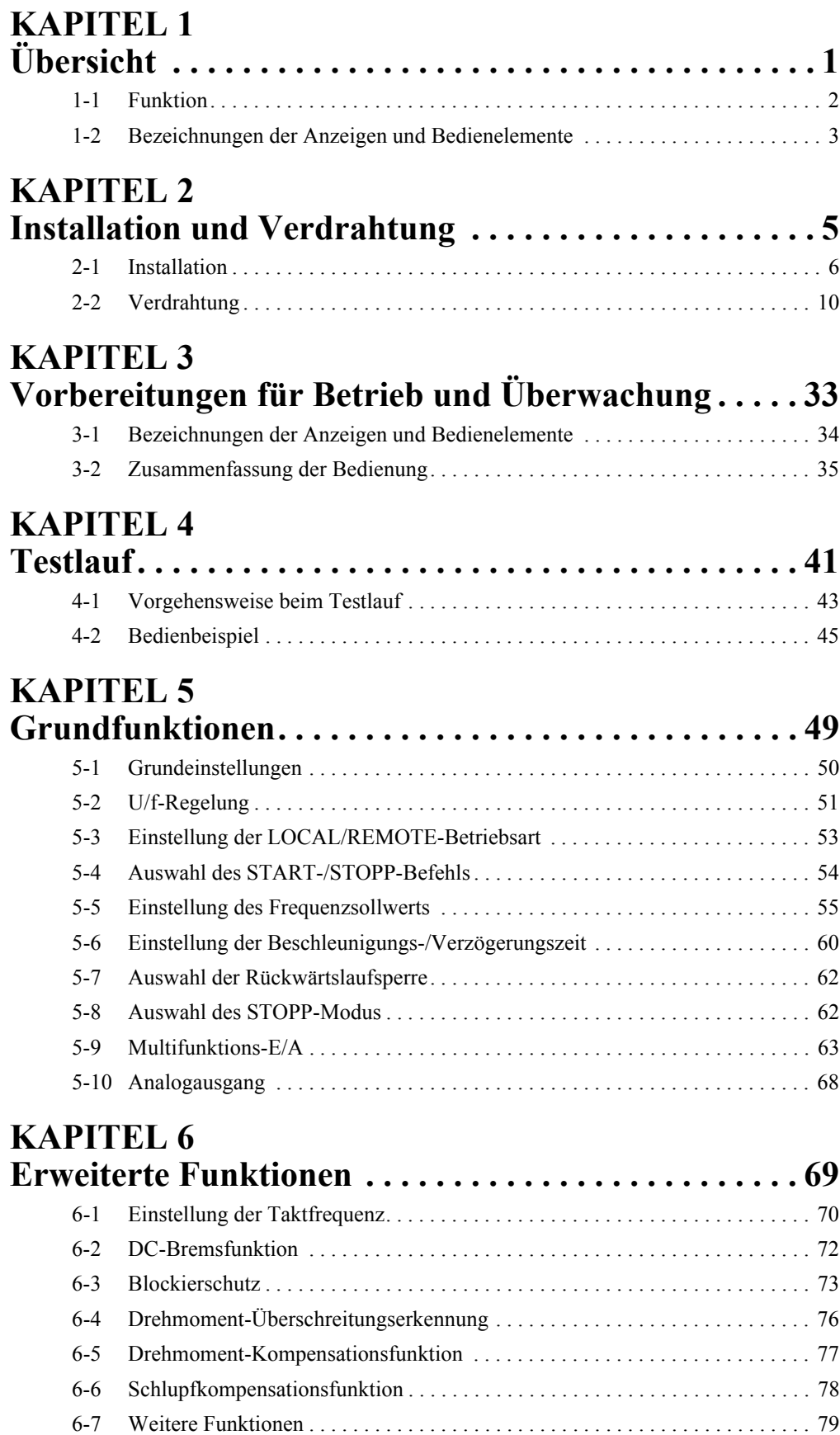

# **Inhaltsverzeichnis**

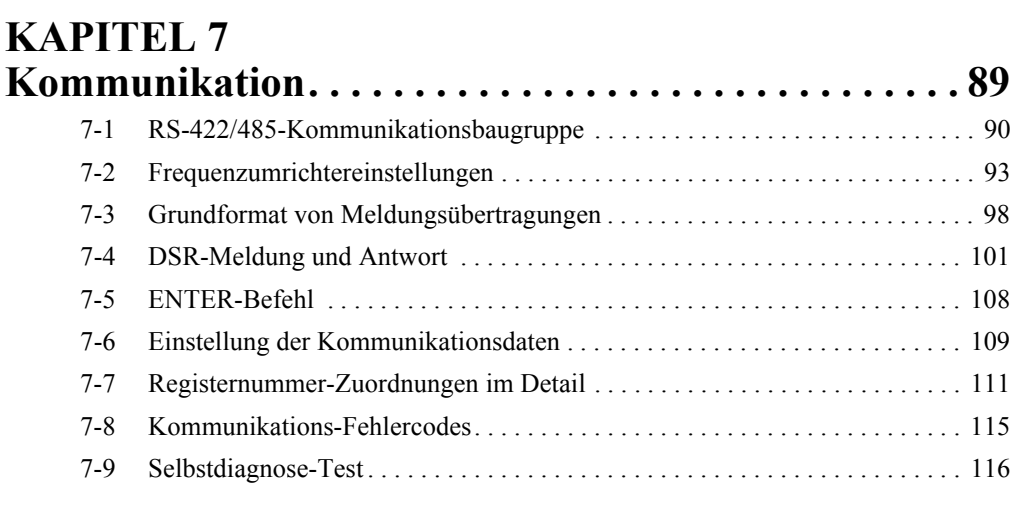

# **KAPITEL 8 [Wartung und Fehlersuche . . . . . . . . . . . . . . . . . . . . . 117](#page-130-0)**

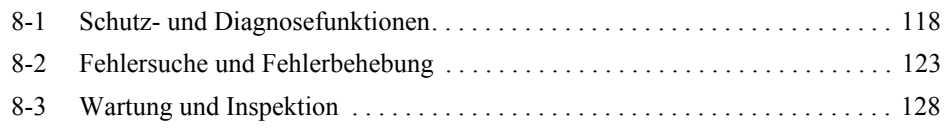

# **KAPITEL 9**

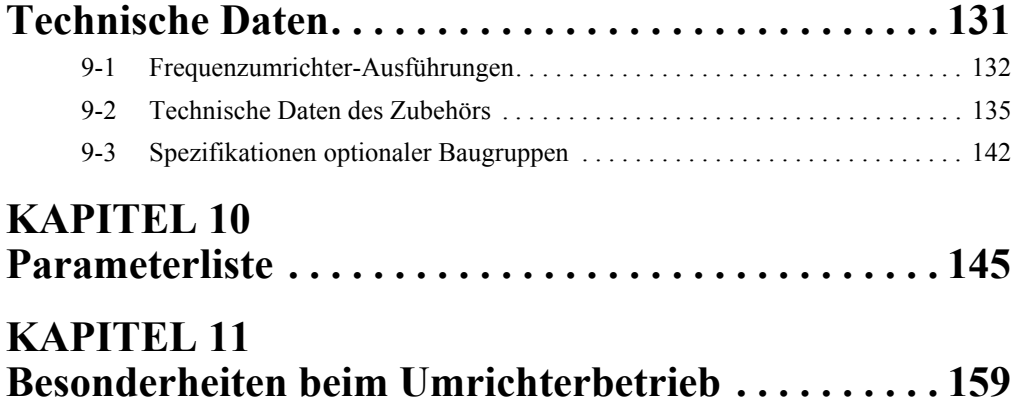

# **KAPITEL 1 Übersicht**

<span id="page-14-0"></span>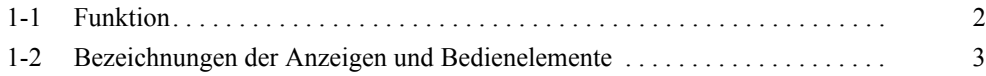

# <span id="page-15-0"></span>**1-1 Funktion**

Der kompakte und einfache Frequenzumrichter VARISPEED J7 ist anwenderfreundlicher als herkömmliche Modelle. Der VARISPEED J7- Umrichter erfüllt die EU-Richtlinien sowie die Anforderungen nach UL-/cUL-Standards zur weltweiten Anwendung.

# **Frequenzumrichtermodelle VARISPEED J7**

Die folgenden ein- und dreiphasigen J7AZ-Modelle sind erhältlich:

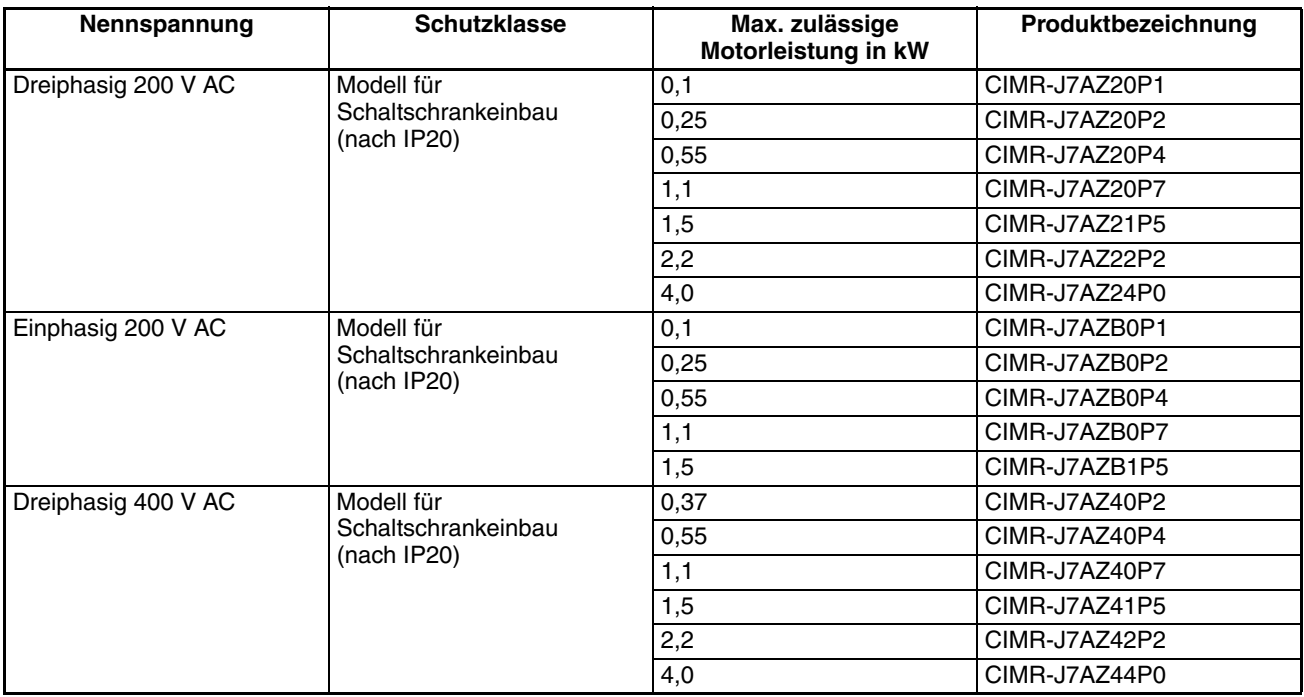

**Hinweis** Es ist nicht möglich, an einen Frequenzumrichter der J7-Serie einen Bremswiderstand oder eine Bremseinheit anzuschließen. Wenn die Anwendung eine aktive Bremsung erfordert, wählen Sie einen Umrichter einer anderen Serie.

# **Internationale Normen (EU-Richtlinien und UL-/ cUL-Standards)**

Der J7-Umrichter erfüllt die EU-Richtlinien sowie die Anforderungen nach UL-/ cUL-Standards zur weltweiten Anwendung.

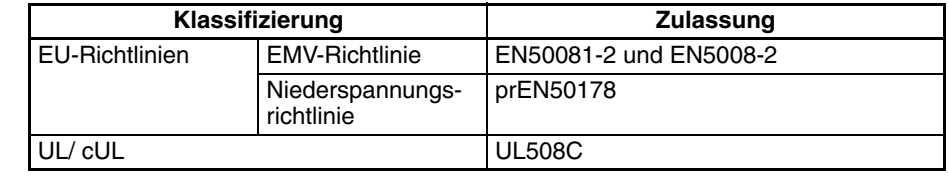

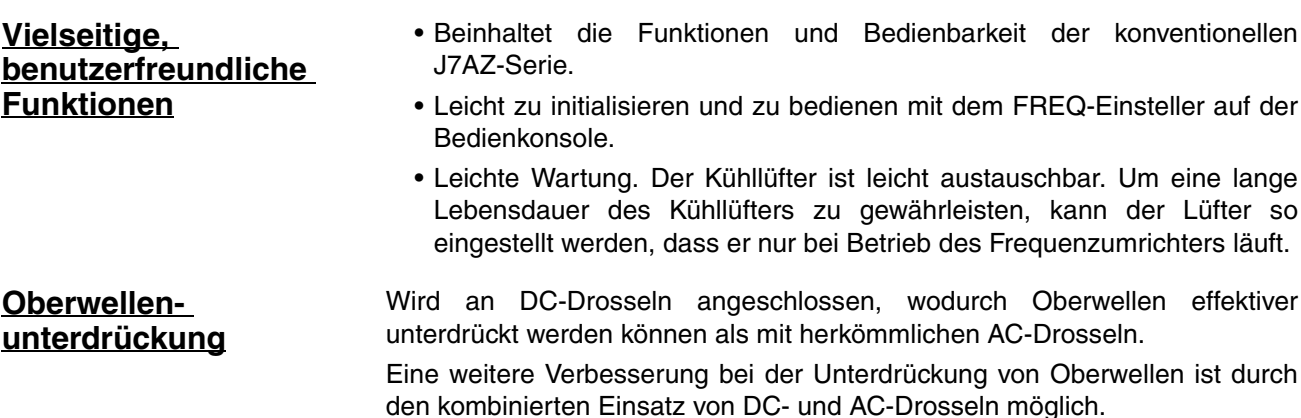

# <span id="page-16-0"></span>**1-2 Bezeichnungen der Anzeigen und Bedienelemente**

# **Frontansicht**

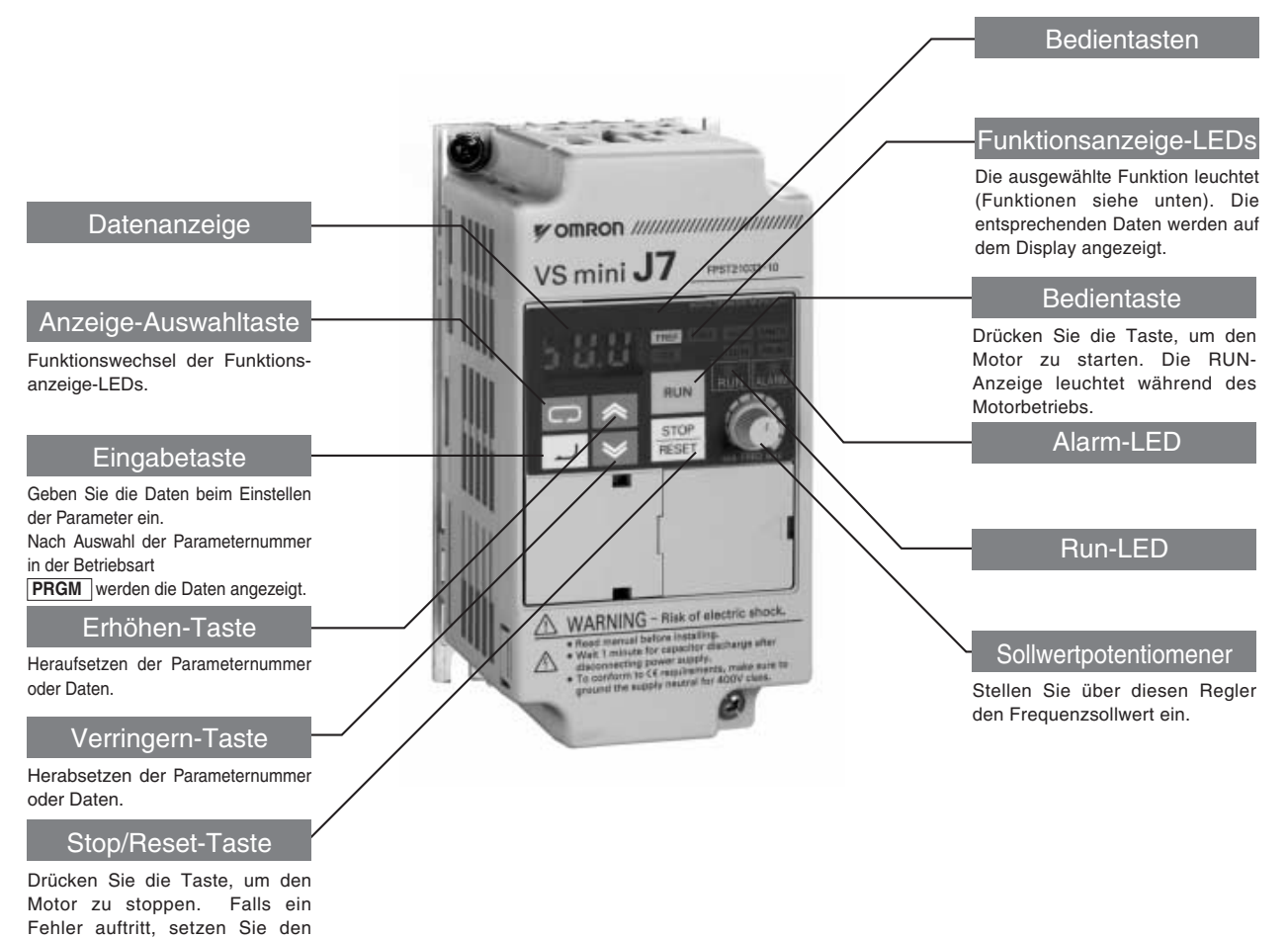

Frequenzumrichter zurück.

- **Hinweis** 1. Die Frontabdeckung fungiert als Klemmenabdeckung. Die digitale Bedienkonsole kann nicht abgenommen werden.
	- 2. Anstelle von Befestigungsbohrungen hat jedes der folgenden Modelle zwei u-förmige, diagonal angebrachte Ausschnitte. CIMR-J7AZ20P1 (0,1 kW), CIMR-J7AZ20P2 (0,25 kW), CIMR-J7AZ20P4 (0,55 kW) und CIMR-J7AZ20P7 (1,1 kW) CIMR-J7AZB0P1 (0,1 kW), CIMR-J7AZB0P2 (0,25 kW) und CIMR-J7AZB0P4 (0,55 kW)

# **Digitale Bedienkonsole**

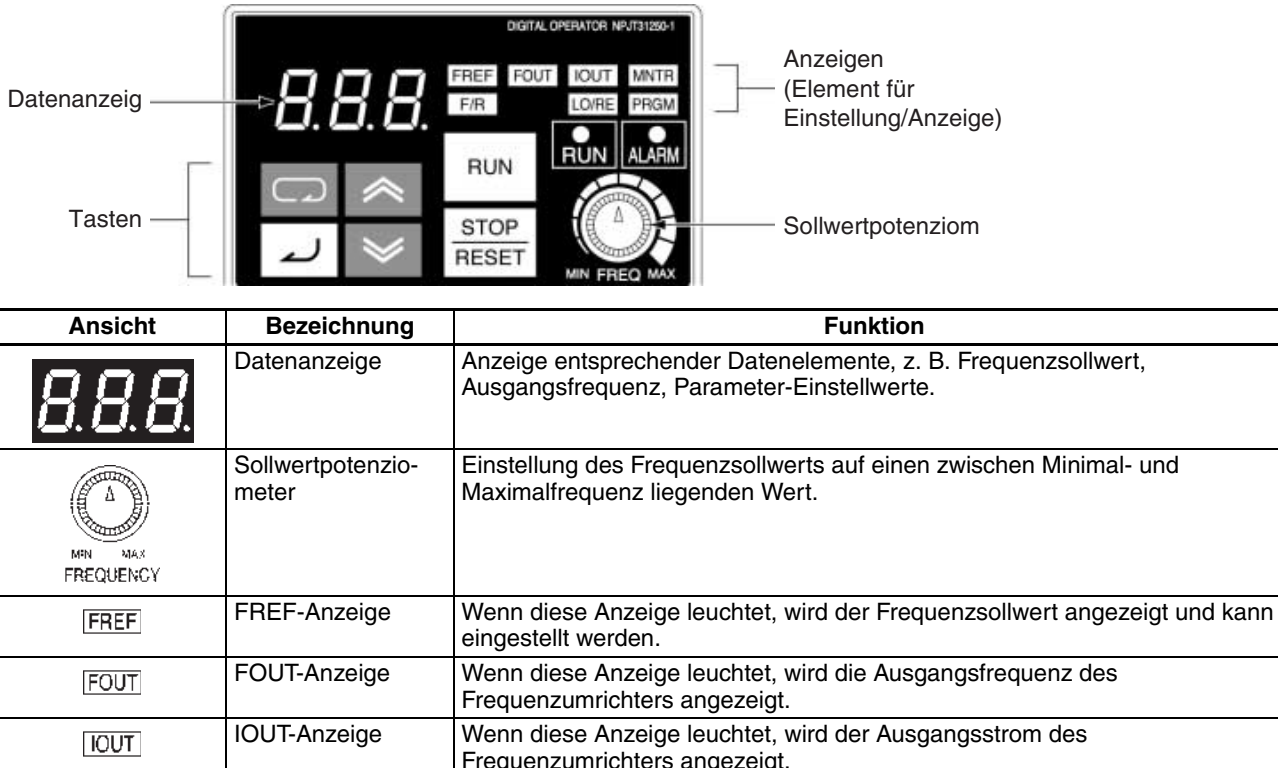

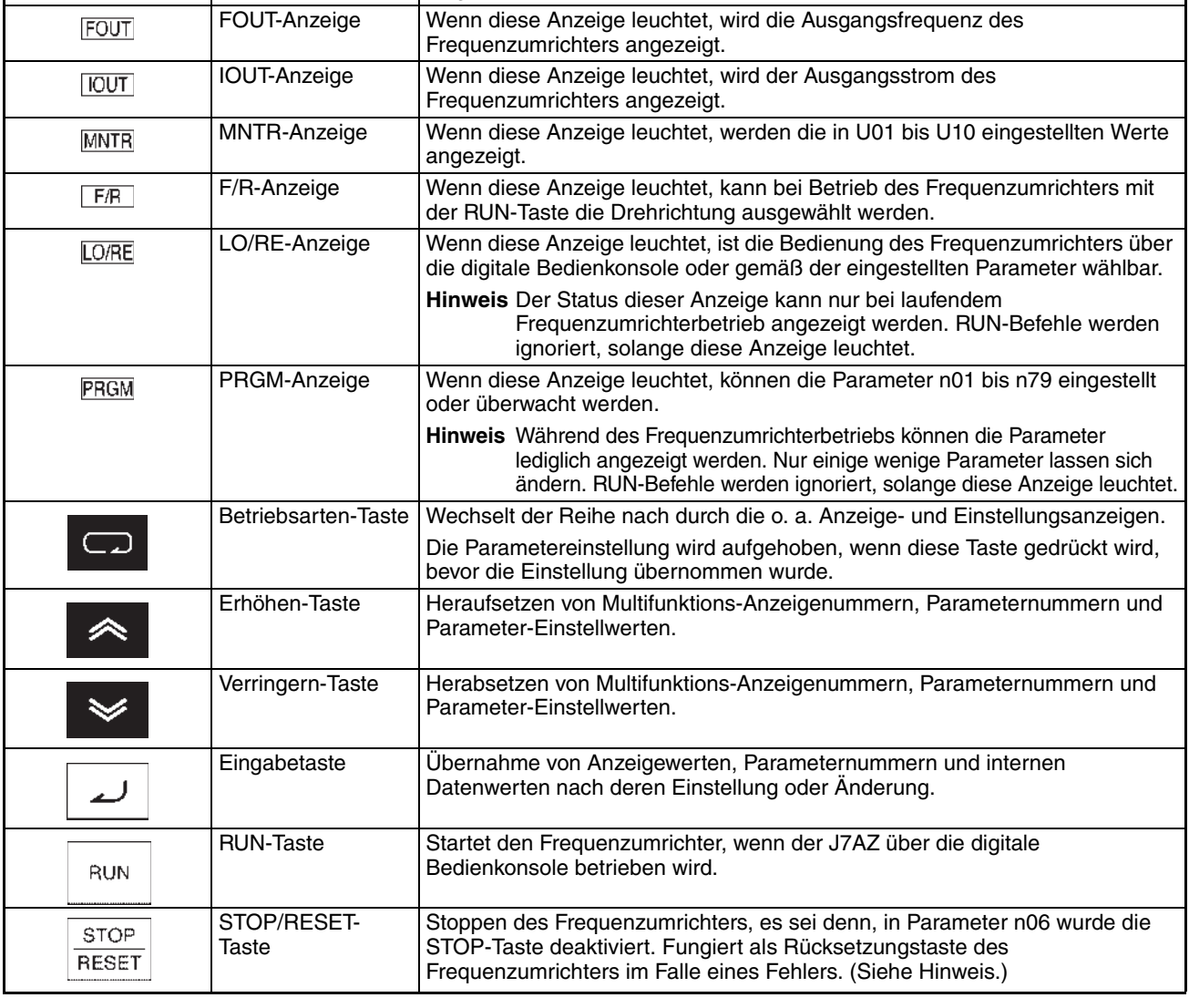

**Hinweis** Aus Sicherheitsgründen kann die Rücksetzungsfunktion während der Ausführung eines RUN-Befehls (Vorwärts/Rückwärts) nicht verwendet werden. Warten Sie, bis der RUN-Befehl ausgeführt ist, bevor Sie den Umrichter zurücksetzen.

# **KAPITEL 2 Installation und Verdrahtung**

<span id="page-18-0"></span>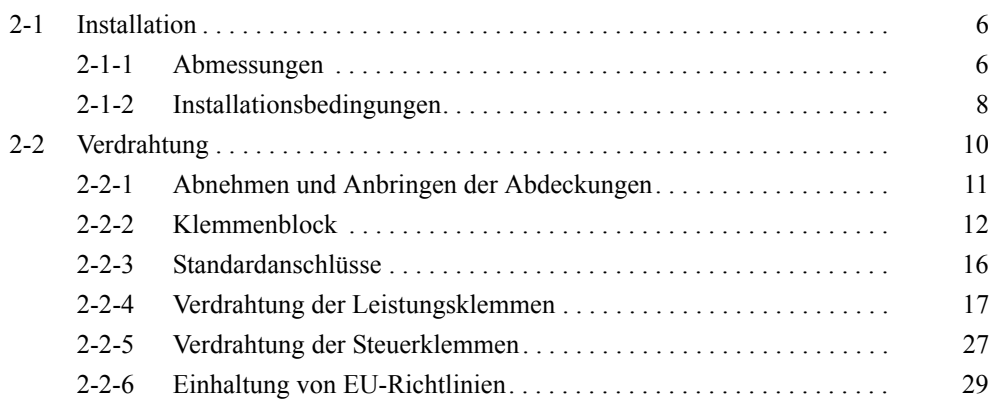

# <span id="page-19-0"></span>**2-1 Installation**

# <span id="page-19-1"></span>**2-1-1 Abmessungen**

**CIMR-J7AZ20P1 bis CIMR-J7AZ20P7 (0,1 bis 0,75 kW), dreiphasiger 200-V AC-Eingang CIMR-J7AZB0P1 bis CIMR-J7AZB0P4 (0,1 to 0,4 kW), einphasiger 200-V AC-Eingang**

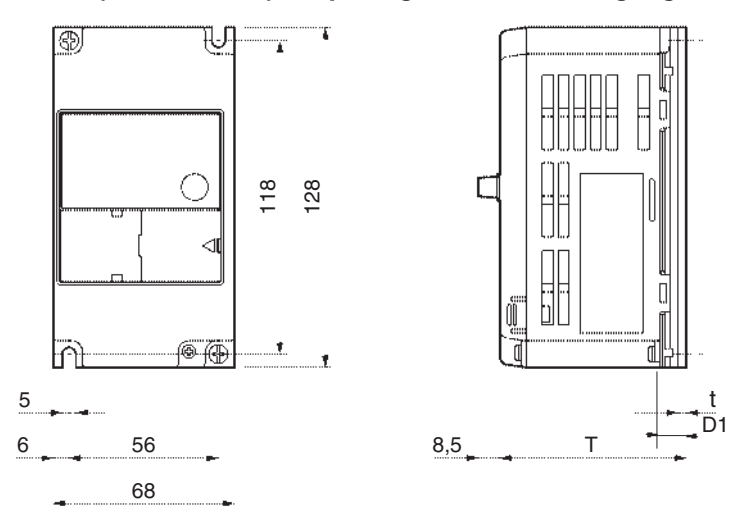

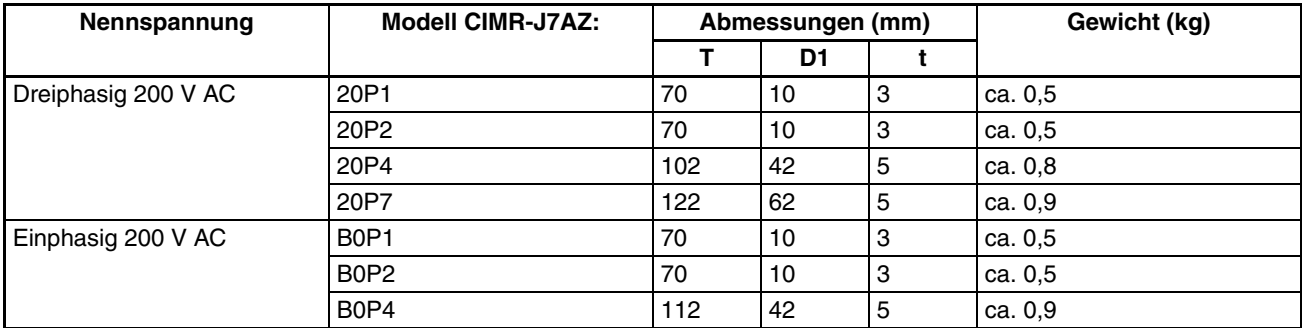

# **CIMR-J7AZ21P5 bis CIMR-J7AZ22P2 (1,5 bis 2,2 kW), dreiphasiger 200-V AC-Eingang CIMR-J7AZB0P7 bis CIMR-J7AZB1P5 (0,75 bis 1,5 kW), einphasiger 200-V AC-Eingang CIMR-J7AZ40P2 bis CIMRJ7AZ42P2 (0,2 bis 2,2 kW), dreiphasiger 400-V AC-Eingang**

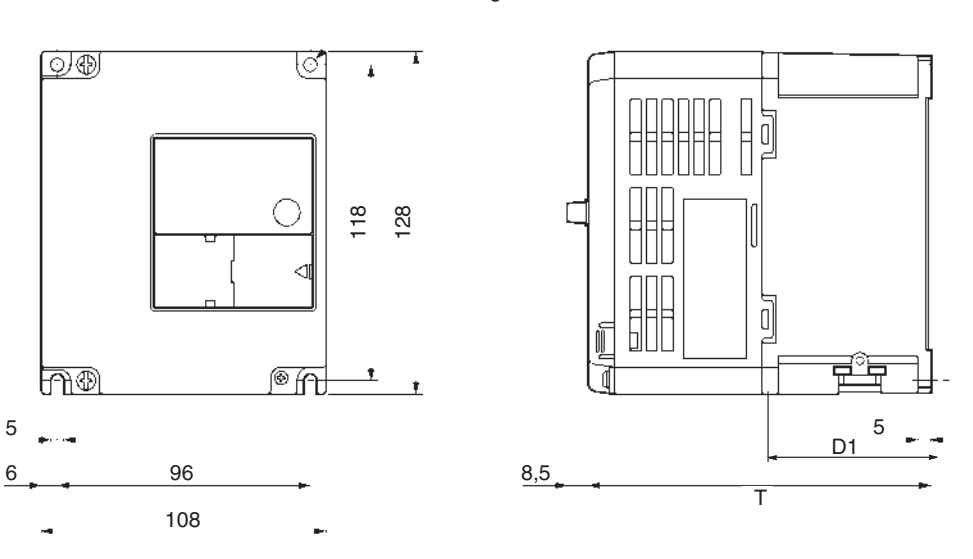

Zwei Bohrungen Ø

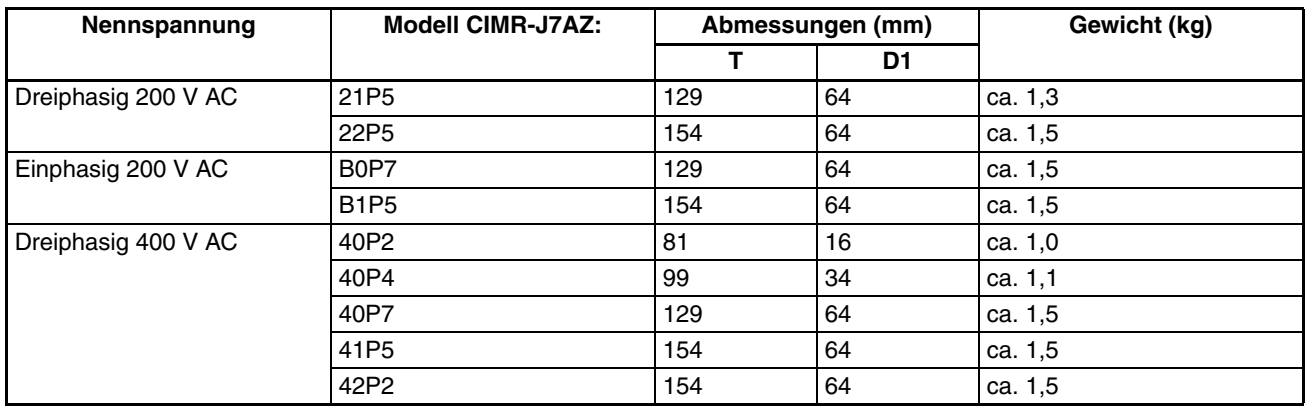

# **CIMR-J7AZ24P0 (4,0 kW), dreiphasiger 200-V AC-Eingang**

**CIMR-J7AZ44P0 (4,0 kW), dreiphasiger 400-V AC-Eingang**

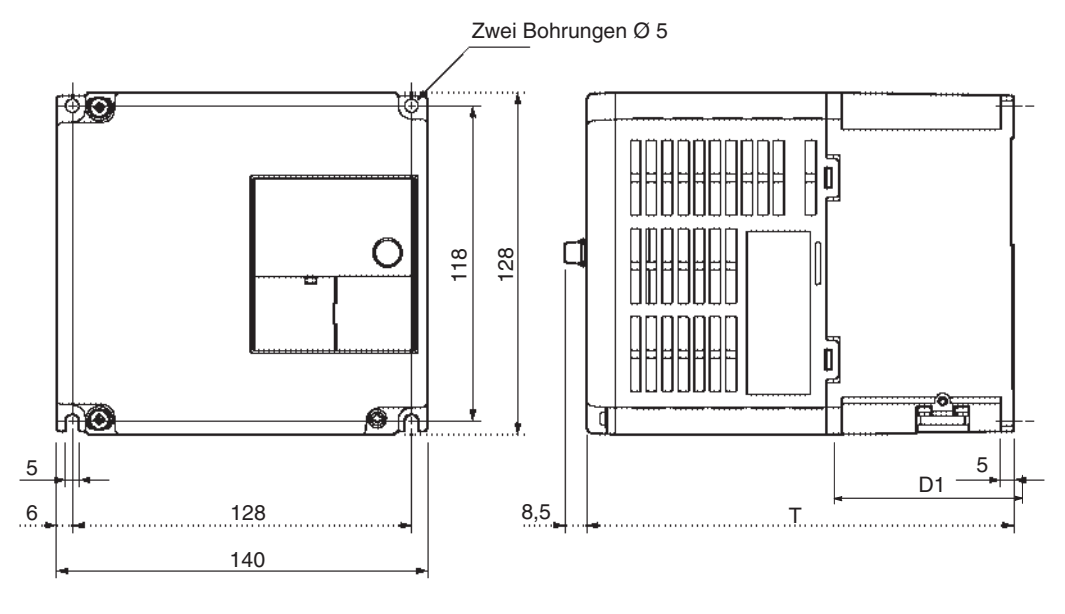

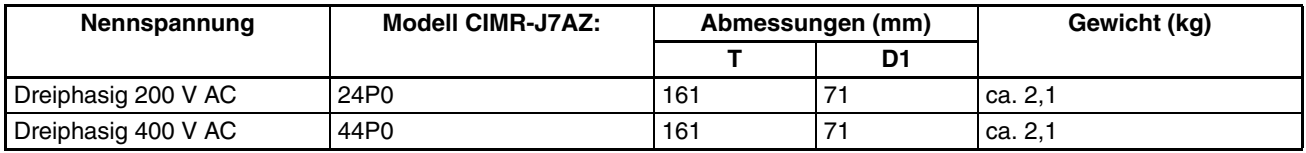

# <span id="page-21-0"></span>**2-1-2 Installationsbedingungen**

Richten Sie als Sicherheitsmaßnahme eine geeignete Stoppvorrichtung an der Maschinenseite ein. (Eine Haltebremse ist keine sichere Stoppvorrichtung.) Andernfalls besteht Verletzungsgefahr. **! VORSICHT**

- Richten Sie eine externe Stoppvorrichtung ein, um den Betrieb des Geräts sofort stoppen und die Versorgungsspannung unterbrechen zu können. Andernfalls besteht Verletzungsgefahr. **! VORSICHT**
- Stellen Sie sicher, dass das Produkt in der richtigen Richtung installiert ist und die angegebenen Abstände zwischen dem Umrichter und dem Schaltschrank oder zu anderen Geräten eingehalten werden. Andernfalls besteht die Gefahr von Bränden oder Fehlfunktionen. **! Achtung**
- Achten Sie darauf, dass keine Fremdkörper in das Produkt gelangen. Andernfalls besteht die Gefahr von Bränden oder Fehlfunktionen. **! Achtung**
- Setzen Sie das Gerät keinen starken Stößen aus. Andernfalls besteht die Gefahr von Schäden am Produkt oder Fehlfunktionen. **! Achtung**

### **Installationsanweisungen und Abmessungen**

Installieren Sie den Frequenzumrichter unter den folgenden Bedingungen:

- Umgebungstemperatur für den Betrieb (Schaltschrankeinbau): –10 °C bis  $50 °C$
- Luftfeuchtigkeit: max. 95 % (ohne Kondensatbildung)

Installieren Sie den Frequenzumrichter an einem sauberen Ort, der frei von Ölnebeln und Staub ist. Alternativ kann er in einem vollständig geschlossenen und staubdichten Schaltschrank installiert werden.

Bei Installation oder Betrieb des Frequenzumrichters müssen Sie besonders darauf achten, dass kein Metallpulver, Öl, Wasser oder sonstige Fremdstoffe in den Frequenzumrichter gelangen.

Installieren Sie den Frequenzumrichter nicht auf brennbarem Material, z. B. Holz.

**Einbaurichtung** Installieren Sie den Umrichter auf einer senkrechten Oberfläche, sodass die Zeichen auf dem Typenschild nach oben zeigen.

**Abmessungen** Bei der Installation des Frequenzumrichters müssen immer die nachfolgend angegebenen Einbauabstände vorhanden sein, um eine Wärmeabgabe durch Konvektion zu ermöglichen.

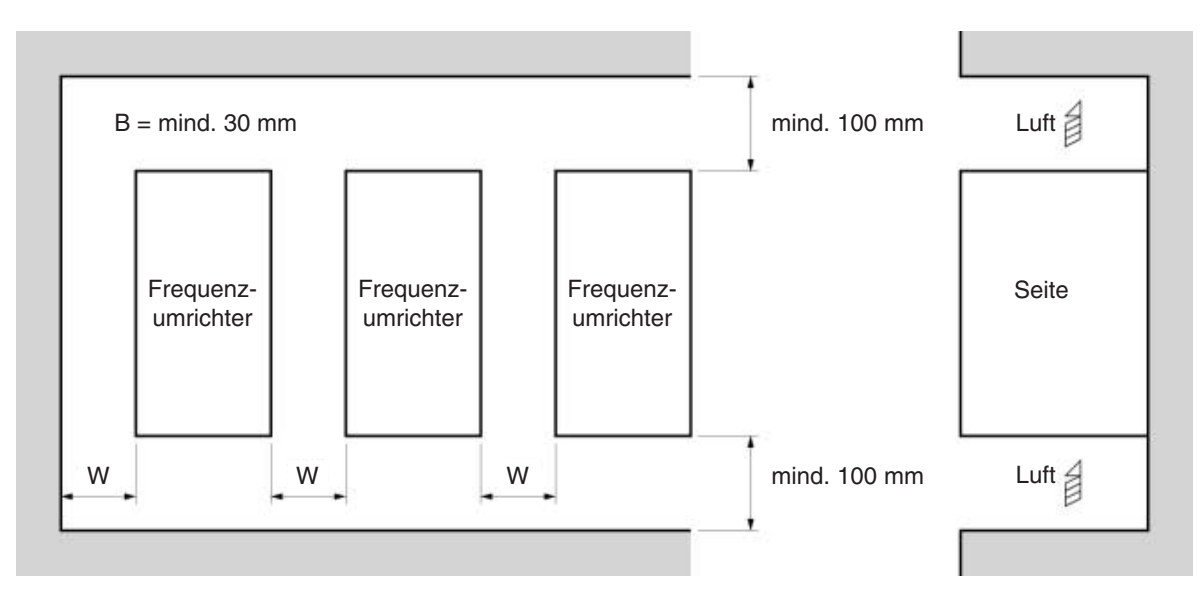

### **Überwachung der Umgebungstemperatur**

Um die Betriebszuverlässigkeit zu verbessern, muss der Frequenzumrichter an einem Ort ohne extreme Temperaturschwankungen installiert werden.

Wenn der Frequenzumrichter in einer geschlossenen Umgebung, z. B. einem Gehäuse, installiert wird, verwenden Sie einen Lüfter oder eine Klimaanlage, um die Lufttemperatur im Inneren unter 50 °C zu halten. Die Lebenserwartung des eingebauten Elektrolyt-Kondensators wird verlängert, wenn die Lufttemperatur im Inneren so niedrig wie möglich gehalten wird.

Die Oberflächentemperatur des Umrichters darf bis zu 30 °C über der Umgebungstemperatur liegen. Achten Sie darauf, dass Ausrüstung und Kabel so weit wie möglich von Frequenzumrichter entfernt sind, wenn diese durch Hitze beschädigt werden können.

#### **Schutz des Frequenzumrichters gegen Fremdkörper während der Installation**

Decken Sie den Frequenzumrichter während der Installation ab, um ihn gegen das Eindringen der beim Bohren entstehenden Metallspäne zu schützen. Nach erfolgter Installation muss die Abdeckung unbedingt vom Frequenzumrichter entfernt werden. Andernfalls ist die Luftzirkulation eingeschränkt, wodurch der Frequenzumrichter überhitzt.

# <span id="page-23-0"></span>**2-2 Verdrahtung**

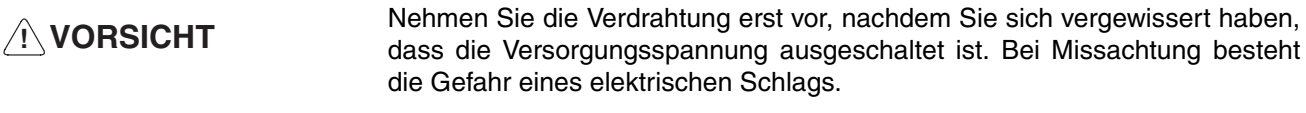

- Die Verdrahtung darf nur von autorisiertem Personal vorgenommen werden. Andernfalls besteht die Gefahr eines elektrischen Schlags oder Brandes. **! VORSICHT**
- Vergewissern Sie sich vor der Inbetriebnahme, dass die Not-Aus-Schaltung verdrahtet ist. Andernfalls besteht Verletzungsgefahr. **! VORSICHT**
- Die Erdung muss stets mit 100 Ohm oder weniger für die 200 V AC-Klasse oder mit 10 Ohm oder weniger für die 400 V AC-Klasse angeschlossen werden. Wenn die Erdung nicht ordnungsgemäß angeschlossen wird, besteht die Gefahr eines elektrischen Schlags. **! VORSICHT**
- Installieren Sie externe Trennschalter, und ergreifen Sie weitere Sicherheitsmaßnahmen gegen Kurzschlüsse in externer Verdrahtung. Andernfalls besteht Brandgefahr. **! Achtung**
- Vergewissern Sie sich, dass die Nenneingangsspannung des Frequenzumrichters mit der Nennspannung übereinstimmt. Eine falsche Spannungsversorgung kann zu Bränden, Verletzungen oder Fehlfunktionen führen. **! Achtung**
- Schließen Sie den Bremswiderstand und die Bremswiderstandseinheit wie im Handbuch gezeigt an. Andernfalls besteht Brandgefahr. **! Achtung**
- Achten Sie auf eine ordnungsgemäße und sichere Verkabelung. Andernfalls besteht die Gefahr von Verletzungen oder Schäden am Produkt. **! Achtung**
- Ziehen Sie die Klemmenschrauben fest an. Andernfalls besteht Brand- oder Verletzungsgefahr, und das Produkt kann beschädigt werden. **! Achtung**
- Schließen Sie den U, V oder W-Ausgang nicht an eine Wechselspannungsquelle an. Andernfalls besteht die Gefahr von Schäden am Produkt oder Fehlfunktionen. **! Achtung**

# <span id="page-24-0"></span>**2-2-1 Abnehmen und Anbringen der Abdeckungen**

Zur Verdrahtung des Klemmenblocks ist es nötig, die Frontabdeckung, optionale Abdeckung sowie die oberen und unteren Schutzabdeckungen zu entfernen. Befolgen Sie zum Abnehmen der Abdeckungen vom Frequenzumrichter die unten stehenden Anweisungen. Gehen Sie zum Anbringen der Abdeckungen in umgekehrter Reihenfolge vor.

### **Abnehmen der Frontabdeckung**

- Lösen Sie die Schrauben mit einem Schraubendreher von der Frontabdeckung.
- Drücken Sie die linke und rechte Seite der Frontabdeckung in Richtung von Pfeil 1 ein, und heben Sie die Abdeckung an der Unterseite in Richtung von Pfeil 2 ab, um diese abzunehmen (siehe Abbildung).

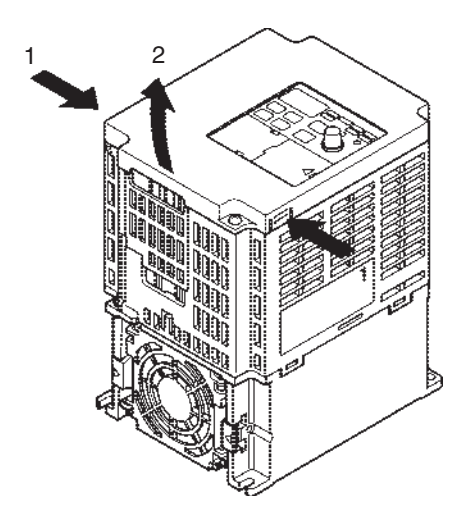

### **Abnehmen der oberen, unteren und optionalen Abdeckung**

Abnehmen der oberen und unteren Schutzabdeckungen

• Nachdem Sie die Frontabdeckung abgenommen haben, klappen Sie die untere nAbdeckungn in Pfeilrichtung 1.

Entfernen der optionalen Abdeckung

• Nachdem Sie die Frontabdeckung abgenommen haben, heben Sie die optionale Abdeckung in Pfeilrichtung 2 an, wobei Position A als Stützpunkt dient.

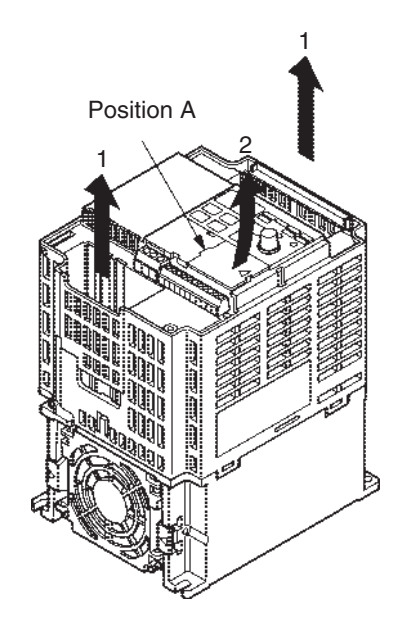

# <span id="page-25-0"></span>**2-2-2 Klemmenblock**

Zur Verdrahtung des Klemmenblocks müssen Sie zuerst die Frontabdeckung sowie die oberen und unteren Schutzabdeckungen entfernen.

# **Position des Klemmenblocks**

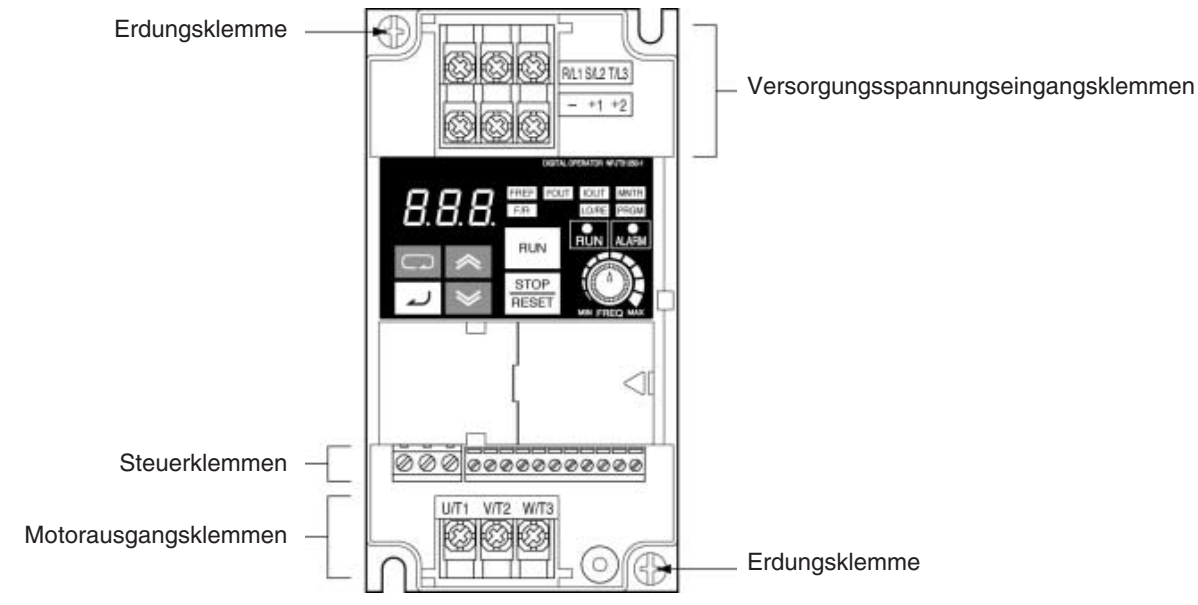

### **Anordnung der Steuerklemmen**

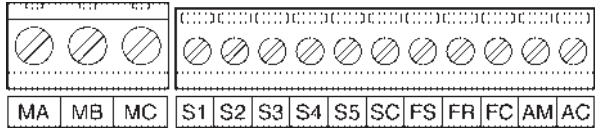

### **Anordnung der Leistungs-Klemmen**

- CIMR-J7AZ20P1 bis CIMR-J7AZ20P7 CIMR-J7AZB0P1 bis CIMR-J7AZB0P4
- CIMR-J7AZ21P5 bis CIMR-J7AZ24P0 CIMR-J7AZB0P7 bis CIMR-J7AZB4P0 CIMR-J7AZ40P2 bis CIMR-J7AZ44P0

Eingangsklemmen<br>für den Leistungskreis eines für den Leistungskreis für den Leistungskreis (Oberseite) (Oberseite)

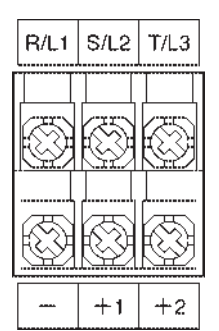

Ausgangsklemmen ausgangsklemmen

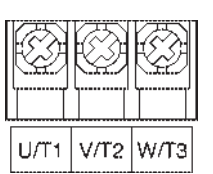

 $R/L1$  $S/L2$  $T/L3$  $+1$  $+2$ 

für den Leistungskreis<br>
(Unterseite) (Unterseite) (Unterseite) (Unterseite)

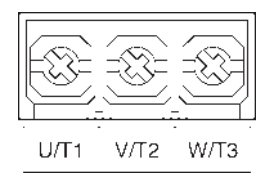

# **Leistungs-Klemmen**

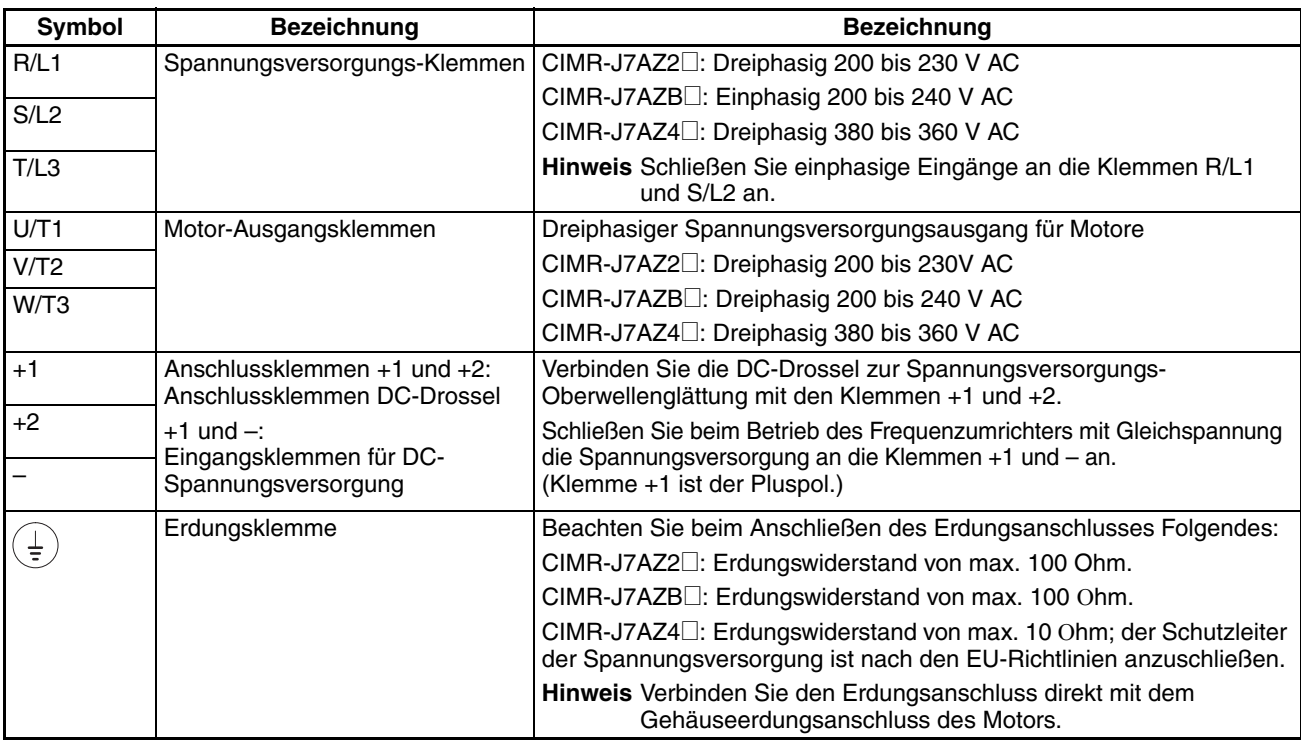

**Hinweis** Die maximale Ausgangsspannung entspricht der Eingangsversorgungsspannung des Frequenzumrichters.

#### **Steuerklemmen**

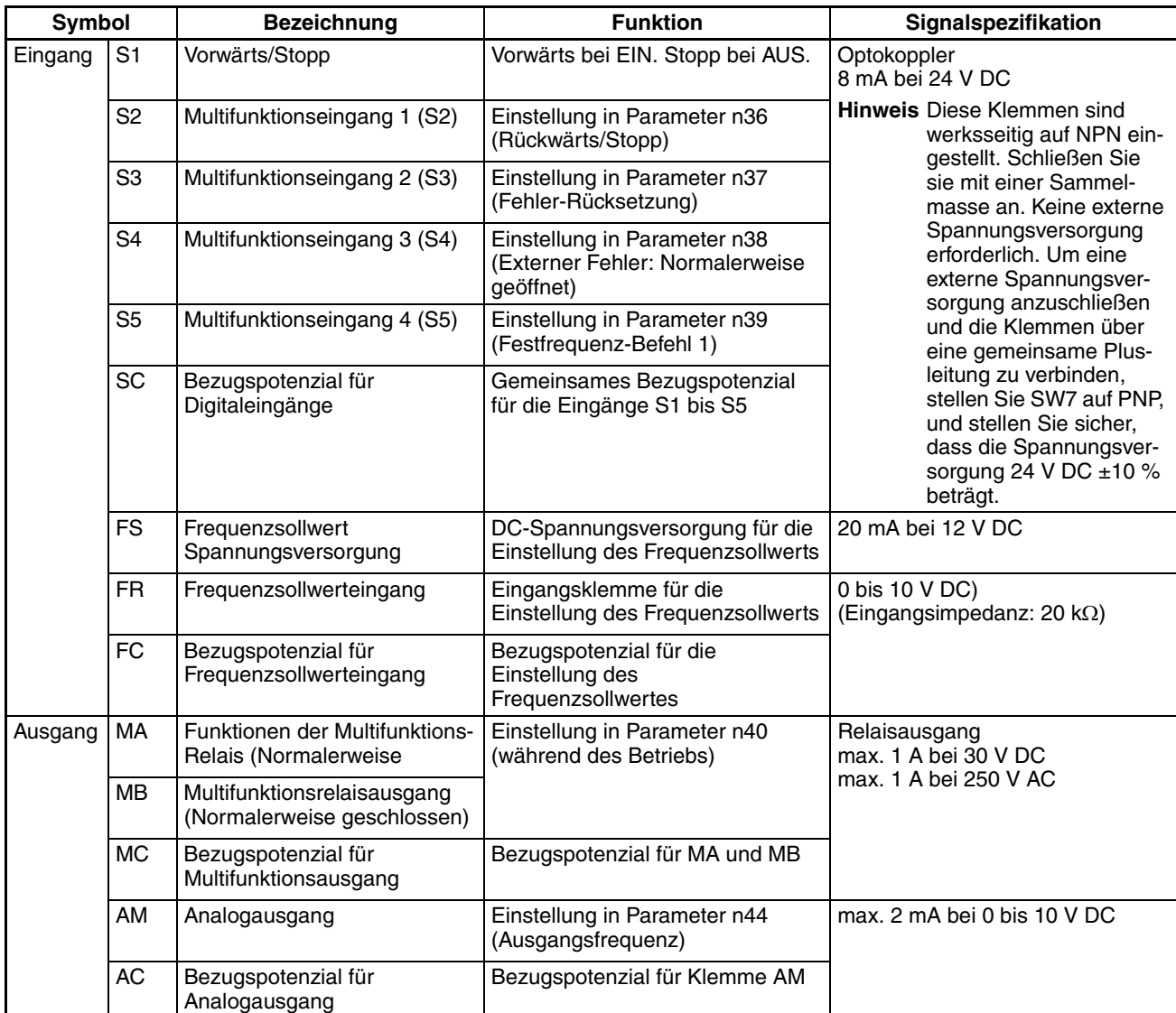

**Hinweis** 1. Abhängig von den Parametereinstellungen können für die Multifunktions-Eingänge und die Multifunktions-Relais verschiedene Funktionen ausgewählt werden.

> 2. Bei den Funktionsangaben in Klammern handelt es sich um die Standardeinstellungen.

### **Anpassung der Eingänge**

Mithilfe der Schalter SW7 und SW8 oberhalb des Steuerklemmenblocks kann die Eingangspolarität und die Art des Analogeinganges (Strom- oder Spannungseingang) umgeschaltet werden. Nehmen Sie die Frontabdeckung und die optionale Abdeckung ab, um Zugang zu diesen Schaltern zu erhalten.

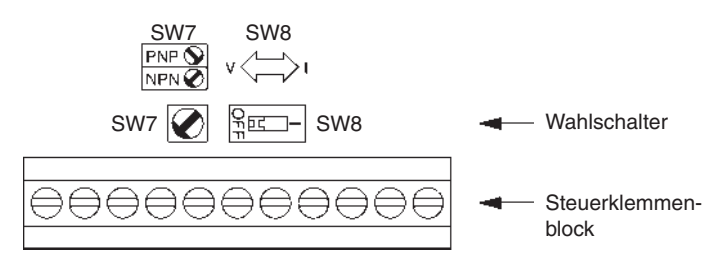

#### **Auswahl der Polarität der Digitaleingänge**

Mithilfe des Schalters SW7 kann die Eingangspolarität wie dargestellt zwischen NPN und PNP umgeschaltet werden.

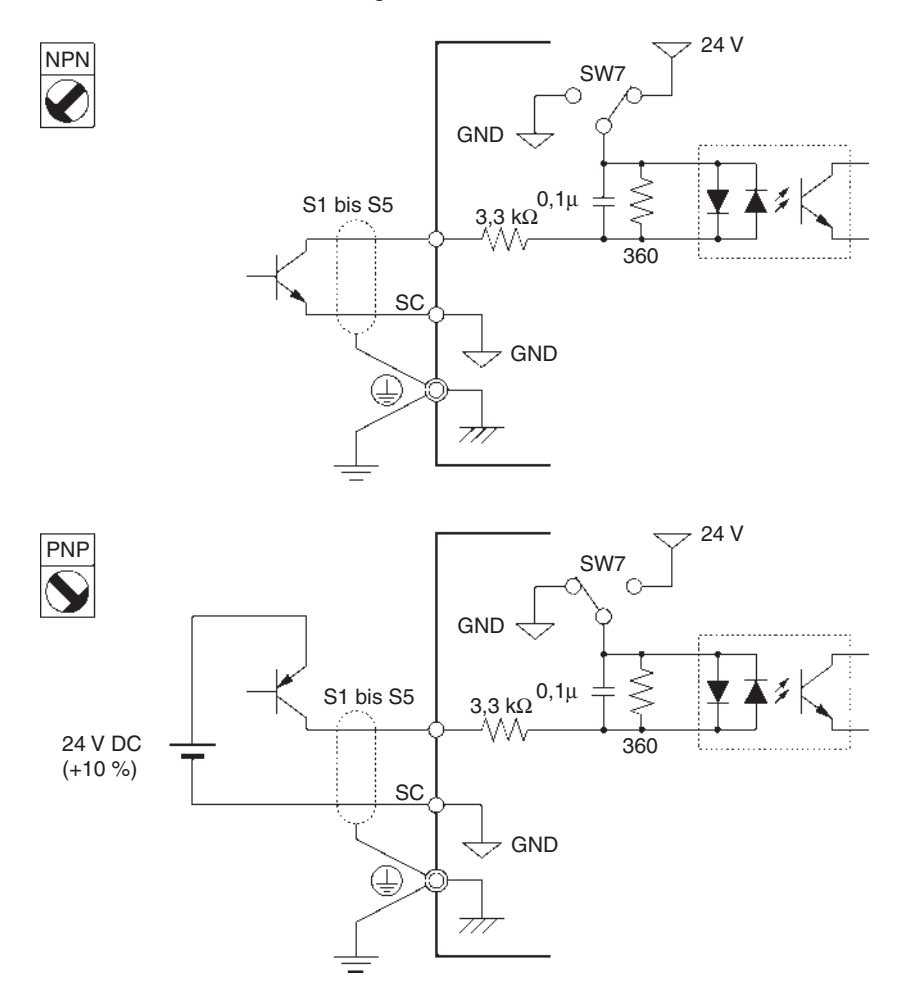

**Auswahl Strom-/Spannungs-Sollwert**

Mithilfe der Schalters SW8 kann der Spannungs- oder Stromeingang für den Frequenzsollwert ausgewählt werden. Die Parametereinstellungen müssen in Verbindung mit der Auswahl der Frequenzsollwert-Eingabemethode vorgenommen werden.

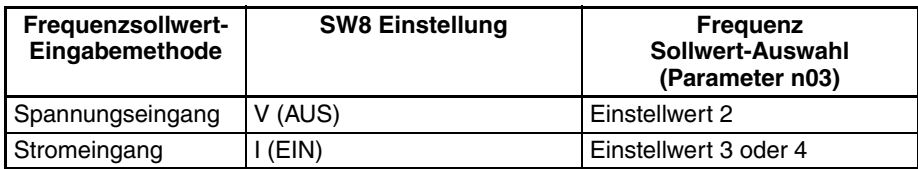

**15**

# <span id="page-29-0"></span>**2-2-3 Standardanschlüsse**

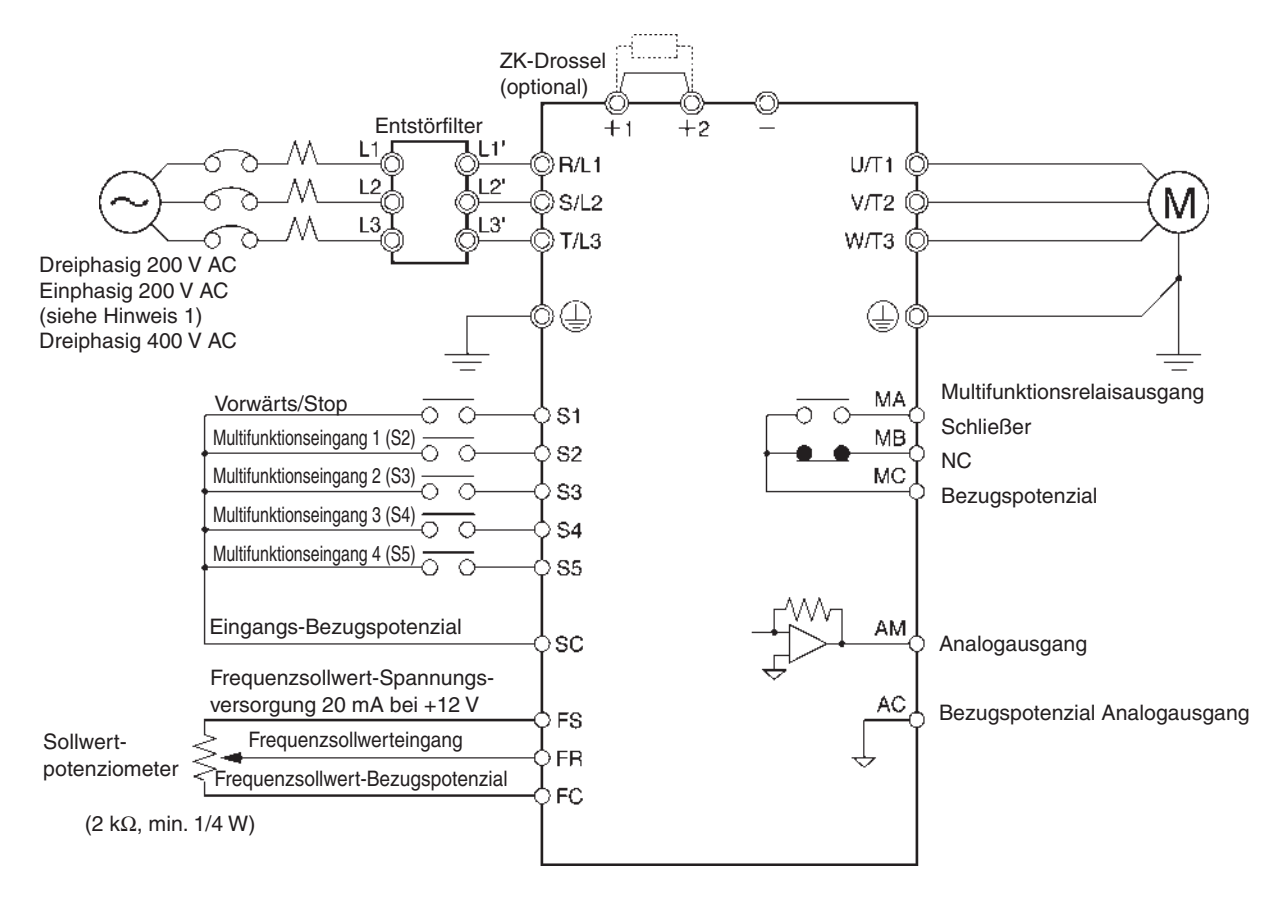

- 
- **Hinweis** 1. 200 V Wechselspannung: Anschluss an die Klemmen R/L1 und S/L2 des CIMR-J7AZB<sup>[]</sup>.
	- 2. Der Frequenzumrichter verfügt über keinen Bremstransistor, daher kann kein Bremswiderstand angeschlossen werden.

### **Beispiel für Dreidraht-Ansteuerung**

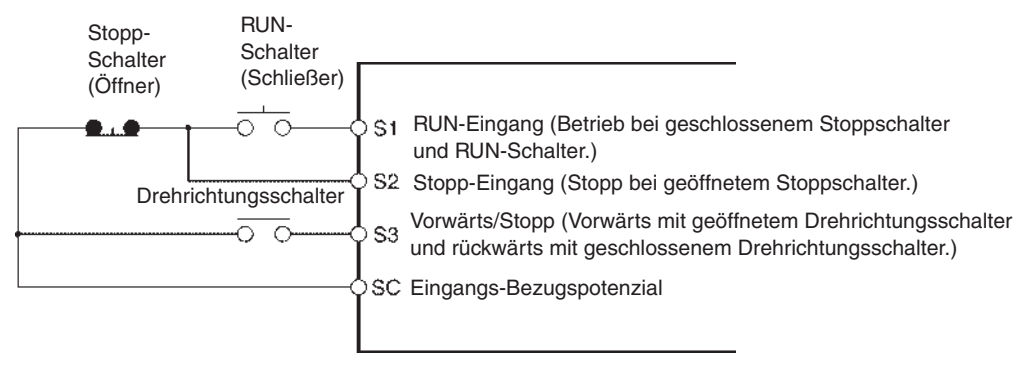

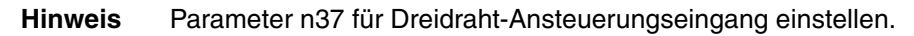

# <span id="page-30-0"></span>**2-2-4 Verdrahtung der Leistungsklemmen**

# **Kabelstärke, Schraubklemme, Schrauben-Anzugsdrehmoment und Kompakt-Schutzschalterkapazität**

Verwenden Sie für den Leistungskreis und die Erdung stets 600 V-PVC-Kabel. Wenn beim Einsatz eines langen Kabels die Spannung abfällt, verwenden Sie entsprechend der Kabellänge ein Kabel mit größerem Querschnitt.

#### **Dreiphasiges Modell, 200 V AC**

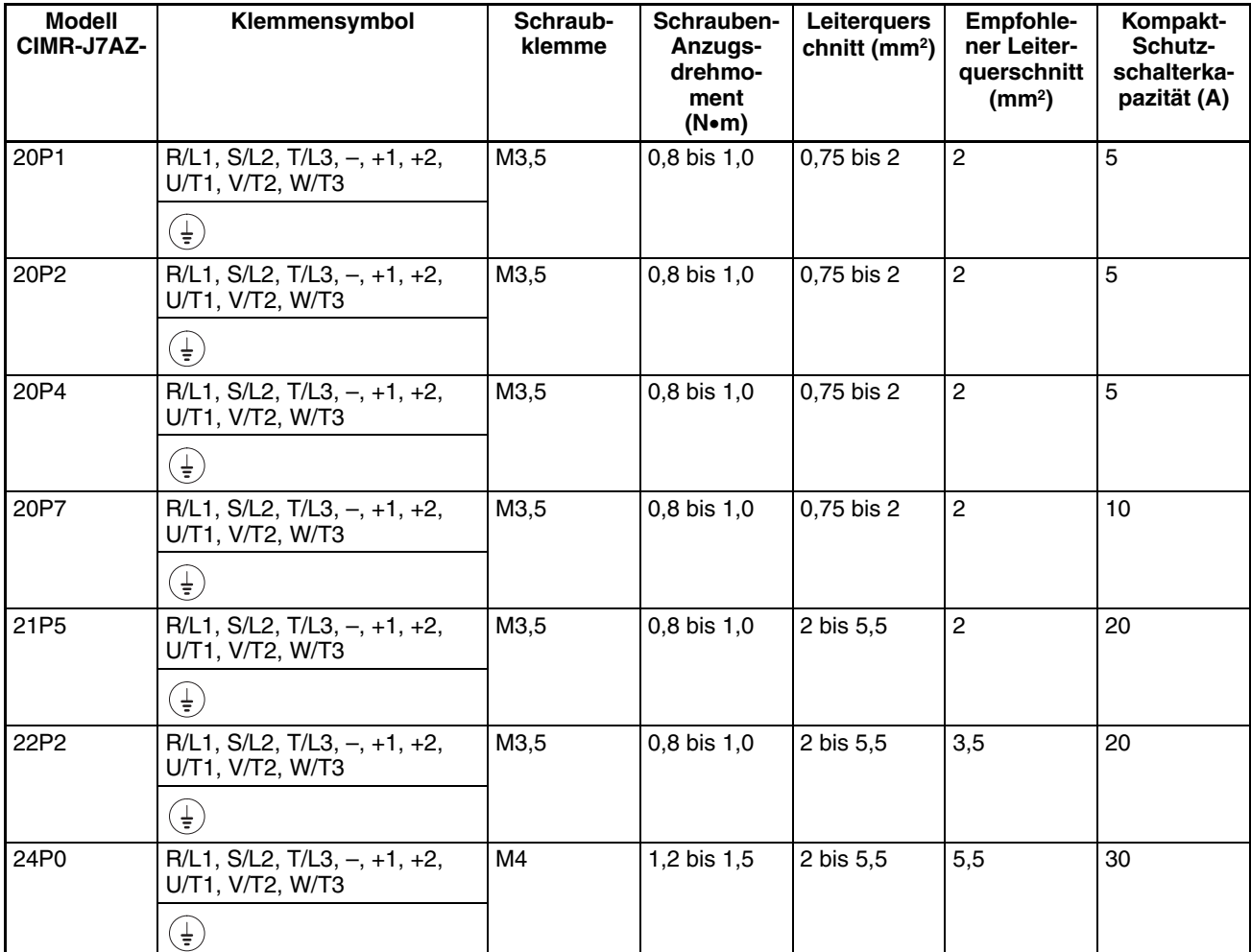

# **Einphasiges Modell, 200 V AC**

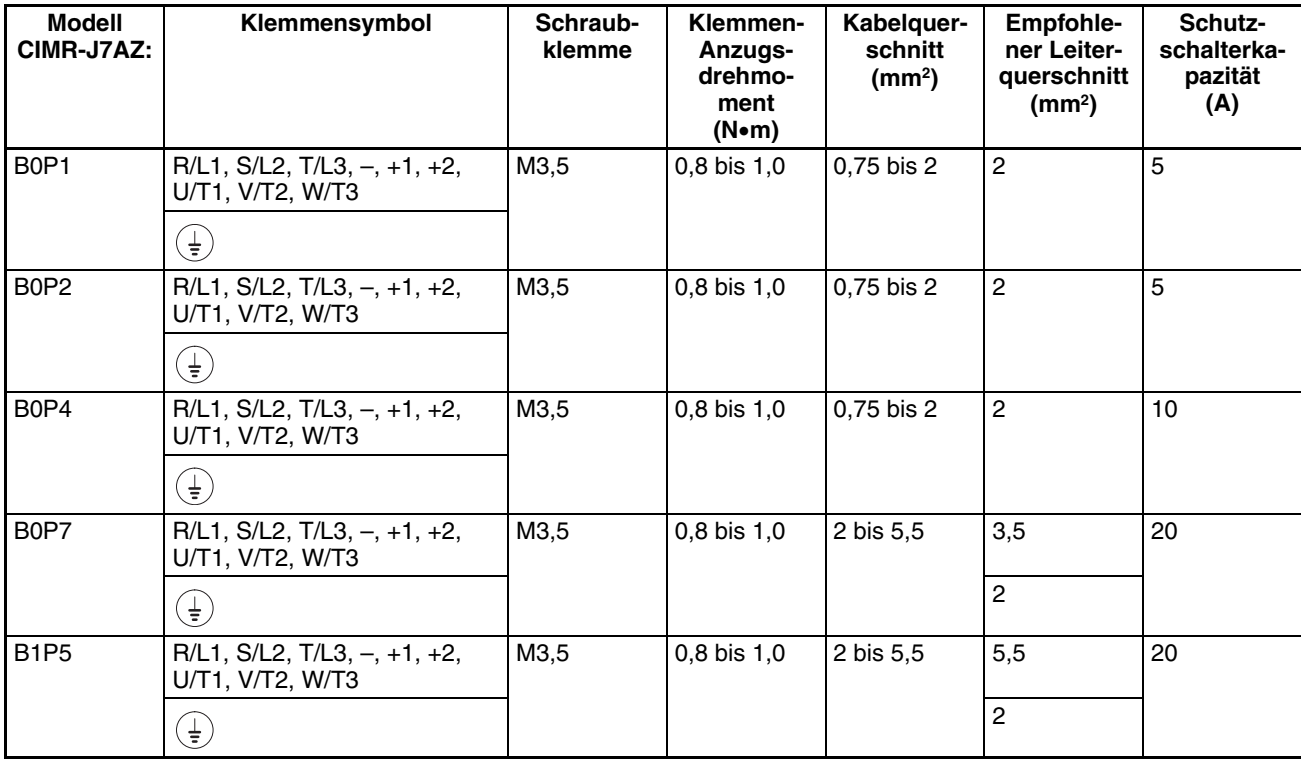

# **Dreiphasiges Modell, 400 V AC**

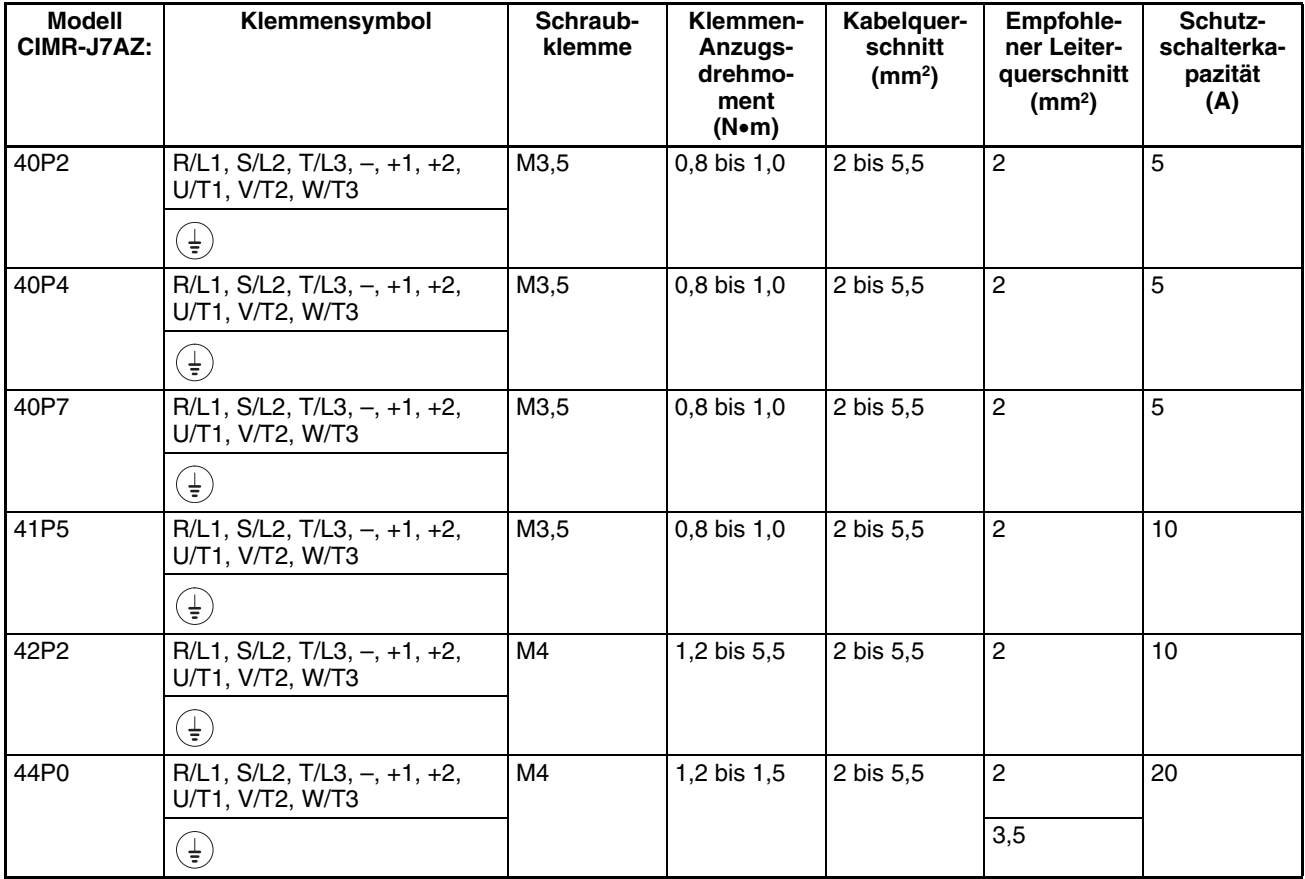

### **Verdrahtung der Eingangsseite des Leistungskreises**

# **Installation eines**

**Kompakt-Schutzschalters**

Bei Anschluss der Netzeingangsklemmen (R/L1, S/L2 und T/L3) an die Spannungsversorgung unter Verwendung eines Kompakt-Schutzschalters (MCCB) ist stets darauf zu achten, dass der Schutzschalter für den Frequenzumrichter geeignet ist.

- Installieren Sie pro eingesetztem Frequenzumrichter einen MCCB.
- Wählen Sie die geeignete MCCB-Kapazität aus der Spalte für die Schutzschalterkapazität in der Tabelle auf der vorherigen Seite aus.
- Bei der Zeitcharakteristik des Schutzschalters muss der Überlastschutz des Frequenzumrichters beachtet werden (eine Minute bei 150 % des Nennausgangsstroms).
- Wenn der MCCB gemeinsam für mehrere Umrichter oder andere Geräte eingesetzt werden soll, legen Sie eine Reihenfolge fest, sodass die Spannungsversorgung bei einem Fehlerausgang abgeschaltet wird, wie im folgenden Diagramm gezeigt.

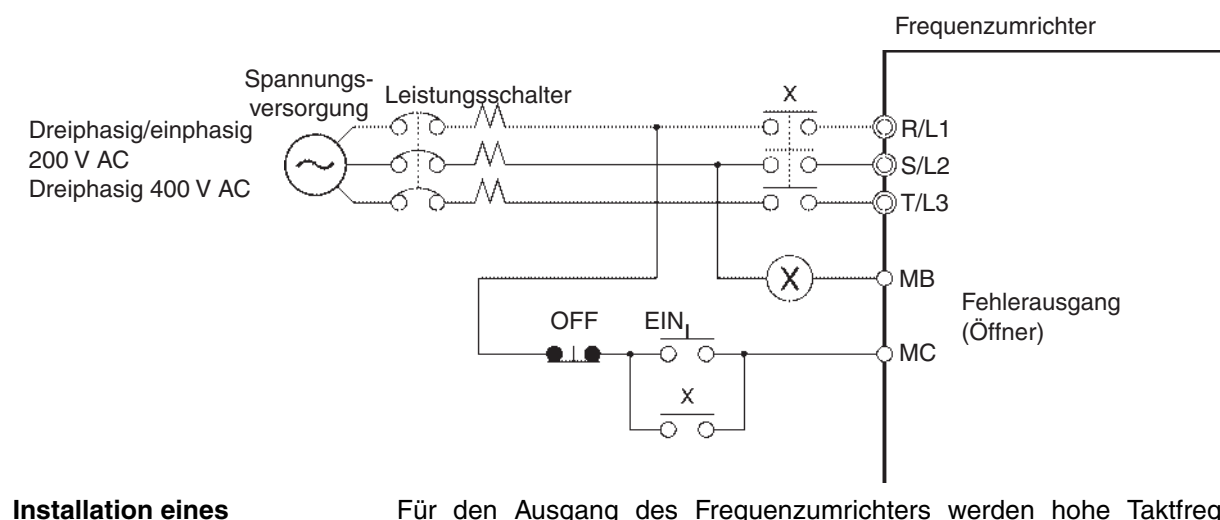

Für den Ausgang des Frequenzumrichters werden hohe Taktfrequenzen verwendet, so dass ein hochfrequenter Fehlerstrom erzeugt wird.

Im Allgemeinen tritt bei jedem Frequenzumrichter ein Leckstrom von ca. 100 mA auf (bei einer Netzkabellänge von 1 m), der sich bei jedem weiteren Meter Kabel um ca. 5 mA erhöht.

Deshalb sollte in die Netzzuleitungen ein spezieller, für den Umrichterbetrieb ausgelegter Schutzschalter installiert werden, der nur den Leckstrom misst, der in einem für Menschen gefährlichen Frequenzbereich liegt, nicht aber hochfrequente Erdschlussströme.

- Wählen Sie als Schutzschalter für Frequenzumrichter einen Fehlerstrom-Schutzschalter mit einer Empfindlichkeit von mindestens 10 mA pro Frequenzumrichter.
- Bei Verwendung eines universellen Fehlerstrom-Schutzschalter muss dieser eine Empfindlichkeit von mindestens 200 mA pro Frequenzumrichter und eine Auslösezeit von 0,1 s oder mehr aufweisen.

Wenn die Spannungsversorgung des Leistungskreises elektrisch abschaltbar sein soll, kann hierfür ein Schütz an Stelle eines Kompakt-Schutzschalters verwendet werden.

Wenn ein Schütz auf der Primärseite des Leistungskreises installiert wird, funktioniert nach dessen Öffnung jedoch die generatorische Bremse nicht, und die Last läuft bis zum Stillstand aus.

- Eine Last kann durch Öffnen und Schließen des Netzschützes auf der Primärseite gestartet und gestoppt werden. Häufiges Öffnen und Schließen des Netzschützes kann allerdings einen Ausfall des Frequenzumrichters bewirken. Um die Lebensdauer der internen Überbrückungsrelais und der Elektrolyt-Kondensatoren des Umrichters nicht unnötig zu verkürzen, wird empfohlen, dass das Schütz höchstens alle 30 Minuten einmal zu schalten.
- Wird der Frequenzumrichter über die digitale Bedienkonsole bedient, kann bei Wiederherstellen der Spannungsversorgung nach einer Unterbrechung kein automatischer Anlauf erfolgen.

**Installation eines** 

**Netzschützes**

**Fehlerstrom-Schutzschalters**

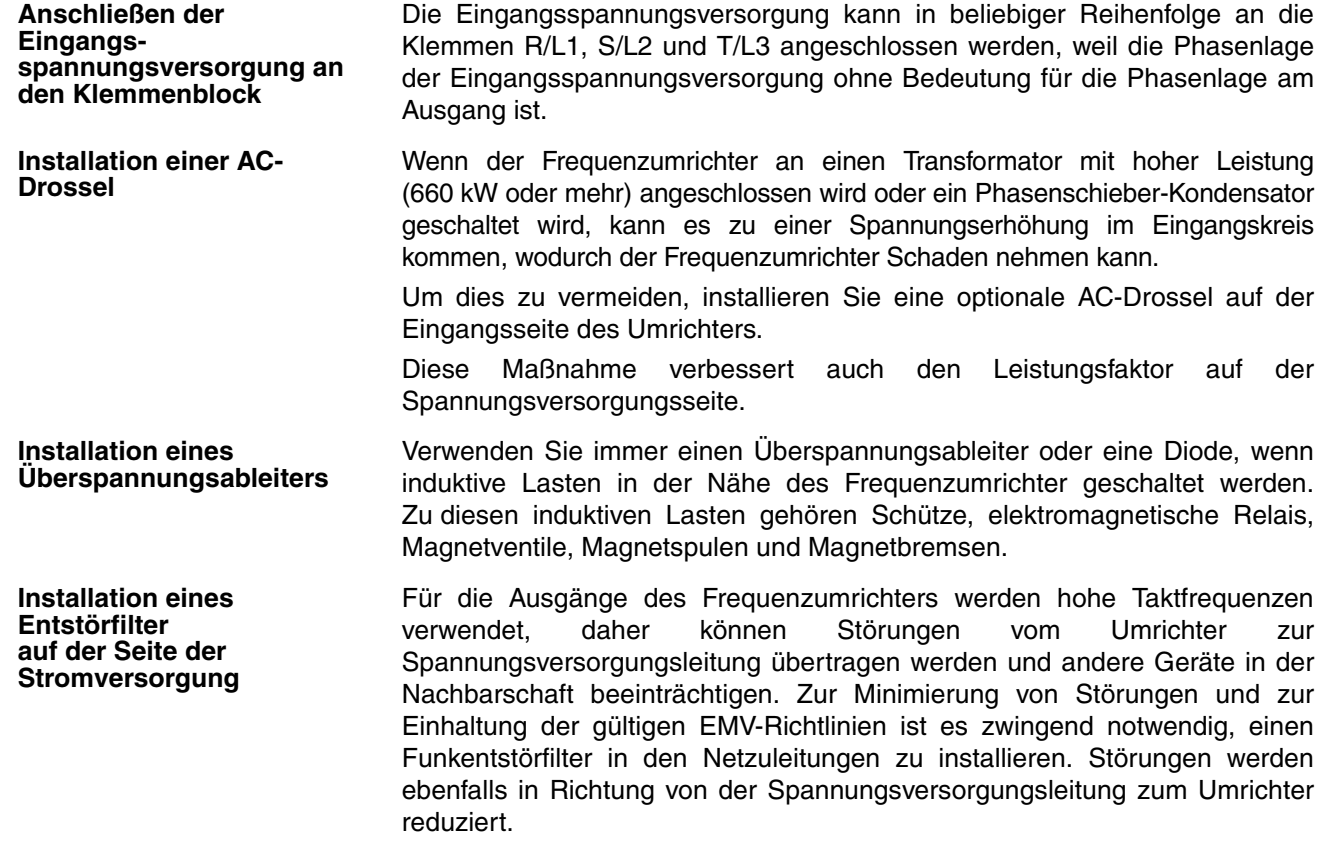

# **Verdrahtungsbeispiel 1**

**Eingangs-Entstörfilter** EMC-konformer Eingangs-Entstörfilter: 3G3JV-PFI@

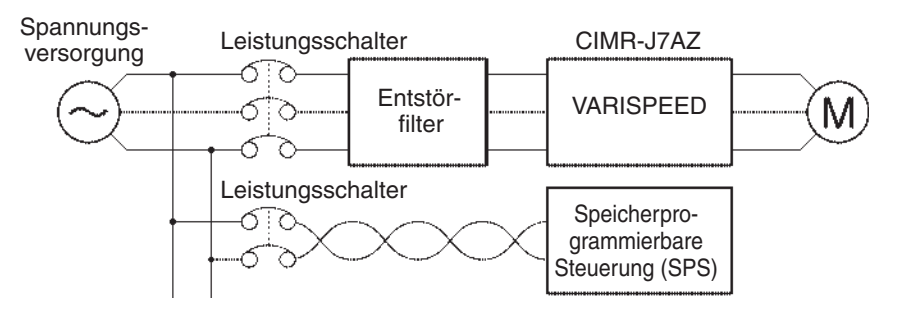

**Hinweis** Verwenden Sie einen Entstörfilter, der für den Umrichter ausgelegt ist. Ein Universal-Entstörfilter ist nicht so effektiv und kann möglicherweise die Störungen nicht verringern.

# **Verdrahtung der Ausgangsseite der Leistungsklemmen**

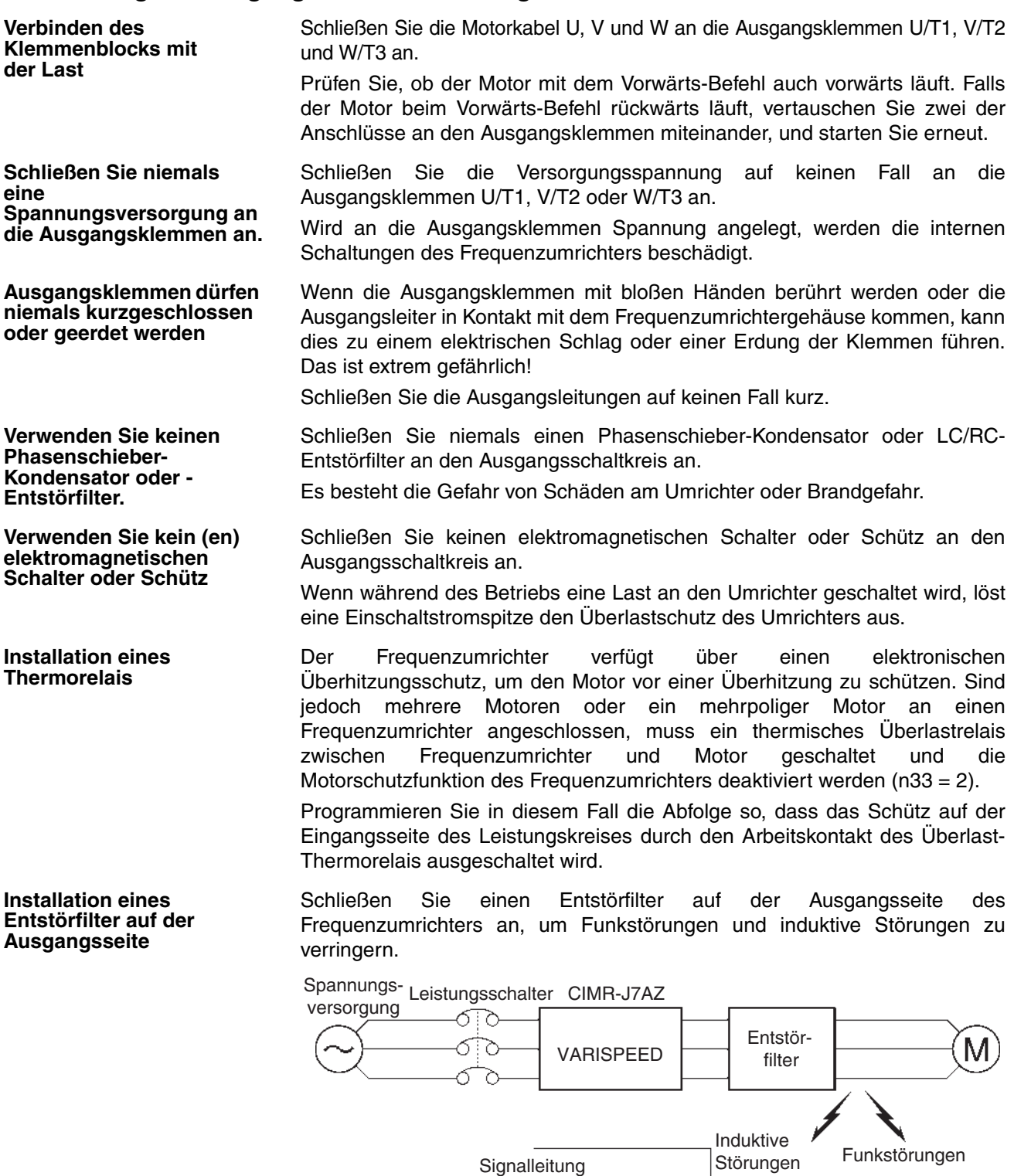

Induktive Störungen: Elektromagnetische Induktion erzeugt Störungen in der Signalleitung, was eine Fehlfunktion des Controllers zur Folge haben kann. Funkstörungen: Elektromagnetische Wellen vom Umrichter und den Kabeln können zu Empfangsstörungen in Funk- und Radioanlagen führen.

Controller **AM-Funk-**

wellen:

#### **Maßnahmen gegen induktive Störungen**

Wie zuvor beschrieben, kann ein Entstörfilter eingebaut werden, um das Entstehen induktiver Störungen auf der Ausgangsseite zu verhindern. Darüberhinaus dazu können zur Vermeidung induktiver Störungen die Kabel durch ein geerdetes Metallrohr geführt werden. Wenn das Metallrohr mindestens 30 cm von der Signalleitung entfernt ist, werden induktive Störungen erheblich verringert.

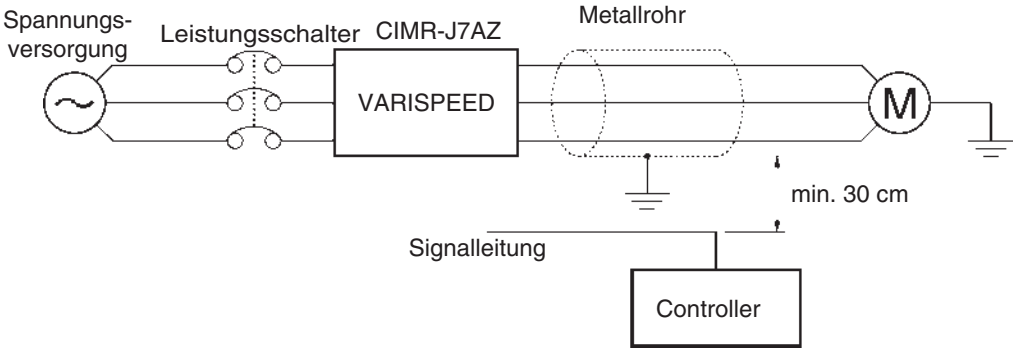

**Maßnahmen gegen Funkstörungen**

Funkstörungen werden sowohl vom Frequenzumrichter als auch von den Eingangs- und Ausgangsleitungen erzeugt. Um die Funkstörungen zu reduzieren, installieren Sie Entstörfilter auf der Eingangs- und Ausgangsseite, und bauen Sie den Umrichter in ein vollständig gekapseltes Stahlgehäuse ein.

Das Kabel zwischen Frequenzumrichter und Motor sollte so kurz wie möglich sein.

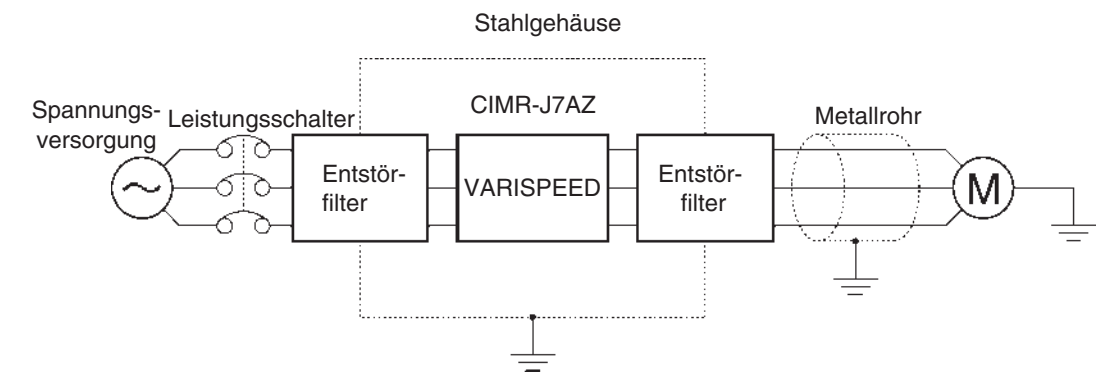

#### **Kabellänge zwischen Frequenzumrichter und Motor**

Wenn die Kabellänge zwischen dem Umrichter und dem Motor erhöht wird, steigt auch die Kapazität zwischen den Umrichterausgängen und dem Erdpotential proportional an. Diese hochfrequenten Leckströme können Peripheriegeräte und den Stromdetektor im Ausgangsbereich des Frequenzumrichters beeinträchtigen. Um dies zu verhindern, verwenden Sie zwischen Umrichter und Motor nur Kabel von max. 100 Metern Länge. Beträgt die Kabellänge mehr als 100 Meter, treffen Sie Vorkehrungen, um die Leitungskapazität zu verringern, indem Sie die Verkabelung nicht in Metallschächten verlegen, indem Sie getrennte Kabel für jede Phase verwenden usw.

Stellen Sie auch die Taktfrequenz (Einstellung in n46) gemäß der Kabellänge zwischen Frequenzumrichter und Motor ein, wie in der folgenden Tabelle gezeigt.

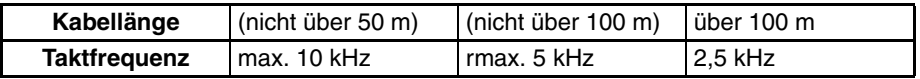

**Hinweis** Der Frequenzumrichter ist nicht für die variable Drehzahlregelung von einphasigen Motoren geeignet.

Die Drehrichtung eines einphasigen Motors wird durch die Startmethode (Kondensator oder Phasenteilung) bestimmt, die beim Starten des Motors angewendet wird.

Bei der Kondensator-Startmethode kann der Kondensator jedoch durch eine plötzliche elektrische Entladung beschädigt werden, die durch die steilen Spannungsanstiege am Frequenzumrichterausgang verursacht wird. Bei der Phasenteilungs-Startmethode kann die Anlass-Spule durchbrennen, weil der Fliehkraftschalter nicht funktioniert.
### **Verdrahtung der Erdung**

• Schließen Sie die Erdungsklemme immer mit dem folgenden Erdungswiderstand an:

200-V-Frequenzumrichter: max. 100 Ohm

400-V-Frequenzumrichter: getrennte Erdung, nicht über 10 Ohm

- Verwenden Sie den Erdungsleiter nicht noch für andere Geräte, wie z. B. Schweißgeräte oder Elektrowerkzeuge.
- Verwenden Sie stets einen Erdungsleiter, der den technischen Normen für Elektrogeräte entspricht, und halten Sie die Länge des Erdungsleiters so kurz wie möglich.
- Durch den Frequenzumrichter fließt ein Leckstrom. Wenn der Abstand zwischen der Erdungselektrode und der Erdungsklemme zu groß ist, wird das Potenzial an der Erdungsklemme des Frequenzumrichters instabil.
- Bei Einsatz von mehr als einem Frequenzumrichter müssen Sie darauf achten, dass der Erdungsleiter keine Schleife bildet.

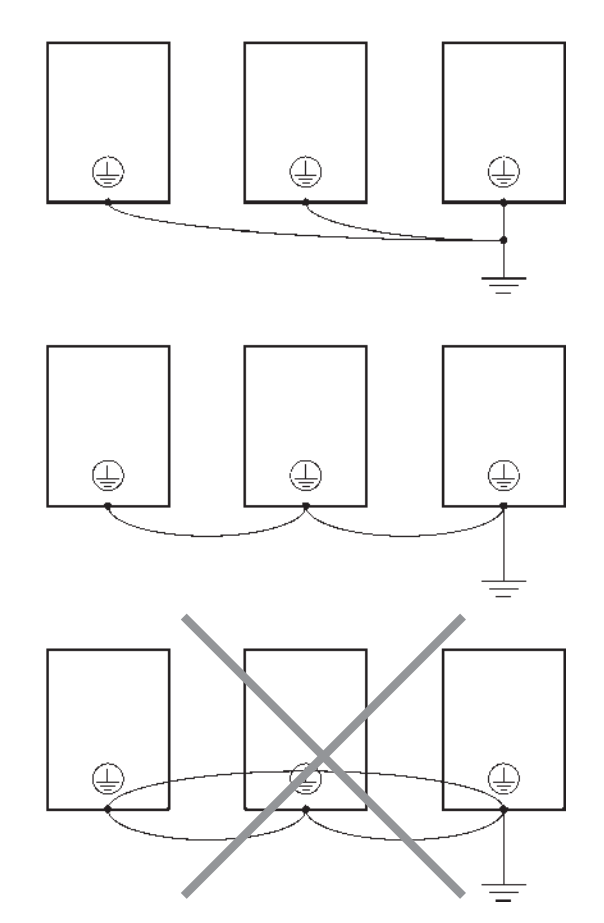

### **Oberwellen**

### ■ **Definition**

Oberwellen sind Ströme, die durch Wechselspannung entstehen und mit Frequenzen auftreten, die ganzzahlige Vielfache der Frequenz der AC-Spannungsversorgung sind.

Die folgenden Frequenzen sind Oberwellen einer herkömmlichen 60- oder 50-Hz-Spannungsversorgung.

Zweite Oberwelle: 120 (100) Hz

Dritte Oberwelle: 180 (150) Hz

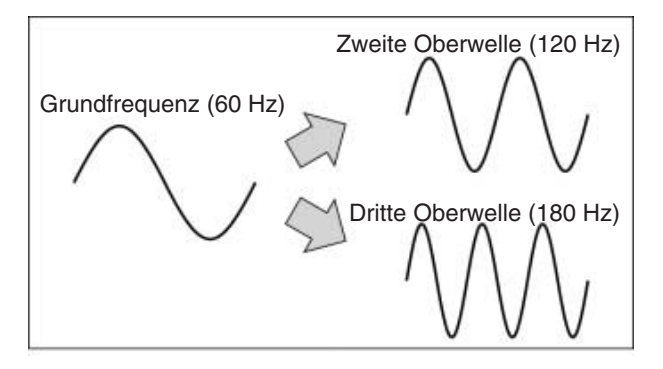

### ■ Probleme, die durch das Entstehen von Oberwellen verursacht werden

Die Wellenform der herkömmlichen Spannungsversorgung wird verzerrt, wenn die entsprechende Spannungsversorgung übermäßige Oberwellen enthält. Bei Maschinen, die an eine solche Spannungsversorgung angeschlossen sind, treten Fehlfunktionen oder Überhitzung auf.

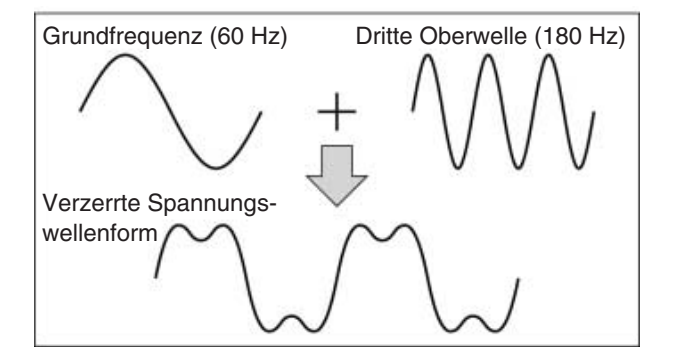

#### **Ursachen für das Entstehen von Oberwellen**

Normalerweise haben elektrische Maschinen eingebaute Schaltungen, mit denen die herkömmliche Wechselspannung in Gleichspannung umgewandelt wird.

Auf Grund des Unterschiedes im Stromfluss zwischen Gleichspannungs- und Wechselspannungsseite werden auf der Wechselspannungsseite Oberwellen generiert.

### **Umwandlung von Wechselspannung in Gleichspannung mit Gleichrichtern und Kondensatoren**

Gleichspannung wird erzeugt, indem die Wechselspannung mit Gleichrichtern in eine pulsierende Gleichspannung umgewandelt und diese mit Kondensatoren geglättet wird. Dieser Wechselstrom enthält jedoch Oberwellen.

### **Frequenzumrichter**

Ebenso wie andere elektrische Komponenten erzeugt der Frequenzumrichter einen Eingangsstrom, der Oberwellen enthält, weil der Umrichter Wechselspannung in Gleichspannung umwandelt. Der Ausgangsstrom des Frequenzumrichters ist relativ hoch. Daher ist der Oberwellenanteil im Eingangsstrom des Umrichters höher als bei anderen elektrischen Maschinen.

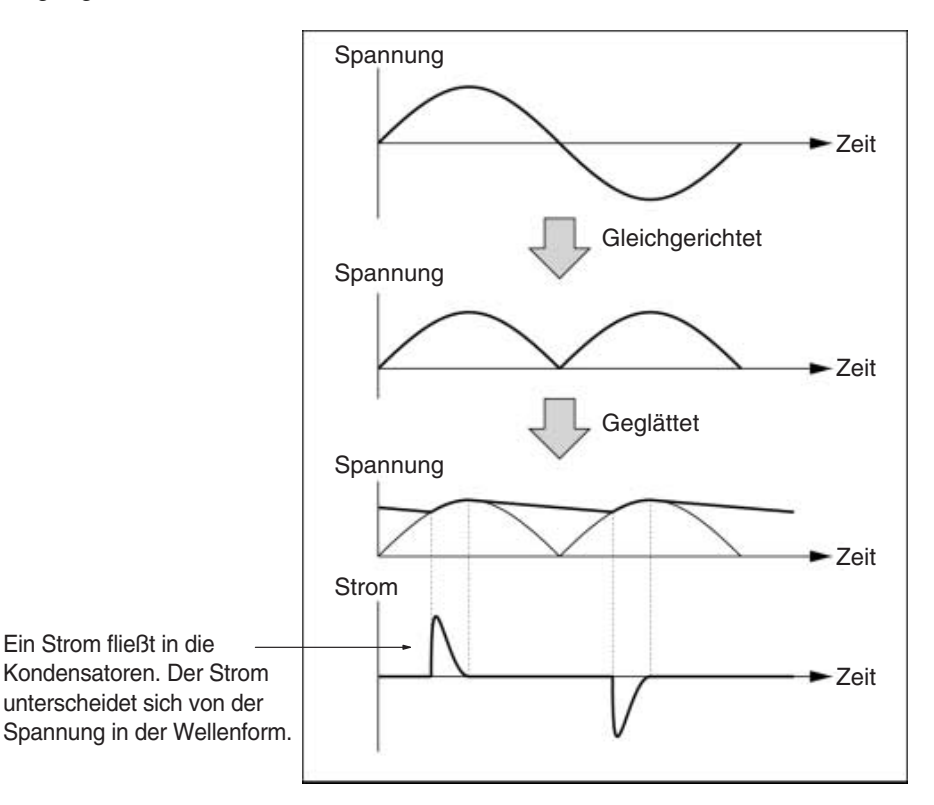

#### **Unterdrückung von Oberwellen mit Drosseln**

### **DC/ AC-Drosseln**

Die DC- und AC-Drosseln unterdrücken hochfrequente Stromoberwellen.

DC-Drosseln unterdrücken Oberwellen besser als AC-Drosseln. Beim gleichzeitigen Einsatz einer DC- und einer AC-Drossel werden die Oberwellen effektiver unterdrückt.

Der Eingangsleistungsfaktor des Frequenzumrichters wird durch Unterdrückung der vom Eingangsstrom des Frequenzumrichters erzeugten Oberwellen optimiert.

### **Anschluss**

Schließen Sie die DC-Drossel an die interne DC-Spannungsversorgung des Frequenzumrichters an, nachdem Sie die Spannungsversorgung zum Umrichter unterbrochen haben; vergewissern Sie sich, dass die Ladungsanzeige des Umrichters erloschen ist.

Berühren Sie keine internen Schaltkreise des Frequenzumrichters, wenn dieser in Betrieb ist; es besteht die Gefahr von Stromschlägen oder Brandverletzungen.

**Verdrahtungsmethode Mit DC-Drossel**

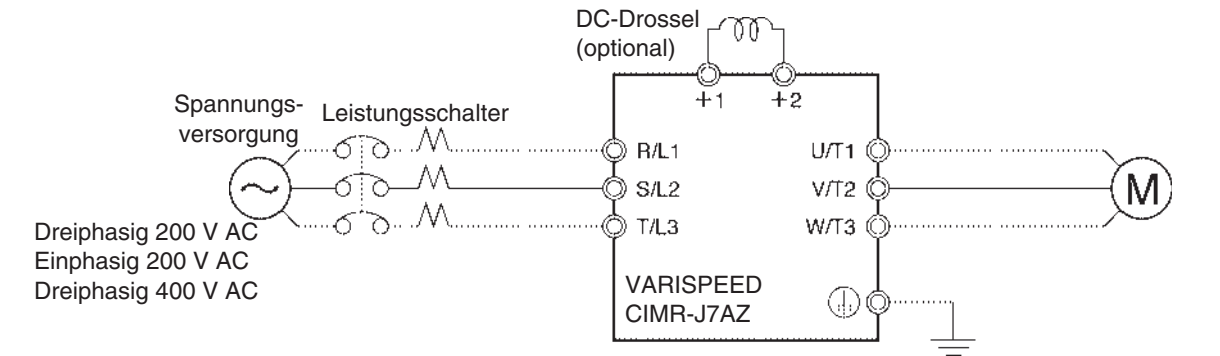

### **Mit AC- und DC-Drossel:**

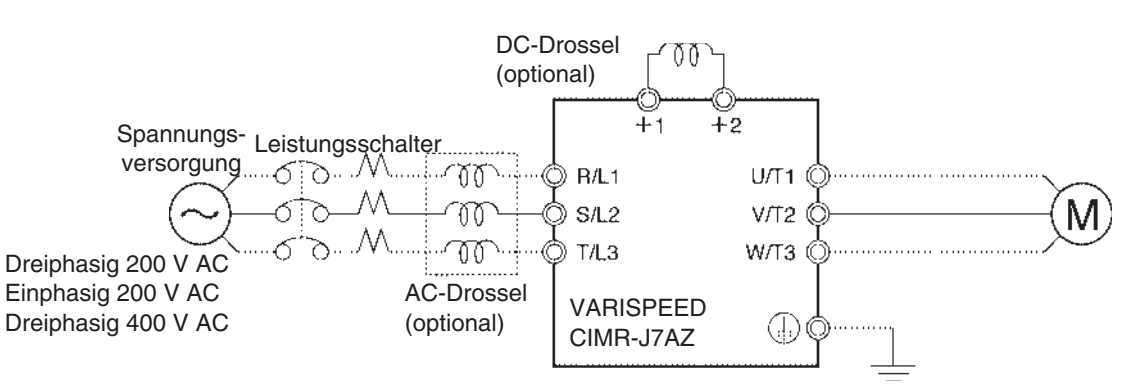

### **Wirkungsweise der Drossel**

Beim gleichzeitigen Einsatz einer DC- und einer AC-Drossel werden die Oberwellen wirkungsvoll unterdrückt, wie in der folgenden Tabelle gezeigt.

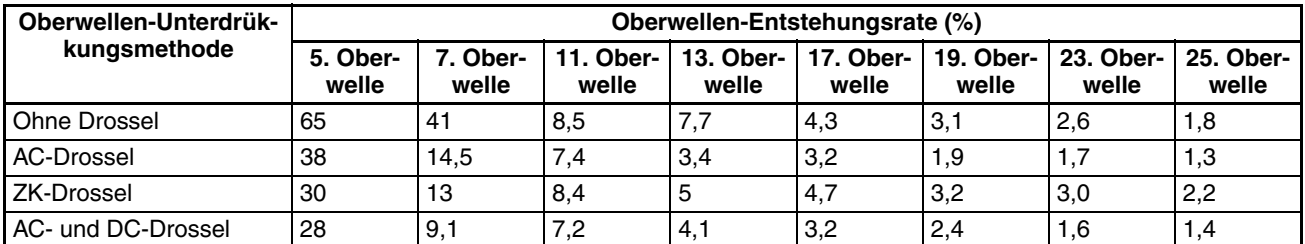

# **2-2-5 Verdrahtung der Steuerklemmen**

Eine Steuersignalleitung darf höchstens 50 m lang sein und muss von den Leistungskabeln (speziell von den Motorleitungen) getrennt verlegt werden. Verwenden Sie zum Anschluss einer externen Frequenzsollwertquelle an den Umrichter abgeschirmte Kabel mit paarweise verdrillten Adern.

### **Verdrahtung der E/A-Steuerklemmen**

Beachten Sie beim Anschließen der E/A-Steuerklemmen Folgendes:

**Kabel und Anzugsdrehmoment**

### **Multifunktions-Relais (MA, MB und MC)**

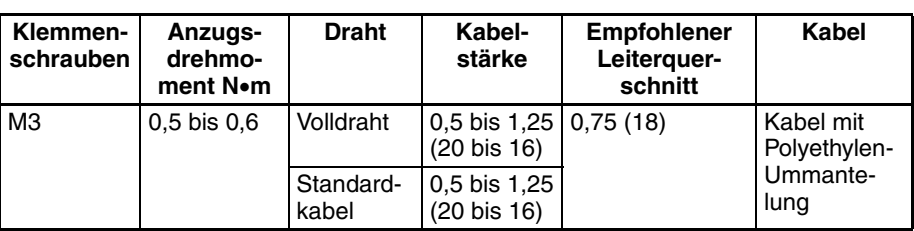

### **Digitaler Eingang (S1 bis S5 und SC) und Analoger Überwachungsausgang (AM oder AC)**

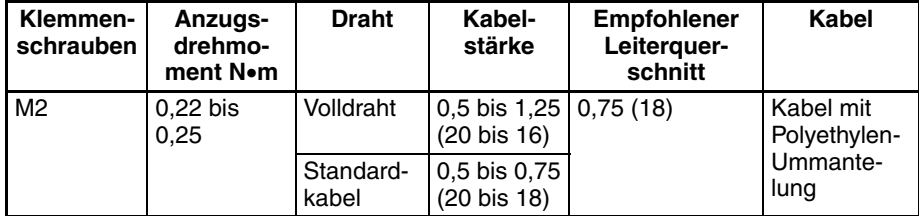

### **Frequenzsollwert-Eingang (FR, FS und FC)**

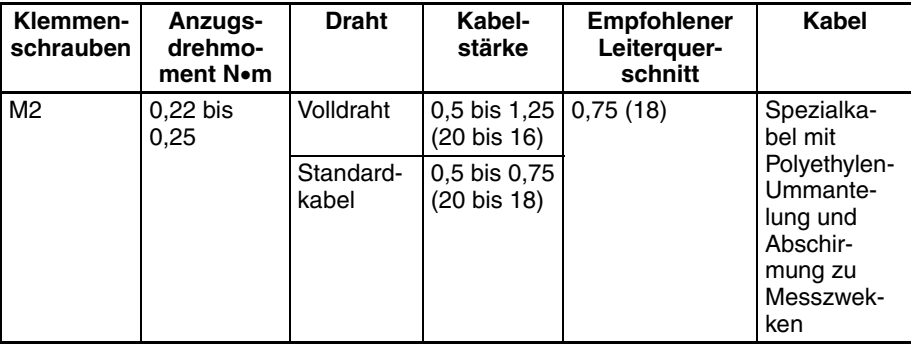

**Lötfreie Aderendhülse** Wegen der Zuverlässigkeit und der leichteren Verdrahtung wird zum Anschließen der Steuerklemmen die Verwendung lötfreier Aderendhülsen empfohlen.

> **Hinweis** Bei Verwendung der folgenden lötfreien Aderendhülsen muss der Leiterquerschnitt 0.5 mm<sup>2</sup> betragen.

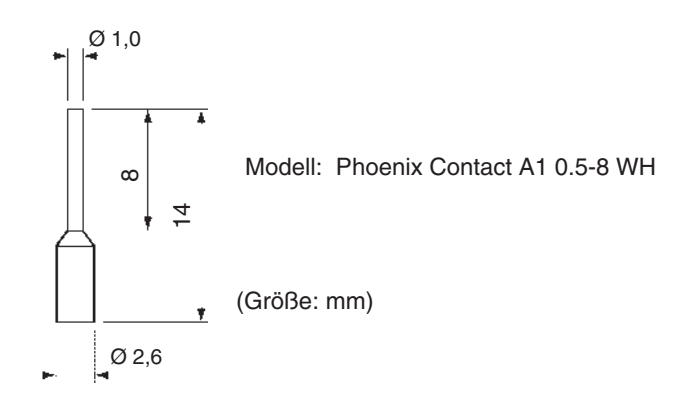

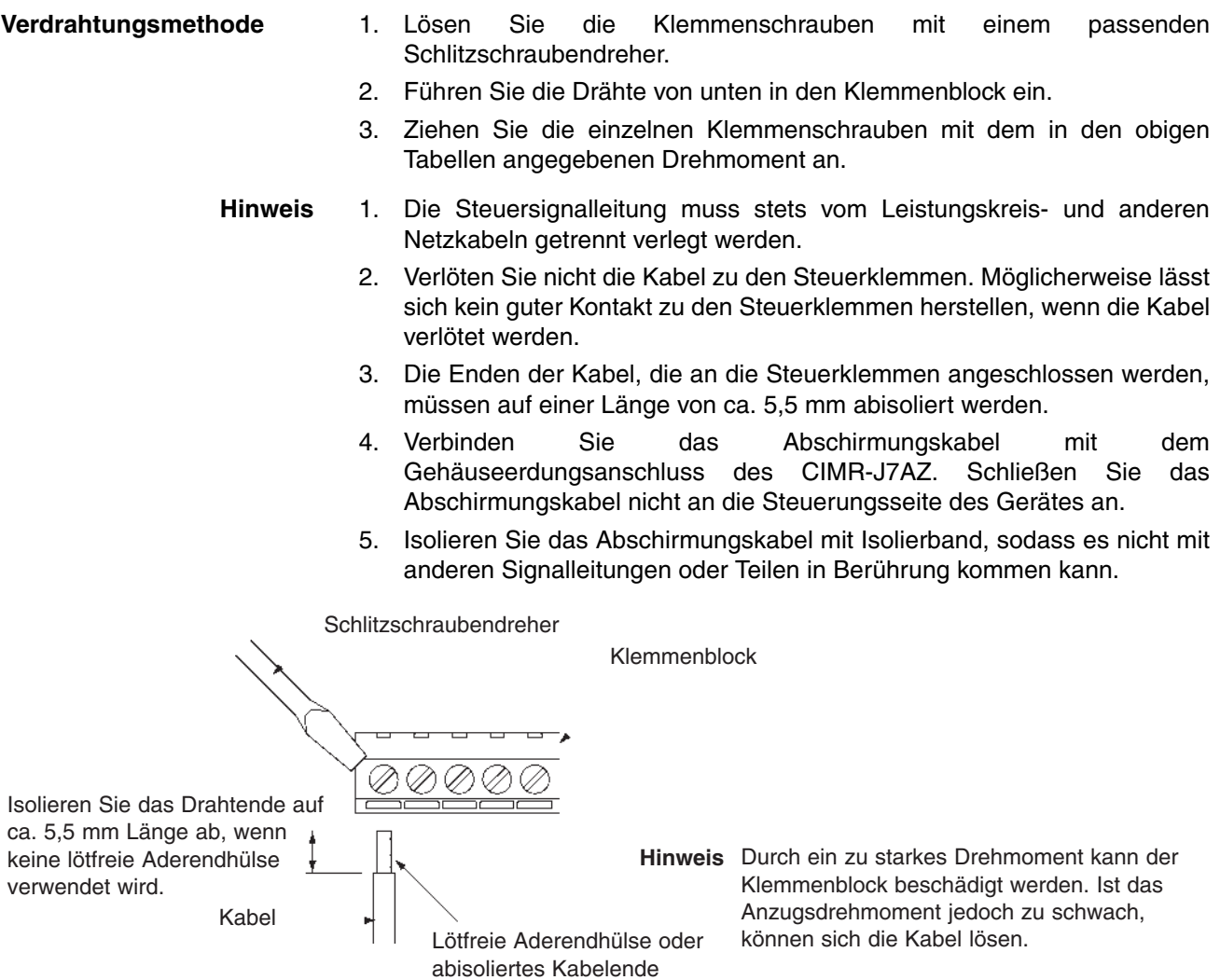

# **2-2-6 Einhaltung von EU-Richtlinien**

Im Folgenden ist die Verdrahtungsmethode für den Frequenzumrichter zur Erfüllung der Anforderungen nach den EU-Richtlinien beschrieben. Wenn die folgenden Anforderungen nicht erfüllt werden, ist für die gesamte Ausrüstung, zu der der Frequenzumrichter gehört, eine weitere Abnahme erforderlich.

### **Standardverbindung**

### **Leistungs-Klemmen**

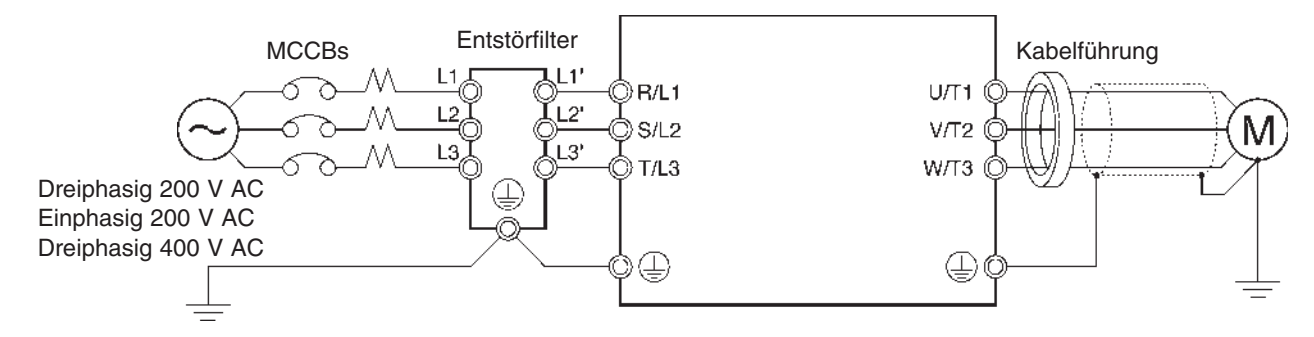

### **Steuerklemmen**

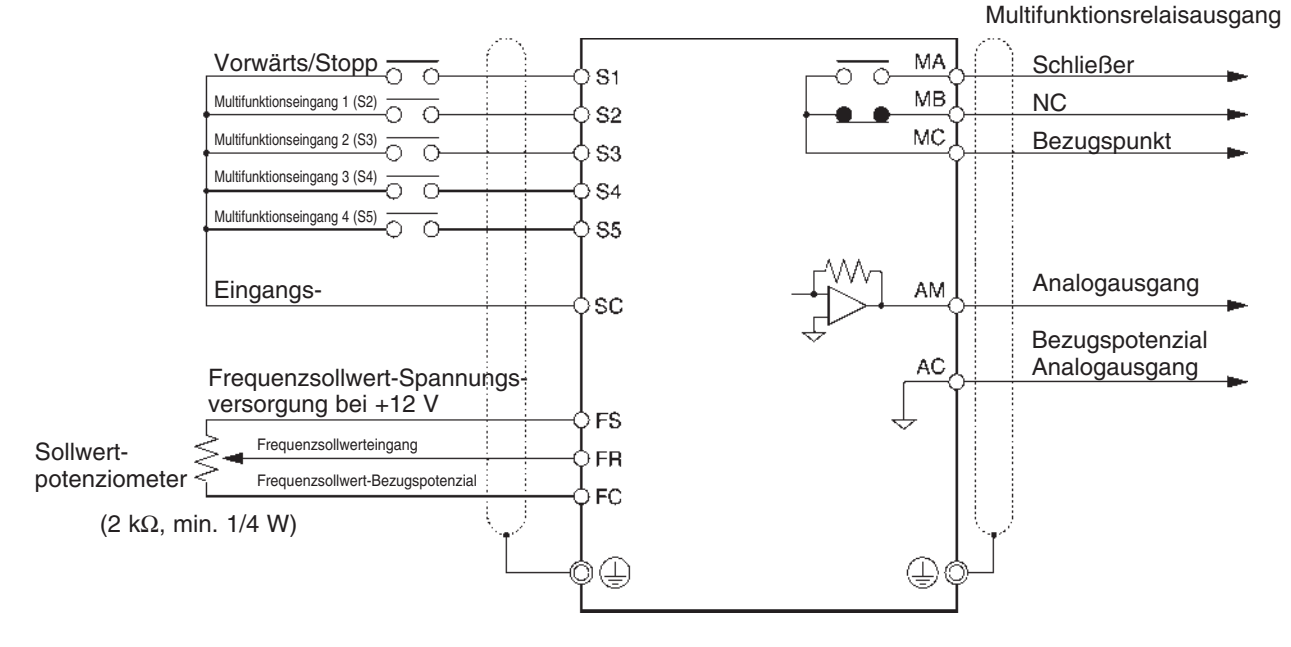

**Hinweis** Die E/A-Signalleitungen können an ein einziges abgeschirmtes Kabel angeschlossen werden.

#### **Anschließen der Spannungsversorgung**

Stellen Sie sicher, dass der Frequenzumrichter und der Entstörfilter gemeinsam geerdet sind.

- Schließen Sie die Netzeingangsklemmen (R/L1, S/L2 und T/L3) stets unter Verwendung eines speziellen Entstörfilters an die Spannungsversorgung an.
- Halten Sie die Länge des Erdungskabels so kurz wie möglich.
- Platzieren Sie den Entstörfilter so nah wie möglich am Frequenzumrichter. Stellen Sie sicher, dass die Kabellänge zwischen dem Entstörfilter und dem Frequenzumrichter nicht mehr als 40 cm beträgt.
- Die folgenden Entstörfilter sind erhältlich:

### **Dreiphasiger Entstörfilter 200 V AC**

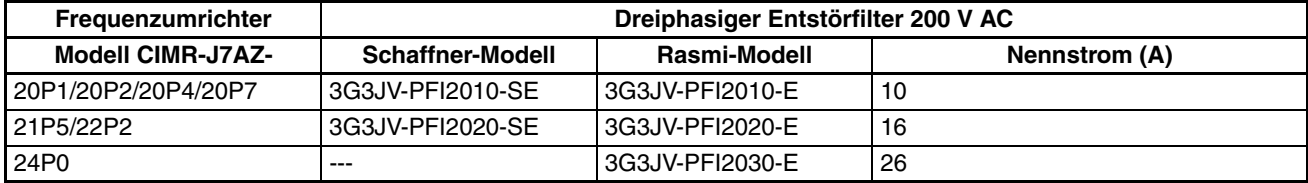

### **Einphasiger Entstörfilter 200 V AC**

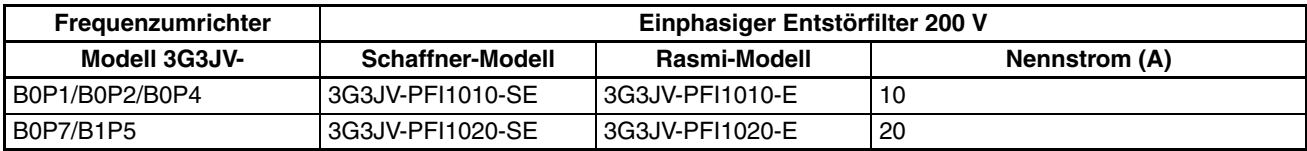

### **Dreiphasiger Entstörfilter 400 V AC**

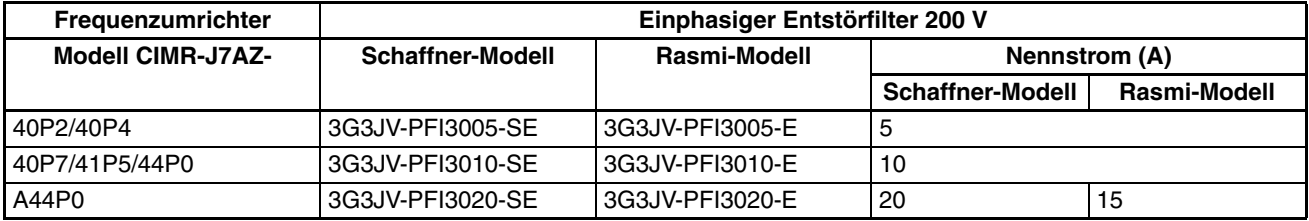

#### **Anschluss eines Motors an den Frequenzumrichter**

- Verwenden Sie zum Anschluss eines Motors an den Frequenzumrichter ein Kabel mit geflochtener Abschirmung.
- Halten Sie die Kabel so kurz wie möglich, und erden Sie die Abschirmung sowohl auf der Umrichter- als auch auf der Motorseite. Stellen Sie sicher, dass die Kabellänge zwischen dem Umrichter und dem Motor möglichst kurz gehalten wird. Bringen Sie darüber hinaus einen Ferritring (Klemmfilter) in der Nähe der Ausgangsklemmen des Umrichters an.

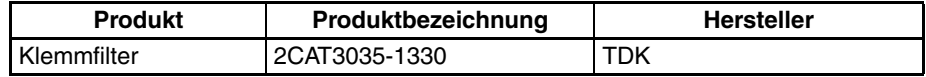

#### **Anschluss eines Steuerkabels**

- Verwenden Sie zum Anschluss an die Steuerklemmen ein Kabel mit geflochtener Abschirmung.
- Erden Sie die Abschirmung nur auf der Umrichterseite.

**Erdung der Abschirmung** Es ist ratsam, die Abschirmung durch Verbinden des Kabels mit der Erdungsplatte durch Metallschellen (siehe nachfolgende Abbildung) zu erden.

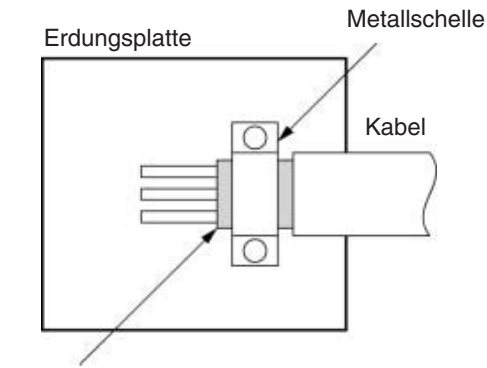

Abschirmung

### **Einhaltung der Niederspannungsrichtlinien**

- Schließen Sie den Frequenzumrichter und die Spannungsversorgung stets unter Verwendung eines für den Umrichter geeigneten Kompakt-Schutzschalters (MCCB) an, um diesen vor Schäden zu schützen, die durch Kurzschluss entstehen könnten.
- Verwenden Sie einen MCCB pro Umrichter.
- Wählen Sie einen geeigneten MCCB aus der folgenden Tabelle aus.
- Bei Frequenzumrichtern der 400-V-Klasse muss der Neutralleiter der Spannungsversorgung geerdet werden.

#### **300 V-Modelle**

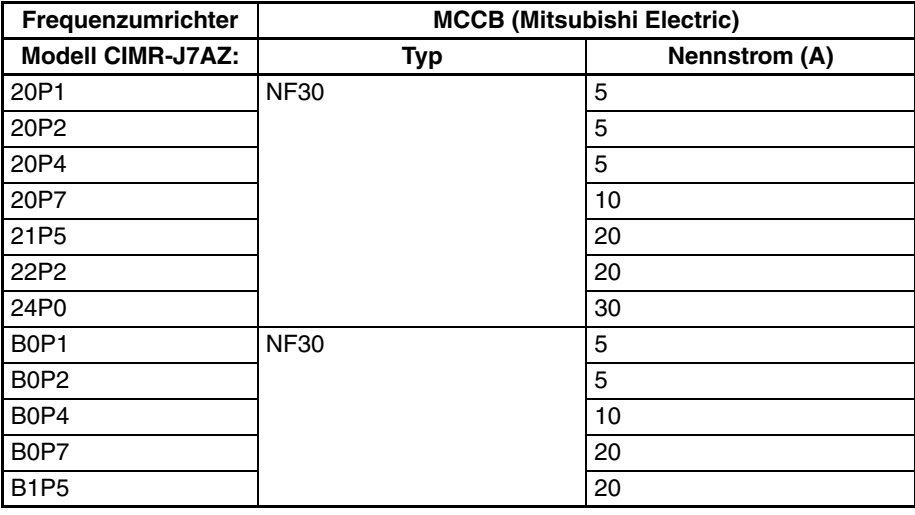

### **400 V-Modelle**

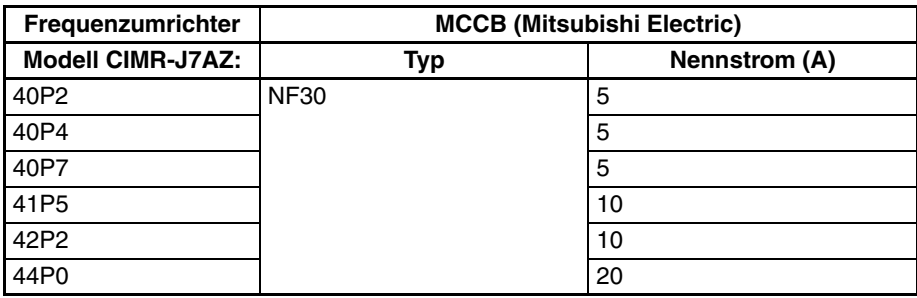

Um die Anforderungen der Niederspannungsrichtlinie (LVD) zu erfüllen, muss das System für den Fall eines Kurzschlusses durch einen Kompakt-Schutzschalter (MCCB) abgesichert werden. Ein einzelner MCCB kann zur gleichzeitigen Absicherung mehrerer Umrichter oder eines Umrichters und anderer Maschinen verwendet werden. In diesem Fall sollten Sie jedoch geeignete Maßnahmen ergreifen, damit der MCCB alle Frequenzumrichter vor dem Auftreten eines Kurzschlusses schützen kann.

Die Frequenzsollwert-Spannungsversorgung (FS) des Umrichters ist mit einer<br>Basis-Isolierung versehen. Achten Sie beim Anschließen des Basis-Isolierung versehen. Achten Sie beim Anschließen des Frequenzumrichters an Peripheriegeräte darauf, die Isolierung zu verstärken.

# **KAPITEL 3 Vorbereitungen für Betrieb und Überwachung**

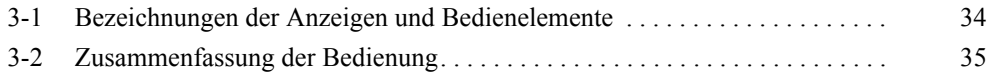

# <span id="page-47-0"></span>**3-1 Bezeichnungen der Anzeigen und Bedienelemente**

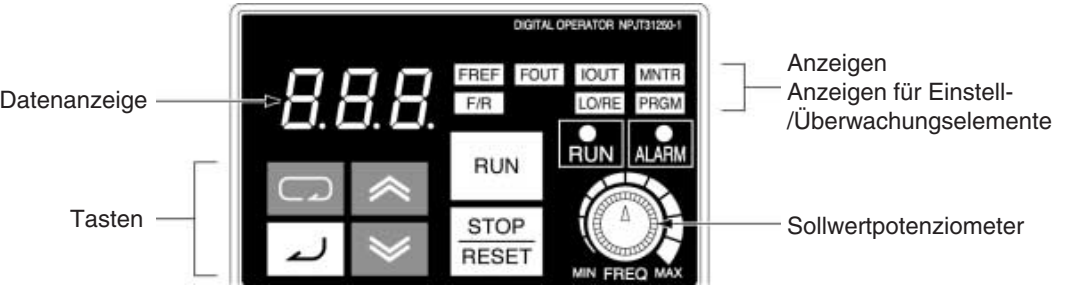

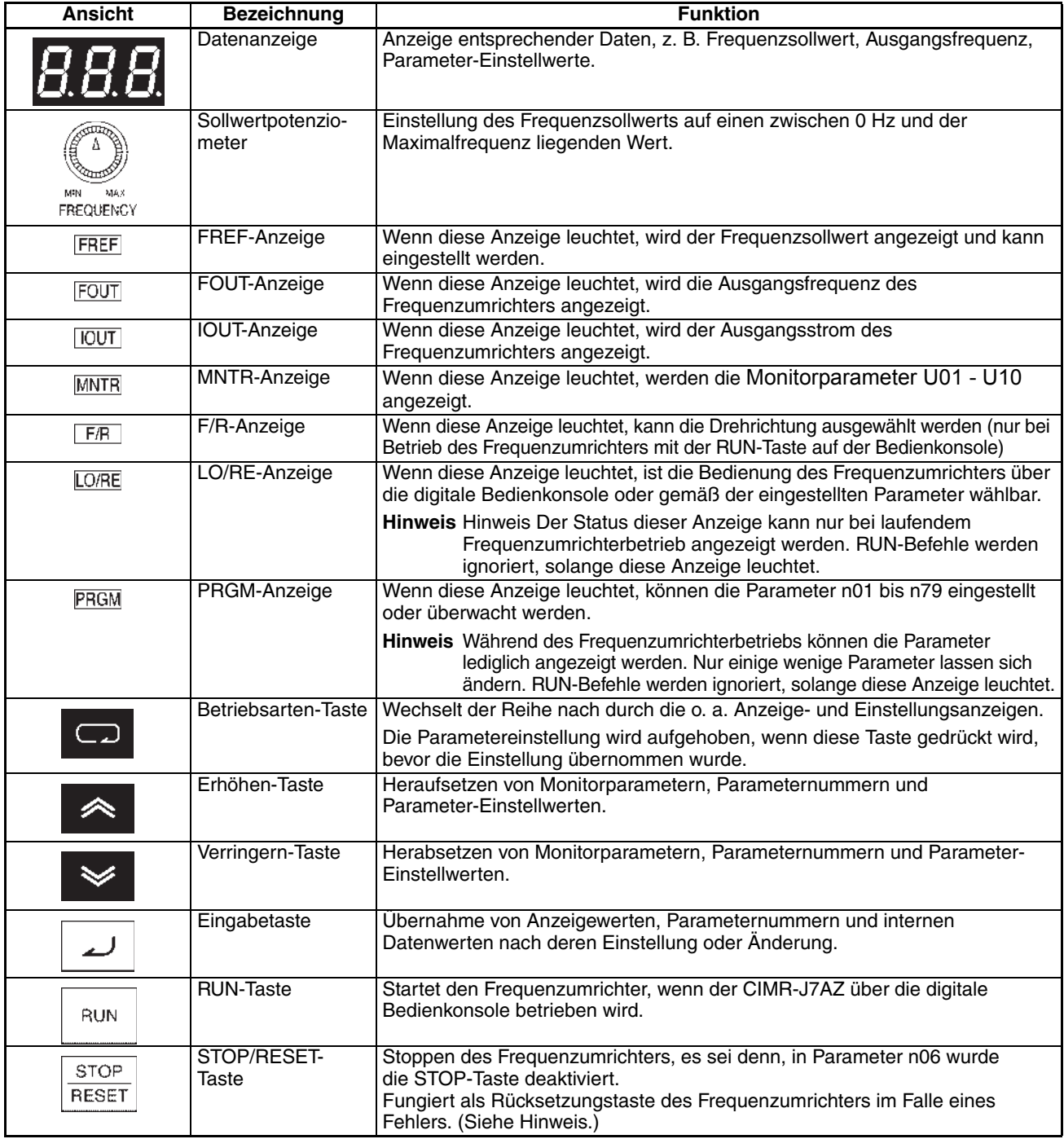

**Hinweis** Aus Sicherheitsgründen kann die Rücksetzungsfunktion während der Ausführung eines RUN-Befehls (Vorwärts/Rückwärts) nicht verwendet werden. Warten Sie, bis der RUN-Befehl ausgeführt ist, bevor Sie den Umrichter zurücksetzen.

# <span id="page-48-0"></span>**3-2 Zusammenfassung der Bedienung**

### **Auswahl der Anzeigen**

Wenn die Betriebsarten-Taste gedrückt wird, leuchten die Anzeigen in einer Abfolge auf, die mit der FREF-Anzeige beginnt. Auf der Datenanzeige werden die entsprechenden Daten für die Anzeigenleuchte angezeigt.

Die Anzeigen FOUT oder IOUT leuchten auf, wenn der Frequenzumrichter wieder eingeschaltet wird, nachdem er bei erleuchteter FOUT- oder IOUT-. Die FREF-Anzeige leuchtet auf, wenn der Umrichter wieder eingeschaltet wird, nachdem er bei Aufleuchten einer anderen Anzeige als FOUR oder IOUT ausgeschaltet wurde.

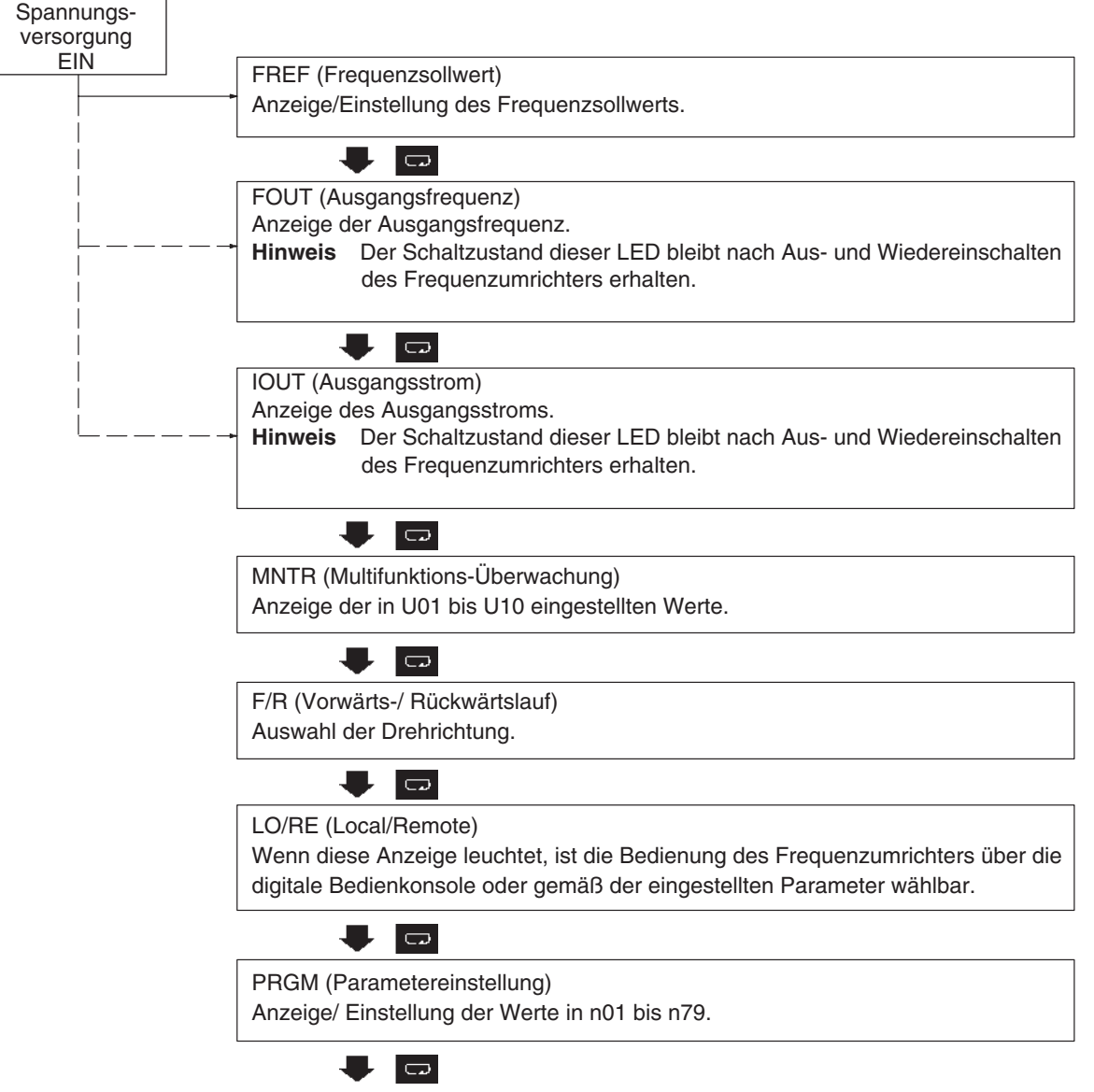

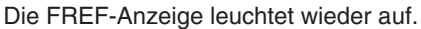

### *Zusammenfassung der Bedienung* **Kapitel 3-2**

## **Beispiel für Frequenzsollwert-Einstellungen**

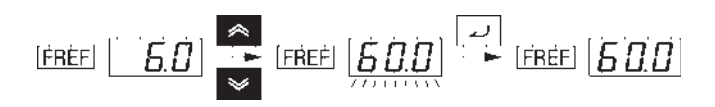

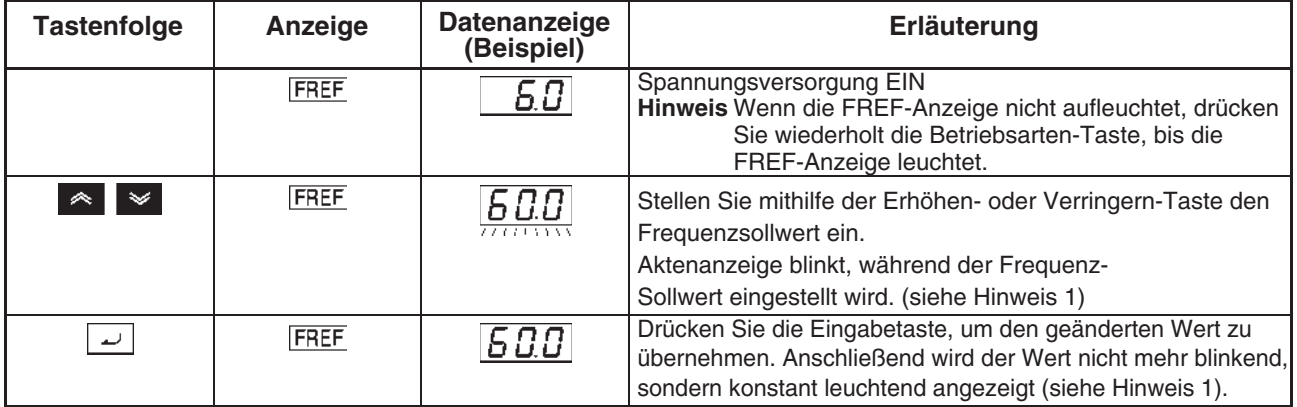

**Hinweis** 1. Bei der Einstellung für n08 braucht die Eingabetaste nicht gedrückt zu werden. Der Frequenzsollwert ändert sich, wenn der Einstellwert mit den Tasten Erhöhen oder Verringern geändert wird, während die Datenanzeige ständig aufleuchtet.

- 2. Der Frequenzsollwert kann in einem der beiden folgenden Fälle eingestellt werden.
	- Parameter n03 für die Auswahl des Frequenzsollwerts ist auf 1 gesetzt (d.h., Frequenzsollwert 1 ist aktiviert), und der Frequenzumrichter befindet sich in der Betriebsart REMOTE.
	- Parameter n07 für die Auswahl der Frequenz im lokalen Modus ist auf 1 gesetzt (d.h., die digitale Bedienkonsole ist aktiviert), und der Frequenzumrichter befindet sich in der Betriebsart LOCAL.
	- Die Frequenzsollwerte 2 bis 8 werden bei Betrieb mit Festdrehzahl eingegeben.
- 3. Der Frequenzsollwert kann auch während des laufenden Betriebs geändert werden.

### **Beispiel für Multifunktions-Anzeige**

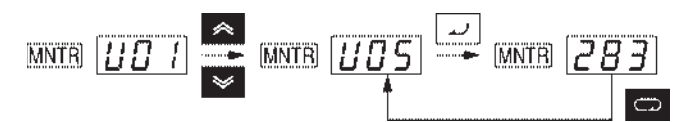

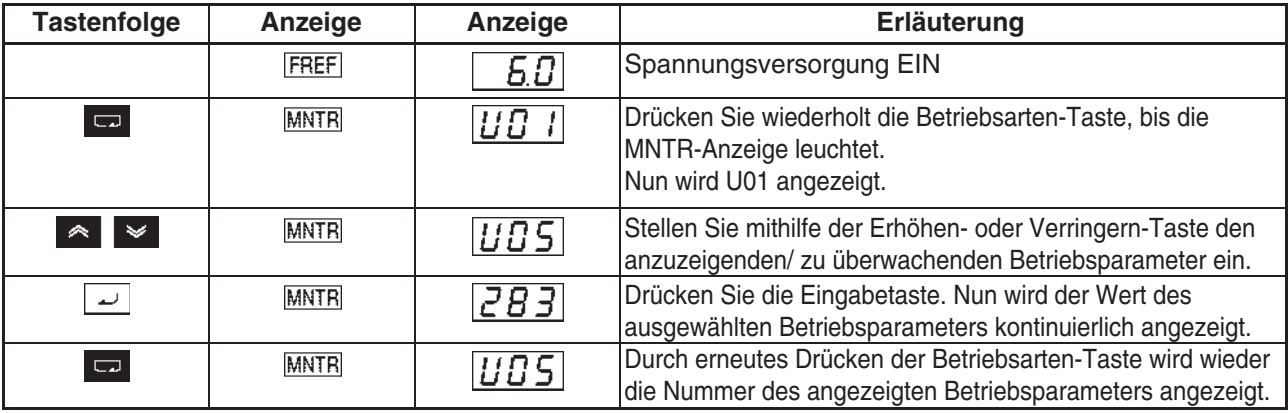

# **Statusüberwachung**

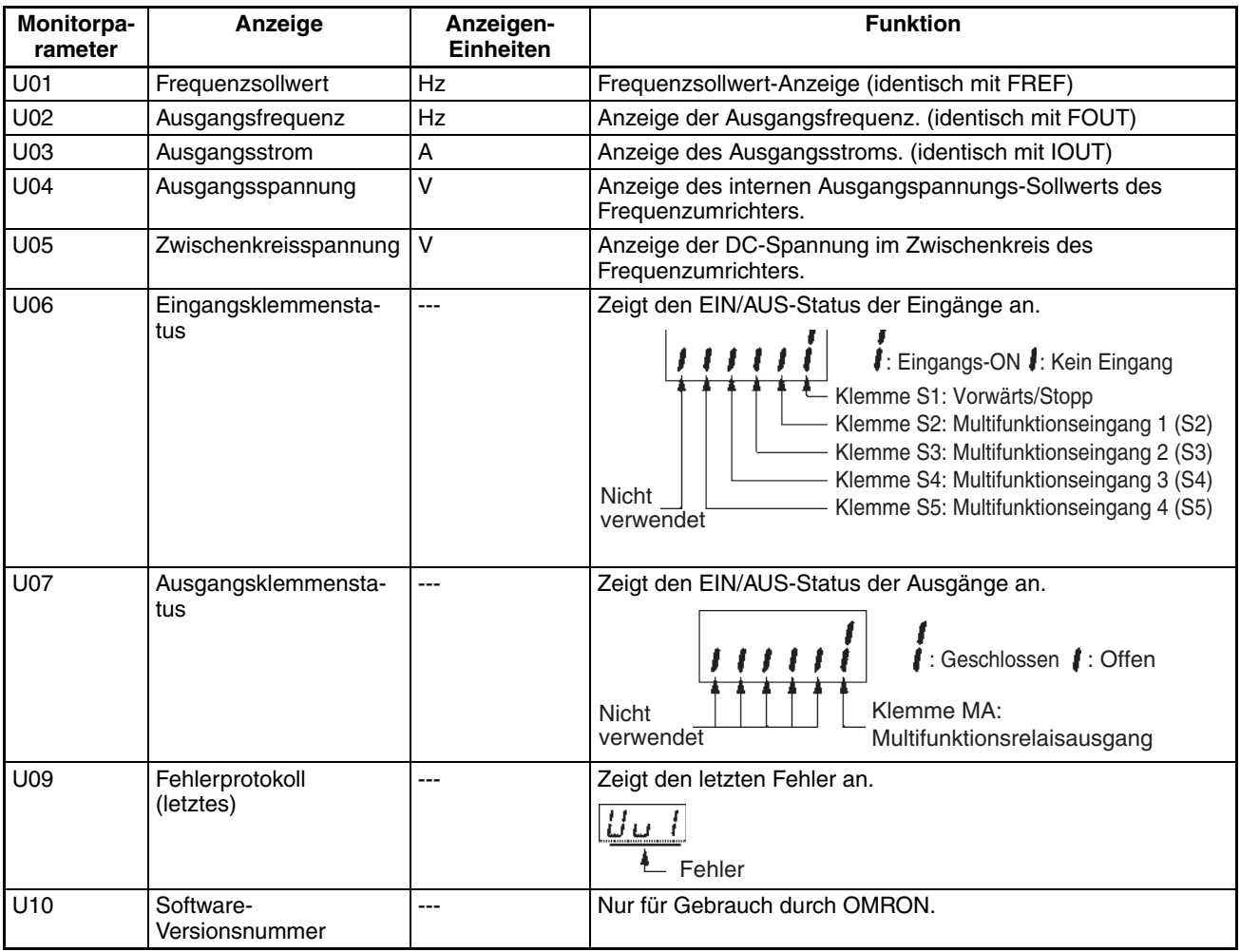

# **Beispiel für Auswahleinstellung Vorwärts/Rückwärts**

$$
\text{En} \left| \text{For} \right| \overset{\text{A}}{\longrightarrow} \text{En} \left| \text{For} \right|
$$

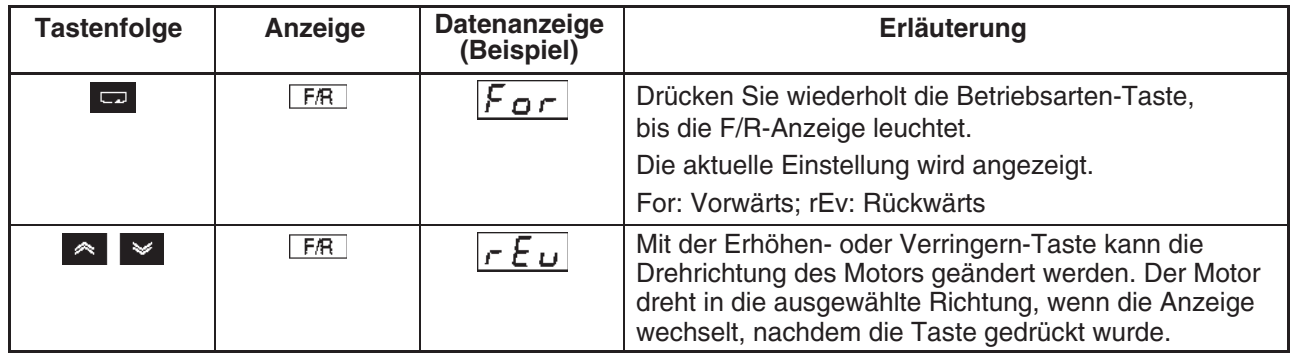

**Hinweis** Die Drehrichtung des Motors kann auch bei laufendem Betrieb geändert werden.

# **Beispiel für Auswahleinstellung Lokal/Dezentral**

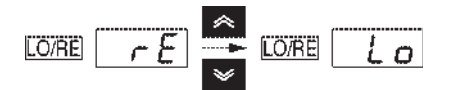

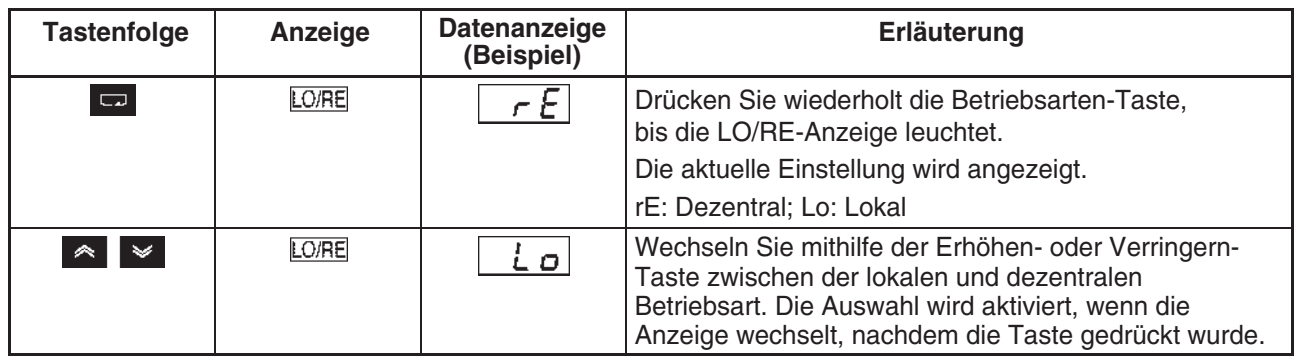

- **Hinweis** 1. Die Auswahl der Lokal/Dezentral-Betriebsart kann nur erfolgen, wenn der Frequenzumrichter nicht in Betrieb ist. Die aktuelle Einstellung kann bei laufendem Frequenzumrichterbetrieb abgelesen werden.
	- 2. Die durch die Multifunktions-Eingangsklemmen vorgenommenen Einstellungen für lokalen/dezentralen Betrieb können nur mit den Multifunktions-Eingangsklemmen geändert werden.
	- 3. Ein RUN-Befehl wird nicht ausgeführt, wenn die LO/RE-Anzeige aufleuchtet. Damit der RUN-Befehl ausgeführt wird, deaktivieren Sie diesen zuerst, und drücken Sie dann die Betriebsarten-Taste, damit die Menüelemente grün angezeigt werden (FREF bis MNTR). Geben Sie dann den RUN-Befehl nochmals ein.

## **Beispiel für Parametereinstellungen**

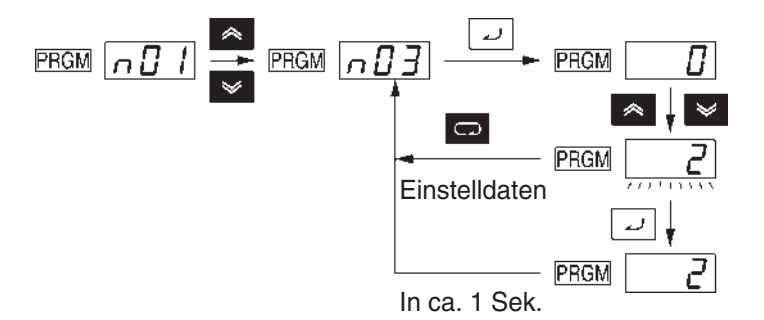

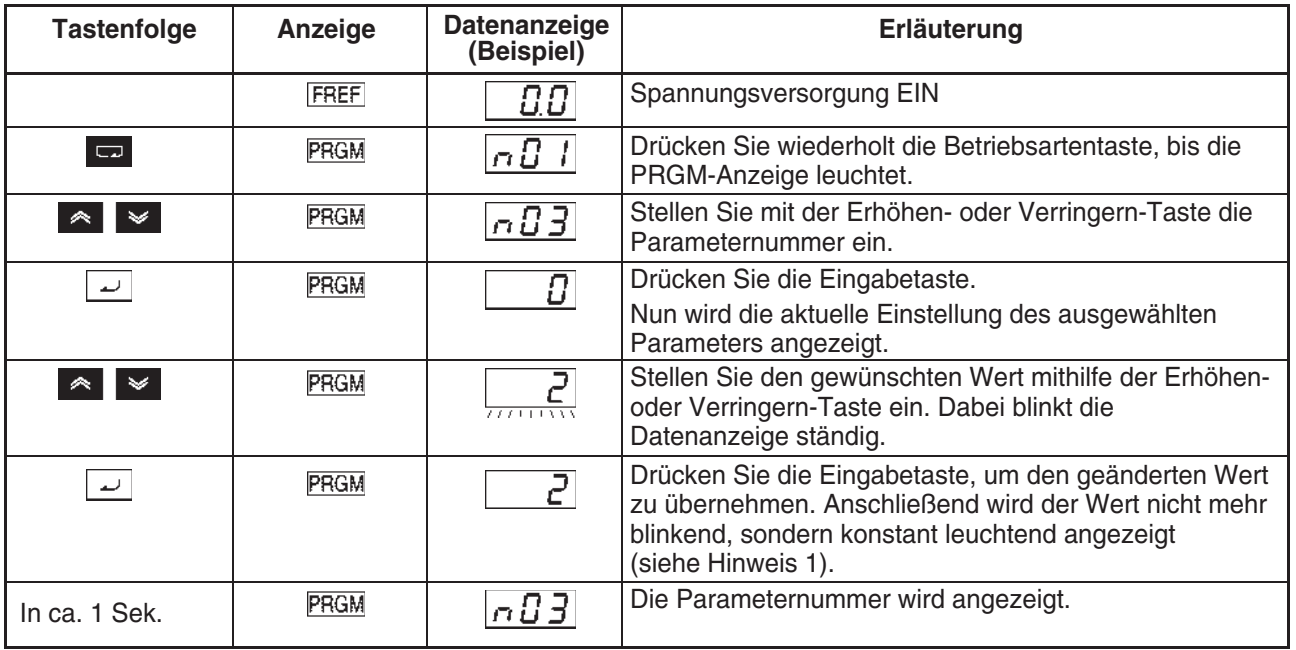

- **Hinweis** 1. Zum Verwerfen des Einstellwerts drücken Sie stattdessen die Betriebsarten-Taste. Die Parameternummer wird wieder angezeigt.
	- 2. Einige Parameter können nicht geändert werden, während der Frequenzumrichter in Betrieb ist. Näheres finden Sie in der Parameterliste. Wenn Sie versuchen, einen dieser Parameter zu ändern, zeigt die Datenanzeige beim Drücken der Erhöhen- oder Verringern-Taste keine Änderung.
	- 3. Ein RUN-Befehl wird nicht ausgeführt, wenn die Parametereinstellungs-Anzeige (PRGM) aufleuchtet. Damit der RUN-Befehl ausgeführt wird, deaktivieren Sie diesen zuerst, und drücken Sie dann die Betriebsarten-Taste, damit die Menüelemente grün angezeigt werden (FREF bis MNTR). Geben Sie dann den RUN-Befehl nochmals ein.

# **KAPITEL 4 Testlauf**

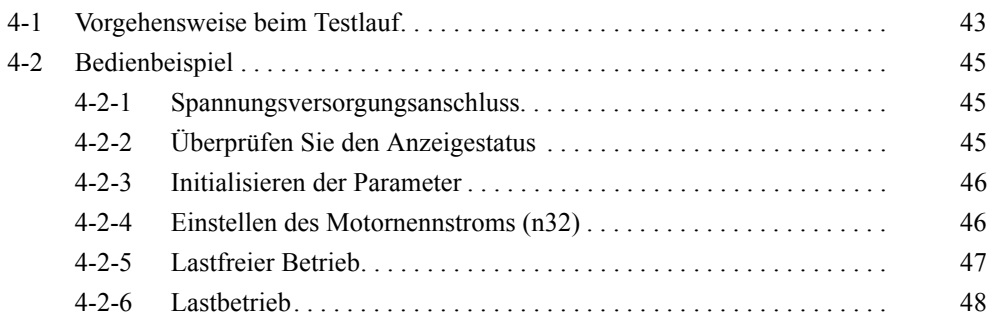

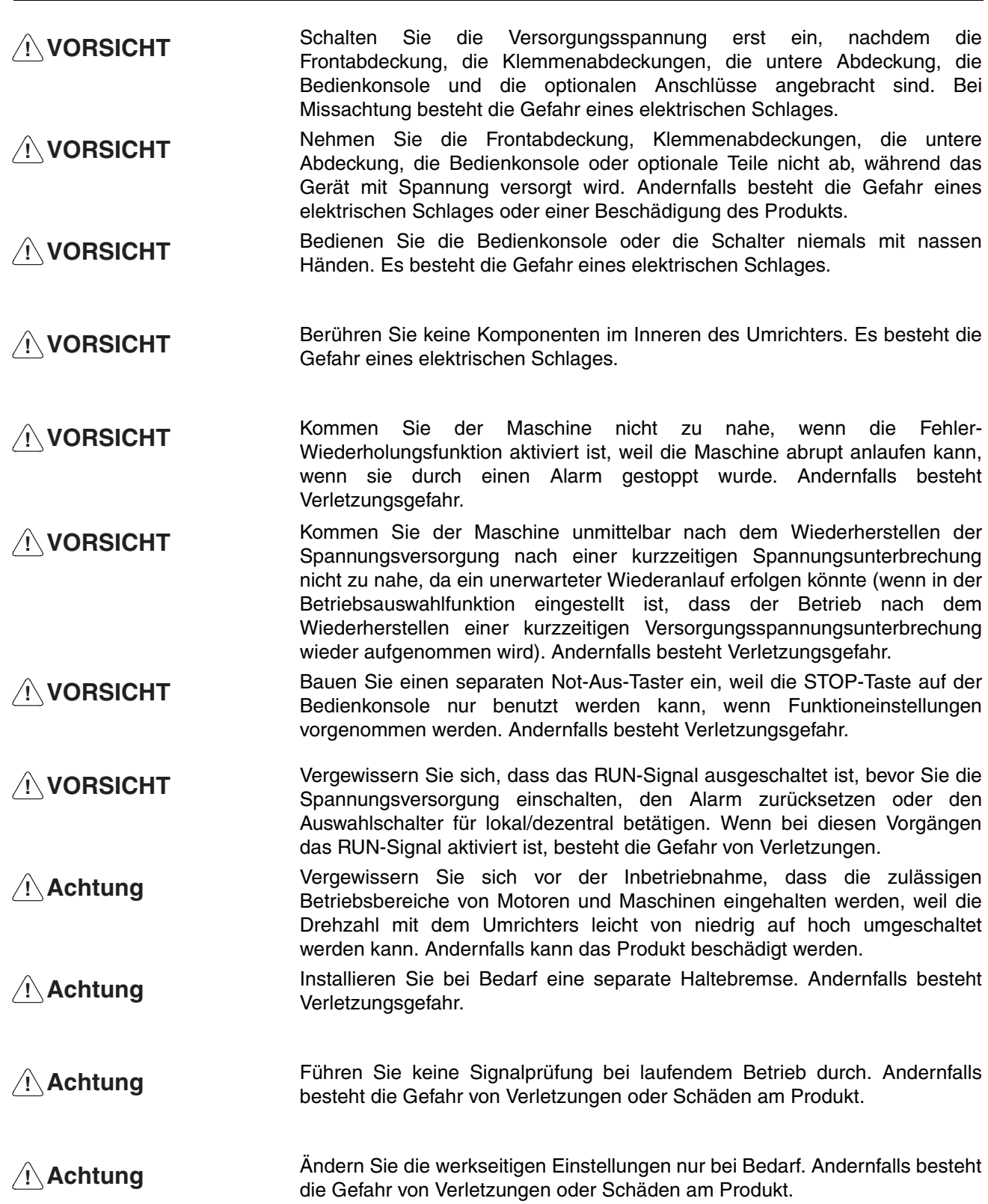

# <span id="page-56-0"></span>**4-1 Vorgehensweise beim Testlauf**

### **1. Installation und Montage**

Installieren Sie den Frequenzumrichter gemäß der Gegebenheiten. Siehe [Seite 6.](#page-19-0) Achten Sie darauf, dass die Installationsbedingungen erfüllt sind.

### **2. Verdrahtung und Anschlüsse**

Stellen Sie den Anschluss an die Stromversorgung und an die Peripheriegeräte her. Siehe [Seite 10.](#page-23-0) Wählen Sie Peripheriegeräte aus, die die Spezifikationen erfüllen, und verdrahten Sie sie korrekt.

### **3. Spannungsversorgungsanschluss**

Führen Sie vor dem Anschließen die folgenden Prüfungen durch, bevor Sie die Spannungsversorgung einschalten.

- Stellen Sie stets sicher, dass eine Spannungsversorgung mit der richtigen Spannung verwendet wird und dass die Netzeingangsklemmen (R/L1, S/L2 und T/L3) richtig verdrahtet sind.
	- CIMR-J7AZ-2\_: Dreiphasig 200 bis 230V AC

CIMR-J7AZ-B\_: Einphasig 200 bis 240 V AC (Anschluss an R/L1 und S/L2)

CIMR-J7AZ-4<sup>[]</sup>: Dreiphasig 380 bis 460 V AC

- Kontrollieren Sie den korrekten Anschluss des Motors an die Motorausgangsklemmen (U/T1, V/T2 und W/T3).
- Kontrollieren Sie den korrekten Anschluss der Steuersignale an die Steuerklemmen. Stellen Sie sicher, dass alle Steuerklemmen auf AUS geschaltet sind.
- Trennen Sie den Motor von der Last.
- Schließen Sie nach Durchführen der obigen Überprüfungen die Spannungsversorgung an den Frequenzumrichter an.

### **4. Überprüfen Sie den Anzeigestatus**

Überprüfen Sie den Frequenzumrichter auf Fehler.

• Treten beim Anschließen und Einschalten der Spannungsversorgung keine Fehler auf, zeigt die Anzeige das folgende Verhalten: RUN-Anzeige: Blinkt ALARM-Anzeige: Aus

Sonstige Anzeigen (Einstellung/Anzeige): FREF, FOUT oder IOUT leuchtet.

Datenanzeige: Zeigt die entsprechenden Daten für die erleuchtete Anzeige an.

• Trat beim Einschalten der Versorgungsspannung ein Fehler auf, werden die Details des Fehlers angezeigt. Konsultieren Sie in diesem Fall das Kapitel 8 über Instandhaltung, und ergreifen Sie die erforderlichen Maßnahmen.

### **5. Initialisieren der Parameter**

Initialisieren Sie die Parameter.

• Stellen Sie zum Initialisieren der Zweidraht-Ansteuerung n01 auf 8.

### **6. Einstellung von Parametern**

Stellen Sie die für einen Testlauf erforderlichen Parameter ein.

• Stellen Sie den Motornennstrom ein, um ein Durchbrennen des Motors wegen Überlastung zu verhindern.

### **7. Lastfreier Betrieb**

Starten Sie den lastfreien Betrieb des Motors über die digitale Bedienkonsole.

• Stellen Sie auf der digitalen Bedienkonsole den Frequenzsollwert ein, und starten Sie den Motor mit der entsprechenden Tastenfolge.

### **8. Lastbetrieb**

Schließen Sie das mechanische System an, und setzen Sie es über die digitale Bedienkonsole in Betrieb.

• Wenn im lastfreien Betrieb keine Probleme auftreten, schließen Sie das mechanische System an den Motor an, und setzen Sie es über die digitale Bedienkonsole in Betrieb.

### **9. Funktion**

### **Grundbetrieb**

Betrieb mit den zum Starten und Anhalten des Frequenzumrichters erforderlichen Grundeinstellungen. Siehe Seite 5-1.

### Erweiterter Betrieb:

Betrieb mit PID-Regelung oder anderen Funktionen. Siehe Seite 6-1.

- Hinweise zum Betrieb mit Standardparametern finden Sie in Kapitel 5 "Grundbetrieb".
- In Kapitel 5 "Grundfunktionen" und Kapitel 6 "Erweiterte Funktionen" finden Sie Hinweise zu den verschiedenen erweiterten Funktionen, z.B. Blockierschutz, Einstellung der Taktfrequenz, Drehmoment-Überschreitungserkennung, Drehmomentkompensation und Schlupfkompensation.

# <span id="page-58-0"></span>**4-2 Bedienbeispiel**

# <span id="page-58-1"></span>**4-2-1 Spannungsversorgungsanschluss**

### **Vor dem Anschluss der Versorgungsspannung durchzuführende Überprüfungen**

• Stellen Sie sicher, dass an der Spannungsversorgung die richtige Spannung anliegt und dass die Netzeingangsklemmen (R/L1, S/L2 und T/L3) richtig an den Motor angeschlossen sind.

CIMR-J7AZ-2\_: Dreiphasig 200 bis 230 V AC

CIMR-J7AZ-B\_: Einphasig 200 bis 240 V AC (Anschluss an R/L1 und S/L2) CIMR-J7AZ-4 $\Box$ : Dreiphasig 380 bis 460 V AC

- Kontrollieren Sie den korrekten Anschluss des Motors an die Motorausgangsklemmen (U/T1, V/T2 und W/T3).
- Kontrollieren Sie den korrekten Anschluss der Steuersignale an die Steuerklemmen. Stellen Sie sicher, dass alle Steuerklemmen auf AUS geschaltet sind.
- Trennen Sie den Motor von der Last.

# **Anschließen an die Spannungsversorgung**

• Schließen Sie nach Durchführen der obigen Überprüfungen die Spannungsversorgung an den Frequenzumrichter an.

# <span id="page-58-2"></span>**4-2-2 Überprüfen Sie den Anzeigestatus**

• Treten beim Anschließen und Einschalten der Spannungsversorgung keine Fehler auf, zeigt die Anzeige das folgende Verhalten:

### **Normal**

RUN-Anzeige: Blinkt

ALARM-Anzeige: Aus

Sonstige Anzeigen (Einstellung/Anzeige): FREF, FOUT oder IOUT leuchtet.

Datenanzeige: Zeigt die entsprechenden Daten (Frequenzsollwert, Ausgangsfrequenz oder Ausgangsstrom) an.

• Trat beim Einschalten der Versorgungsspannung ein Fehler auf, werden die Details des Fehlers angezeigt. Konsultieren Sie in diesem Fall das Kapitel 8 über Instandhaltung, und ergreifen Sie die erforderlichen Maßnahmen.

### **Fehler**

RUN-Anzeige: Blinkt

ALARM-Anzeige: Leuchtet (Fehlererkennung) oder blinkt (Alarmerkennung)

Sonstige Anzeigen (Einstellung/Anzeige): FREF, FOUT oder IOUT leuchtet.

Datenanzeige: Der Fehlercode wird angezeigt, z.B. UV1. Die angezeigte Meldung hängt vom aufgetretenen Fehler ab.

# <span id="page-59-0"></span>**4-2-3 Initialisieren der Parameter**

- Gehen Sie zum Initialisieren der Parameter auf folgende Weise vor:
- Um die Parameter zu initialisieren, stellen Sie n01 auf 8 ein.

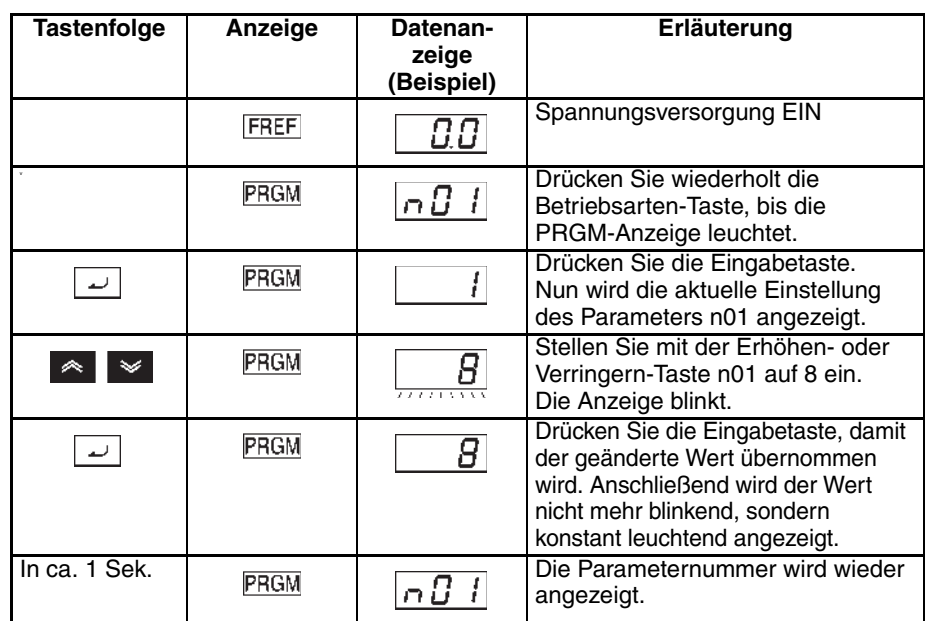

# <span id="page-59-1"></span>**4-2-4 Einstellen des Motornennstroms (n32)**

• Stellen Sie den Motornennstrom-Parameter in n32 ein, um ein Durchbrennen des Motors wegen Überlastung zu verhindern.

### **Einstellen des Motornennstroms (n32)**

- Überprüfen Sie den auf dem Typenschild des Motors angegebenen Nennstrom, und stellen Sie den Parameter für den Motorstrom ein.
- Dieser Parameter regelt das Verhalten des elektronischen Thermorelais für den Motorüberlastschutz (OL1). Bei korrekter Einstellung dieses Parameters verhindert der Frequenzumrichter das Durchbrennen des Motors bei Überlastung.

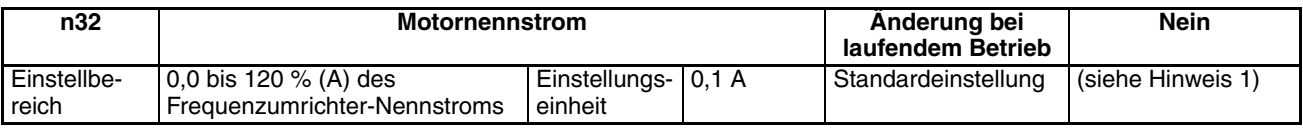

- **Hinweis** 1. Der Standard-Nennstrom des maximal zulässigen Motors ist der Standard-Motornennstrom.
	- 2. Durch Einstellung von OL1 auf 0,0 wird die Motorüberlast-Schutzfunktion deaktiviert.

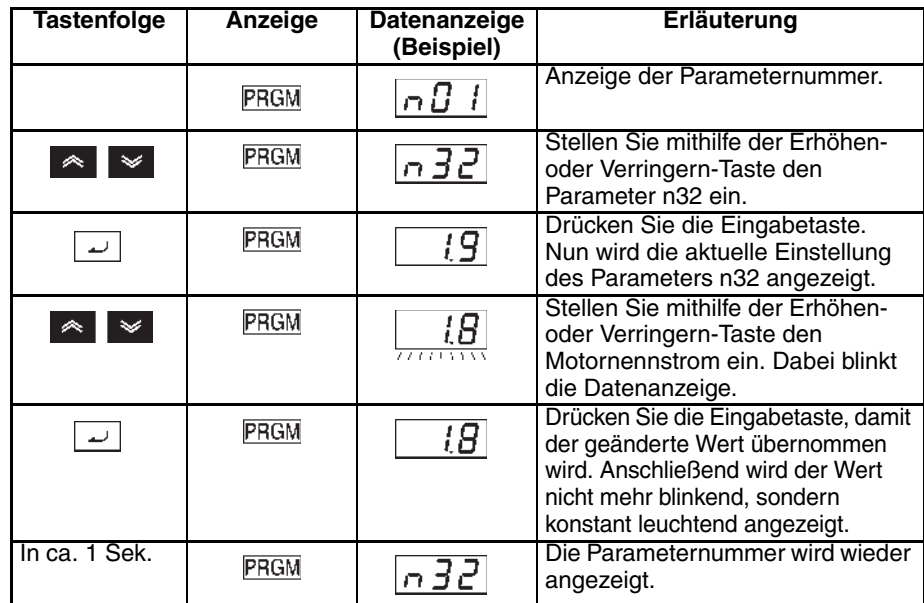

# <span id="page-60-0"></span>**4-2-5 Lastfreier Betrieb**

- Starten Sie den Motor lastfrei (d.h. ohne Verbindung zum mechanischen Systemen) über die digitale Bedienkonsole.
- **Hinweis** Achten Sie vor Gebrauch der digitalen Bedienkonsole darauf, dass das Sollwertpotenziometer auf MIN eingestellt ist.

### **Vorwärts-/ Rückwärtslauf über die digitale Bedienkonsole**

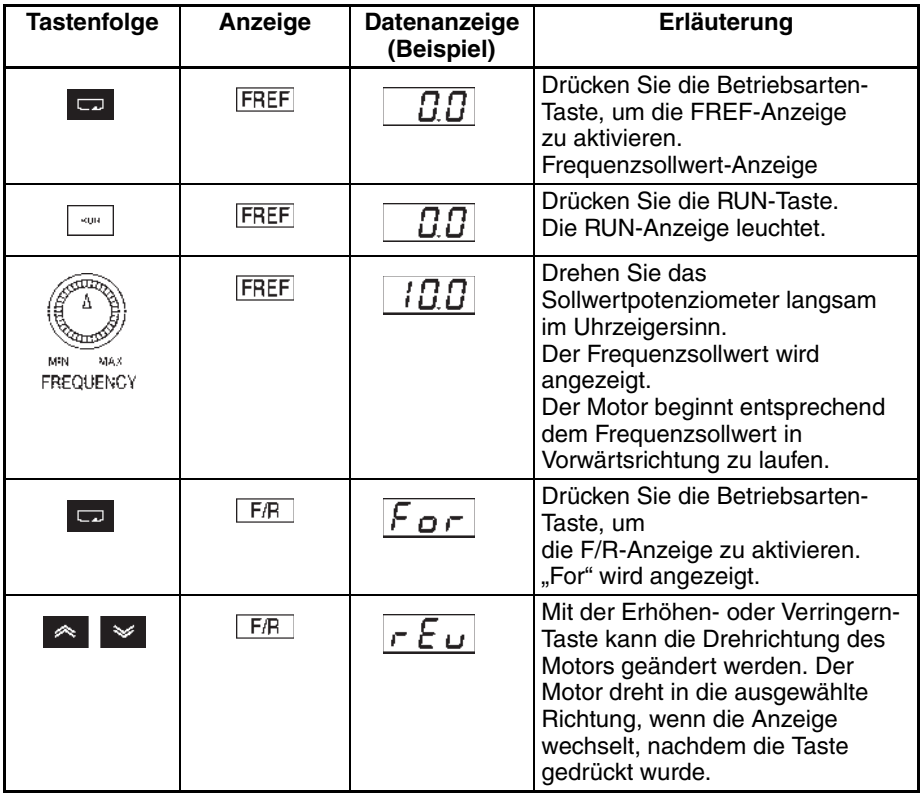

- Wurde der Frequenzsollwert oder die Drehrichtung geändert, so prüfen Sie, ob der Motor vibriert oder ungewöhnliche Geräusche abgibt.
- Überprüfen Sie, ob im Frequenzumrichter während des Betriebs Fehler aufgetreten sind.

### **Anhalten des Motors**

Nach dem Vorwärts- oder Rückwärtslauf des Motors im lastfreien Zustand, drücken Sie die Taste STOP/RESET. Der Motor stoppt.

# <span id="page-61-0"></span>**4-2-6 Lastbetrieb**

- Schließen Sie nach dem Überprüfen des Motors im lastfreien Zustand das mechanische System an den Motor an, und setzen Sie ihn unter Last in Betrieb.
- **Hinweis** Achten Sie vor Gebrauch der digitalen Bedienkonsole darauf, dass das Sollwertpotenziometer auf MIN eingestellt ist.

### **Anschließen des Systems**

- Kontrollieren Sie zunächst, dass der Motor zum vollständigen Stillstand gekommen ist. Verbinden Sie erst dann die Last mit dem Motor.
- Achten Sie darauf, dass alle Schrauben festgezogen werden, wenn die Motorwelle mit der Last verbunden wird.

### **Betrieb über die digitale Bedienkonsole**

- Achten Sie darauf, dass die Taste STOP an der digitalen Bedienkonsole frei zugänglich ist, um den Motor im Falle einer Betriebsstörung sofort anhalten zu können.
- Verwenden Sie die digitale Bedienkonsole ebenso wie beim lastfreien Betrieb.
- Stellen Sie den Frequenzsollwert zunächst auf eine niedrige Drehzahl, z.B. auf ein Zehntel der normalen Betriebsdrehzahl.

### **Überprüfen des Betriebsstatus**

- Überprüfen Sie die Drehrichtung und den reibungslosen Lauf der Maschine bei niedriger Drehzahl. Erhöhen Sie dann den Frequenzsollwert.
- Wurde der Frequenzsollwert oder die Drehrichtung geändert, so prüfen Sie, ob der Motor vibriert oder ungewöhnliche Geräusche abgibt.<br>Kontrollieren Sie in der Überwachungsanzeige (IOUT oder Kontrollieren Sie in der Überwachungsanzeige (IOUT oder Multifunktionsüberwachung U03), ob der Ausgangsstrom nicht zu hoch liegt.

# **KAPITEL 5 Grundfunktionen**

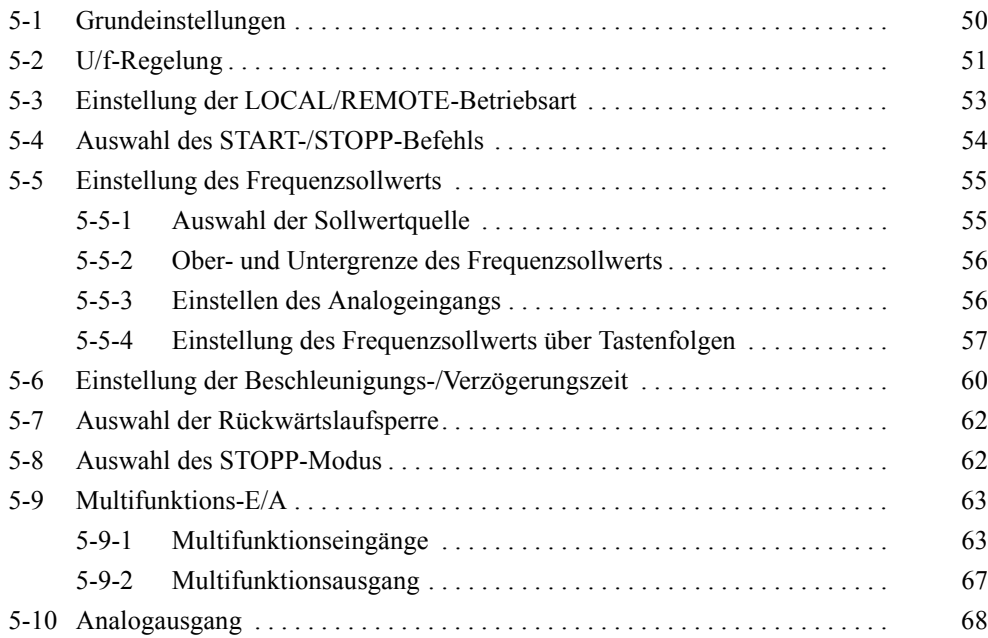

In diesem Abschnitt werden die zum Starten und Anhalten des Frequenzumrichters erforderlichen Grundeinstellungen erklärt. Die hier beschriebenen Parametereinstellungen reichten für den einfachen Betrieb des Frequenzumrichters aus. Nehmen Sie zuerst die Grundeinstellungen vor, und überspringen Sie die Erklärungen zu den Sonderfunktionen, auch wenn Ihre Anwendung Sonderfunktionen erfordert, z. B. Blockierschutz, Einstellung der Taktfrequenz, Drehmoment-Überschreitungserkennung, Drehmomentkompensation und Schlupfkompensation. Anleitungen zu diesen Themen finden in Kapitel 6 "Erweiterter Betrieb".

# <span id="page-63-0"></span>**5-1 Grundeinstellungen**

• Die folgenden Grundeinstellungen sind erforderlich:

Parameter-Schreibsperre/Parameter-Initialisierung (n01): Stellen Sie n01 auf 1 ein, so dass n01 bis n79 angezeigt oder eingestellt werden können. Motornennstrom (n32): Überprüfen Sie den auf dem Typenschild angegebenen Motornennstrom, und stellen Sie den Parameter ein.

### **Einstellung der Parameter-Schreibsperre/ Parameter-Initialisierung (n01)**

• Stellen Sie n01 auf 1 ein, so dass n01 bis n79 angezeigt oder eingestellt werden können.

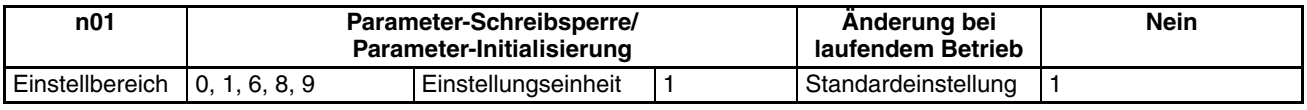

**Hinweis** Mit diesem Parameter kann eine Schreibsperre für Parameter eingerichtet werden, der Bereich der einstellbaren oder angezeigten Parameter geändert oder alle Parameter auf die Standardwerte zurückgesetzt werden.

### **Sollwert**

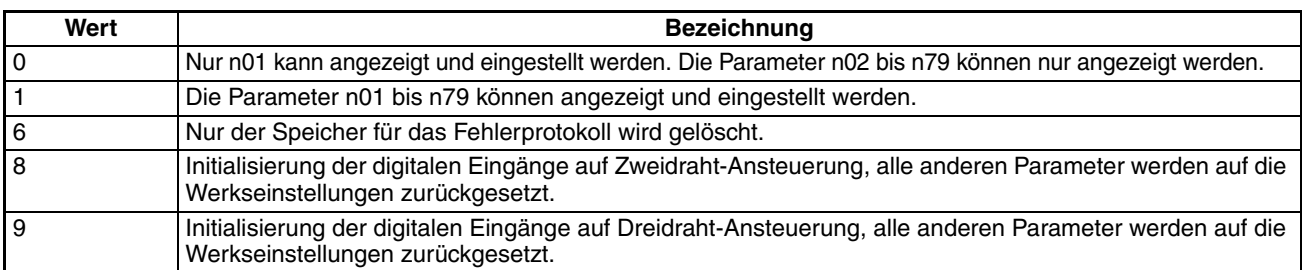

### **Einstellen des Motornennstroms (n32)**

Stellen Sie den Motornennstrom (n32) ein, um ein Durchbrennen des Motors wegen Überlastung zu verhindern.

Überprüfen Sie den auf dem Typenschild angegebenen Motornennstrom, und stellen Sie den Parameter ein.

• Dieser Parameter regelt das Verhalten des elektronischen Thermorelais für den Motorüberlastschutz (OL1). Bei korrekter Einstellung dieses Parameters verhindert der Frequenzumrichter das Durchbrennen des Motors bei Überlastung.

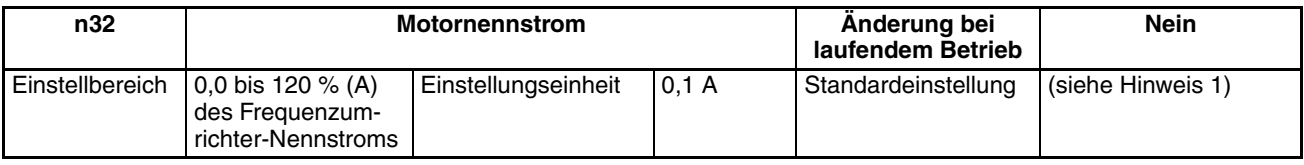

**Hinweis** 1. Der Standard-Nennstrom des maximal zulässigen Motors ist der Standard-Motornennstrom.

> 2. Durch Einstellung von OL1 auf 0,0 wird die Motorüberlast-Schutzfunktion deaktiviert.

# <span id="page-64-0"></span>**5-2 U/f-Regelung**

# **Einstellen der U/f-Kennlinie (n09 bis n15)**

- Stellen Sie die U/f-Kennlinie so ein, dass das Abtriebs-Drehmoment des Motors dem erforderlichen Lastdrehmoment angepasst wird.
- Der J7AZ verfügt über eine automatische Drehmomentverstärkungsfunktion. Daher kann ein Drehmoment von max. 150 % bei 3 Hz ausgegeben werden, ohne die Standardeinstellungen zu ändern. Überprüfen Sie das System im Testbetrieb, und lassen Sie die Standardeinstellungen unverändert, wenn keine Änderungen an der Drehmomentcharakteristik erforderlich sind.

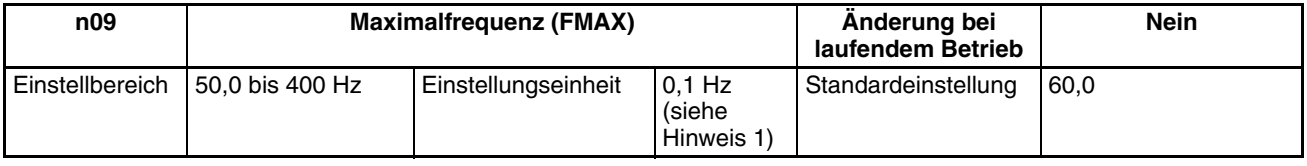

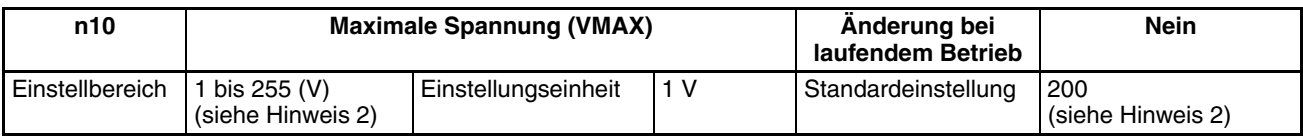

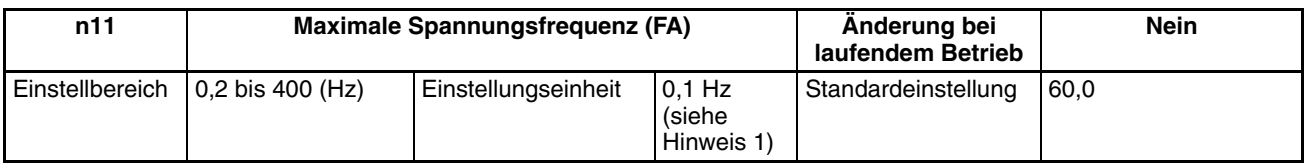

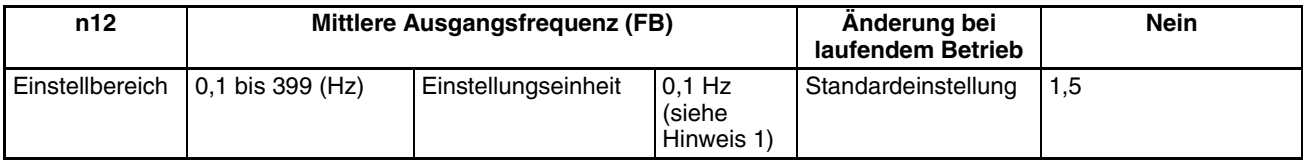

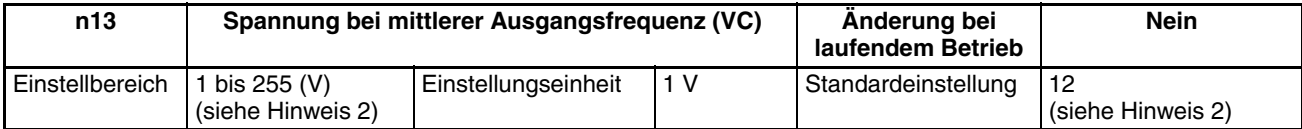

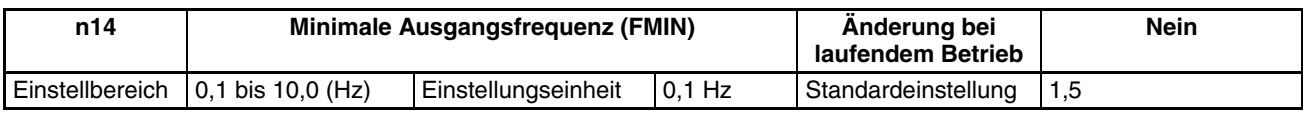

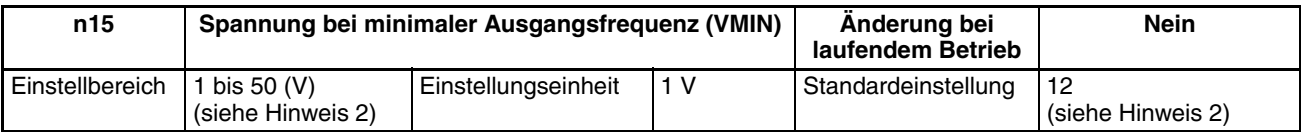

**Hinweis** 1. Die Werte werden in 0,1-Hz-Schritten eingestellt, wenn die Frequenz unter 100 Hz liegt, in 1-Hz-Schritten, wenn die Frequenz 100 Hz oder höher ist. 2. Bei den 400-V-Frequenzumrichtern betragen die Werte für die Obergrenze des Einstellbereichs und die Standardeinstellungen das Doppelte der oben angegebenen Werte.

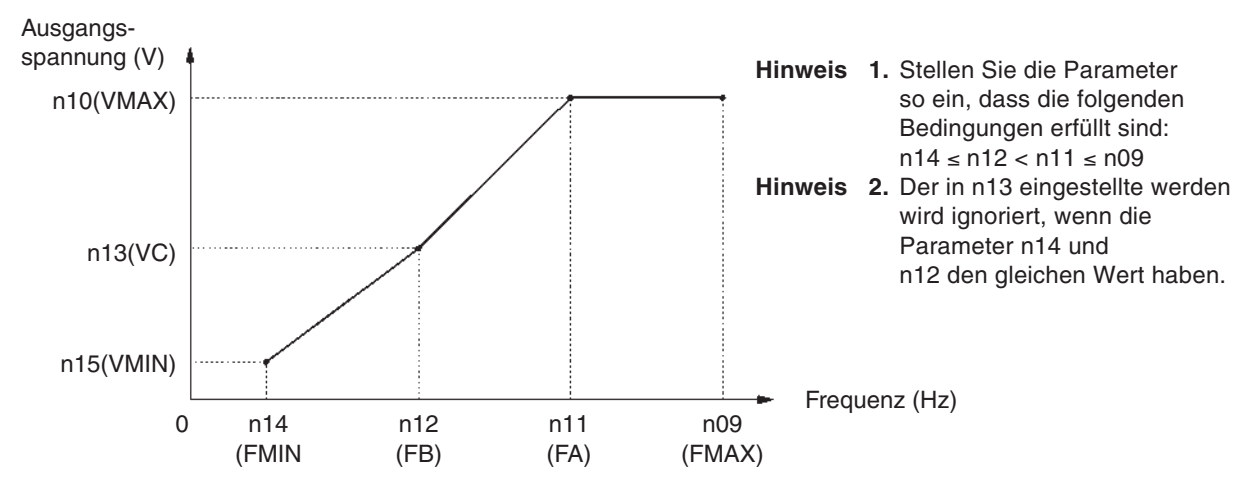

- Stellen Sie die Nenneingangsfrequenz des Motors auf die maximale Spannungsfrequenz (FMAX) und die Nenneingangsspannung des Motors auf die maximale Ausgangspannung (VMAX) ein.
- Die vertikale Achslast oder die Last mit hoher Reibung können ein hohes Drehmoment bei niedriger Drehzahl erfordern. Wenn das Drehmoment bei niedriger Drehzahl unzureichend ist, erhöhen Sie die Spannung im niedrigen Drehzahlbereich um 1 V, wenn keine Überlastung (OL1 oder OL2) erkannt wird. Wird eine Überlastung erkannt, verringern Sie die Einstellwerte, oder erwägen Sie den Einsatz eines Umrichtermodells mit höherer Leistung.
- Bei einer Lüfter- oder Pumpensteuerung erhöht sich das erforderliche Drehmoment im Verhältnis zum Quadrat der Drehzahl.

# <span id="page-66-0"></span>**5-3 Einstellung der LOCAL/REMOTE-Betriebsart**

Der J7AZ kann lokal oder dezentral betrieben werden. Die folgende Beschreibung gibt Informationen über diese Betriebsarten und deren Einstellung.

# **Grundkonzept**

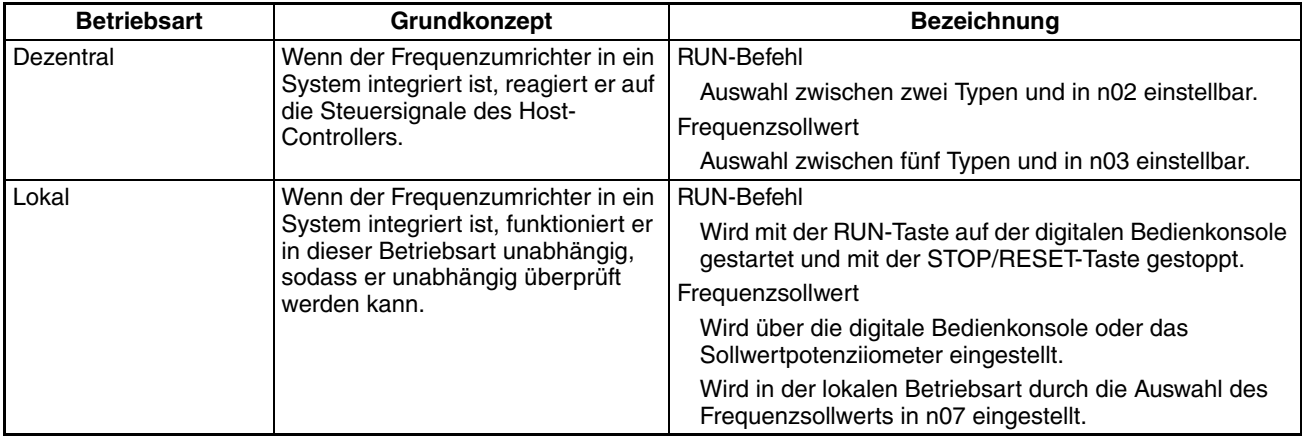

## **LOCAL/REMOTE-Auswahlmethoden**

Die folgenden zwei Auswahlmethoden sind verfügbar, um den Frequenzumrichter in die lokale oder dezentrale Betriebsart zu schalten. Während der Eingabe des RUN-Befehls kann der Frequenzumrichter jedoch nicht von der lokalen in die dezentrale Betriebsart oder umgekehrt umgeschaltet werden.

- Wählen Sie die Betriebsart mit der Taste LO/RE auf der digitalen Bedienkonsole aus.
- Stellen Sie einen der Multifunktionseingänge 1 bis 4 (n36 bis n39) auf 17 ein, um den Frequenzumrichter bei eingeschaltetem Steuereingang in die lokale Betriebsart zu schalten.
- **Hinweis** Bei der oben beschriebenen Einstellung ist die Betriebsartenauswahl nur über einen Multifunktioneingang, jedoch nicht über die digitale Bedienkonsole möglich.

Wenn die Stromzufuhr eingeschaltet wird, schaltet der Frequenzumrichter immer in die dezentrale Betriebsart. Damit der Umrichter sofort nach dem Einschalten hochfährt, nehmen Sie deshalb die RUN-Befehl- und die Frequenzsollwert-Einstellungen im Voraus in der dezentralen Betriebsart vor.

# <span id="page-67-0"></span>**5-4 Auswahl des START-/STOPP-Befehls**

Die folgende Beschreibung gibt Informationen darüber, wie Betriebsbefehle zum Starten oder Anhalten des Umrichters oder zum Ändern der Drehrichtung eingegeben werden.

Es stehen drei START-/STOPP-Quellen zur Verfügung. Wählen Sie entsprechend der Anwendung eine davon aus.

### **Auswahl der Start-/Stopp-Quelle**

- Wählen Sie die START-/STOPP-Quelle zum Starten oder Anhalten des Frequenzumrichters.
- Die folgende Methode steht nur in der dezentralen Betriebsart zur Verfügung: Der Befehl kann über eine Tastenfolge auf der digitalen Bedienkonsole eingegeben werden.

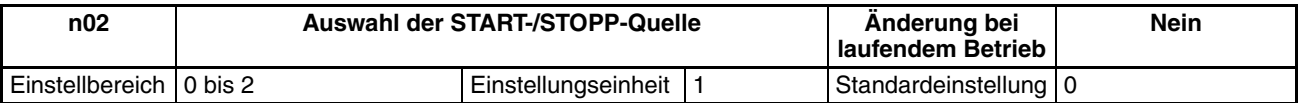

### **Einstellwerte**

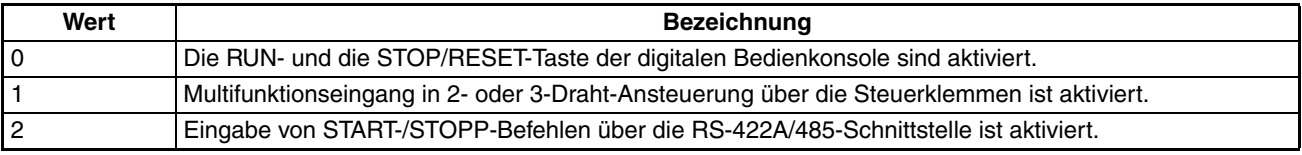

### **Auswahl der Funktion der Taste STOP/RESET (n06)**

• Wenn Parameter n02 auf 1 gesetzt ist, können Sie einstellen, ob die Taste STOP/RESET auf der digitalen Bedienkonsole zum Anhalten des Frequenzumrichters in der der zentralen Betriebsart verwendet werden kann. Die Taste STOP/RESET ist unabhängig von der Einstellung in n02 in der lokalen Betriebsart immer aktiviert.

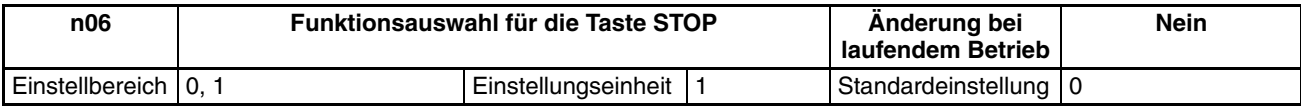

### **Einstellwerte**

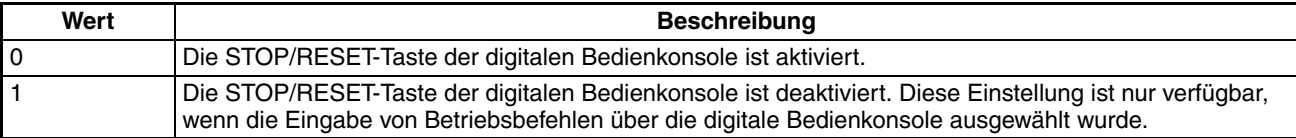

# <span id="page-68-0"></span>**5-5 Einstellung des Frequenzsollwerts**

# <span id="page-68-1"></span>**5-5-1 Auswahl der Sollwertquelle**

Die folgende Beschreibung gibt Informationen darüber, wie der Frequenzsollwert im Umrichter eingestellt wird. Wählen Sie die Methode entsprechend der Betriebsart aus.

REMOTE-Betriebsart: Stellen Sie einen der sechs wählbaren Quellen für den Frequenzsollwert in n03 ein. LOCAL-Betriebsart: Stellen Sie einen der zwei wählbaren Quellen für den Frequenzsollwert in n07 ein.

### **Auswahl der Sollwertquelle (n03) in der REMOTE-Betriebsart**

- Wählen Sie die Sollwertquelle in der REMOTE-Betriebsart aus.
- In der REMOTE-Betriebsart können fünf Sollwertquellen ausgewählt werden. Wählen Sie entsprechend der Anwendung eine davon aus.

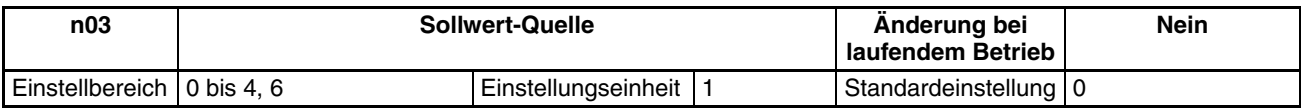

### **Einstellwerte**

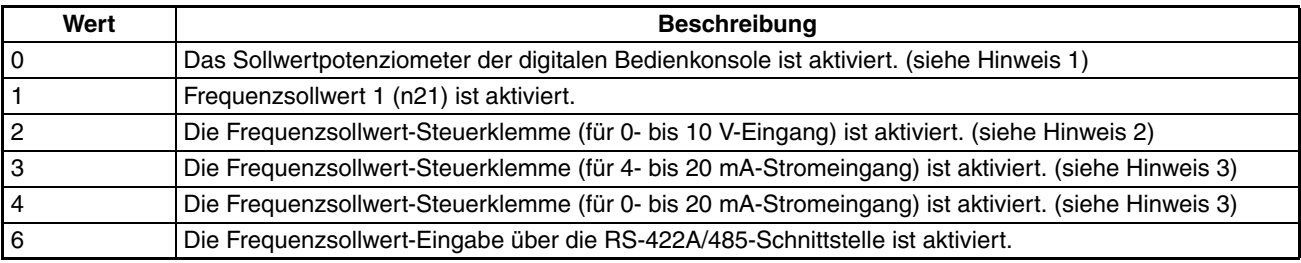

**Hinweis** 1. Die maximale Frequenz (FMAX) ist eingestellt, wenn das Sollwertpotenziometer auf MAX eingestellt ist.

- 2. Die maximale Frequenz (FMAX) wird mit 10 V Eingang eingestellt.
- 3. Die maximale Frequenz (FMAX) ist mit 20 mA Eingang eingestellt, wenn SW8 auf der Steuerplatine von V auf I geschaltet ist.

Der in n03 eingestellte Frequenzsollwert fungiert als Frequenzsollwert 1, wenn sich der Frequenzumrichter im Betrieb mit Festdrehzahl befindet. Die Einstellwerte in n22 bis n28 für die Frequenzsollwerte 2 bis 8 sind aktiviert.

## **Auswahl der Sollwertquelle (n07) in der LOCAL-Betriebsart**

- Wählen Sie die Sollwertquelle in der LOCAL-Betriebsart aus.
- In der LOCAL-Betriebsart können zwei Frequenzsollwertquellen ausgewählt werden. Wählen Sie entsprechend der Anwendung einen davon aus.

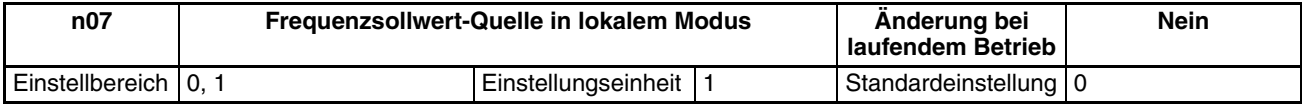

### **Einstellwerte**

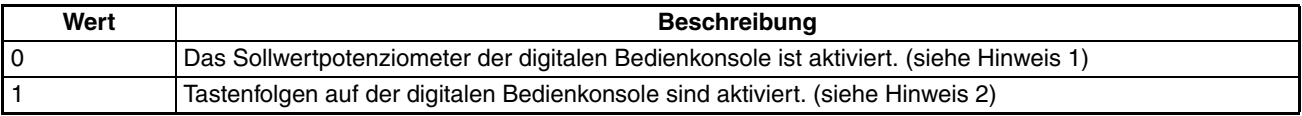

# <span id="page-69-0"></span>**5-5-2 Ober- und Untergrenze des Frequenzsollwerts**

Die Ober- und Untergrenzen des Frequenzsollwerts können ungeachtet der START-/STOPP- und der Sollwertquelle eingestellt werden.

### **Einstellung der Ober- und Untergrenze des Frequenzsollwerts (n30 und n31)**

• Stellen Sie den unteren Grenzwert für den Frequenzsollwert als Prozentsatz der maximalen Frequenz als 100 % ein.

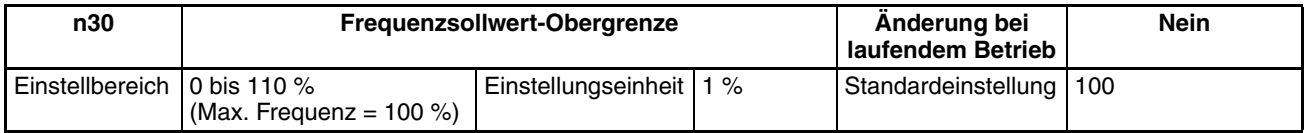

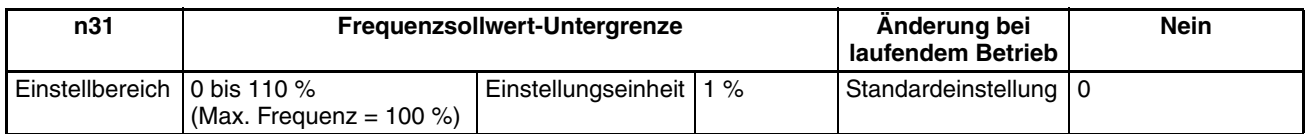

**Hinweis** Wenn n31 auf einen Wert eingestellt wird, der kleiner als die minimale Ausgangsfrequenz (FMIN) ist, gibt der Frequenzumrichter keine Frequenz aus, wenn die Funktion 'Frequenzsollwert kleiner als minimale Ausgangsfrequenz' aktiviert ist.

# <span id="page-69-1"></span>**5-5-3 Einstellen des Analogeingangs**

Bei Verwendung des analogen Frequenzsollwertes kann die Anpassung der Charakteristik des Analogeinganges notwendig sein. Verwenden Sie in diesem Fall die folgenden Parameter für die Einstellung der Verstärkungs-, Offset- und Filterzeit-Parameter.

### **Einstellungen der FR-Klemme für den Frequenzsollwerteingang**

**Verstärkungs- und Offset-Einstellungen (n41 und n42)**

- Stellen Sie die Eingangsmerkmale analoger Frequenzsollwerte in n41 (für Frequenzsollwert-Verstärkung) und n42 (für Frequenzsollwert-Offset) ein.
- Stellen Sie die Ausgangsfrequenz bei maximalem analogen Eingang (10 V oder 20 mA) in n41 als Prozentsatz der Maximalfrequenz (= 100 %) ein.
- Stellen Sie die Ausgangsfrequenz bei minimalem analogen Eingang (0 V, 0 mA, oder 4 mA) in n42 als Prozentsatz der Maximalfrequenz (= 100 %) ein.

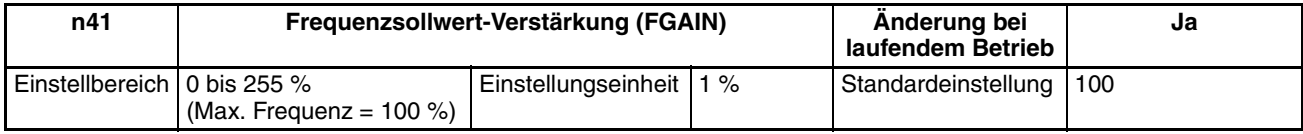

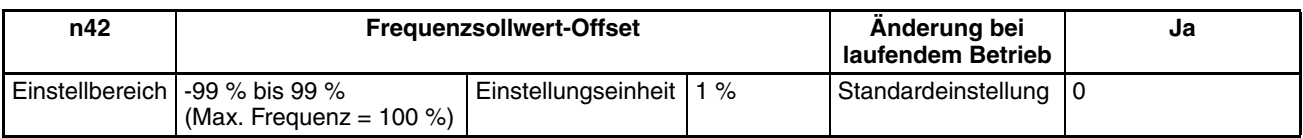

- Filterzeit für analogen Frequenzsollwert (n43)
	- Der digitale Filter mit Verzögerungsfunktion erster Ordnung kann für die Eingabe analoger Frequenzsollwerte eingestellt werden.
	- Diese Einstellung ist ideal, wenn sich das analoge Eingangssignal schnell ändert oder wenn das Signal elektrischen Störungen ausgesetzt ist.
	- Je größer der Einstellwert, desto länger ist die Ansprechzeit.

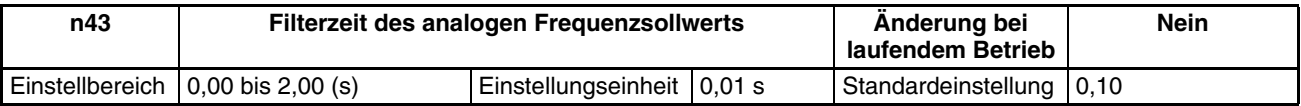

# <span id="page-70-0"></span>**5-5-4 Einstellung des Frequenzsollwerts über Tastenfolgen**

Die folgende Beschreibung gibt Informationen darüber, wie Frequenzsollwert-Parameter über Tastenfolgen auf der digitalen Bedienkonsole eingestellt werden.

### **Einstellen der Frequenzsollwerte 1 bis 8 und der Tippfrequenz (n21 bis n28 und n29)**

Am Frequenzumrichter können insgesamt neun Frequenzsollwerte (Frequenzsollwerte 1 bis 8) und eine Tippfrequenz eingestellt werden.

### **Einstellung der Frequenzsollwerte 1 bis 8 (n21 bis n28)**

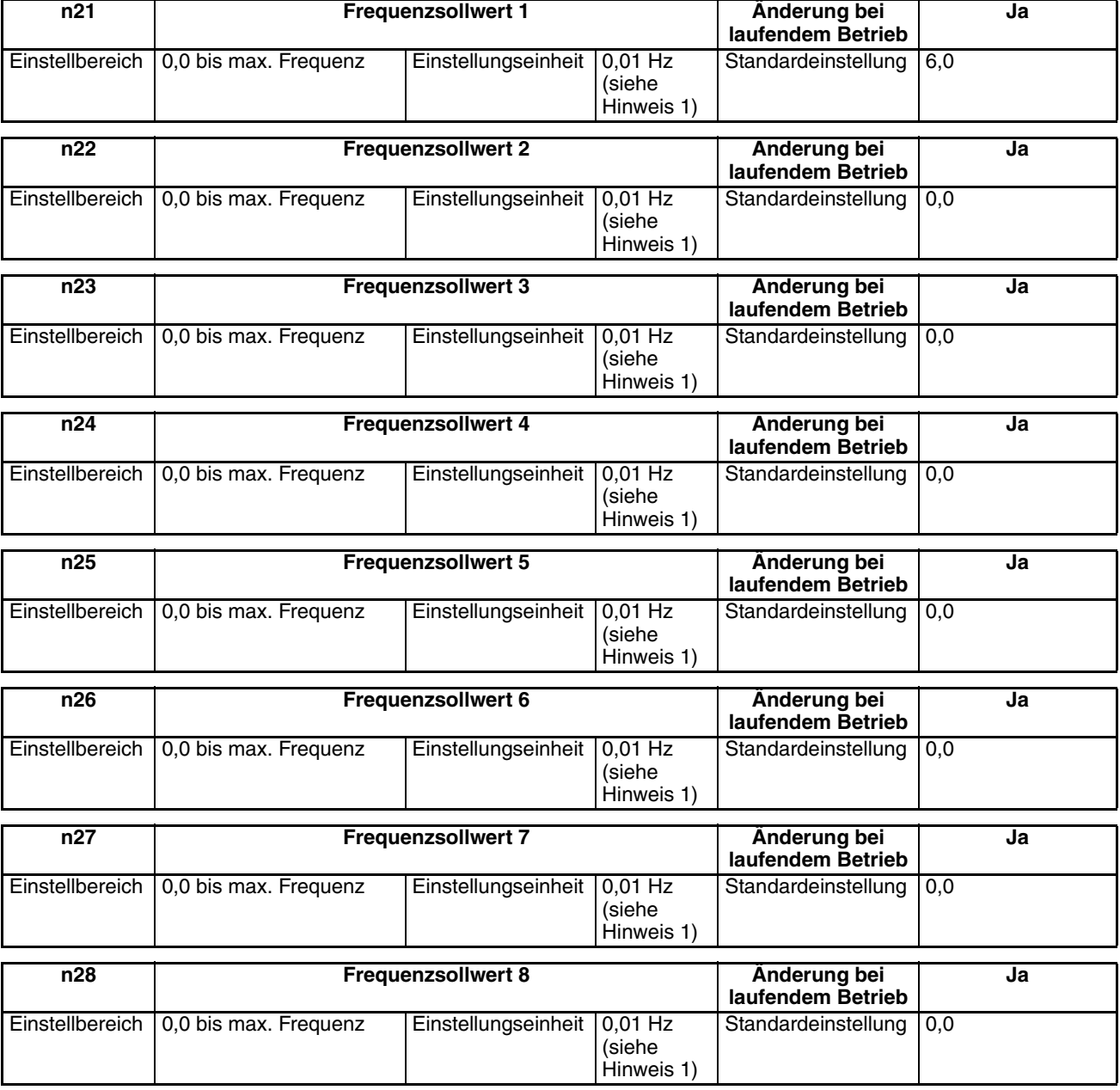

**Hinweis** 1. Die Werte werden in 0,1-Hz-Schritten eingestellt, wenn die Frequenz unter 100 Hz liegt, in 1-Hz-Schritten, wenn die Frequenz 100 Hz oder höher ist.

> 2. Frequenzsollwert 1 wird aktiviert, indem n03 für die Frequenzsollwertquelle auf 1 gesetzt wird.

> 3. Die Frequenzsollwerte 2 bis 8 werden aktiviert, indem die Festfrequenz-Befehlen 1, 2 und 3 in n36 für Multifunktionseingang eingestellt werden. Die folgende Tabelle zeigt die Beziehung zwischen den Festfrequenz-Befehlen 1 bis 3 und den Frequenzsollwerten 1 bis 8.

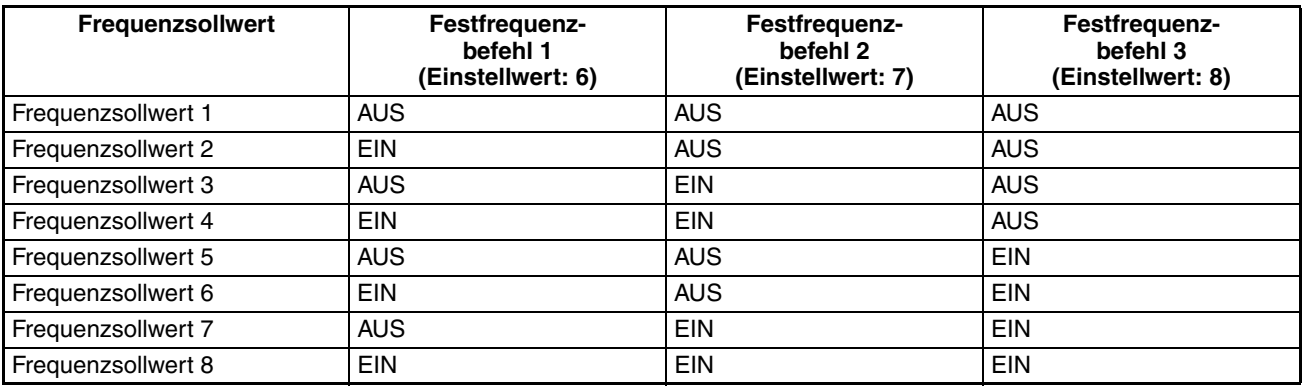

Festfrequenz-Befehl 3 muss nicht eingestellt werden, wenn z.B. nur die Festdrehzahl-Sollwerte 1 bis 4 verwendet werden. Jeder nicht eingestellte Festfrequenzbefehle wird als ausgeschalteter Eingang definiert.

### **Einstellung des Tippfrequenz-Befehls (n29)**

Der Tippfrequenz-Befehl muss als Multifunktionseingang eingestellt werden, damit der Tippfrequenz-Befehl verwendet werden kann.

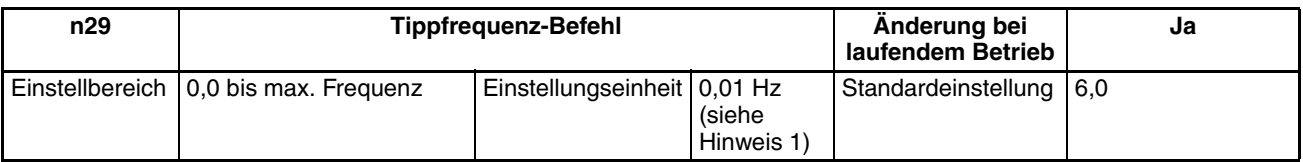

**Hinweis** 1. Der Wert wird in 0,1-Hz-Schritten eingestellt, wenn die Frequenz unter 100 Hz liegt, in 1-Hz-Schritten, wenn die Frequenz 100 Hz oder höher ist.

> 2. Damit der Tippfrequenz-Befehl verwendet werden kann, muss einer der Parameter n36 bis n39 für Multifunktionseingang als Tippfrequenz-Befehl auf 10 gesetzt werden. Parameter n29 kann ausgewählt werden, indem der Multifunktionseingang aktiviert wird, bei dem der Tippfrequenz-Befehl gesetzt ist. Der Tippfrequenz-Befehl hat Vorrang vor dem Festfrequenzbefehl (d.h., wenn der Tippfrequenz-Befehl aktiviert ist, wird der Festfrequenzbefehl ignoriert).
### **Einstellen des Frequenzsollwerts bei erleuchteter FREF-Anzeige**

Der Frequenzsollwert kann in den folgenden Fällen eingestellt werden, wenn die FREF-Anzeige auf der digitalen Bedienkonsole leuchtet.

- Parameter n03 für die Auswahl des Frequenzsollwerts ist auf 1 gesetzt (d.h., Frequenzsollwert 1 ist aktiviert), und der Frequenzumrichter befindet sich in der Betriebsart REMOTE.
- Parameter n07 für die Auswahl der Frequenz im lokalen Modus ist auf 1 gesetzt (d.h., die Tasteneingabe auf der digitalen Bedienkonsole ist aktiviert), und der Frequenzumrichter befindet sich in der Betriebsart LOCAL.
- Die Frequenzsollwerte 2 bis 8 werden mit Festfrequenzbefehlen eingestellt.

Der Frequenzsollwert kann auch während des laufenden Betriebs geändert werden.

Wenn der Frequenzsollwert geändert wird, wenn die FREF-Anzeige erleuchtet ist, wird der zugehörige Parameter ebenfalls geändert. Wenn z.B. Frequenzsollwert 2 mit Multifunktionseingang ausgewählt wurde (einem Festfrequenzbefehl), wird der Einstellwert in n22 (für Frequenzsollwert 2) ebenfalls geändert, wenn der Frequenzsollwert bei erleuchteter FREF-Anzeige geändert wird.

Führen Sie z.B. die folgenden Standardschritte durch, um den Frequenzsollwert bei erleuchteter FREF-Anzeige zu ändern.

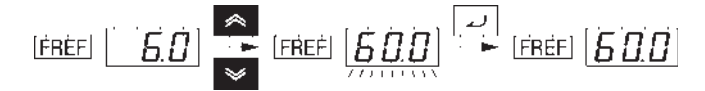

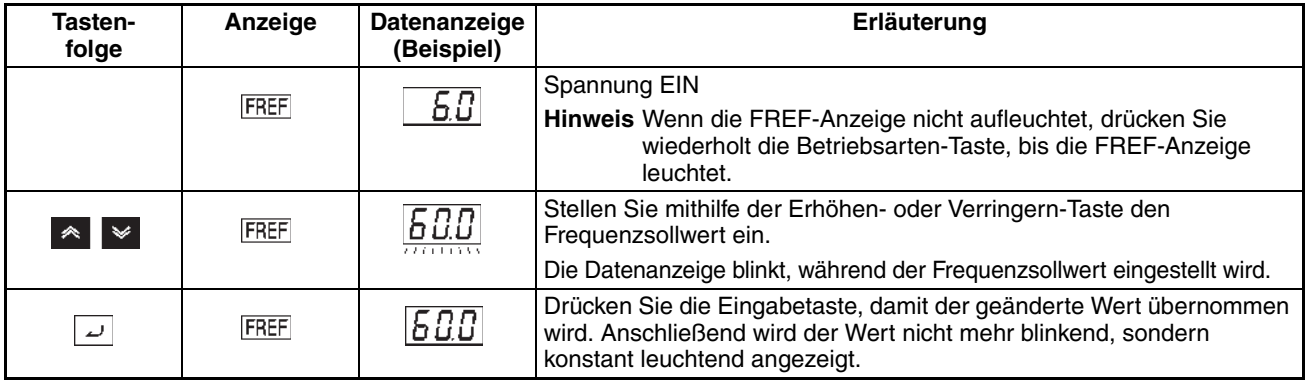

**Einstellung der Tastenfolgefrequenz (n08)**

• Bei der Änderung der Einstellung für n08 braucht die Eingabetaste nicht gedrückt zu werden. Der Frequenzsollwert ändert sich, wenn der Einstellwert mit den Tasten Erhöhen oder Verringern geändert wird, während die Datenanzeige ständig aufleuchtet.

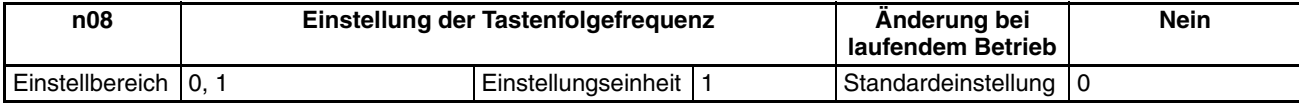

#### **Einstellwerte**

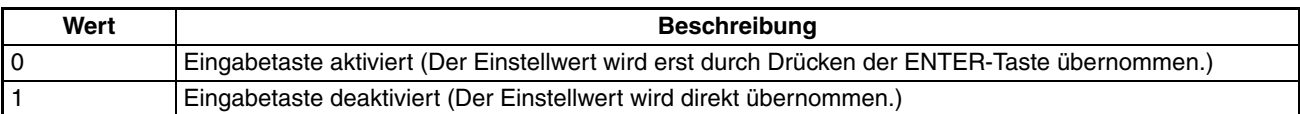

# **5-6 Einstellung der Beschleunigungs-/Verzögerungszeit**

Die folgende Beschreibung gibt Informationen darüber, wie Parameter für die Beschleunigungs-/Verzögerungszeit eingestellt werden.

Es sind Trapez- oder S-förmige Beschleunigungs- und Verzögerungsprofile wählbar. Durch Anwendung einer S-Kurven-Charakteristik bei Beschleunigung und Verzögerung erfolgt ein weicheres Anfahren und Anhalten der Maschine.

## **Einstellung der Beschleunigungs-/ Verzögerungszeit (n16 bis n19)**

- Es können je zwei Beschleunigungs- und Verzögerungszeiten eingestellt werden.
- Die Beschleunigungszeit entspricht der benötigten Zeit zur Erhöhung von 0 % auf 100 % der Maximalfrequenz. Die Verzögerungszeit entspricht der benötigten Zeit zur Verringerung von 100 % auf 0 % der Maximalfrequenz. Die tatsächliche Beschleunigungs- oder Verzögerungszeit kann aus der folgenden Formel abgeleitet werden.

Beschleunigungs-/Verzögerungszeit = (Einstellwert für Beschleunigungs-/ Verzögerungszeit) × (Frequenzsollwert ÷ Max.-Frequenz)

Beschleunigungszeit 2 und Verzögerungszeit 2 werden aktiviert, indem einer der Multifunktionseingänge (n36-n39) auf den Wert 11 parametriert und dann aktiviert wird.

• Verzögerungszeit 2 wird auch durch die Not-Aus-Einstellungen 19, 20, 21 und 22 in einem der Multifunktions-Eingangsparameter n36, n37, n38 und n39 aktiviert, wobei n04 für den STOPP-Modus auf 0 gesetzt ist (d.h. Verzögerungsstopp).

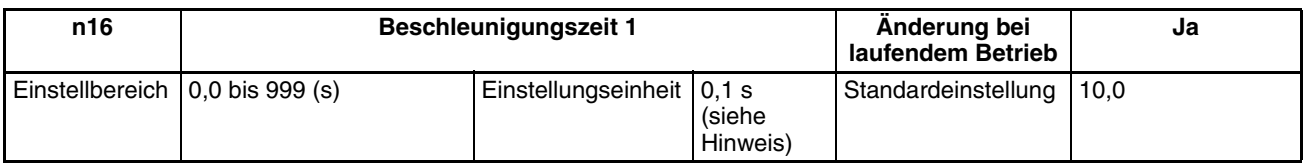

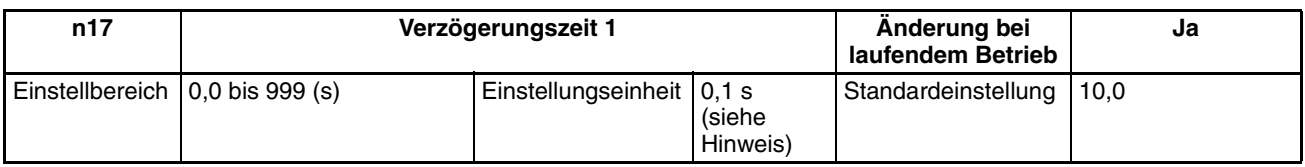

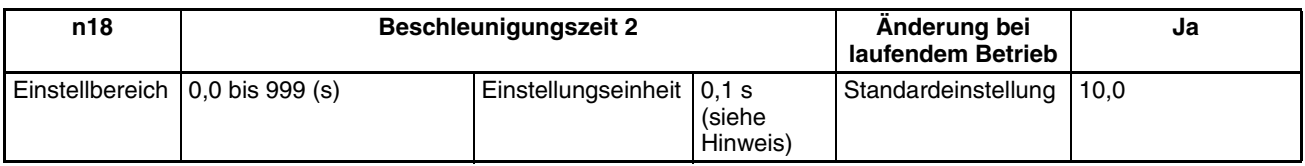

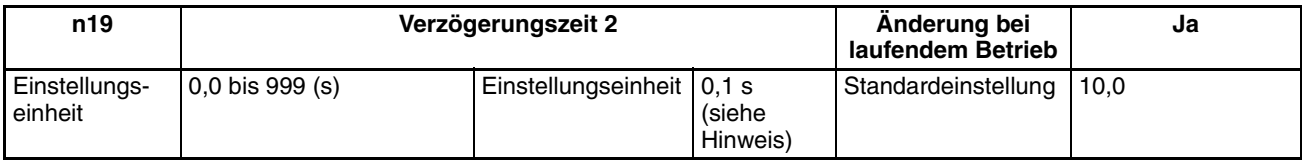

**Hinweis** Die Werte werden in 0,1-Hz-Schritten eingestellt, wenn die Frequenz unter 100 Hz liegt, in 1-Hz-Schritten, wenn die Frequenz 100 Hz oder höher ist.

## **S-förmige Beschleunigungs-/ Verzögerungsprofile (n20)**

- Es sind trapez- oder S-förmige Beschleunigungs- und Verzögerungsprofile wählbar. Durch Anwendung einer S-Kurven-Charakteristik bei Beschleunigung und Verzögerung erfolgt ein weicheres Anfahren und Anhalten der Maschine.
- Es sind drei S-förmige Beschleunigungs-/ Verzögerungszeiten wählbar (0,2, 0,5 und 1,0 s).

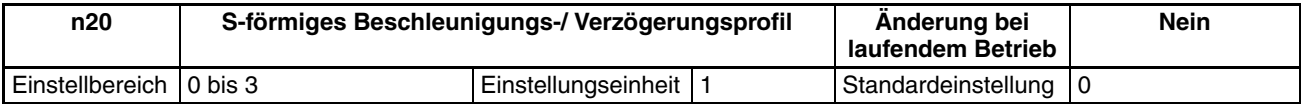

#### **Einstellwerte**

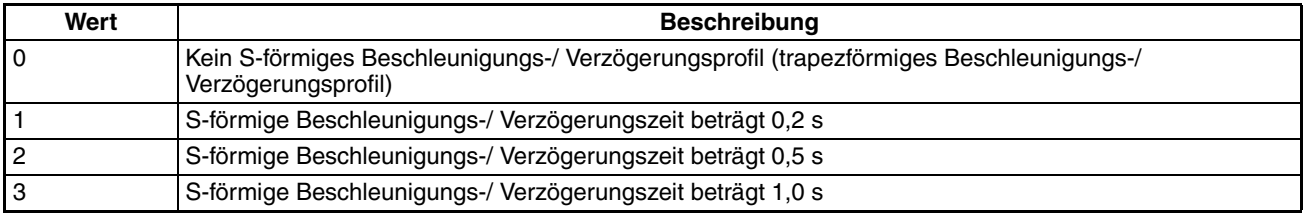

**Hinweis** Wenn die S-Kurven-Beschleunigungs-/ Verzögerungszeit eingestellt wird, verlängern sich die Beschleunigungs- und Verzögerungszeiten entsprechend der S-Kurve am Anfang und am Ende der Beschleunigung/ Verzögerung.

# **5-7 Auswahl der Rückwärtslaufsperre**

Dieser Parameter wird verwendet, um anzugeben, ob der Rückwärtslaufbefehl aktiviert oder deaktiviert werden soll, der über die Steuerklemmen oder die digitale Bedienkonsole an den Frequenzumrichter gesendet wird. Der Parameter sollte auf "nicht akzeptieren" eingestellt sein, wenn der Frequenzumrichter in Systemen eingesetzt wird, bei denen der Rückwärtslauf gesperrt bleiben soll.

## **Auswahl der Rückwärtslaufsperre (n05)**

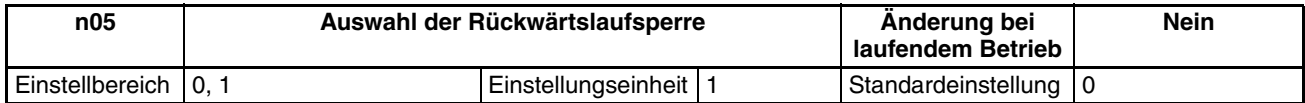

#### **Einstellwerte**

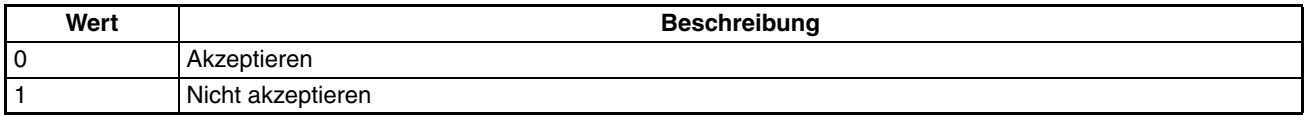

# **5-8 Auswahl des STOPP-Modus**

Dieser Parameter wird verwendet, um den STOPP-Modus zu spezifizieren, wenn der STOP-Befehl eingegeben ist.

Je nach Einstellung des STOPP-Modus verzögert der Frequenzumrichter oder läuft bis zum Stillstand aus.

## **Auswahl des STOPP-Modus (n04)**

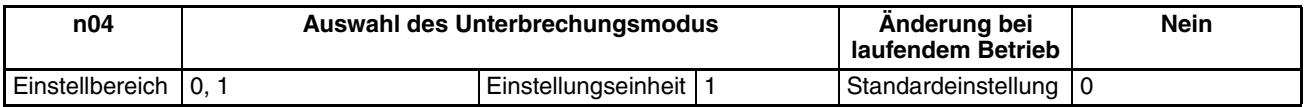

#### **Einstellwerte**

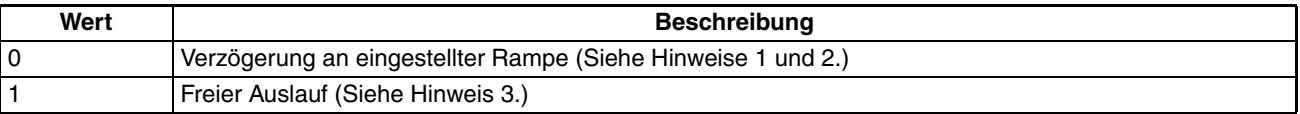

- **Hinweis** 1. Der Frequenzumrichter verzögert bis zum Stopp gemäß der Einstellung in n17 für Verzögerungszeit 1, wenn einer der Parameter n36 bis n39 für Multifunktionseingang nicht zur Auswahl der Beschleunigungs-Verzögerungszeit auf 11gesetzt ist. Wenn einer der Multifunktions-Eingangsparameter n36 bis n39 auf Auswahl der Beschleunigungs-Verzögerungszeit eingestellt ist, verzögert der Frequenzumrichter gemäß der aktivierten Rampe bis zum Stopp.
	- 2. Wird während eines Verzögerungsstopps wieder das RUN-Signal eingegeben, wird die Verzögerung an dem Punkt der Eingabe gestoppt, und die Beschleunigung erfolgt bei dieser Frequenz.
	- 3. Geben Sie kein RUN-Signal während eines freien Auslaufens ein, wenn die Drehzahl des Motors noch nicht ausreichend gesunken ist. Wird unter diesen Bedingungen ein RUN-Signal eingegeben, wird eine Zwischenkreis-Überspannung (OV) oder ein Überstrom (OC) erkannt. Um einen freilaufenden Motor neu zu starten, geben Sie in einen der Multifunktionseingänge 1 bis 4 (n36 bis n39) einen Drehzahlbestimmungsbefehl ein, verwenden Sie die Drehzahlbestimmung zur Erfassung der Drehzahl des freilaufenden Motors, und beschleunigen Sie dann langsam.

# **5-9 Multifunktions-E/A**

# **5-9-1 Multifunktionseingänge**

Der J7AZ verfügt über vier Multifunktions-Eingangsklemmen (S2 bis S5). Je nach Anwendung haben Eingänge in diese Klemmen eine Vielzahl von Funktionen.

## **Multifunktionseingang (n36 bis n39)**

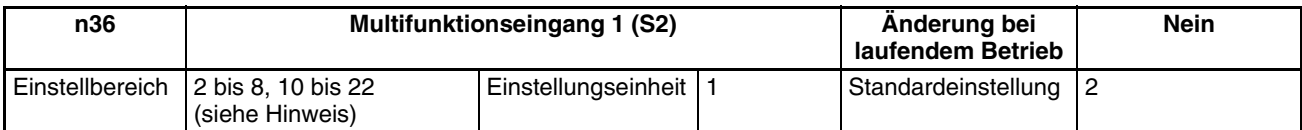

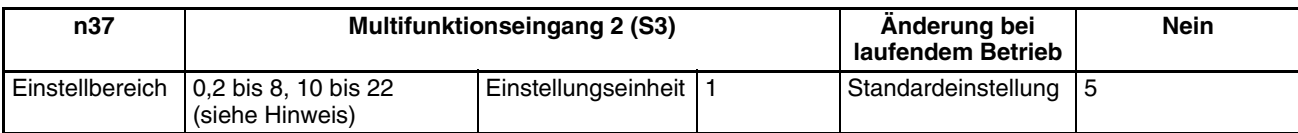

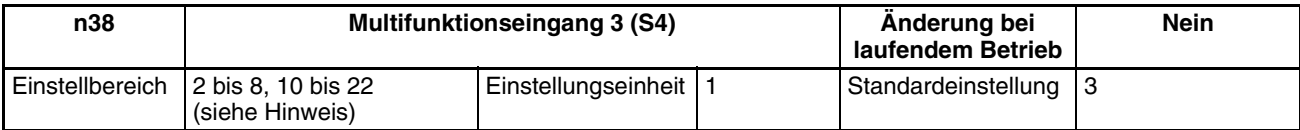

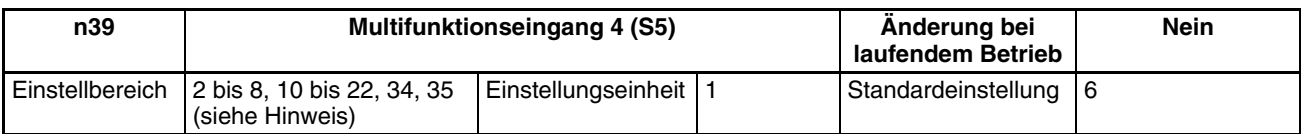

**Hinweis** Geben Sie keine Werte außerhalb der oben angegebenen Einstellbereiche ein.

### **Einstellwerte**

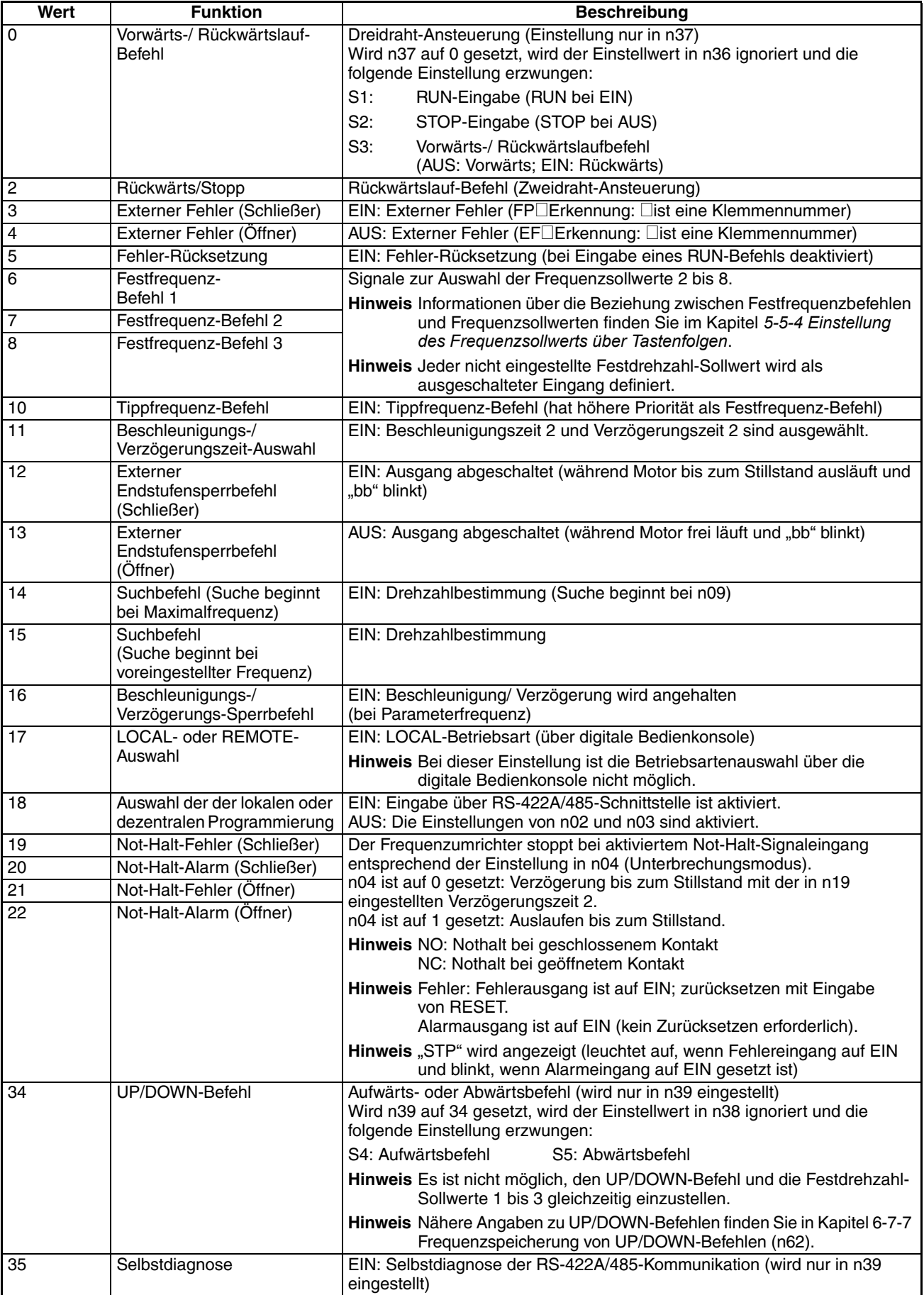

## **Betrieb in Zweidraht-Ansteuerung (Einstellwert: 2)**

- Der Frequenzumrichter funktioniert in Zweidraht-Ansteuerung, wenn ein Multifunktions-Eingangsparameter auf 2 eingestellt ist (Rückwärts/ Stopp).
- Die folgende Abbildung zeigt ein Verdrahtungsbeispiel für die Klemmen in Zweidraht-Ansteuerung.

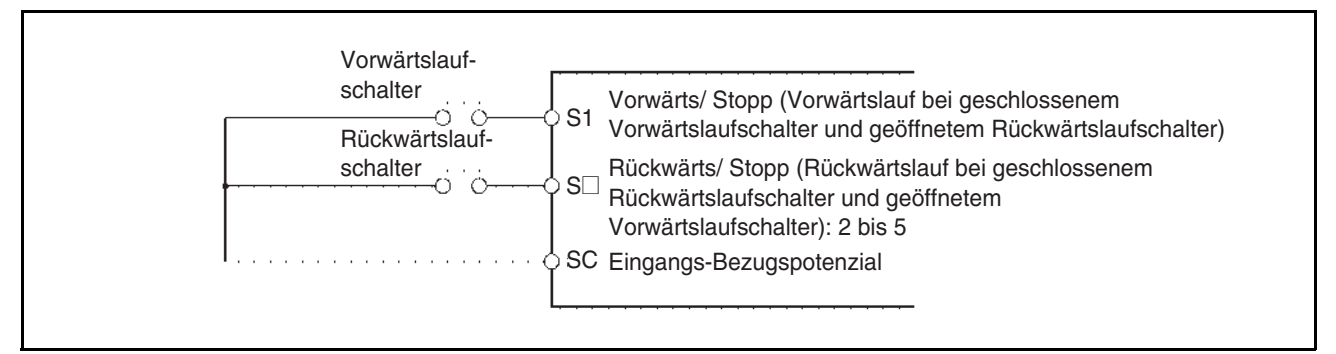

## **Betrieb in Dreidraht-Ansteuerung (n37 = 0)**

- Der Frequenzumrichter funktioniert in Dreidraht-Ansteuerung, wenn n37 für Multifunktionseingang 2 auf 0 eingestellt ist.
- Nur n37 kann auf 0 eingestellt werden (Dreidraht-Ansteuerung). Bei dieser Einstellung wird der Einstellwert in n36 ignoriert und die folgenden Einstellungen erzwungen:
	- S1: RUN-Eingabe (RUN bei EIN)
	- S2: STOP-Eingabe (STOP bei AUS)
	- S3: Vorwärts-/ Rückwärtslaufbefehl (AUS: Vorwärts; EIN: Rückwärts)
- Die folgende Abbildung zeigt ein Verdrahtungsbeispiel für die Klemmen in Dreidraht-Ansteuerung.

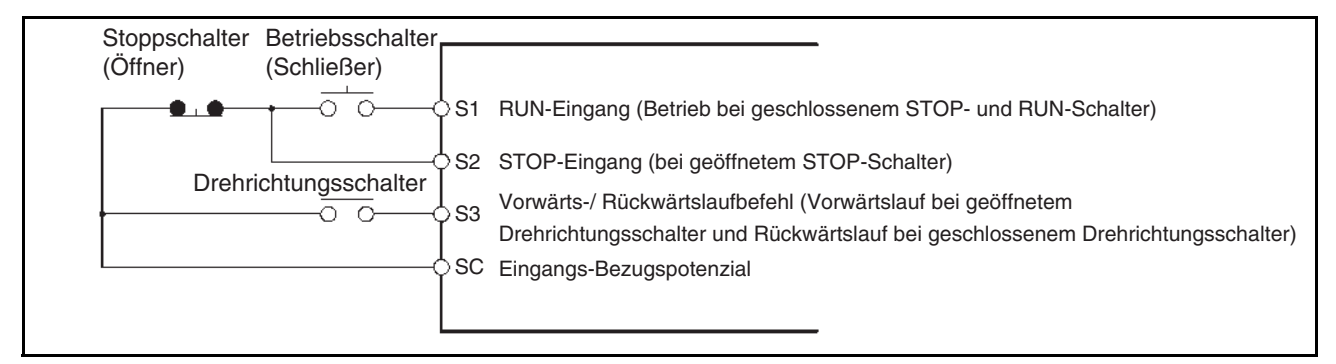

## **Externer Endstufensperrbefehl (Einstellwert: 12, 13)**

Endstufensperr-Befehl (Einstellung 12: Schließer, Eisntellung 13: Öffner) empfangen wird, werden die Ausgänge des Frequenzumrichters abgeschaltet. Verwenden Sie diese Eingänge in den folgenden Fällen, um die Ausgänge des Frequenzumrichters abzuschalten.

- Um den Motor auf Freilauf zu schalten, wenn eine externe Bremse verwendet wird.
- Um die Ausgänge des Frequenzumrichters vor dem Trennen der Verdrahtung abzuschalten, wenn der Motor vom Umrichter- auf Netzbetrieb umgeschaltet wird.
- **Hinweis** Die externe Endstufensperre schaltet nur die Ausgangsfrequenz des Umrichters ab; die interne Frequenz wird weiterhin wie gewöhnlich berechnet. Wenn die externe Endstufensperre gelöscht wird, wenn die Frequenz einen anderen Wert als Null hat, wird deshalb die an diesem Punkt berechnete Frequenz ausgegeben. Wenn die Endstufensperre während der Verzögerung gelöscht wird, wenn sich der Motor im Freilauf befindet, kann deshalb eine große Diskrepanz zwischen der Motordrehzahl in diesem Moment und der Ausgangsfrequenz des Umrichters eine Zwischenkreis-Überspannung (OV) oder einen Überstrom (OC) zur Folge haben.

## **Drehzahlbestimmung (Einstellwert: 14, 15)**

Die Drehzahlbestimmungsfunktion dient zum reibungslosen Neustart, ohne einen freilaufenden Motor stoppen zu müssen. Benutzen Sie diese Funktion, wenn der Motor von einer herkömmlichen Spannungsversorgung auf den Frequenzumrichter umgeschaltet wird, wenn Sie mit dem Frequenzumrichter einen Motor starten, der extern angetrieben wird usw.

Die Drehzahlbestimmungsfunktion ermittelt die derzeitige Motorfrequenz von hoch bis niedrig. Wenn die Drehzahl des Motors erkannt ist, wird er von dieser Frequenz bis zu dem Frequenzensollwert beschleunigt, der in der Zeiteinstellung für die Beschleunigung/ Verzögerung vorgegeben ist.

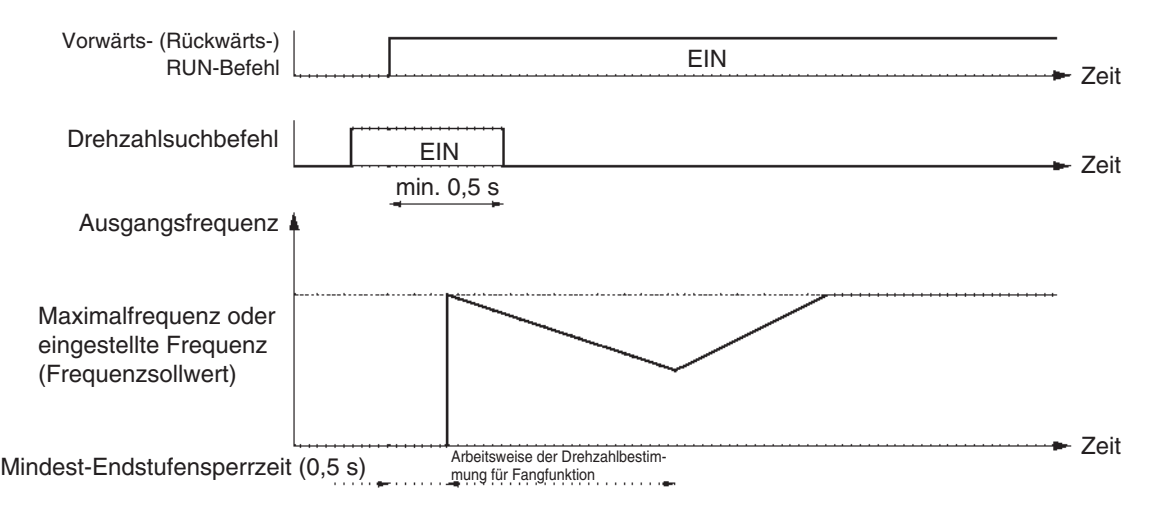

# **5-9-2 Multifunktionsausgang**

Der J7AZ verfügt über zwei Multifunktions-Ausgangsklemmen (MA und MB). Je nach Anwendung haben Ausgänge von diesen Klemmen eine Vielzahl von Funktionen.

## **Auswahl des Multifunktionsausgangs (n40)**

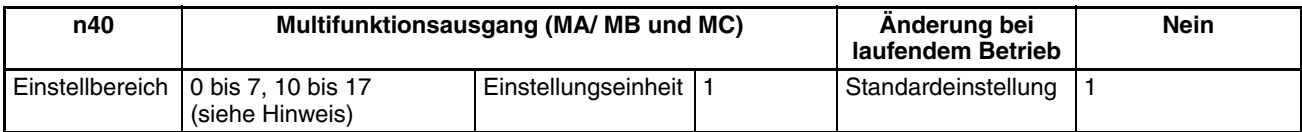

**Hinweis** Geben Sie keine Werte außerhalb der oben angegebenen Einstellbereiche ein.

#### **Einstellwerte**

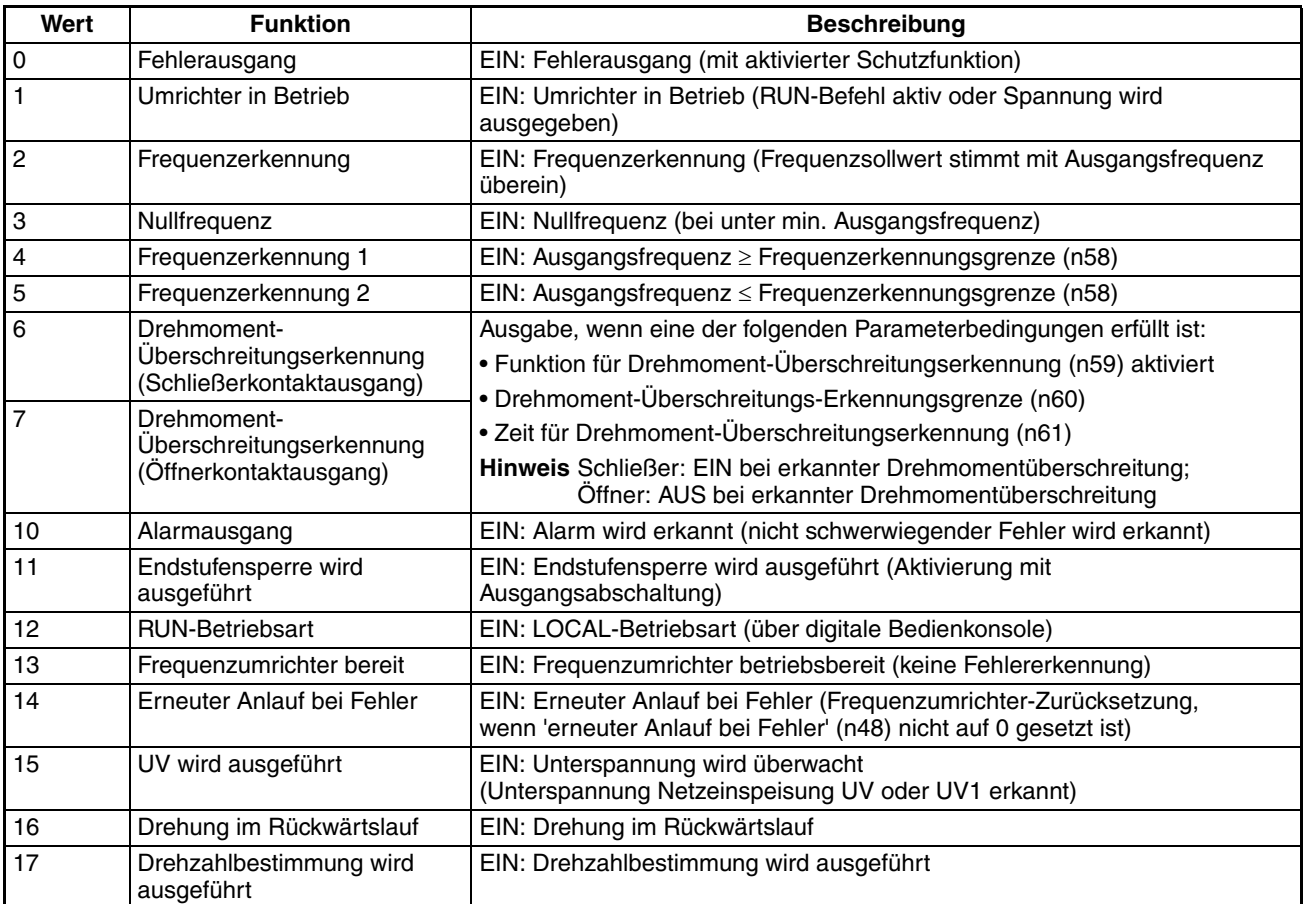

Hinweis Verwenden Sie die Einstellung, "Umrichter in Betrieb" (Einstellwert: 1) oder "Nullfrequenz" (Einstellwert: 3) für das Zeitverhalten beim Stoppen des Motors mit einer Bremse. Um einen präzisen Zeitpunkt für das Anhalten festzulegen, stetzen Sie "Frequenzerkennung 1" (Einstellwert: 4) oder "Frequenzerkennung 2" (Einstellwert: 5), und stellen Sie die Frequenzerkennungsgrenze (n58) ein.

# **5-10 Analogausgang**

Der J7AZ verfügt über einen Analogausgang (AM). Diese Klemme gibt einen Analogwert proportional zur Ausgangsfrequenz oder Ausgangsstrom aus.

## **Einstellung des Analogausganges (n44 und n45)**

- Die Einstellung des Parameters zur Anzeige der Ausgangsfrequenz oder des Ausgangsstroms erfolgt in n44.
- Die analogen Ausgangspezifikationen werden als Verstärkung des Analogausgangs in n45 eingestellt.

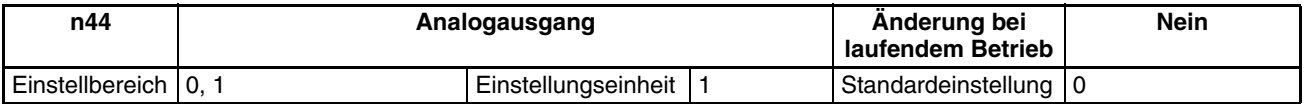

#### **Sollwert**

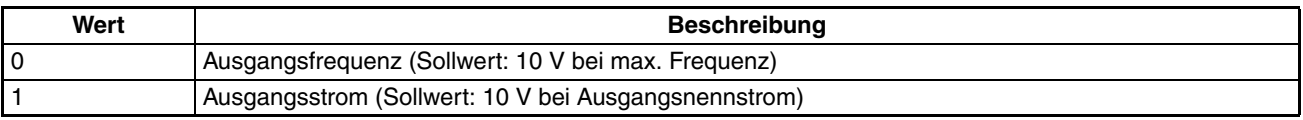

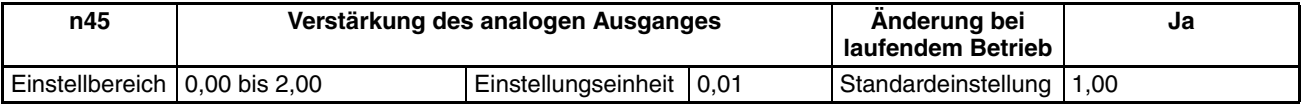

**Hinweis** 1. Stellen Sie das Multiplikationsverhältnis gemäß dem Einstellwert in n44 ein. Wenn z.B. ein Ausgang von 5 V bei Maximalfrequenz gewünscht wird (n44 ist auf 0 gesetzt), stellen Sie n45 auf 0,50 ein.

> 2. Die maximale Ausgangspannung der analogen Überwachungs-Ausgangsklemmen beträgt 10 V.

# **KAPITEL 6 Erweiterte Funktionen**

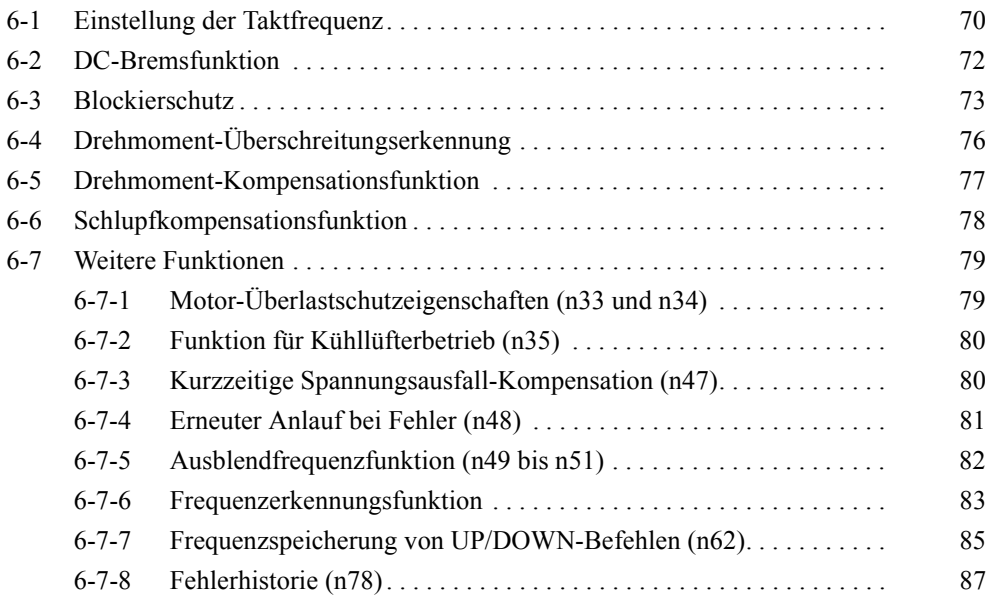

Dieses Kapitel gibt Informationen über die Verwendung der erweiterten Funktionen zum Betrieb des Frequenzumrichters. In diesem Kapitel finden Sie Hinweise zu den verschiedenen erweiterten Funktionen, z.B. Blockierschutz, Einstellung der Taktfrequenz, Drehmoment-Überschreitungserkennung, Drehmomentkompensation und Schlupfkompensation.

# <span id="page-83-0"></span>**6-1 Einstellung der Taktfrequenz**

Die Taktfrequenz des J7AZ kann fest eingestellt oder im Verhältnis zur Ausgangsfrequenz variiert werden.

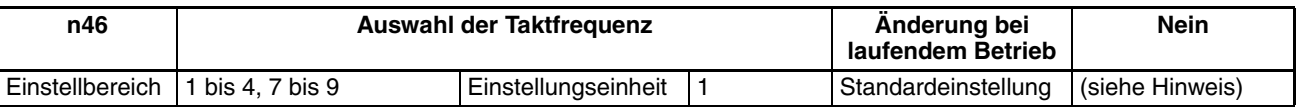

**Hinweis** Die Standardeinstellung hängt von der Leistung des Frequenzumrichtermodells ab.

#### **Einstellwerte**

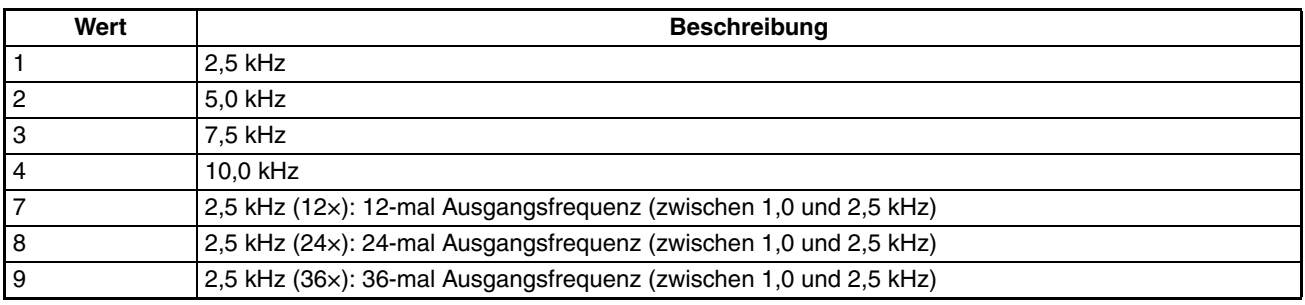

• Bei normalem Betrieb braucht die Standardeinstellung nicht geändert zu werden.

• Ändern Sie die Standardeinstellung in den folgenden Fällen:

Das Kabel zwischen Frequenzumrichter und Motor ist sehr lang: Stellen Sie den Frequenzumrichter auf eine niedrigere Taktfrequenz ein. Taktfrequenz: 10 kHz bei einer maximalen Kabellänge von 100 m und 5 kHz bei einer Länge von über 100 m. Hohes Drehmoment bei niedriger Drehzahl: Stellen Sie die Taktfrequenz auf einen niedrigeren Wert ein.

**Hinweis** Die Taktfrequenz ändert sich entsprechend der Einstellungen 7 bis 9 in n46, wie in der folgenden Abbildung gezeigt.

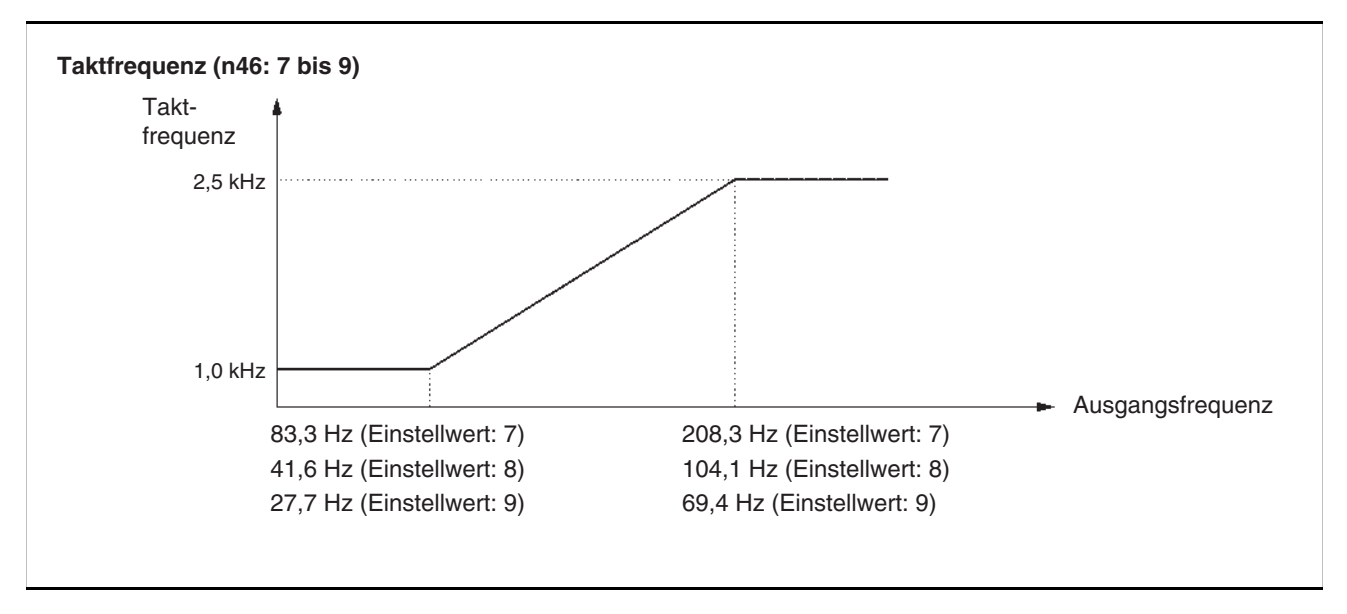

Der Frequenzumrichter kann nicht mehr mit Nennausgangsstrom betrieben werden, wenn die Taktfrequenz auf einen Wert über dem Standardwert eingestellt ist.

Die folgende Tabelle zeigt den Standardwert und die notwendige Reduzierung des Ausgangsstromes bei den einzelnen Frequenzumrichtermodellen.

Stellen Sie sicher, dass diese Ströme im Betrieb nicht überschritten werden

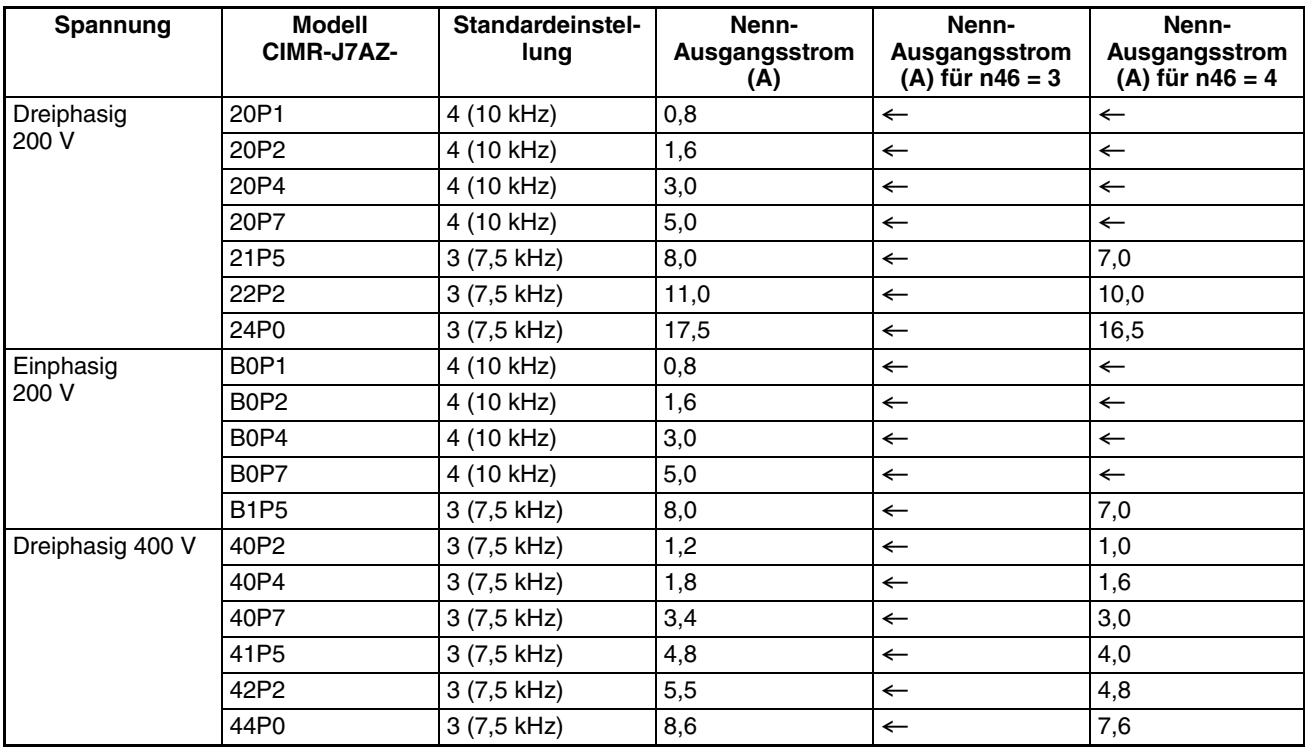

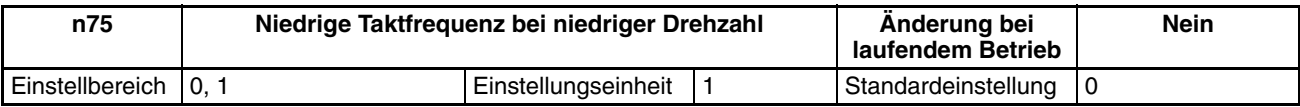

#### **Einstellwerte**

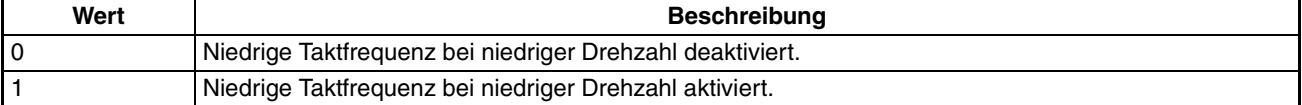

#### • Normalerweise wird n75 auf 0 eingestellt.

- Wenn die Ausgangsfrequenz 5 Hz oder geringer ist und der Ausgangsstrom bei max. 110 % liegt, wird die Taktfrequenz automatisch auf 2,5 kHz verringert, wenn n75 auf 1 gesetzt ist. Bei schwerer Last und niedriger Drehzahl kann der Frequenzumrichter einen höheren Überstrom kompensieren, indem die durch die Taktfrequenz verursachte Wärmeabstrahlung des Frequenzumrichters verringert wird.
- Diese Funktion wird durch eine Taktfrequenzeinstellung von 2, 3 oder 4 in n46 aktiviert.

# <span id="page-85-0"></span>**6-2 DC-Bremsfunktion**

Bei der DC-Bremsfunktion wird zur Bremsung Gleichspannung in den Motor eingespeist.

DC-Bremsstrom beim Start: Diese Bremsmethode wird verwendet, um den Motor vor dem Startvorgang definitiv stillzusetzen.

DC-Bremsung bis zum Stillstand: Stellen Sie die DC-Bremszeit bis zum Stillstand ein, wenn der Motor auf Grund von Masseträgheit durch schwere Last bei normalem Betrieb nicht bis zum Stillstand ausläuft. Durch Erhöhung der DC-Bremszeit oder des DC-Bremsstroms wird die Auslaufzeit des Motors bis zum Stillstand reduziert.

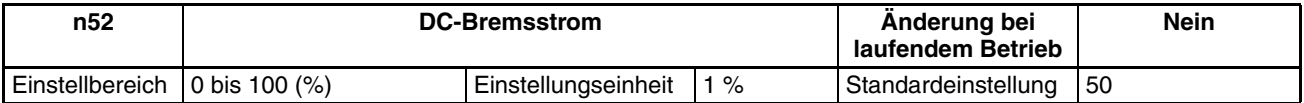

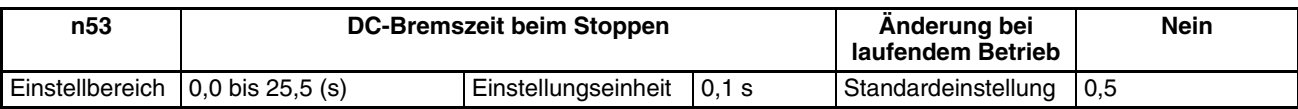

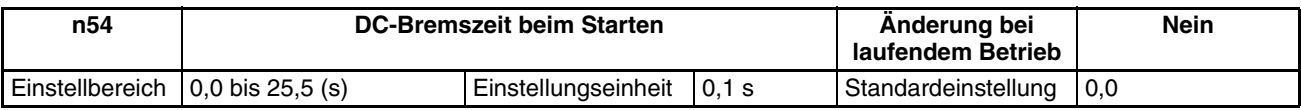

- Stellen Sie den DC-Bremsstrom als Prozentsatz des Frequenzumrichter-Nennstroms (100 %) ein.
- Wenn die DC-Bremszeit beim Start eingestellt ist, startet der Frequenzumrichter, nachdem die DC-Bremszeit beim Starten abgelaufen ist, bei minimaler Frequenz.
- Wenn die Drehzahl verringert wird, beginnt die DC-Bremsung bei minimaler Ausgangsfrequenz.

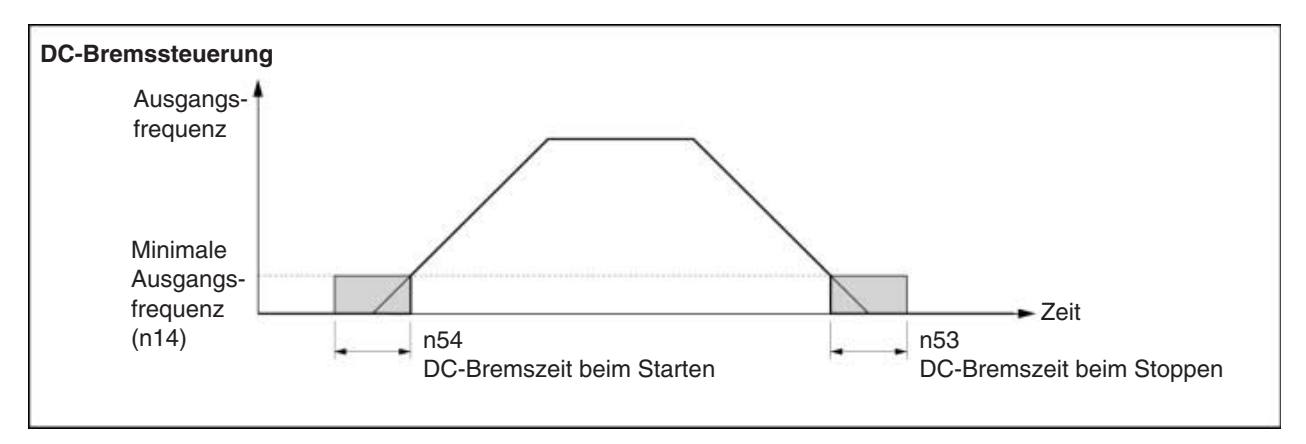

# <span id="page-86-0"></span>**6-3 Blockierschutz**

Der Motor kann blockieren, wenn er bei einer großen Last nicht mit dem Stator-Magnetfeld Schritt halten kann oder wenn eine plötzliche Beschleunigung/ Verzögerung erfolgt.

Beim J7AZ können Blockierschutzfunktionen für Beschleunigung, Betrieb und Verzögerung unabhängig aktiviert werden.

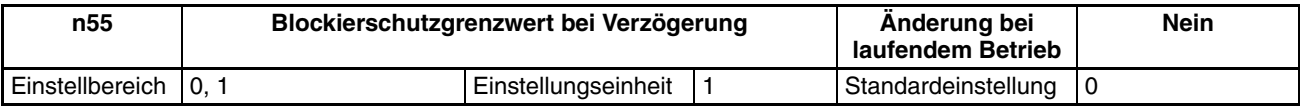

#### **Einstellwerte**

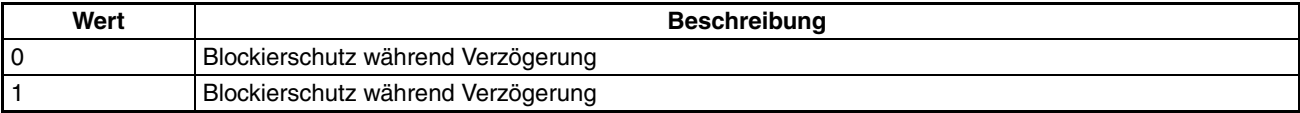

- Wenn 1 gesetzt wird, erfolgt die Verzögerung des Motors entsprechend der eingestellten Verzögerungszeit. Bei zu kurzer Verzögerungszeit kann es zum Auftreten von Überspannungen im Hauptstromkreis kommen.
- Wird 0 gesetzt, wird die Verzögerungszeit automatisch verlängert, um eine Überspannung zu verhindern.

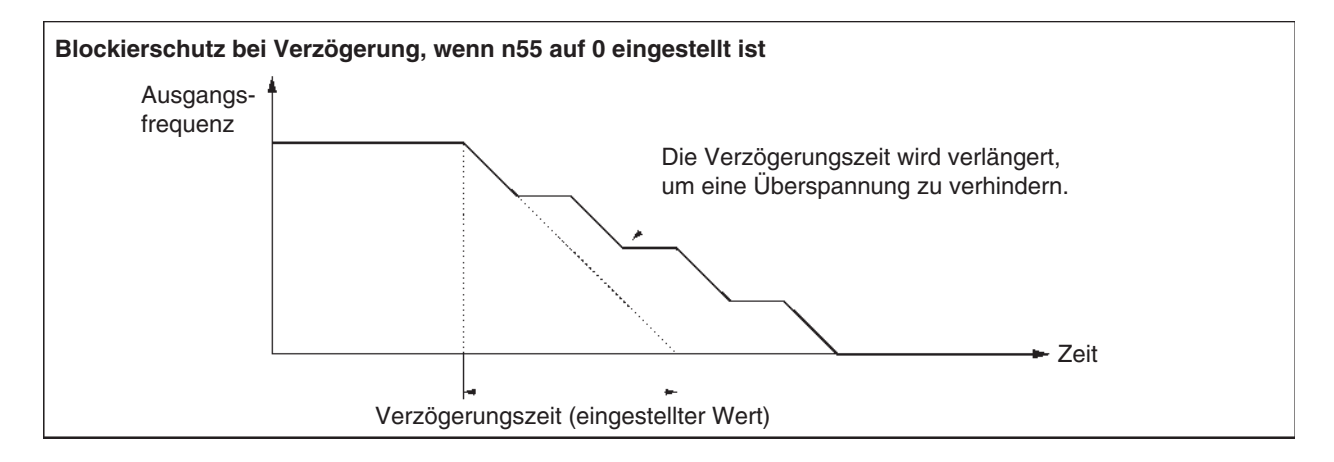

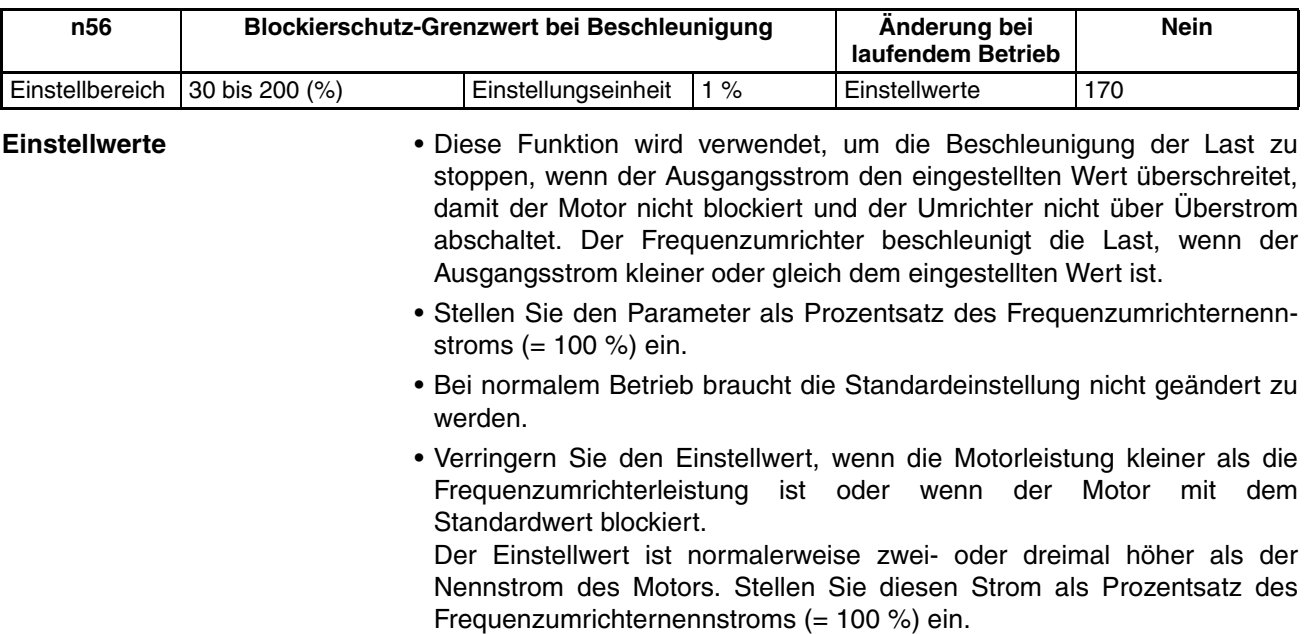

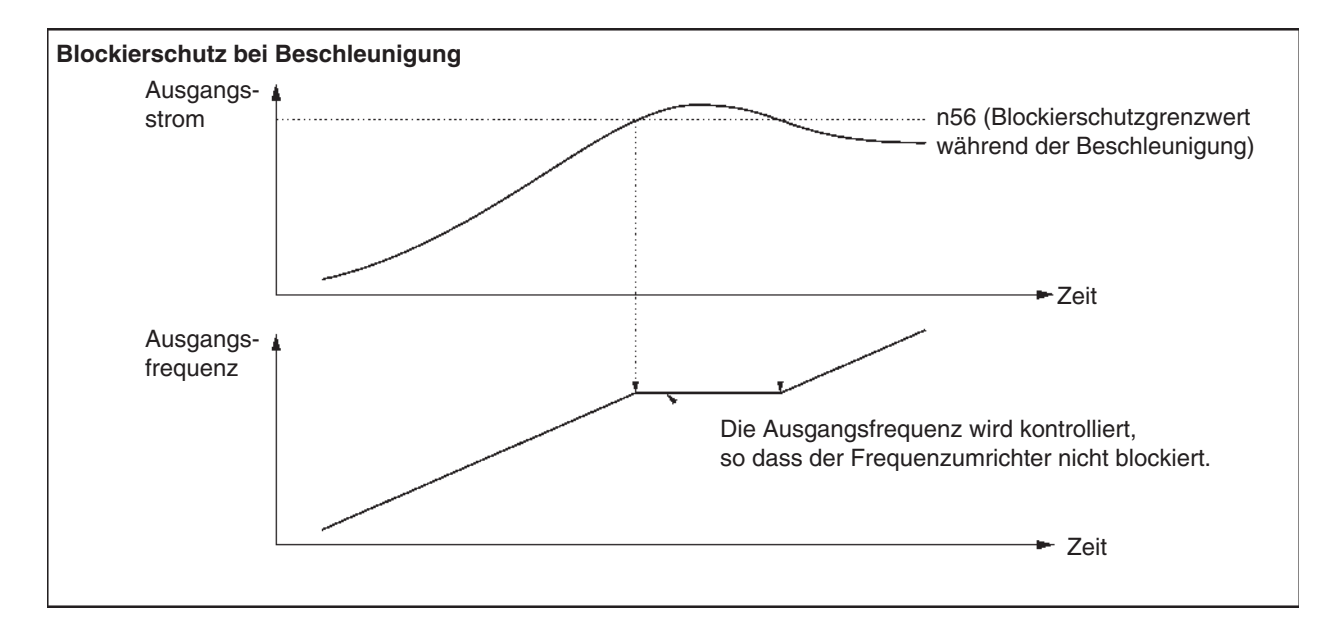

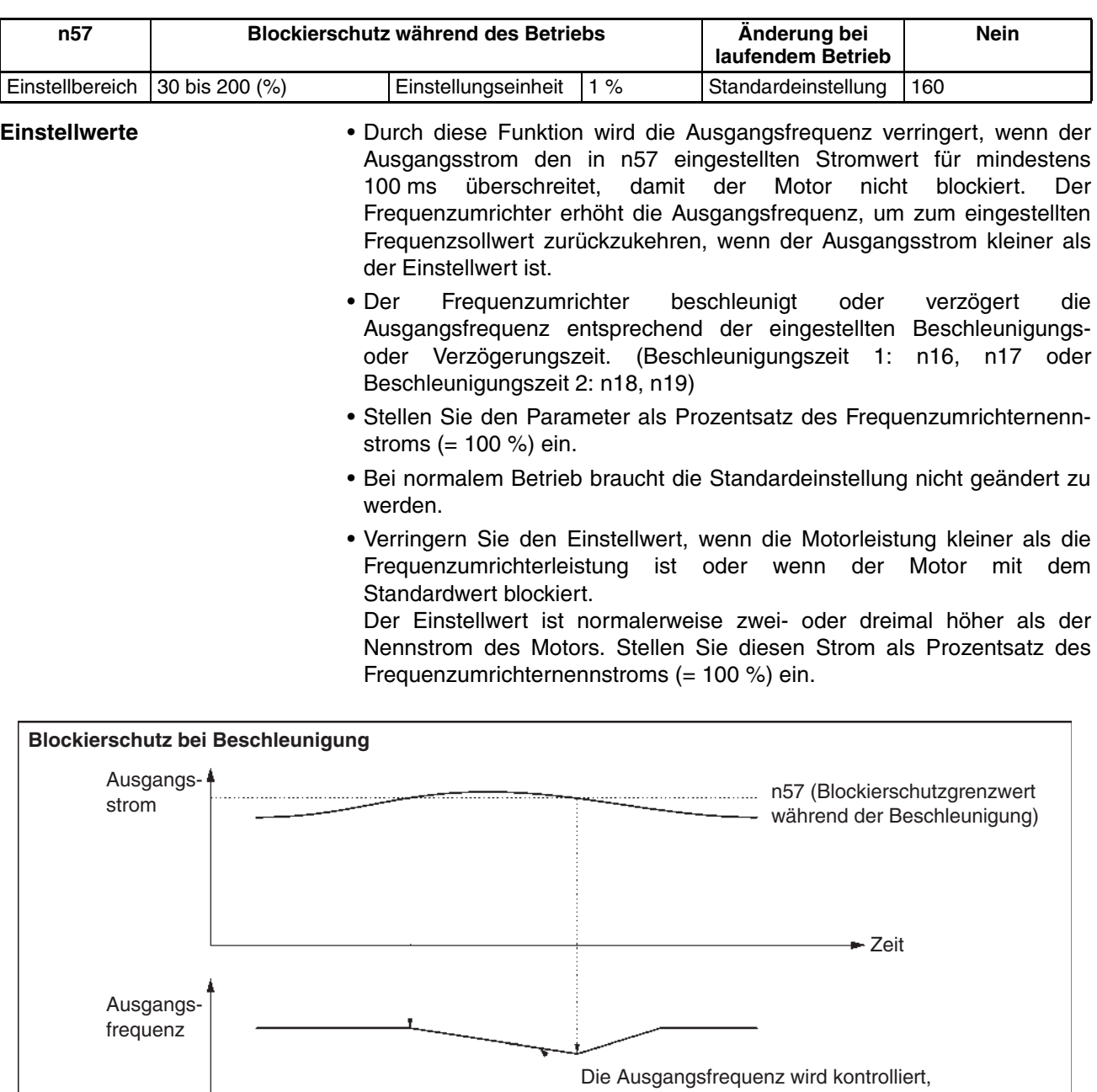

so dass der Frequenzumrichter nicht blockiert.

**← Zeit** 

# <span id="page-89-0"></span>**6-4 Drehmoment-Überschreitungserkennung**

Wenn eine Überlast auf die Maschine wirkt, erkennt der Frequenzumrichter durch einen Anstieg des Ausgangsstroms die Bedingung für eine Drehmomentüberschreitung.

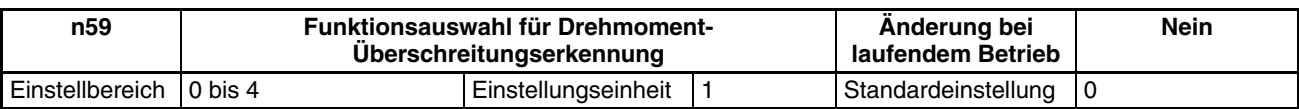

#### **Einstellwerte**

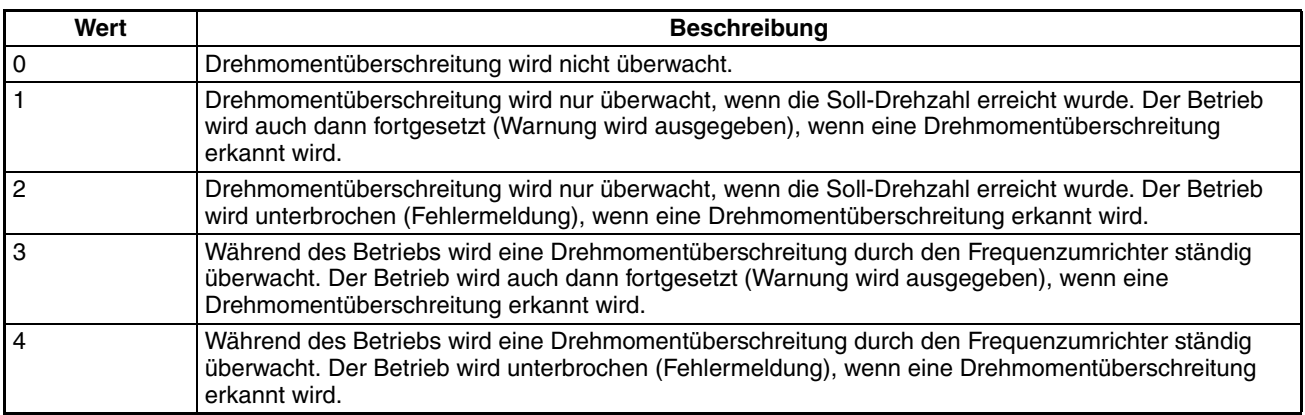

- Stellen Sie n60 für den Drehmoment-Erkennungslevel und n61 für die Drehmoment-Überschreitungserkennungzeit ein, um die Funktion für die Drehmoment-Überschreitungserkennung zu aktivieren. Der Frequenzumrichter erkennt eine Drehmoment-Überschreitung, wenn für die eingestellte Erkennungszeit ein Strom ausgegeben wird, der gleich oder höher dem Erkennungslevel ist.
- Stellen Sie n40 für Multifunktionsausgang auf einen der beiden folgenden Werte ein, sodass der externe Ausgang für die Drehmoment-Überschreitungserkennung aktiviert ist.

Einstellwert: 6 für Drehmoment-Überschreitungserkennung (Schließer) Einstellwert: 7 für Drehmoment-Überschreitungserkennung (Öffner)

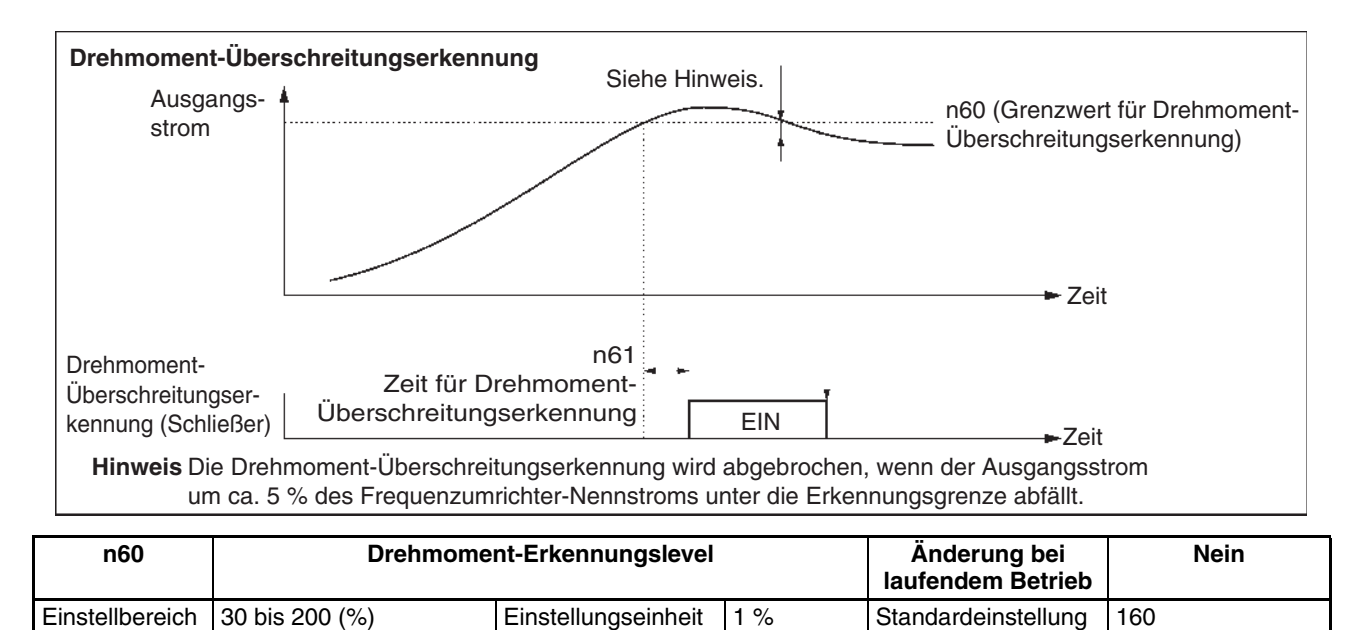

#

**Einstellwerte** Stellen Sie den Parameter als Prozentsatz des Frequenzumrichternennstroms (= 100 %) ein.

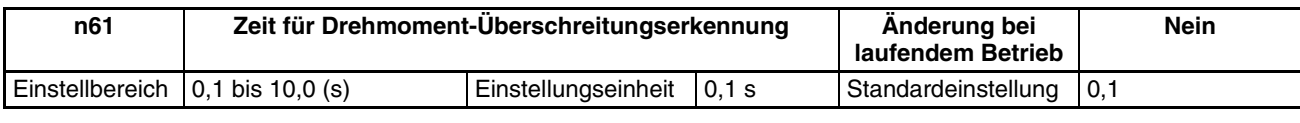

- **Einstellwerte** Stellen Sie die Erkennungszeit für die Drehmomentüberschreitung ein.
	- Der Frequenzumrichter erkennt eine Drehmoment-Überschreitung, wenn für die eingestellte Erkennungszeit ein Strom ausgegeben wird, der gleich oder höher dem Erkennungslevel ist.

# <span id="page-90-0"></span>**6-5 Drehmoment-Kompensationsfunktion**

Mit dieser Funktion wird das Abtriebsdrehmoment des Frequenzumrichters erhöht, wenn ein Anstieg der Motorlast erkannt wird.

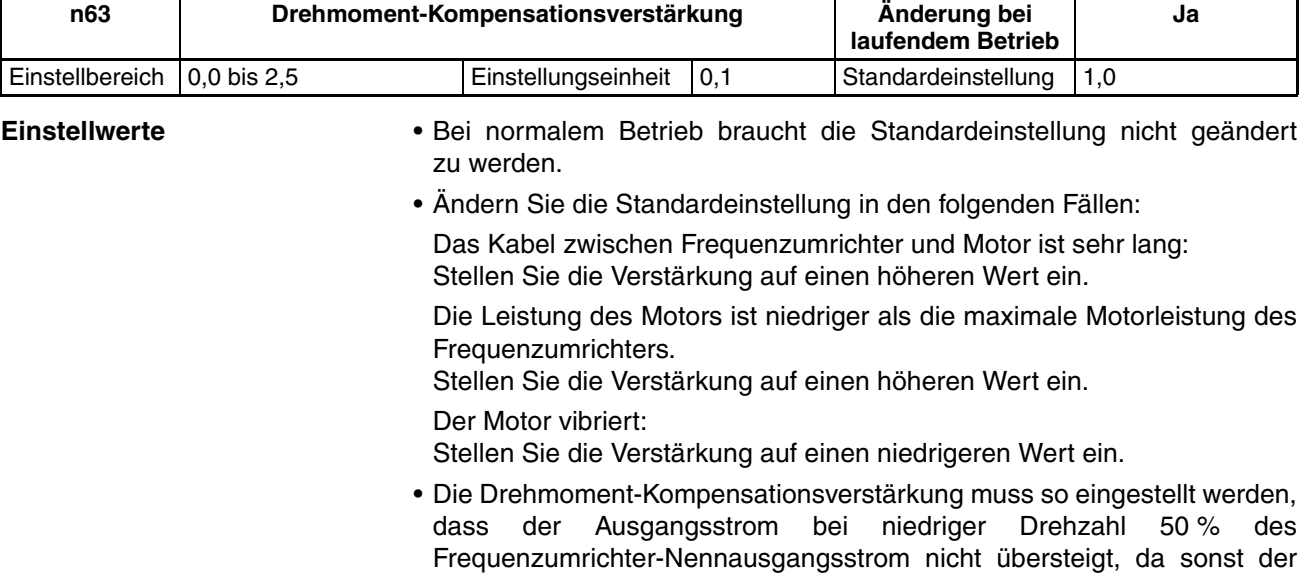

Frequenzumrichter beschädigt werden kann.

# <span id="page-91-0"></span>**6-6 Schlupfkompensationsfunktion**

Mit der Schlupfkompensationsfunktion wird das Motordrehmoment entsprechend dem Ausgangsstrom berechnet und die Ausgangsfrequenz neu berechnet, um den Motorschlupf zu kompensieren. Diese Funktion wird zur Verbesserung der Drehzahlgenauigkeit bei Betrieb mit wechselnden Lasten verwendet.

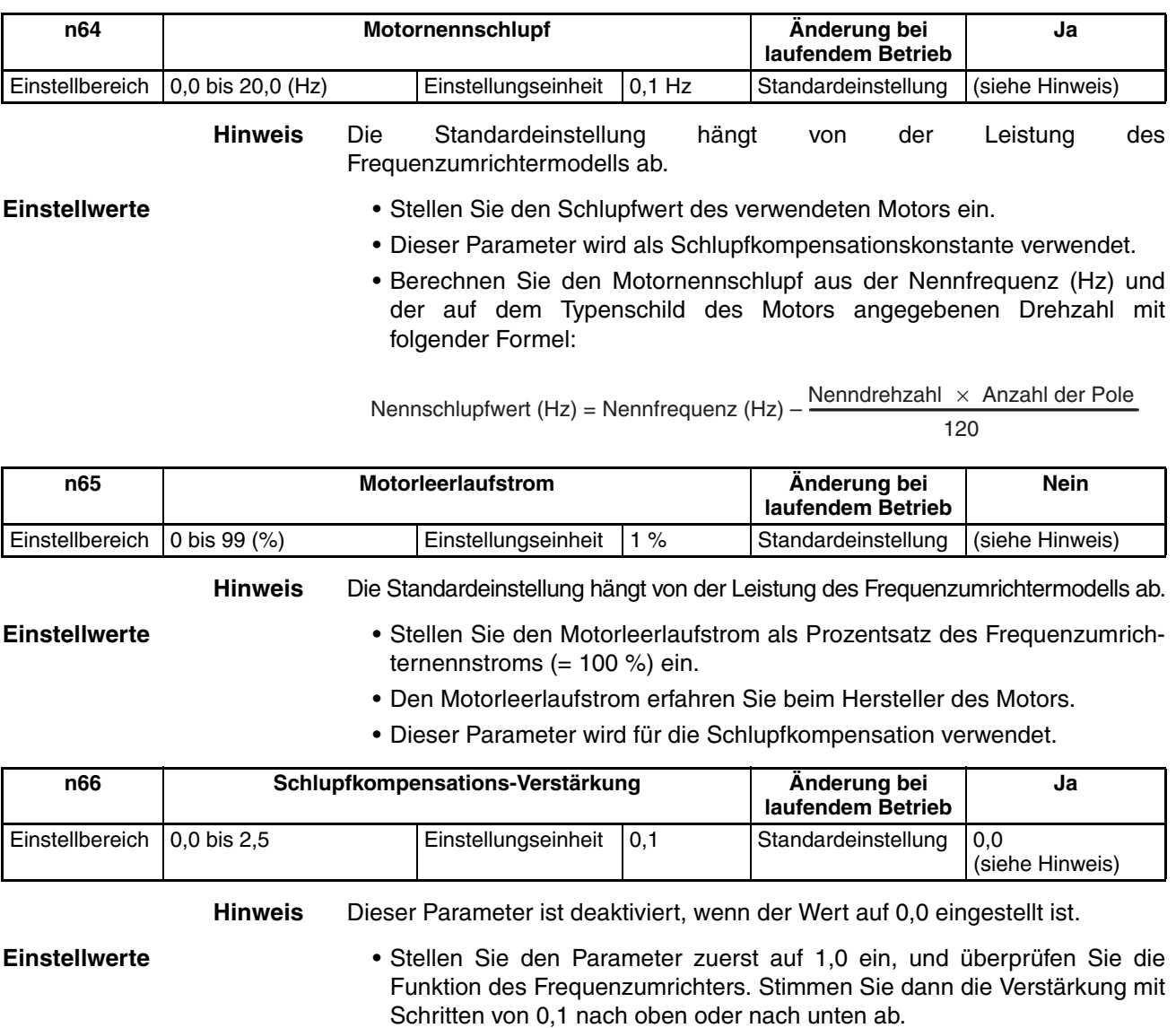

Wenn die Drehzahl niedriger als der Zielwert ist, erhöhen Sie den Einstellwert. Wenn die Drehzahl höher als der Zielwert ist, verringern Sie den Einstellwert.

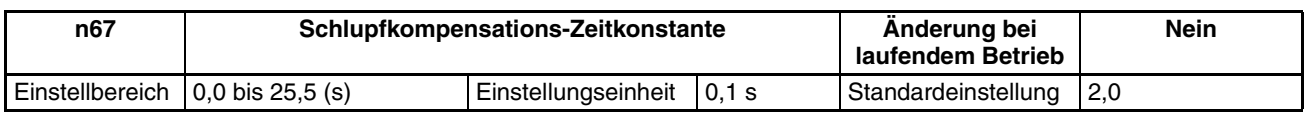

- **Einstellwerte** Dieser Parameter wird für die Proportionalverstärkung der Schlupfkompensationsfunktion verwendet.
	- Bei normalem Betrieb braucht die Standardeinstellung nicht geändert zu werden.
	- Ändern Sie die Standardeinstellung in den folgenden Fällen: Der Motor vibriert: Stellen Sie einen höheren Wert ein. Der Motor spricht langsam an: Stellen Sie einen niedrigeren Wert ein.

# <span id="page-92-0"></span>**6-7 Weitere Funktionen**

Die folgende Beschreibung gibt Informationen über die weiteren Funktionen und Parametereinstellungen des Frequenzumrichters.

# <span id="page-92-1"></span>**6-7-1 Motor-Überlastschutzeigenschaften (n33 und n34)**

Diese Parametereinstellung ist für die Motorüberlast-Schutzfunktion.

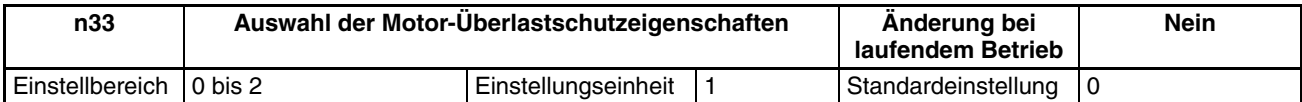

#### **Einstellwerte**

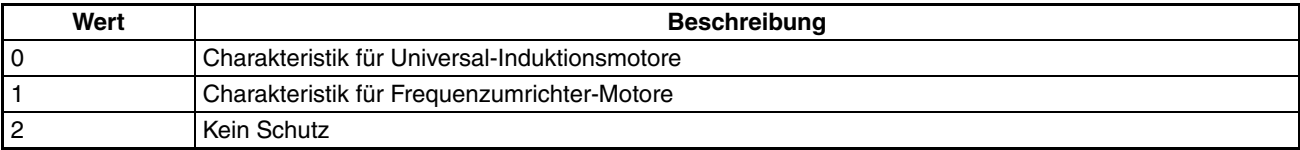

• Dieser Parameter wird zur Einstellung der elektrothermischen Kenndaten des angeschlossenen Motors verwendet.

- Stellen Sie den Parameter entsprechend dem Motor ein.
- Wenn mehrere Motoren an einen Frequenzumrichter angeschlossen sind, stellen Sie Parameter 2 auf 'kein Schutz' ein. Der Parameter ist ebenfalls deaktiviert, wenn n32 für den Motornennstrom auf 0,0 gesetzt wird. Um die einzelnen Motoren vor Überlastung zu schützen, ergreifen Sie entsprechende Maßnahmen, z.B. die Installation eines Thermorelais.

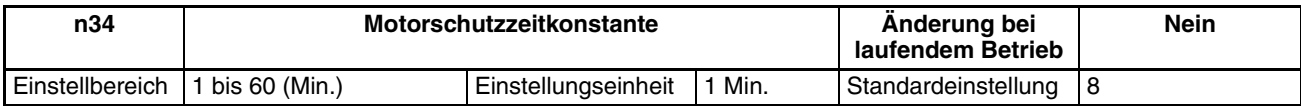

- **Einstellwerte** Dieser Parameter regelt das Verhalten des elektronischen Thermorelais für den Motorüberlastschutz (OL1).
	- Bei normalem Betrieb braucht die Standardeinstellung nicht geändert zu werden.
	- Um den Parameter entsprechend den Kenndaten des Motors einzustellen, lassen Sie sich die Zeitkonstante für den thermischen Motorschutz vom Hersteller des Motors geben, und stellen Sie den Parameter mit etwas Spielraum ein. Mit anderen Worten, stellen Sie den Wert etwas unter der Zeitkonstante ein.
	- Um eine schnellere Erkennung einer Motorüberlast zu gewährleisten, verringern Sie den Einstellwert, wenn dadurch keine Anwendungsprobleme auftreten.

# <span id="page-93-0"></span>**6-7-2 Funktion für Kühllüfterbetrieb (n35)**

Dieser Parameter wird für den Betrieb des Kühllüfters des Frequenzumrichters verwendet, während dieser eingeschaltet oder in Betrieb ist.

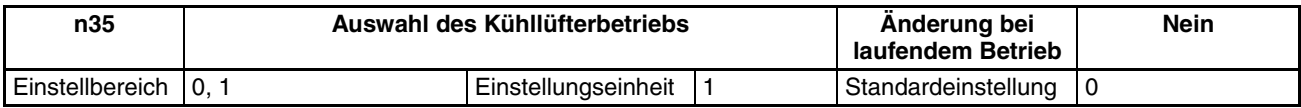

#### **Einstellwerte**

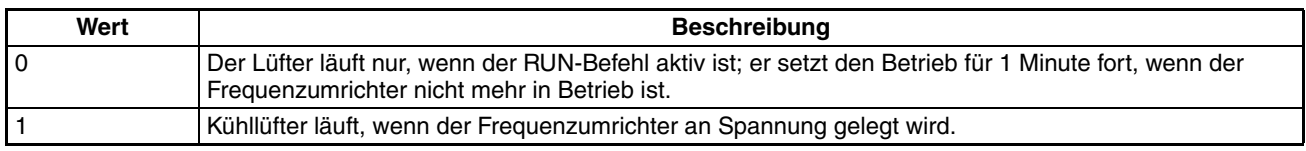

- Dieser Parameter ist nur verfügbar, wenn der Frequenzumrichter über einen Lüfter verfügt.
- Wenn die Betriebsfrequenz des Umrichters niedrig ist, kann die Lebensdauer des Lüfters verlängert werden, wenn der Parameter auf 0 gesetzt wird.

## <span id="page-93-1"></span>**6-7-3 Kurzzeitige Spannungsausfall-Kompensation (n47)**

Der Parameter spezifiziert das Verhalten bei einem kurzzeitigen Spannungsausfall.

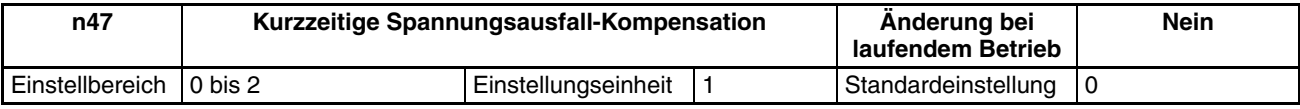

#### **Einstellwerte**

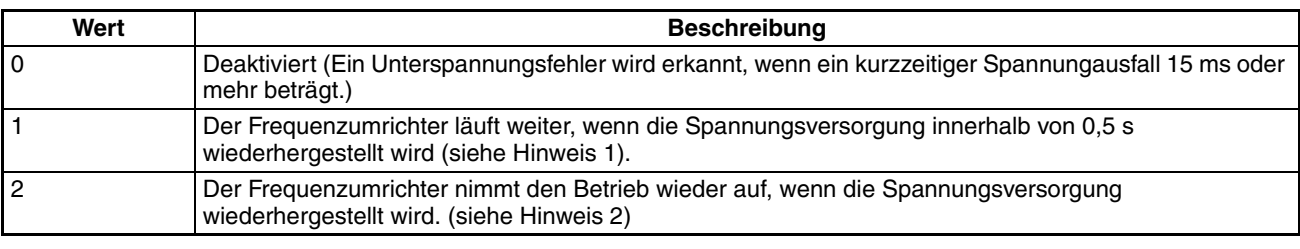

- **Hinweis** 1. Wird der Parameter auf 1 gesetzt, wird eine Unterspannungswarnung erkannt und der Ausgang des Frequenzumrichters bei einem kurzzeitigen Spannungsausfall 0,5 s lang abgeschaltet. Der Frequenzumrichter nimmt nach der Drehzahlbestimmung den Betrieb wieder auf, wenn die Spannung innerhalb von 0,5 s wiederhergestellt wird. Wenn der Spannungsausfall länger als 0,5 s dauert, wird Unterspannungsfehler 1 erkannt.
	- 2. Wird der Parameter auf 2 gesetzt, wird eine Unterspannungswarnung erkannt und der Ausgang des Frequenzumrichters bei einem kurzzeitigen Spannungsausfall abgeschaltet. Der Frequenzumrichter geht in Wartestellung, bis die Spannungsversorgung wiederhergestellt wird. Anschließend nimmt der Frequenzumrichter nach der Drehzahlbestimmung den Betrieb wieder auf.

# <span id="page-94-0"></span>**6-7-4 Erneuter Anlauf bei Fehler (n48)**

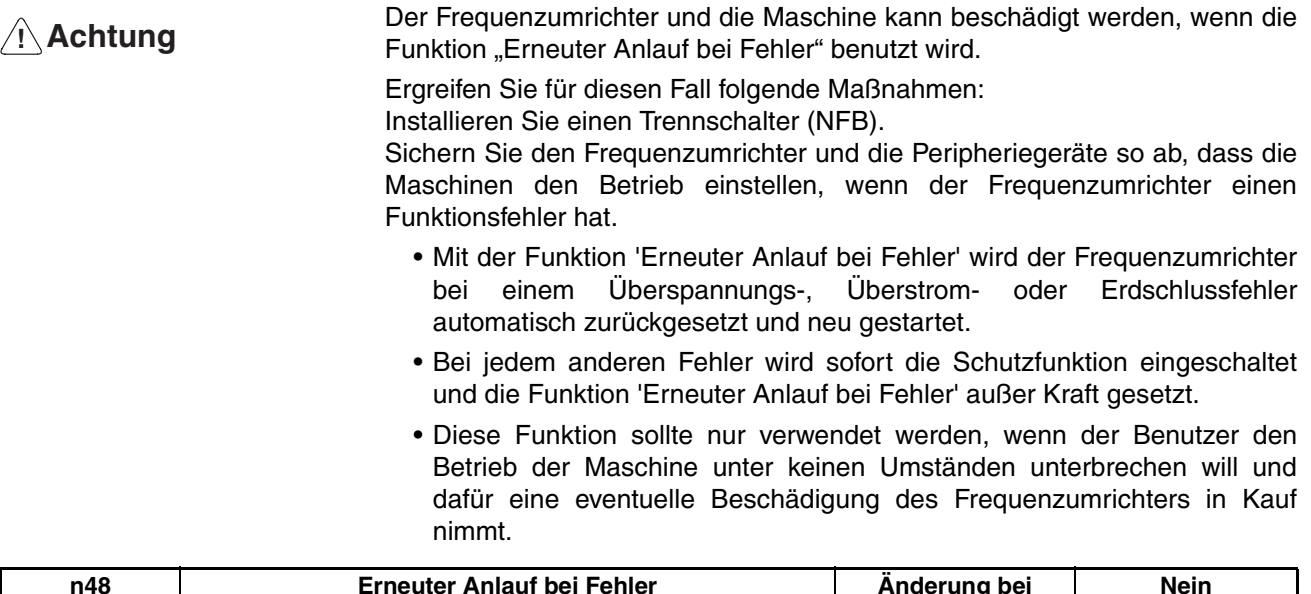

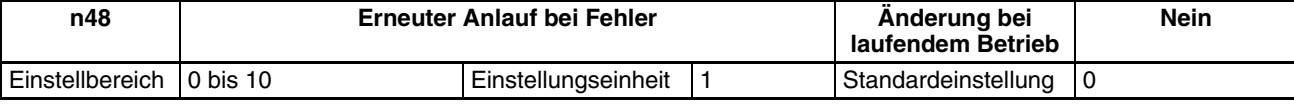

- **Einstellwerte** Stellen Sie die Anzahl der erforderlichen Wiederholungsversuche ein.
	- Die Zählung der Wiederholungsversuche wird in den folgenden Fällen gelöscht.

Der Frequenzumrichter verhält sich 10 Minuten lang normal, nachdem der letzte Wiederholungsversuch gemacht wurde.

Die Spannungsversorgung zum Frequenzumrichter wird unterbrochen. Ein Fehlerrücksetzbefehl wird eingegeben.

# <span id="page-95-0"></span>**6-7-5 Ausblendfrequenzfunktion (n49 bis n51)**

- Die Ausblendfrequenzfunktion verhindert, dass der Umrichter Frequenzen erzeugt, die das mechanische System zu Schwingungen anregen.
- Die Ausblendfrequenzfunktion kann effektiv dazu eingesetzt werden, zwei Totzonen eines Frequenzsollwertes einzustellen.

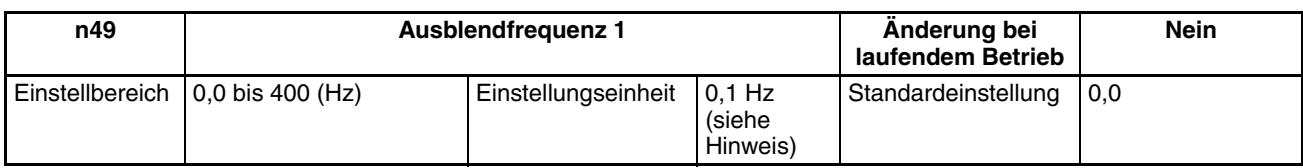

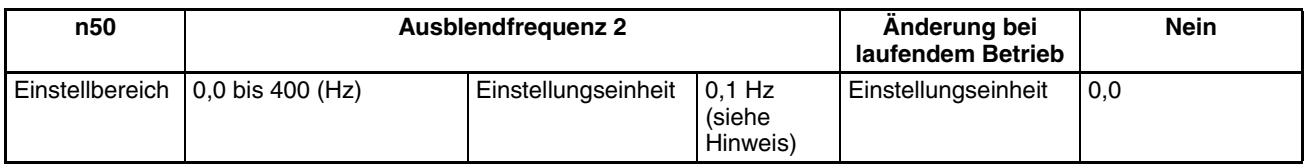

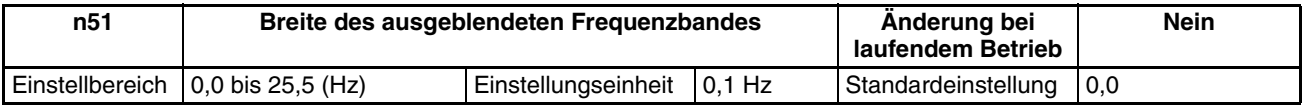

**Hinweis** Die Werte werden in 0,1-Hz-Schritten eingestellt, wenn die Frequenz unter 100 Hz liegt, in 1-Hz-Schritten, wenn die Frequenz 100 Hz oder höher ist.

- **Einstellwerte** Stellen Sie n49 und n50 für die Ausblendfrequenzen 1 und 2 auf die Ausblendfrequenzen ein.
	- Diese Werte müssen die folgende Bedingung erfüllen: n49 ≥ n50
	- Der Wert in n51 muss für die Breite des ausgeblendeten Frequenzbandes eingestellt werden.
	- Diese Funktion ist deaktiviert, wenn n51 auf 0,0 eingestellt ist.
	- Der Betrieb des Frequenzumrichters innerhalb der Totzonen ist nicht möglich. Während die Beschleunigung oder Verzögerung des Frequenzumrichters gesteuert wird, springt dieser jedoch nicht zu den Zonen, sondern ändert die Frequenz fließend.

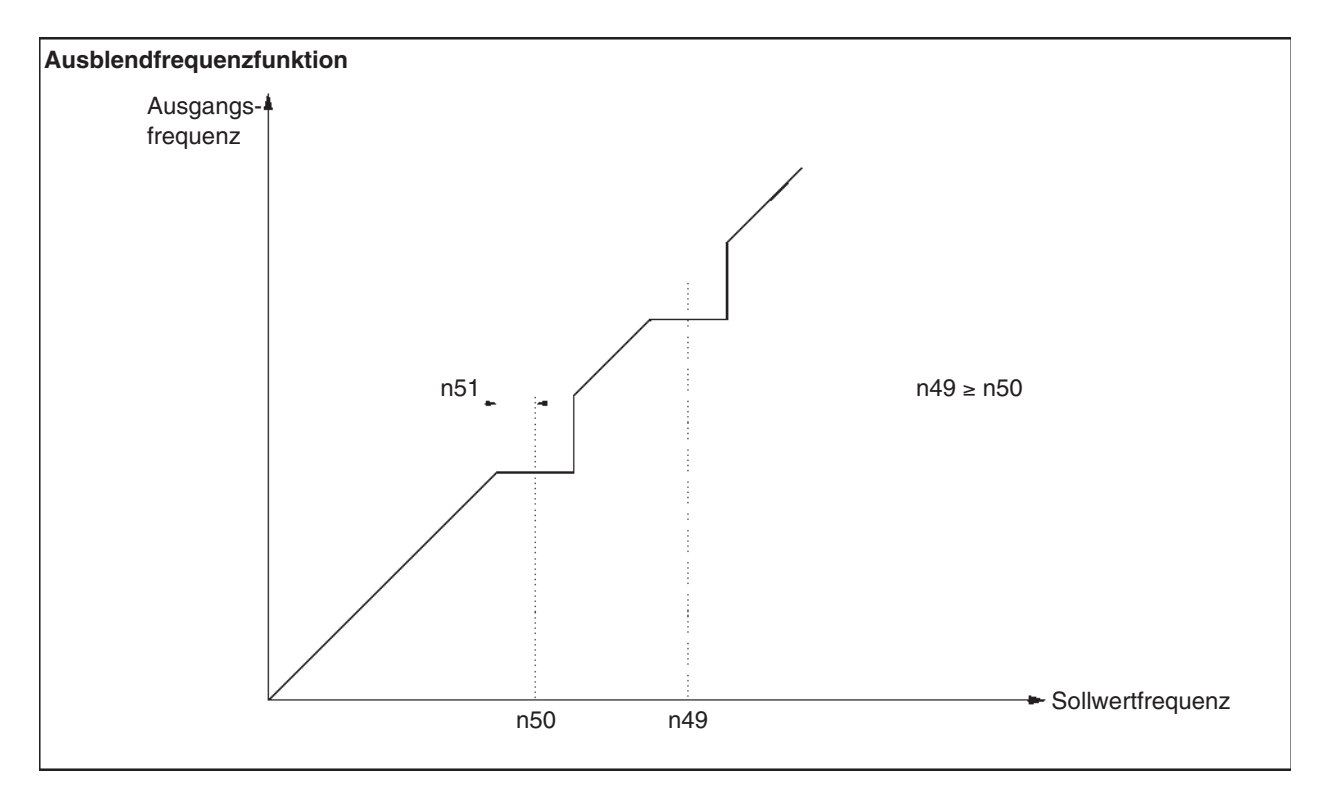

# <span id="page-96-0"></span>**6-7-6 Frequenzerkennungsfunktion**

• Der CIMR-J7AZ verfügt über die folgenden Frequenzerkennungsfunktionen: Frequenzerkennung: Erkennt, ob der Frequenzsollwert mit der Ausgangsfrequenz übereinstimmt

Frequenzerkennungsgrenzen 1 und 2:

Erkennt, ob die Ausgangsfrequenz gleich dem Einstellwert (Frequenzerkennungsgrenze) in n58 bzw. höher oder niedriger als dieser ist.

• Der Parameter n40 für Multifunktionsausgang muss für die Frequenzerkennung eingestellt sein.

## **Frequenzerkennung**

Der Parameter n40 für Multifunktionsausgang muss für die Frequenzerkennung eingestellt sein.

Einstellwert: 2 für Frequenzerkennung

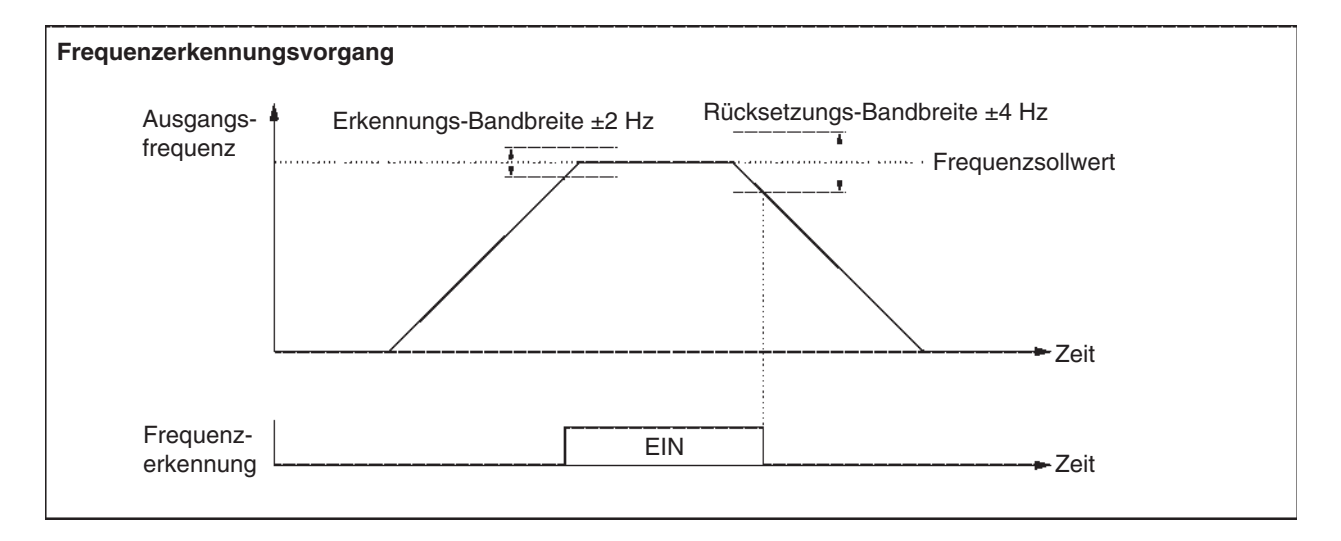

## **Frequenzerkennungsgrenzen 1 und 2**

• Der Parameter n40 für Multifunktionsausgang muss für die Frequenzerkennung eingestellt sein.

Einstellwert: 4 für Frequenzerkennung 1 (Ausgangsfrequenz ≥ n58)

Einstellwert: 5 für Frequenzerkennung 2 (Ausgangsfrequenz ≤ n58)

• Stellen Sie die Frequenzerkennungsgrenze in n58 ein.

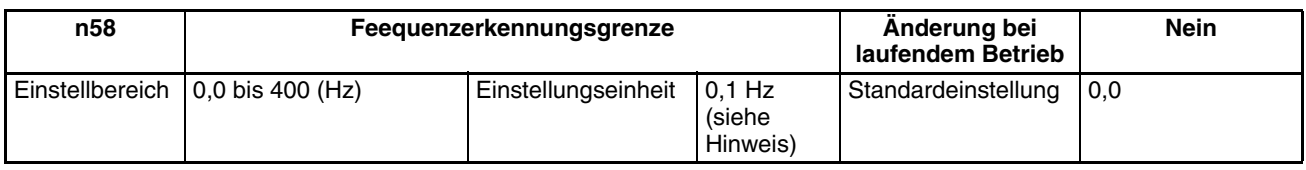

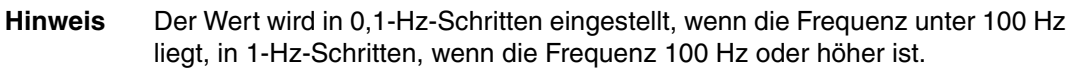

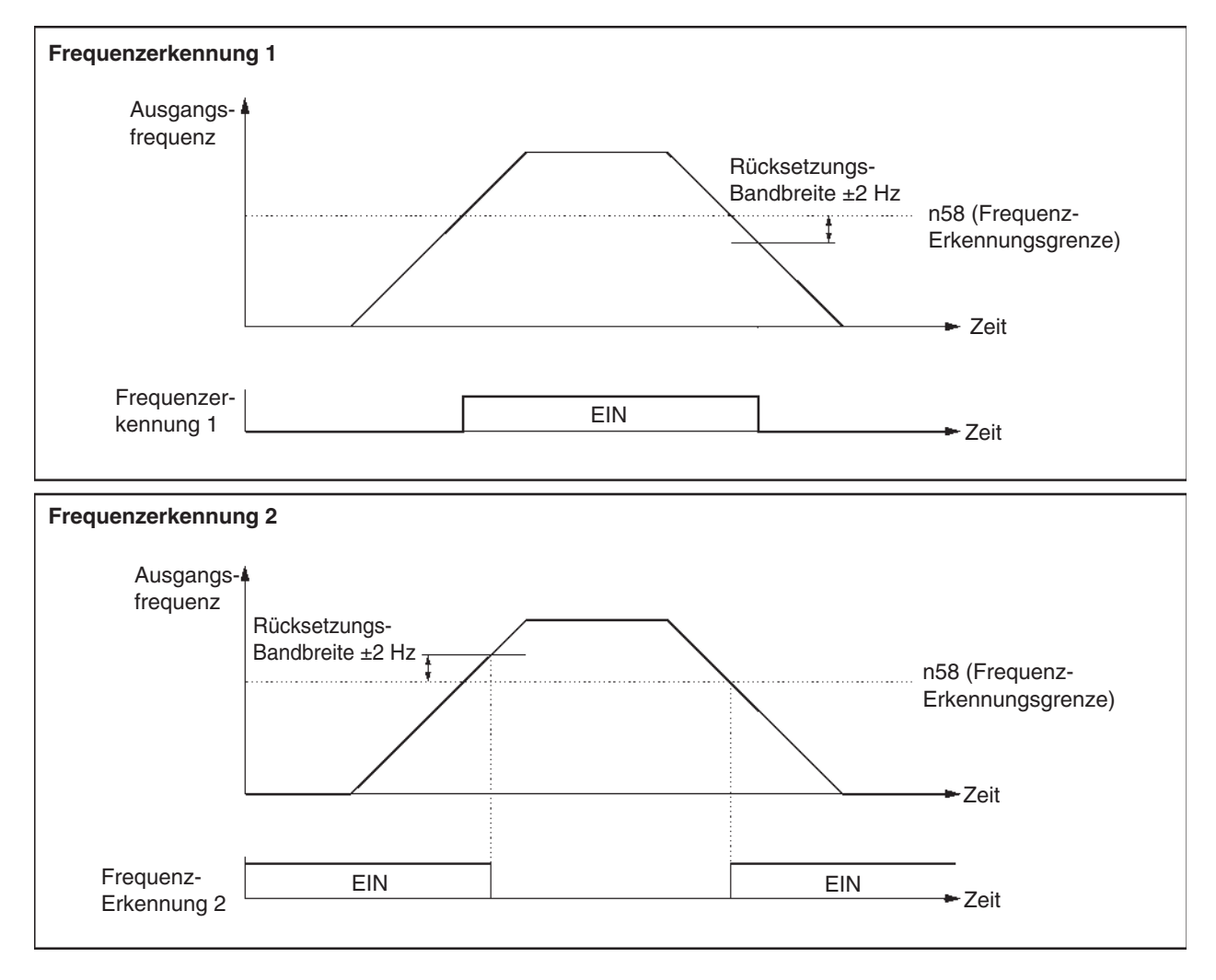

# <span id="page-98-0"></span>**6-7-7 Frequenzspeicherung von UP/DOWN-Befehlen (n62)**

- Mit dieser Funktion wird die letzte Sollwertfrequenz bei Motorpotentiometerbetrieb (UP/DOWN-Befehle) nach Abschalten wahlweise gespeichert.
- Um diese Funktion zu nutzen, setzen Sie n39 für Multifunktionseingang 4 auf 34. Anschließend werden die Multifunktionseingangsklemmen 3 (S4) und 4 (S5) wie unten beschrieben eingestellt.

Multifunktionseingang 3 (S4): UP-Befehl (Der Wert in n38 für Multifunktionseingang 3 wird ignoriert.)

Multifunktionseingang 4 (S5): DOWN-Befehl

- Die von der UP/DOWN-Funktion gehaltene Ausgangsfrequenz wird gespeichert, wenn n62 für die Frequenzspeicherung von UP/DOWN-Befehlen auf 1 gesetzt ist.
- Wird n62 auf 1 gesetzt, bleibt der letzte mindestens 5 s angestandene Frequenzensollwert auch nach dem Abschalten der Versorgungsspannung erhalten; der Betrieb wird bei der nächsten Eingabe eines RUN-Befehls bei dieser Frequenz wieder aufgenommen.
- Die gespeicherte Ausgangsfrequenz wird aus dem Speicher gelöscht, wenn n62 auf 0 gesetzt ist, oder wenn n01 für die Parameterinitialisierung auf 8 oder 9 gesetzt wurde.
- **Hinweis** Wenn diese Funktion benutzt wird, können Frequenzsollwerte mit dem UP/ DOWN-Befehl oder dem Tippfrequenzbefehl vorgegeben werden. Alle Festdrehzahl-Sollwerte sind deaktiviert.

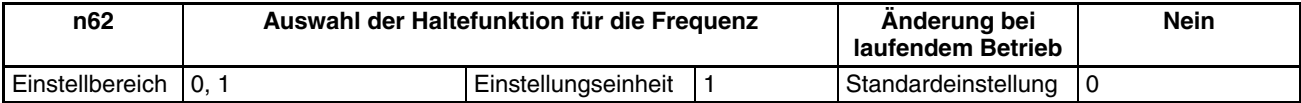

#### **86**

## *Weitere Funktionen* **Kapitel 6-7**

## **Einstellwerte**

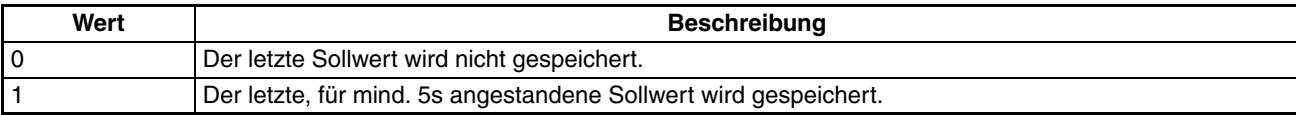

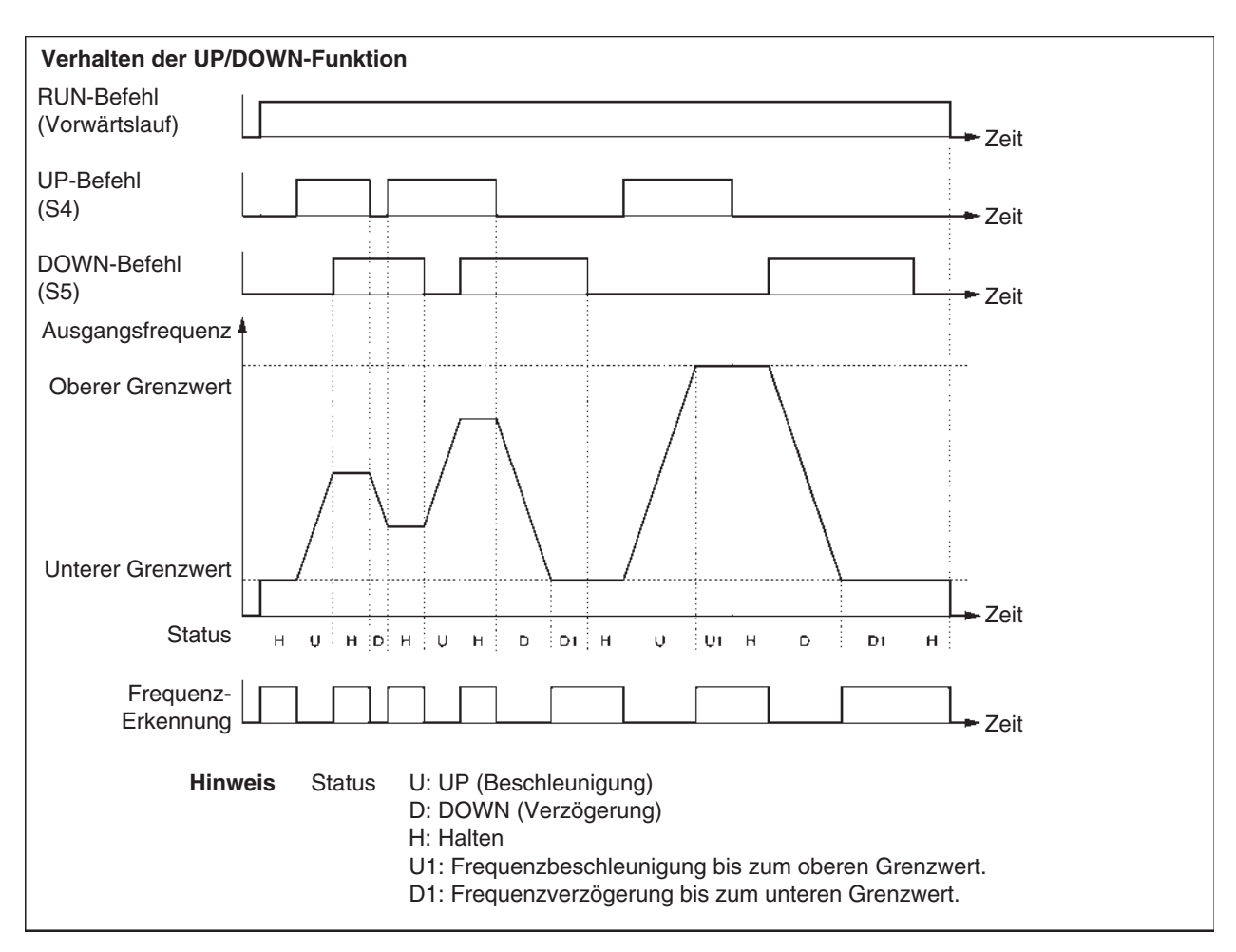

Die folgenden EIN/ AUS-Kombinationen für Aufwärts- und Abwärtsbefehle sind möglich.

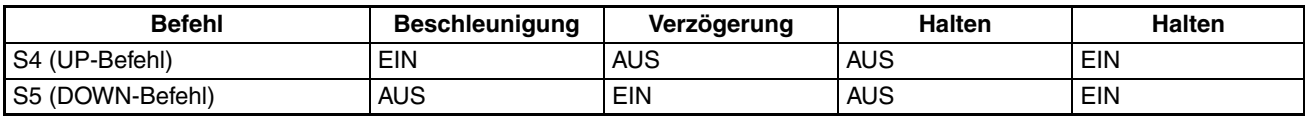

Wenn die UP/DOWN-Funktion benutzt wird, hat die Ausgangsfrequenz die folgenden Beschränkungen für die oberen und unteren Grenzwerte.

Oberer Grenzwert: Die Maximalfrequenz in n09 oder der obere Grenzwert für den Frequenzsollwert in n30, je nachdem, welcher Wert kleiner ist.

Unterer Grenzwert: Die Minimalfrequenz in n14 oder der untere Grenzwert für den Frequenzsollwert in n31, je nachdem, welcher Wert kleiner ist.

- Wenn der RUN-Befehl für Vorwärts- oder Rückwärtslauf eingegeben wird, nimmt der Frequenzumrichter den Betrieb am unteren Grenzwert auf; dabei spielt es keine Rolle, ob der UP/DOWN-Befehl eingegeben wird oder nicht.
- Wenn die UP/DOWN-Funktion und der Tippfrequenzbefehl Multifunktionseingängen zugeordnet sind, hat die Eingabe eines Tippfrequenzbefehls die oberste Priorität.
- Wenn n62 für die Frequenzspeicherung von UP/DOWN-Befehlen auf 1 gesetzt ist, wird die von der UP/DOWN-Funktion für mindestens 5 s gehaltene Ausgangsfrequenz gespeichert. Die Ausgangsfrequenz wird von der UP/DOWN-Funktion gehalten, wenn beide UP- und DOWN-Befehle auf EIN oder AUS gesetzt sind.

## <span id="page-100-0"></span>**6-7-8 Fehlerhistorie (n78)**

- Der J7AZ speichert Informationen über den letzten Fehler.
- Die über den letzten Fehler gespeicherten Daten können durch Drücken der Eingabetaste angezeigt werden, wenn n78 für die Fehlerhistorie angezeigt wird.
- Die Details der Informationen sind die gleichen wie bei der Multifunktionsüberwachung U09.

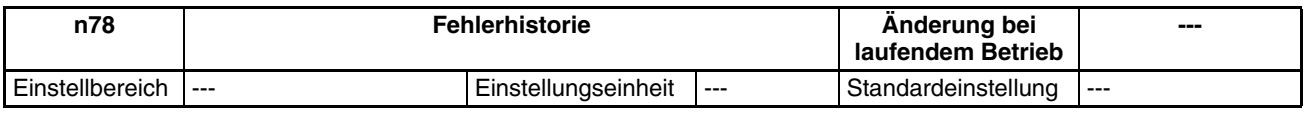

**Hinweis** Die Daten können nur gelesen werden.

### **Anzeigebeispiel**

#### **· Fehleranzeige · Kein Fehler gespeichert**

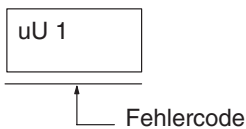

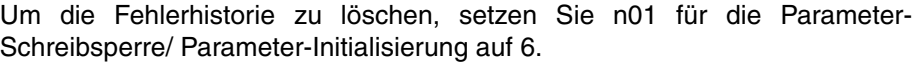

# **KAPITEL 7 Kommunikation**

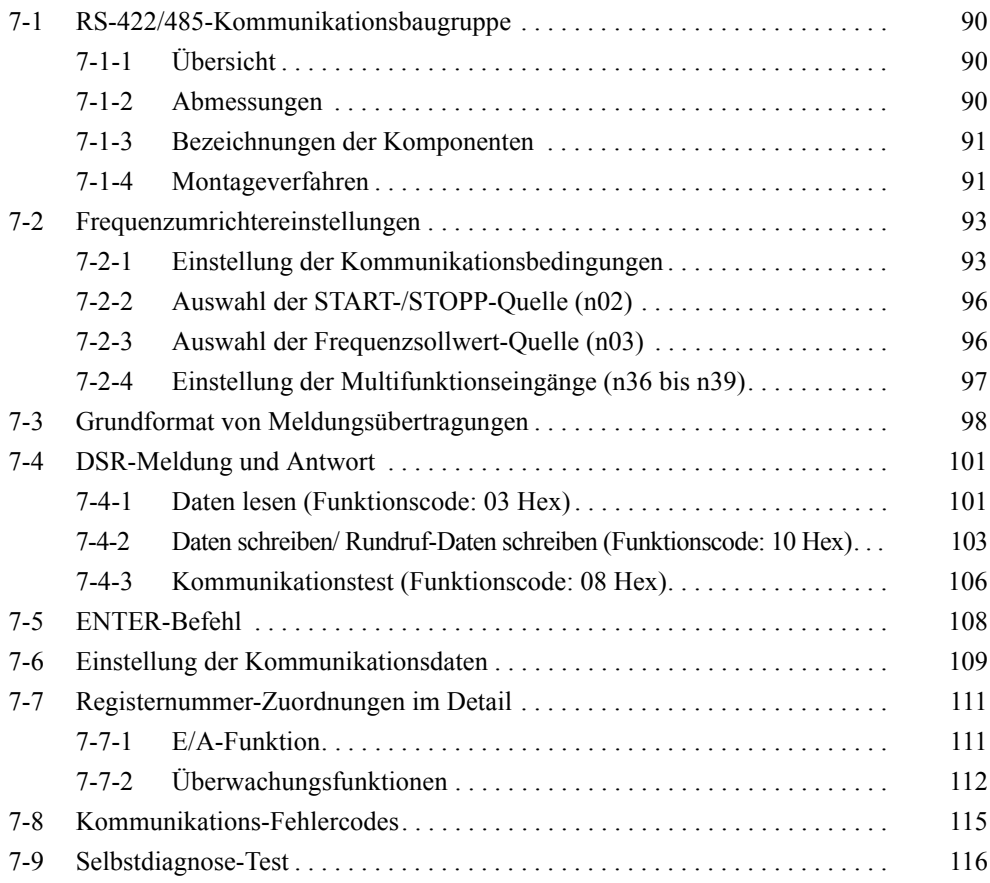

Der Einsatz einer Kommunikationsbaugruppe Typ SI-485/J7 (3G3JV-PSI485J) ermöglicht serielle Kommunikation mit J7AZ-Frequenzumrichtern über eine RS-422/485-Schnittstelle. Auf diese Weise können Eingaben von Steuerbefehlen und Frequenzsollwerten, die Überwachung des Betriebsstatus des Frequenzumrichters sowie das Schreiben und Lesen von Parametereinstellungen über die Kommunikation vorgenommen werden. Bis zu 32 Frequenzumrichter können an die Baugruppe angeschlossen und zu einem Netzwerk zusammengeschaltet werden.

- **Hinweis** 1. Die von den J7AZ-Frequenzumrichtern verwendete RS-422/485- Kommunikation entspricht dem MODBUS-Kommunikationsprotokoll (ein Warenzeichen von AEG Schneider Automation). Es darf kein anderes Kommunikationsprotokoll in demselben Netzwerk verwendet werden, und nur Frequenzumrichter und verwandte Produkte können als Slaves eingesetzt werden.
	- 2. Die Kommunikations-Verarbeitungszeit über RS-422/485-Kommunikation ist für J7AZ-Frequenzumrichter proportional zu der Anzahl der Slaves. Berücksichtigen Sie bei der Steuerung des Frequenzumrichters die Kommunikations-Verarbeitungszeit, und beschränken Sie die Anzahl der angeschlossenen Frequenzumrichter entsprechend den erforderlichen Ansprechzeiten.
	- 3. Die Kommunikations-Zeitspanne ist bei RS-422/485-Kommunikation auf 2 s festgelegt (wenn die Zeitüberschreitung bei der Datenübertragung aktiviert ist). Im schlimmsten Fall werden Probleme mit der Kommunikationsleitung bis zu 2 s lang nicht erkannt. Bauen Sie die Anwendung und das Gesamtsystem aus Sicherheitsgründen so auf, dass dies berücksichtigt wird.

# <span id="page-103-0"></span>**7-1 RS-422/485-Kommunikationsbaugruppe**

## <span id="page-103-1"></span>**7-1-1 Übersicht**

- Die Kommunikationsbaugruppe Typ SI-485/J7 (3G3JV-PSI485J) ist eine optionale Baugruppe für J7AZ-Frequenzumrichter.
- Durch die Montage einer RS-422/485-Kommunikationsbaugruppe an einen J7AZ-Frequenzumrichter wird dieser mit einer RS-422/485- Schnittstelle ausgestattet.

## <span id="page-103-2"></span>**7-1-2 Abmessungen**

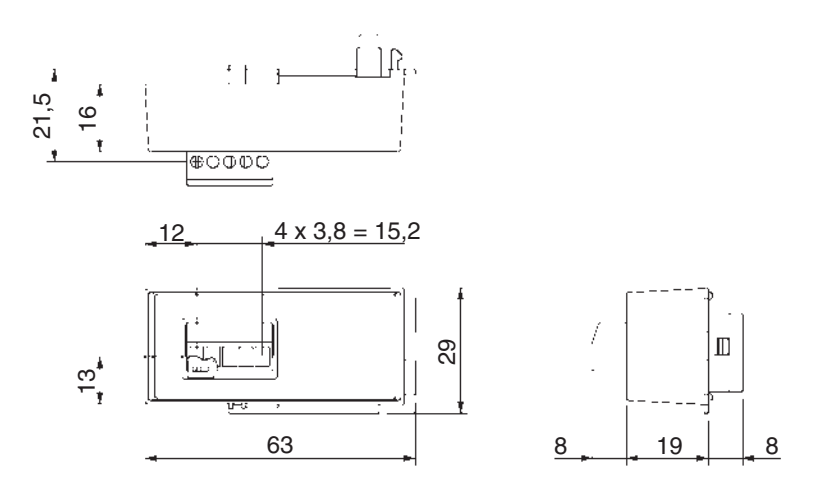

## <span id="page-104-0"></span>**7-1-3 Bezeichnungen der Komponenten**

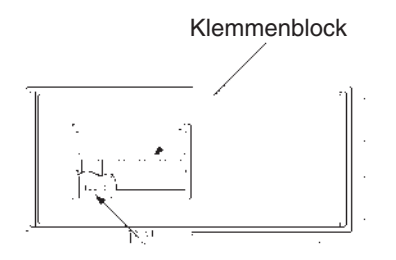

Abschlusswiderstandsschalter

#### **Klemmenblock**

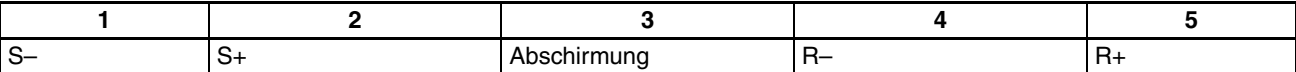

#### **Abschlusswiderstandsschalter**

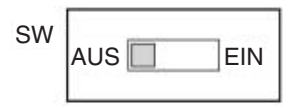

**Hinweis** Stellen Sie den Abschlusswiderstandsschalter auf EIN, um den Abschlusswiderstand zu aktivieren.

## <span id="page-104-1"></span>**7-1-4 Montageverfahren**

Gehen Sie nach dem folgenden Verfahren vor, um eine RS-422/485- Kommunikationsbaugruppe Typ SI-485/J7 (3G3JV-PSI485J) an einen J7AZ-Frequenzumrichter anzuschließen.

- 1. Schalten Sie die Spannungsversorgung des Frequenzumrichters aus. Die Montage der RS-422/485-Kommunikationsbaugruppe ohne Abschaltung der Spannungsversorgung des Frequenzumrichters kann einen elektrischen Schlag oder Schäden an der Ausrüstung zur Folge haben.
- 2. Lösen Sie die Befestigungsschrauben an der Frontabdeckung des Frequenzumrichters, und nehmen Sie die Frontabdeckung wie links unten gezeigt ab.
- 3. Entfernen Sie die optionale Abdeckung, wie unten rechts gezeigt.

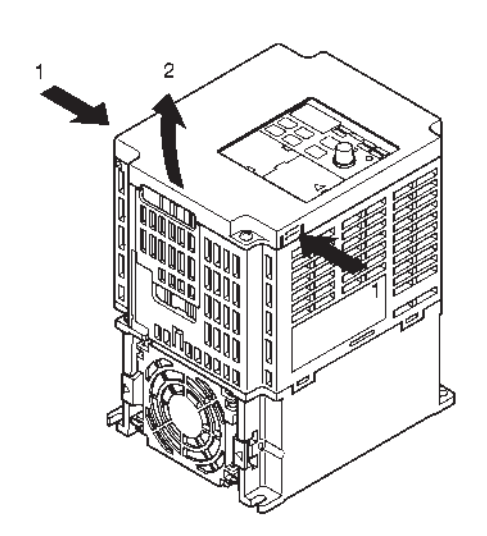

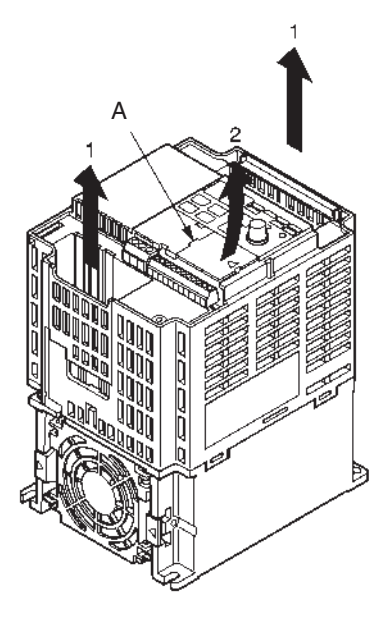

4. Richten Sie die Baugruppe auf den Anschluss des Frequenzumrichters aus, und drücken Sie sie auf den Frequenzumrichter (so dass die 3 Rastnasen in die entsprechenden Löcher eingreifen), bis sie sicher einrastet.

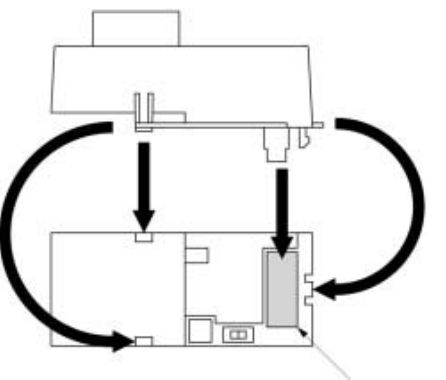

**Steckverbindung** 

- 5. Setzen Sie die (zuvor abgenommene) Frontabdeckung auf die RS-422/485- Kommunikationsbaugruppe auf, und sichern Sie sie mit den Befestigungsschrauben der Frontabdeckung. (Lassen Sie die optionale Abdeckung weg.)
- **Hinweis** Wenn die RS-422/485-Kommunikationsbaugruppe nicht verwendet wird, setzen Sie die optionale Abdeckung wieder auf. Wenn die optionale Abdeckung nicht montiert wird, liegen unter Spannung stehende Teile frei, was einen elektrischen Schlag oder Schäden an der Ausrüstung zur Folge haben kann.

# <span id="page-106-0"></span>**7-2 Frequenzumrichtereinstellungen**

## <span id="page-106-1"></span>**7-2-1 Einstellung der Kommunikationsbedingungen**

## **Auswahl der Kommunikations-Zeitüberschreitungserkennung (n68)**

- Dieser Parameter wird zur Überwachung des Kommunikationssystems verwendet.
- Der Einstellwert in diesem Parameter legt fest, ob eine Kommunikations-Zeitüberschreitungserkennung durchgeführt und "CE" angezeigt wird, wenn zwischen zwei normalen Übertragungen eine Zeitspanne von über 2 s liegt. Das Verhalten bei einer erkannten Kommunikations-Zeitüberschreitung wird ebenfalls durch den Einstellwert in diesem Parameter festgelegt.
- Wenn ein Steuersignal (der RUN-Befehl, ein Vorwärts-/ Rückwärtslauf-Befehl oder ein Signal für einen externen Fehler) über die Kommunikation in den Frequenzumrichter eingegeben wird, muss n68 auf 0, 1 oder 2 gesetzt sein. In diesem Fall stoppt das System bei Erkennung einer Zeitüberschreitung. Wenn ein Kommunikationsfehler vorliegt, können keine Steuerbefehle eingegeben werden. Es ist jedoch unmöglich, den Frequenzumrichter zu stoppen, wenn n68 auf 4 oder 3 gesetzt ist. Verwenden Sie ein Host-Programm, das das Verhalten des Frequenzumrichters z.B. bei allen Steuereingangssignalen überwacht, damit zwischen den Kommunikationen kein Intervall von über 2 s entsteht.

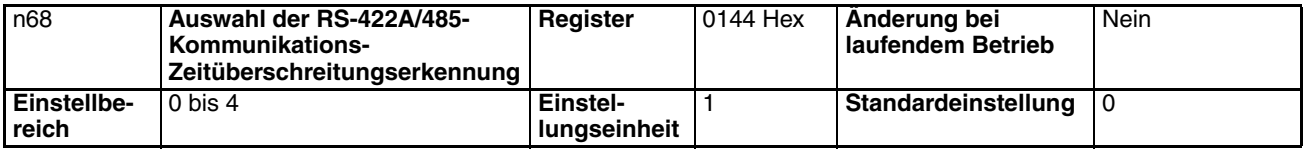

#### **Einstellwerte**

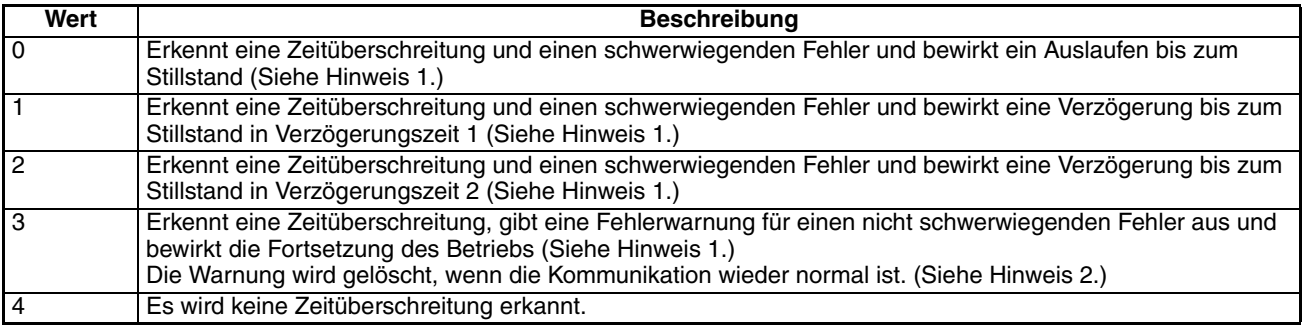

- **Hinweis** 1. Der schwerwiegende Fehler wird durch Eingabe der Fehlerrücksetzung gelöscht.
	- 2. Die Warnung für einen nicht schwerwiegenden Fehler wird gelöscht, wenn die Kommunikation wieder normal ist.

## **Auswahl der Einheit für Anzeige/Einstellung des Frequenzsollwerts (n69)**

- Stellen Sie diesen Parameter auf die Einheit des Frequenzsollwerts und frequenzbezogener Werte ein, die über die Kommunikation eingestellt und überwacht werden sollen.
- Diese Einheit ist nur für die Kommunikation; sie ist unabhängig von den Einstellungseinheiten, die über die digitale Bedienkonsole vorgenommen werden.

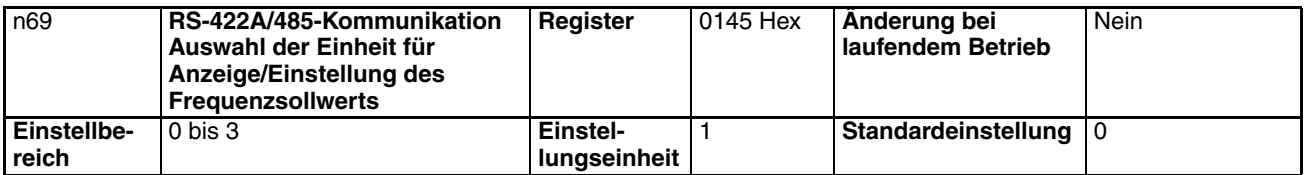

### **Einstellwerte**

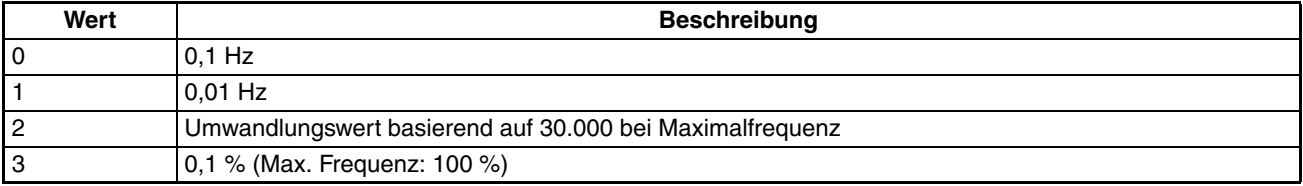

**Hinweis** Nach der obigen Umwandlung sind die Kommunikationdaten hexadezimal. Wenn z.B. die Frequenz 60 Hz und die Einstellungseinheit 0,01 Hz ist, wird der Umwandlungswert wie folgt berechnet: 60/0,01 = 6.000 = 1.770 Hex

## **Slave-Adresse (n70)**

- Stellen Sie diesen Parameter als Slave-Adresse (Slave-Einheitennummer) für die Kommunikation ein.
- Wenn mehrere Frequenzumrichter als Slave angeschlossen sind, achten Sie darauf, dass keine Slave-Adresse doppelt vergeben wird.

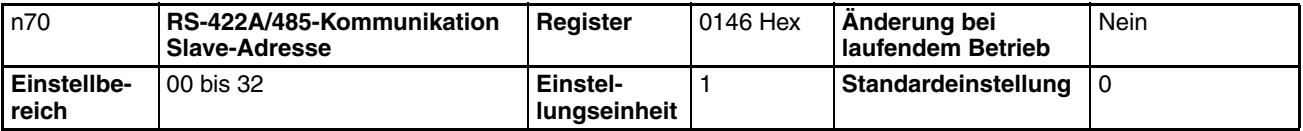

#### **Einstellwerte**

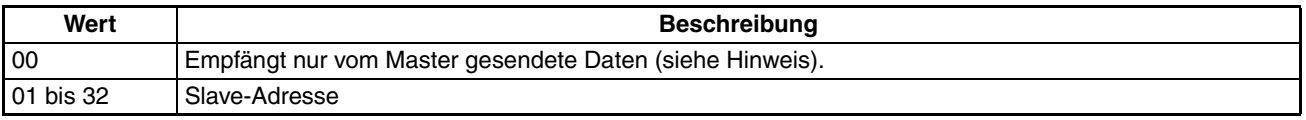

**Hinweis** Adresse 00 dient nur zurÜbertragungszwecken. Stellen Sie den Slave nicht auf diese Adresse ein, da der Slave sonst nicht kommuniziert.

## **Auswahl der Kommunikations-Baudrate und –parität (n71 und n72)**

Stellen Sie die Baudrate und Parität entsprechend den Kommunikationsbedingungen des Masters ein.

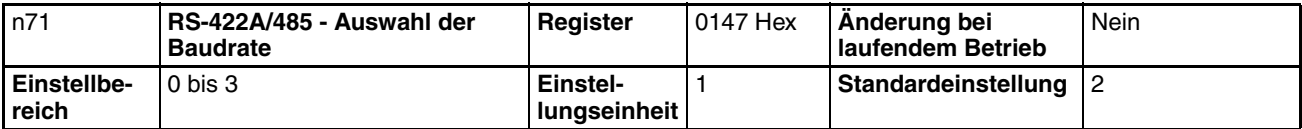

#### **Einstellwerte**

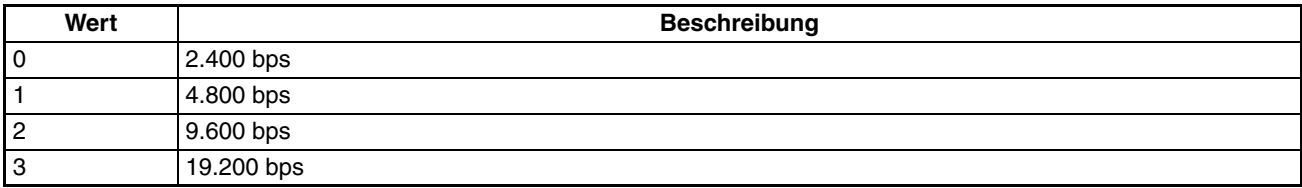
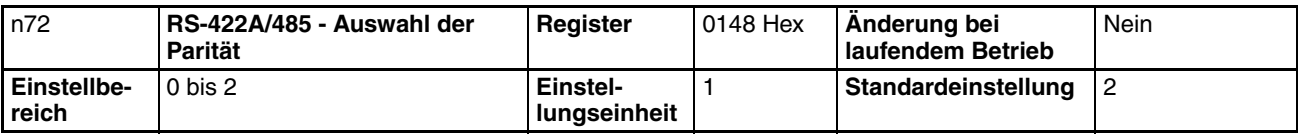

### **Einstellwerte**

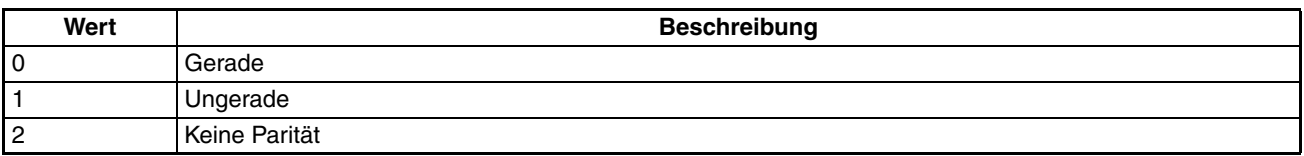

Bei der normalen seriellen Kommunikation werden die Daten in einzelnen Bytes konfiguriert; Meldungen werden durch die Zusammenfassung mehrerer Daten-Bytes erzeugt. Die hier beschriebene Paritätsprüfung legt die Prüfungsmethoden für die einzelnen Daten-Bytes fest. Stellen Sie die Paritätsprüfungsmethode ein, die vom Master vorgegeben wird.

**Hinweis** Die gesamte Meldung wird mit einem separaten Prüfungscode mit der Bezeichnung "CRC-16" geprüft, daher werden die Kommunikationsdaten auch dann geprüft, wenn keine spezielle Paritätsprüfung durchgeführt wird.

### **Einstellung der Wartezeit bis zum Senden (n73)**

Mit diesem Parameter wird eine Wartezeit bis zur Antwort eingestellt, nachdem die DSR- (Data-send-Request) Meldung vom Master empfangen wurde.

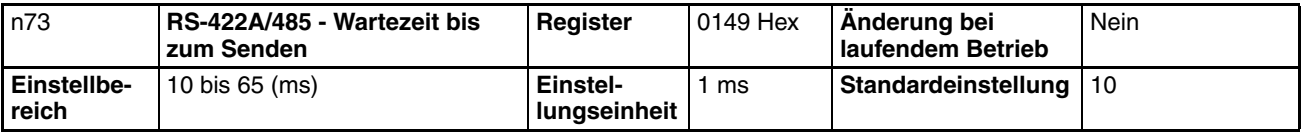

**Einstellwerte** Wenn die DSR-Meldung vom Master empfangen wird, muss der Frequenzumrichter eine Kommunikationszeit von 24 Bit Länge plus den Einstellwert in n73 abwarten, bevor eine Antwort gesendet wird. Stellen Sie diesen Wert entsprechend der Antwortzeit des Masters ein.

### **RTS-Modus (n74)**

- Bestimmen Sie, ob die RTS- (Request-to-send) Kommunikationssteuerungsfunktion verwendet werden soll.
- Diese Funktion kann nur dann deaktiviert (d.h., auf "1" gesetzt) werden, wenn eine 1-zu-1 Master-/ Slave-Konfiguration bei der RS-422A-Kommunikation verwendet wird. Wenn mehrere Slaves bei RS-422A eingesetzt werden oder wenn eine RS-485-Kommunikation benutzt wird, muss der Wert auf "0" (RTS-Steuerung aktiviert) eingestellt sein.

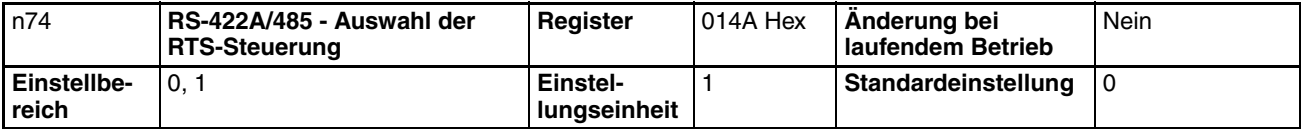

#### **Einstellwerte**

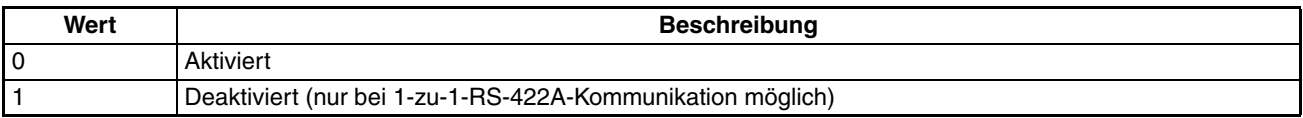

# **7-2-2 Auswahl der START-/STOPP-Quelle (n02)**

- Wählen Sie die Methode zur Eingabe von RUN- oder STOP-Befehlen in den Frequenzumrichter.
- Dieser Parameter ist nur in der dezentralen Betriebsart aktiviert. In der lokalen Betriebsart akzeptiert der Frequenzumrichter einen RUN-Befehl nur über Tastenfolgen auf der digitalen Bedienkonsole.

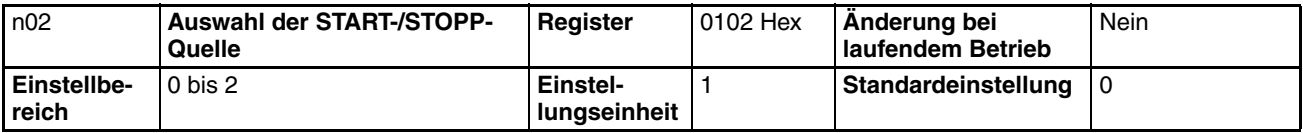

#### **Einstellwerte**

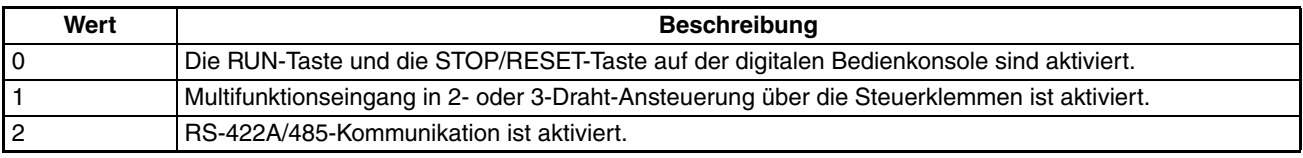

- **Hinweis** 1. Um den RUN-Befehl über die RS-422A/485-Kommunikation einzugeben, stellen Sie diesen Parameter auf 2. Dann kann der RUN-Befehl nur über die RS-422A/485-Kommunikation eingegeben werden.
	- 2. Der RUN-Befehl kann bei RS-422A/485-Kommunikation auch über die Multifunktionseingangs-Einstellungen eingegeben werden. Einzelheiten finden Sie in *[7-2-4 Einstellung der Multifunktionseingänge \(n36 bis n39\)](#page-110-0)*.

# **7-2-3 Auswahl der Frequenzsollwert-Quelle (n03)**

- Wählen Sie die Frequenzsollwert-Quelle in der REMOTE-Betriebsart aus.
- Es gibt 10 Methoden zur Eingabe von Frequenzsollwerten in der REMOTE-Betriebsart. Wählen Sie die Methode entsprechend der Anwendung aus.

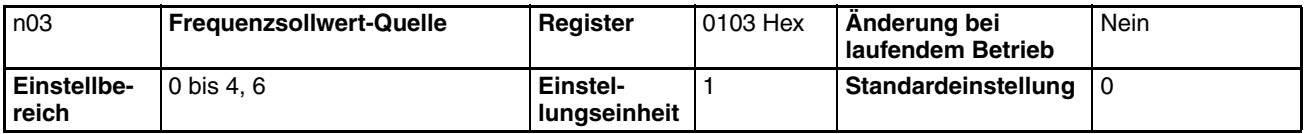

### **Einstellwerte**

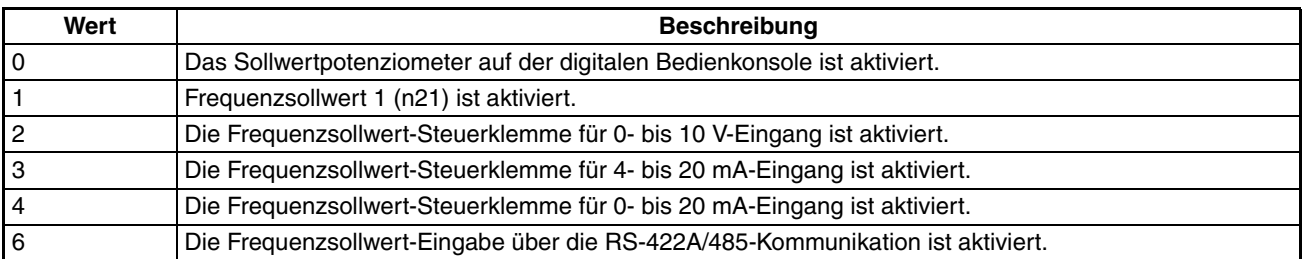

- **Hinweis** 1. Um den Frequenzsollwert über die RS-422A/485-Kommunikation einzugeben, stellen Sie diesen Parameter auf 6. Dann kann der Frequenzsollwert nur über die RS-422A/485-Kommunikation eingegeben werden.
	- 2. Der Frequenzsollwert kann bei RS-422A/485-Kommunikation auch über die Multifunktionseingangs-Einstellungen eingegeben werden. Einzelheiten finden Sie in *[7-2-4 Einstellung der Multifunktionseingänge](#page-110-0) [\(n36 bis n39\)](#page-110-0)*.
	- 3. Die Einstellung von n03 gilt nur für Frequenzsollwert 1 und hat keine Auswirkungen auf die Frequenzsollwerte 2 bis 8. Diese werden in n22 bis n28 eingestellt.

# <span id="page-110-0"></span>**7-2-4 Einstellung der Multifunktionseingänge (n36 bis n39)**

- Außer mit den oben beschriebenen Methoden können der RUN-Befehl und Frequenzsollwerte über die RS-422A/485-Kommunikation eingegeben werden, indem in einen der Parameter n36 bis n39 (Multifunktionseingang) der Wert 18 programmiert wird.
- Anschließend können die folgenden Funktionen in der REMOTE-Betriebsart verwendet werden. Keiner dieser Parameter kann jedoch geändert werden, während der RUN-Befehl eingegeben wird.

Wenn die Eingangsklemme ausgeschaltet ist, wird der RUN-Befehl entsprechend der Einstellung in n02 (Auswahl der START-/STOPP-Quelle) ausgeführt; der Frequenzsollwert wird entsprechend der Einstellung in n03 (Frequenzsollwert-Quelle) ausgeführt.

Wenn die Eingangsklemme, eingeschaltet ist, verhält sich der Frequenzumrichter entsprechend dem über die RS-422A/485- Kommunikation eingegebenen RUN-Befehl und Frequenzsollwert.

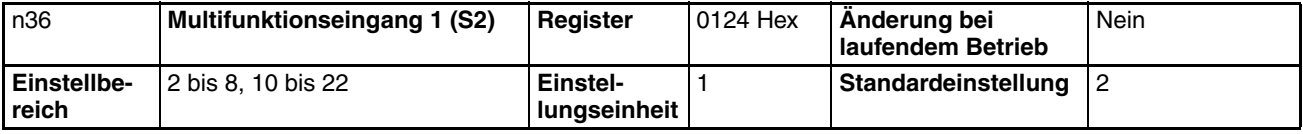

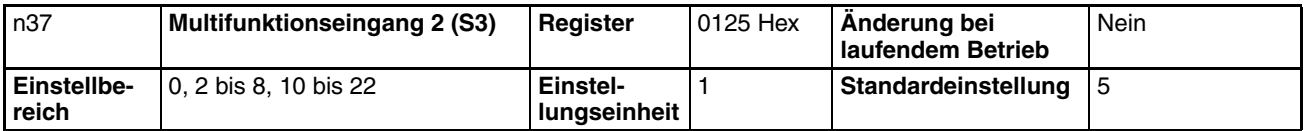

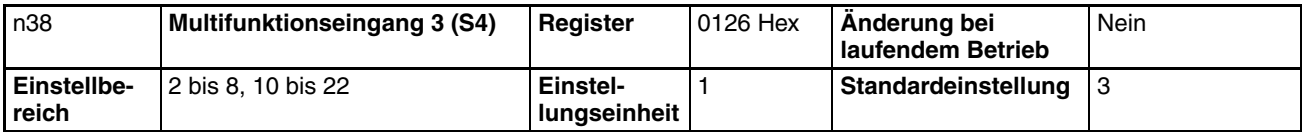

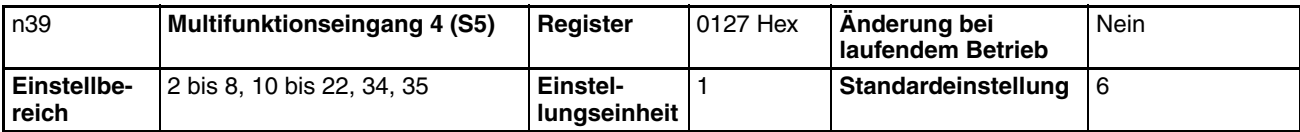

# **7-3 Grundformat von Meldungsübertragungen**

Die folgende Beschreibung gibt Informationen über das Format von Meldungsdaten (DSR und Antwortdaten).

Die Meldungsübertragungen des Frequenzumrichters entsprechen dem MODBUS-Kommunikationsprotokoll, das keine Verarbeitung von Meldungsanfang und –ende erfordert.

(Das MODBUS-Kommunikationsprotokoll ist ein Warenzeichen von AEG Schneider Automation.)

### **Kommunikationsformat**

- Das folgende Format wird für die Übertragung von Meldungsdaten verwendet.
- Meldungsdaten bestehen aus einer Slave-Adresse, einem Funktionscode, Kommunikationsdaten und einem Fehlerprüfungsblock.

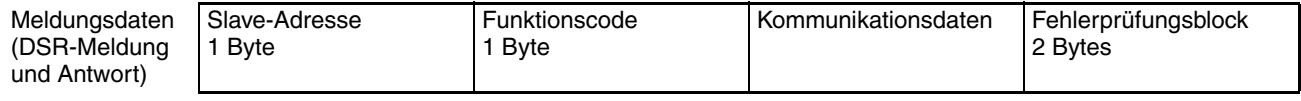

## **Meldungsintervall**

- Wenn der Frequenzumrichter eine DSR-Meldung vom Master empfängt, wartet er einen Zeitraum von 24 Bit Länge plus die in n73 eingestellte Wartezeit bis zum Senden ab, bevor eine Antwort zurückgegeben wird. Stellen Sie n73 entsprechend der Bearbeitungszeit des Masters oder der Zeiteinstellung ein.
- Wenn der Master die nächste Meldung ausgibt, nachdem er eine Antwort vom Frequenzumrichter empfangen hat, muss der Frequenzumrichter einen Zeitraum von 24 Bit Länge plus mindestens 10 ms abwarten, bevor eine Antwort gesendet wird.

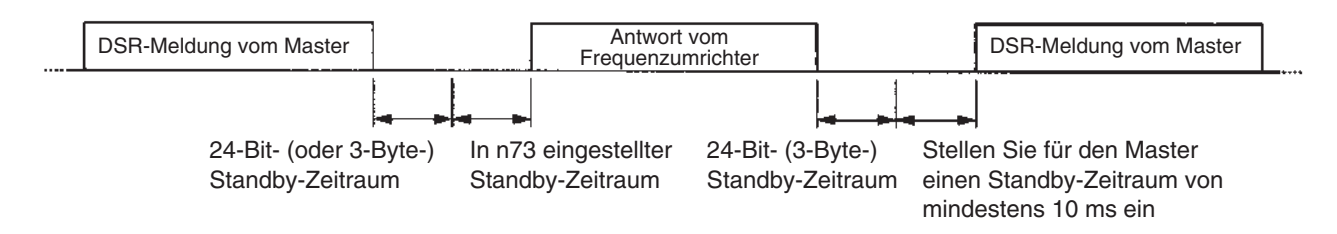

# **Meldungsdaten-Konfiguration**

- Die Kommunikationsmeldung wird vollständig mit hexadezimalen Daten konfiguriert. (ASCII und FINS werden nicht verwendet.)
- Die Kommunikationsdaten sind in die vier in der folgenden Tabelle gezeigten Bereiche unterteilt.

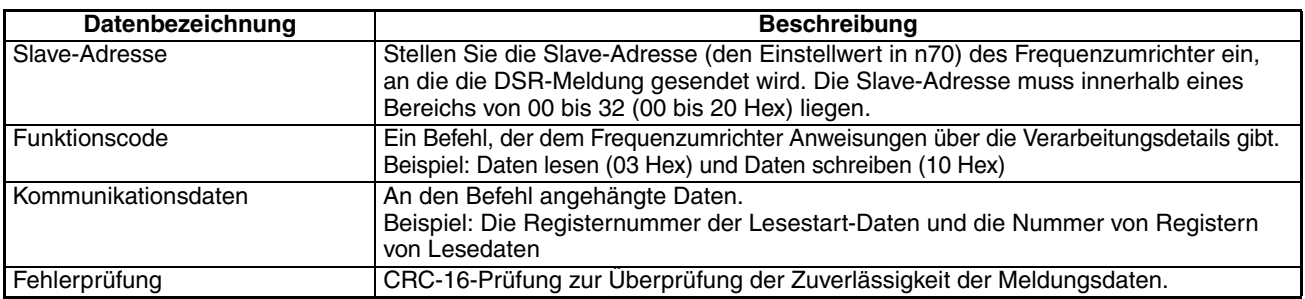

**Hinweis** Bei den obigen Kommunikationen ist der Standardwert –1 (65.535); das LSB (niederwertigste Byte) wird zum MSB (höchstwertigsten Byte) konvertiert (in umgekehrte Richtung). Die CRC-16-Prüfung wird automatisch mit der Protokoll-Makrofunktion von OMRONs SPS der SYSMAC CS/CJ-Serie, C200HX/HG/HE oder CQM1H durchgeführt.

## **Slave-Adresse** • Der Master kann über die RS-422A/485-Kommunikation mit maximal 32 Slaves kommunizieren. Für die Kommunikation wird jedem Slave eine eindeutige Slave- (Frequenzumrichter-) Adresse zugewiesen. • Die Slave-Adressen müssen innerhalb eines Bereichs von 00 bis 32 (00 bis 20 Hex) liegen. Wenn eine DSR-Meldung an die Slave-Adresse 00 ausgegeben wird, ist die Meldung eine Rundrufmeldung. **Hinweis** Die Rundrufmeldung ist an alle Slaves adressiert. Nur der RUN-Befehl (Register 0001 Hex) und der Frequenzbefehl (Register 0002 Hex) können in die Meldung geschrieben werden. Der Frequenzumrichter, der die Meldung empfängt, gibt keine Antwort zurück, auch wenn die Meldung ordnungsgemäß empfangen wurde. Deshalb sollte zur Vermeidung von Kommunikationsfehlern die Überwachungsfunktion des Frequenzumrichters zur Überprüfung des Empfangs von Rundrufmeldungen eingeschaltet werden.

## **Funktionscode**

- Der Funktionscode ist ein Befehl, der dem Frequenzumrichter Anweisungen über die Verarbeitungsdetails gibt.
- **Funktionscode | Name des Befehls | Name and Beschreibung | Name and Beschreibung** 03 Hex Daten lesen Liest die Daten an der angegebenen Registernummer. Es kann eine Datenabfolge von maximal 16 Worten (32 Bytes) gelesen werden. 08 Hex Kommunikationstest Die DSR-Meldung wird als Antwort zurückgegeben. Dieser Befehl wird zur Überprüfung des Kommunikationsstatus verwendet. 10 Hex Daten schreiben Die in dem Format angehängten Daten werden zu der angegebenen Registernummer geschrieben. Es kann eine Datenabfolge von maximal 16 Worten (32 Bytes) geschrieben werden.
- Die folgenden drei Funktionscodes sind verfügbar.

- **Hinweis** 1. Verwenden Sie keine anderen als die oben angegebenen Codes, da der Frequenzumrichter sonst einen Kommunikationsfehler erkennt und eine Fehlermeldung ausgibt.
	- 2. Der Frequenzumrichter benutzt für die Antwort den gleichen Funktionscode. Wenn jedoch ein Fehler auftritt, wird das MSB des Funktionscodes auf 1 gesetzt. Wenn z.B. ein Fehler in einer DSR-Meldung mit dem Funktionscode 03 auftritt, ist der Funktionscode der Antwort 83.

### **Kommunikationsdaten**

Die Kommunikationsdaten sind an den Befehl angehängt. Der Inhalt und die Anordnung der Kommunikationsdaten variieren je nach Funktionscode. Einzelheiten finden Sie in *[7-4 DSR-Meldung und Antwort](#page-114-0)*.

## **Fehlerprüfung**

Der CRC-16-Prüfungscode (16 Bits) bleibt übrig, wenn alle Meldungsblöcke von der Slave-Adresse bis zu den letzten Kommunikationsdaten in Reihe miteinander verbunden werden, wie in der folgenden Abbildung gezeigt; diese Daten werden durch eine festgelegte 17-stellige Binärzahl geteilt (1 1000 0000 0000 0101).

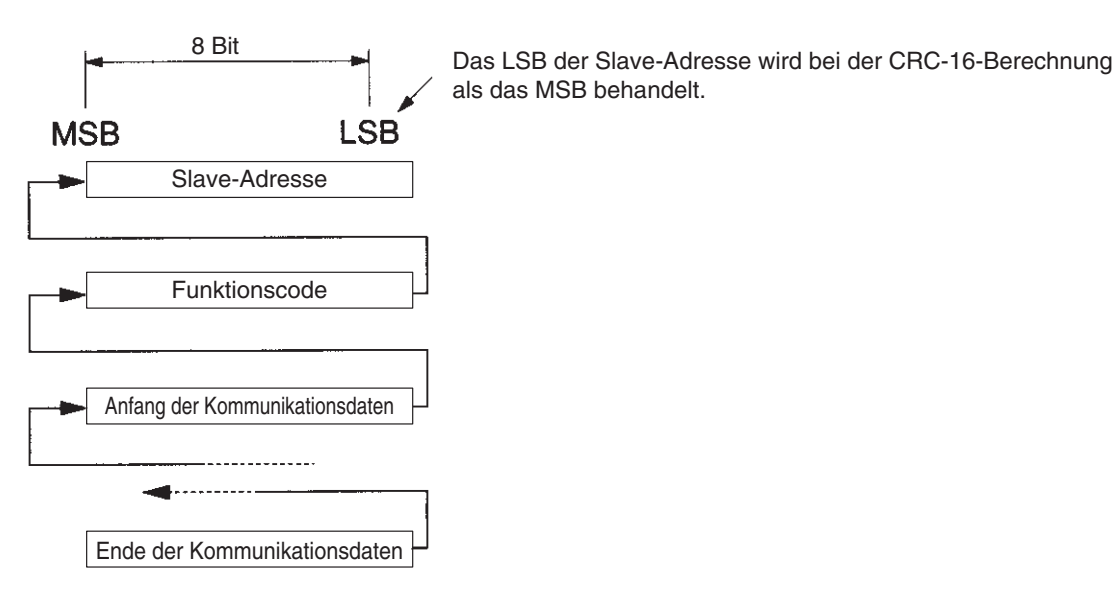

# <span id="page-114-0"></span>**7-4 DSR-Meldung und Antwort**

Die folgende Beschreibung gibt Informationen darüber, wie DSR-Meldungen eingestellt und welche Details als Antwort zurückgegeben werden. Jede DSR-Meldung oder -Antwort ist in 8 Bit große Blöcke unterteilt. Deshalb müssen die Daten zur Kommunikation in 8-Bit-Blöcken gesetzt werden.

# **7-4-1 Daten lesen (Funktionscode: 03 Hex)**

## **Einstellungen und Antworten**

- Um Daten aus dem Frequenzumrichter auszulesen (z.B. Steuerungs-E/A-Statusdaten, Überwachungselementdaten oder Parameter-Sollwertdaten), geben Sie die folgende DSR-Meldung aus.
- Pro DSR-Meldung können Daten von maximal 16 Worten Länge gelesen werden (d.h. Daten von 32 Bytes aus 16 Registern).
- Eine Registernummer wird jedem Funktionselement zugeordnet, z.B. Steuerungs-E/A-, Überwachungselement- und Parameterfunktionen. Die Registernummer der jeweiligen Parameter wird in diesem Handbuch immer dort angegeben, wo der Parameter erläutert wird, außerdem in der Parameterliste in Abschnitt 10. Registernummern, die nicht zu Parametern gehören, finden Sie in Kapitel *[7-7 Registernummer-](#page-124-0)[Zuordnungen im Detail](#page-124-0)*.
- **Hinweis** 1. Ein Parameter entspricht einem Register (einem Wort), deshalb gibt die "Registeranzahl von Lesedaten" die Anzahl der zu lesenden Parameter an (d.h. die Anzahl aufeinander folgender Register, die mit der ersten Registernummer beginnt).
	- 1. Die "Byte-Anzahl angehängter Daten" gibt die Anzahl der Lesedaten-Bytes aus den Registern an, die ab diesem Punkt angehängt sind. Die Anzahl der Register muss gleich der Anzahl Bytes geteilt durch zwei sein.

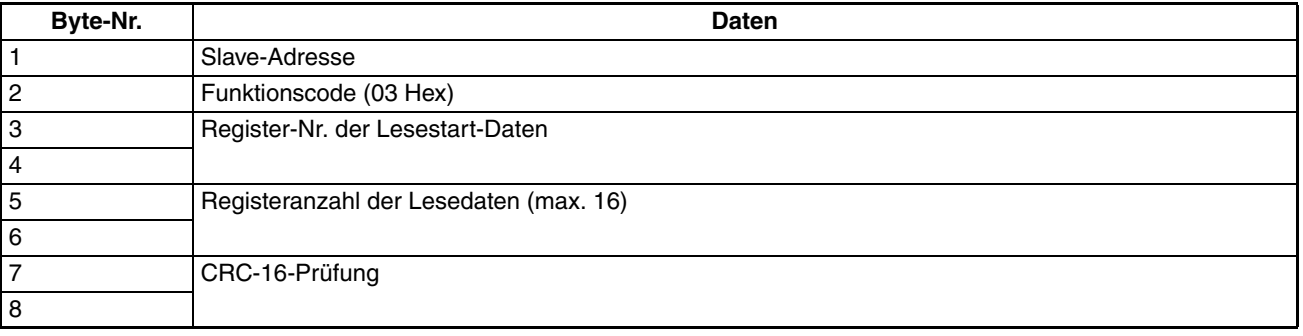

### **DSR-Meldung**

### **Antwort**

### **Normal**

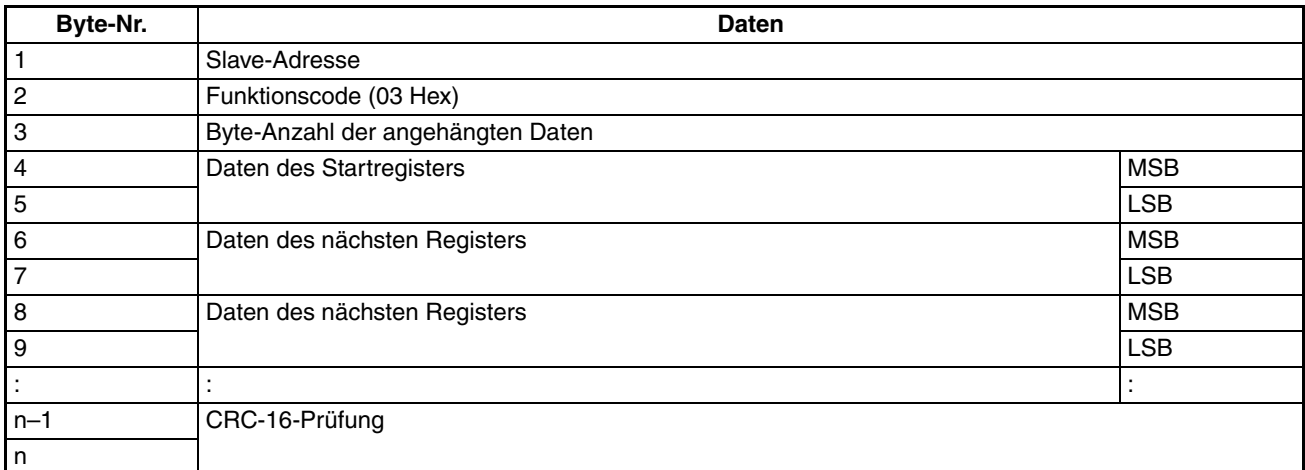

### **Fehler**

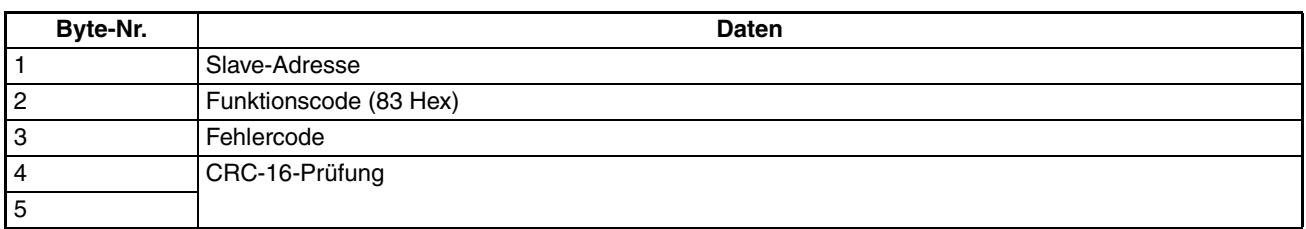

**Hinweis** Beim Auftreten eines Fehlers wird das MSB des Funktionscodes auf 1 gesetzt.

## **Beispiel für das Lesen von Daten**

In dem folgenden Beispiel werden vierregistrige Daten (Statussignal-Daten) aus dem Register 0020 Hex des Frequenzumrichters mit der Slave-Adresse 02 ausgelesen.

#### **DSR-Meldung**

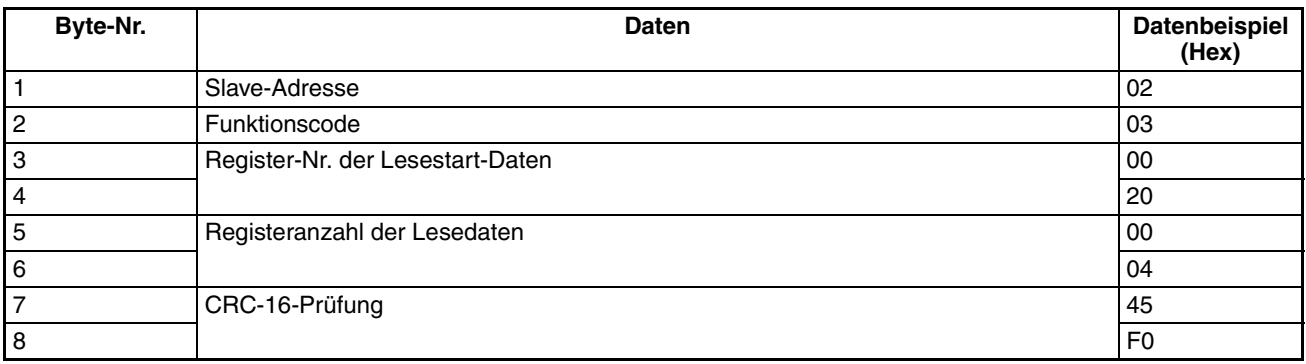

### **Antwort**

### **Normal**

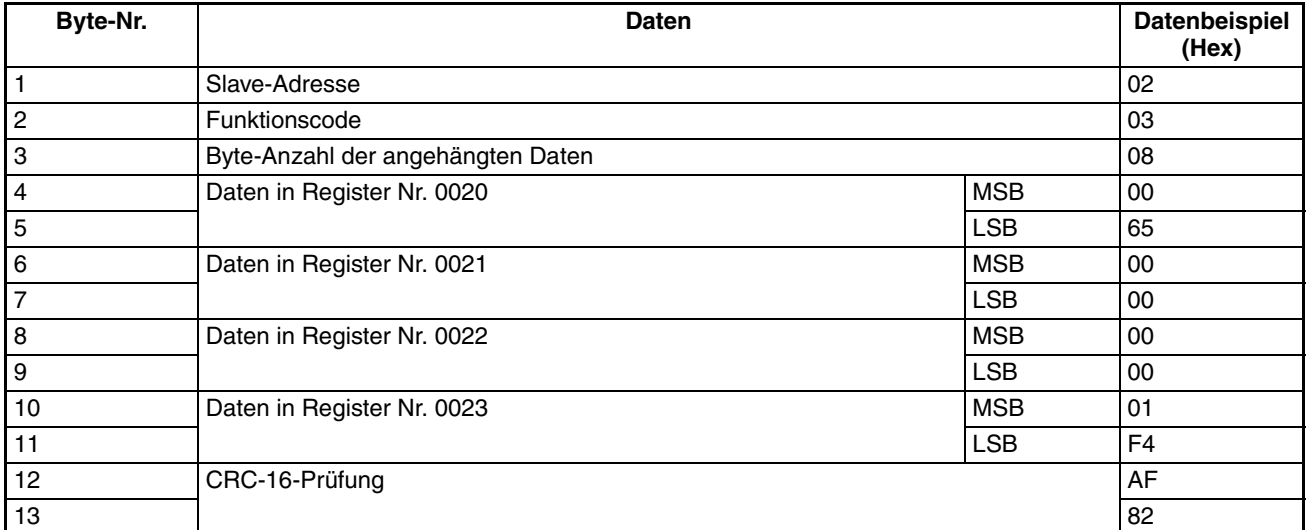

### **Fehler**

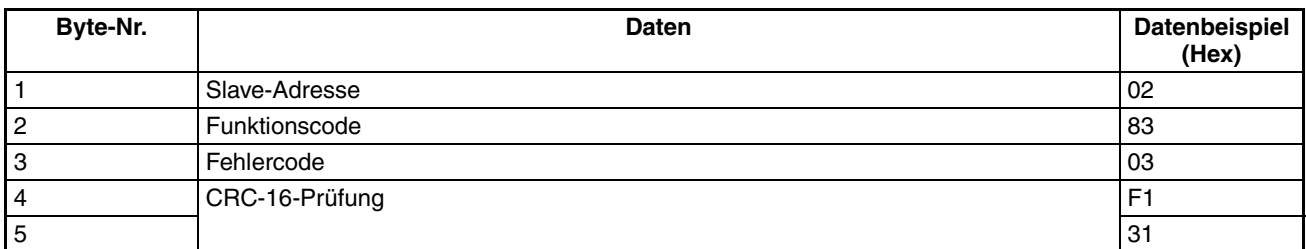

# **7-4-2 Daten schreiben/ Rundruf-Daten schreiben (Funktionscode: 10 Hex)**

### **Einstellungen und Antwort**

- Um Daten zum Frequenzumrichter zu schreiben, z.B. Steuerungs-E/Aund Parameter-Sollwertdaten, geben Sie die folgende DSR-Meldung aus.
- Pro DSR-Meldung können aufeinander folgende Daten von maximal 16 Worten Länge (32 Bytes für 16 Register) geschrieben werden.
- Die Registernummer wird jedem Funktionselement zugeordnet, z.B. Steuerungs-E/A- und Parameterfunktionen. Die Registernummer der jeweiligen Parameter wird in diesem Handbuch immer dort angegeben, wo der Parameter erläutert wird, außerdem in der Parameterliste in Abschnitt 10. Registernummern, die nicht zu Parametern gehören, finden Sie in Kapitel *[7-7 Registernummer-Zuordnungen im Detail](#page-124-0)*.
- **Hinweis** 1. Ein Parameter entspricht einem Register (einem Wort), deshalb gibt die "Registeranzahl von Schreibdaten" die Anzahl der zu schreibenden Parameter an (d.h. die Anzahl aufeinander folgender Register, die mit der ersten Registernummer beginnt).
	- 2. Die "Byte-Anzahl angehängter Daten" gibt die Byte-Anzahl der zu den Registern geschriebenen Daten an, die ab diesem Punkt angehängt sind. Die Anzahl der Register muss gleich der Anzahl Bytes geteilt durch zwei sein.

### **DSR-Meldung**

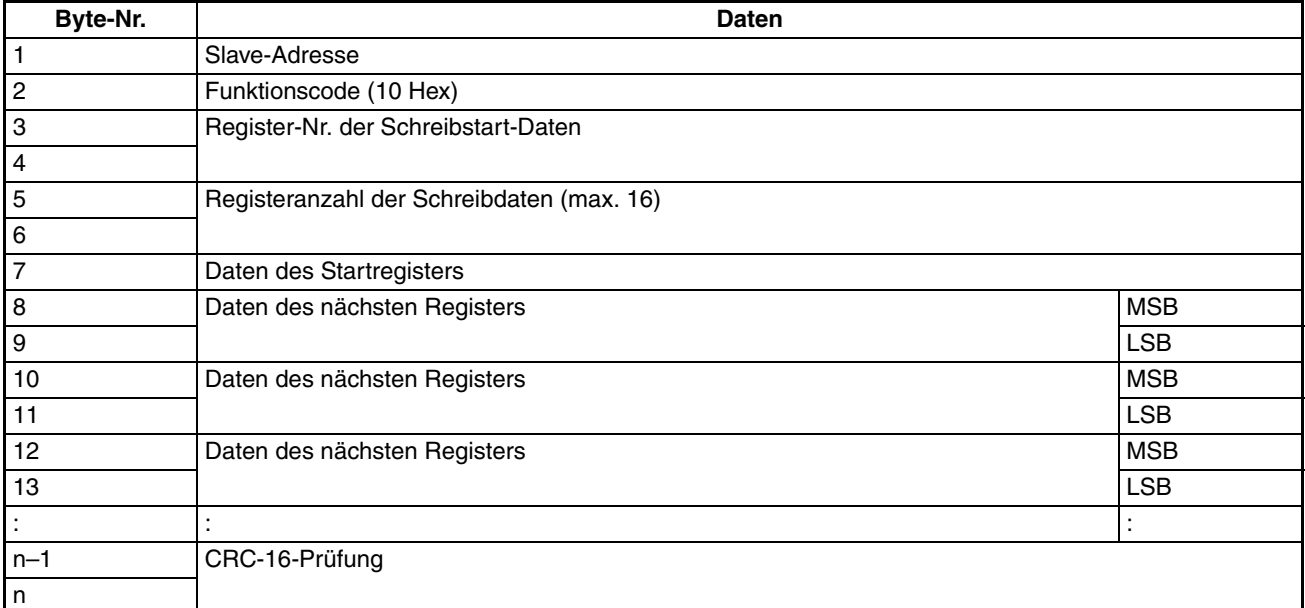

## **Antwort**

#### **Normal**

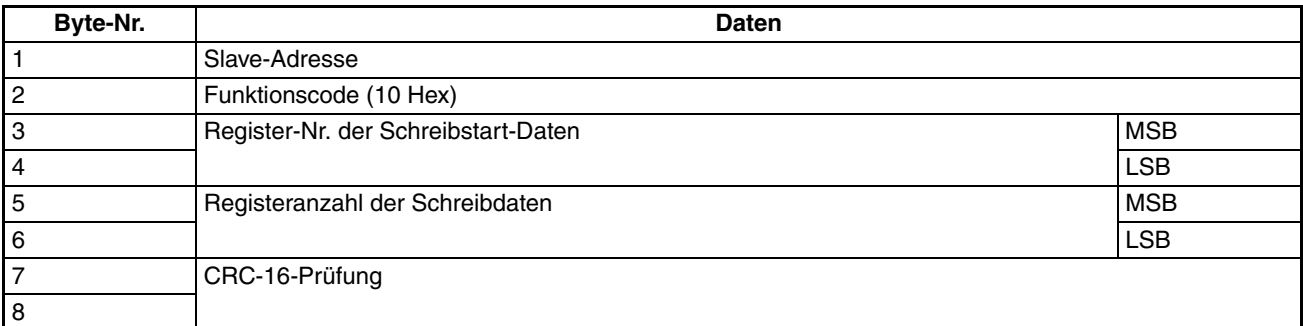

### **Fehler**

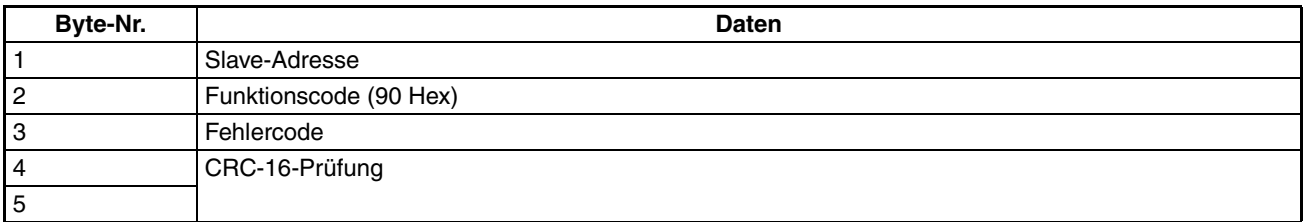

**Hinweis** 1. Beim Auftreten eines Fehlers wird das MSB des Funktionscodes auf 1 gesetzt.

> 2. Bei einer Rundruf-Meldung wird das gleiche DSR-Meldungsformat verwendet. Die Slave-Adresse wird jedoch immer auf 00 gesetzt, und nur Register 0001 Hex (der RUN-Befehl) und Register 0002 Hex (der Frequenzsollwert) können geschrieben werden.

# **Beispiel für das Lesen von Daten**

In dem folgenden Beispiel werden zweiregistrige Daten (der RUN-Befehl) aus dem Register 0002 Hex des Frequenzumrichters mit der Slave-Adresse 01 geschrieben.

#### **DSR-Meldung**

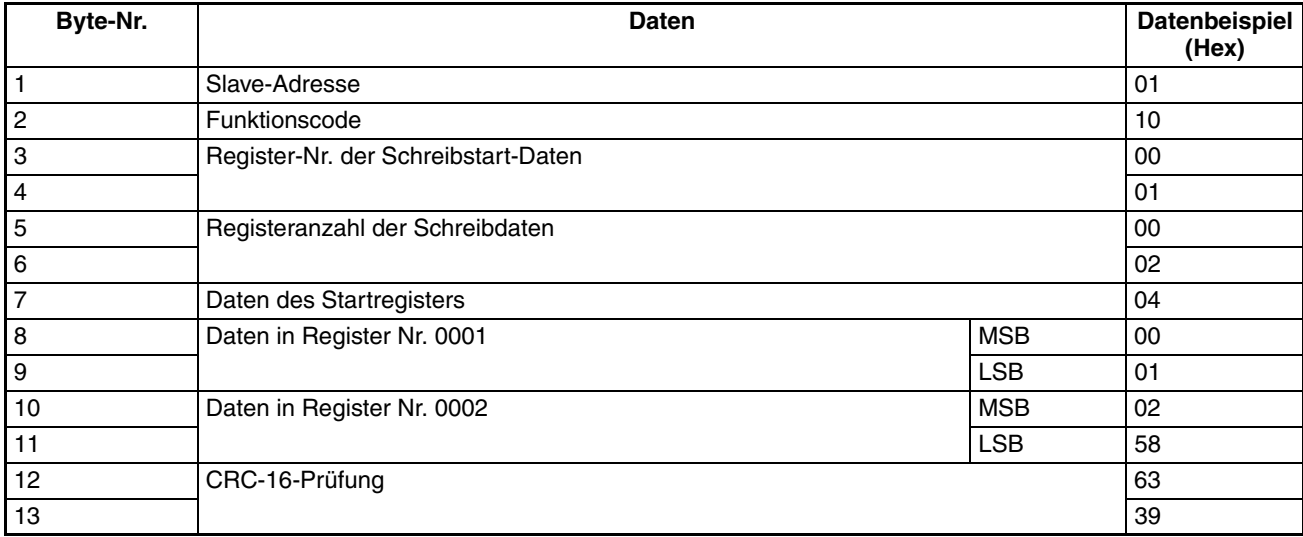

## **Antwort**

### **Normal**

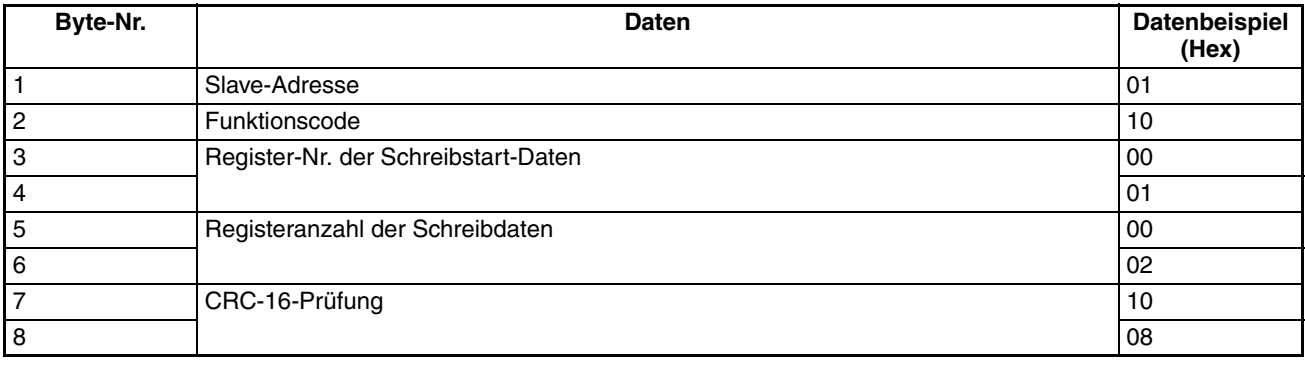

### **Fehler**

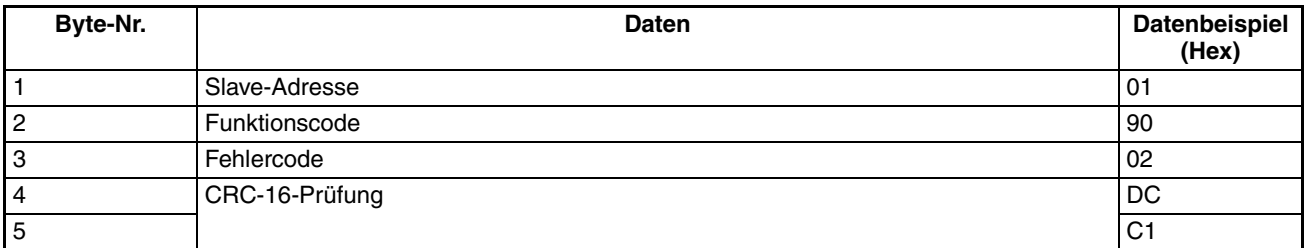

# **7-4-3 Kommunikationstest (Funktionscode: 08 Hex)**

### **Einstellungen und Antwort**

- Die DSR-Meldung vom Master wird als Antwort zurückgegeben. Der Frequenzumrichter liest oder verarbeitet diese Daten nicht.
- Die DSR-Meldung oder normale Antwort für den Kommunikationstest ist in Blöcke von 8 Bytes unterteilt, wie unten gezeigt. Alle Daten können als Testdaten 1 oder 2 eingestellt werden, wenn die Anzahl der Datenelemente unverändert bleibt.
- Dieser Befehl wird zur Überprüfung des Kommunikationsstatus oder zur Dummy-Kommunikation ohne Erkennung einer Kommunikations-Zeitüberschreitung verwendet.

### **DSR-Meldung**

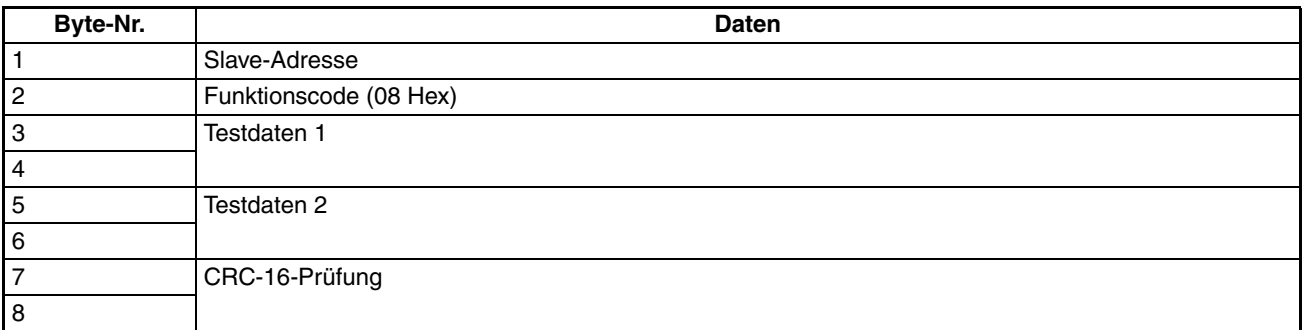

### **Antwort**

### **Normal**

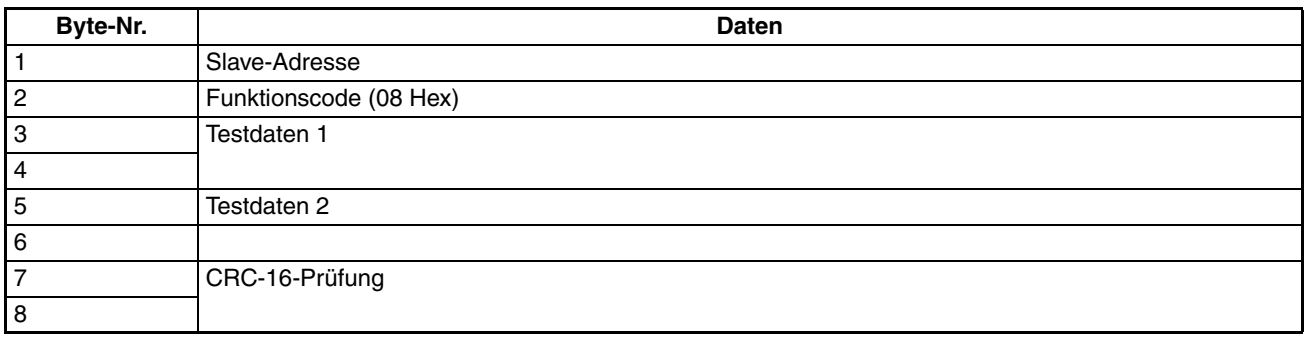

#### **Fehler**

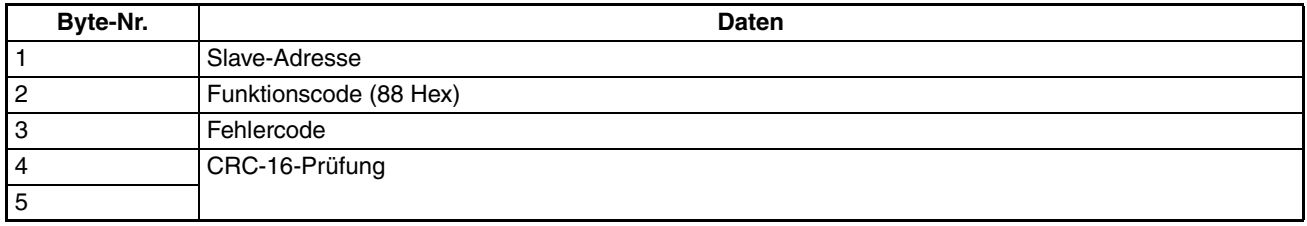

**Hinweis** Beim Auftreten eines Fehlers wird das MSB des Funktionscodes auf 1 gesetzt.

# **Beispiel für Kommunikationstest**

In dem folgenden Beispiel wird bei dem Frequenzumrichter mit der Slave-Adresse 01 ein Kommunikationstest durchgeführt.

### **DSR-Meldung**

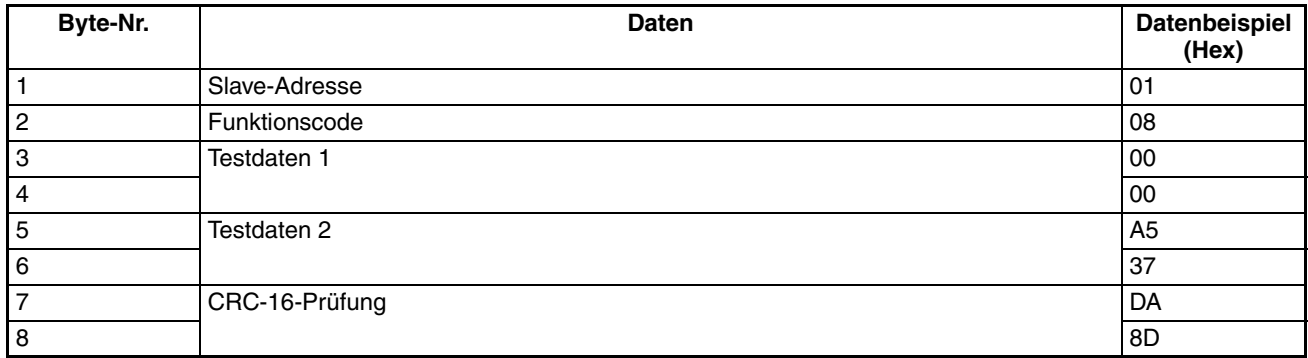

# **Antwort**

### **Normal**

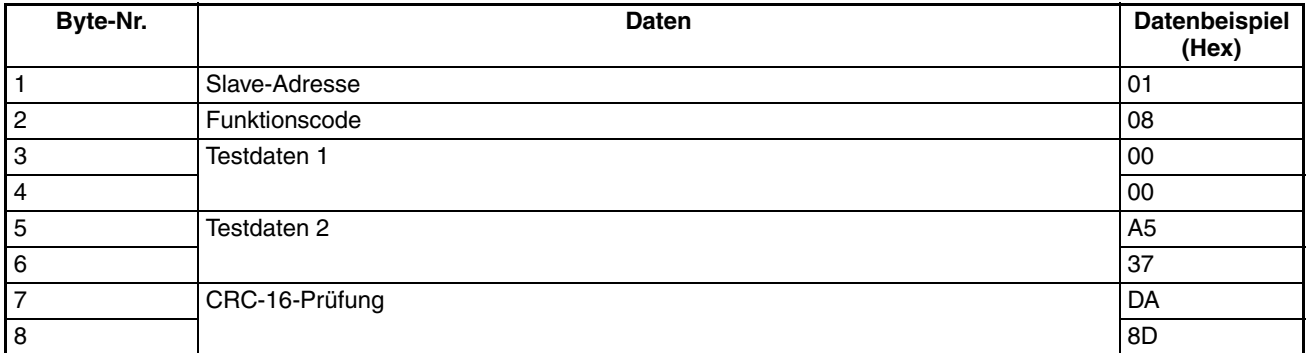

### **Fehler**

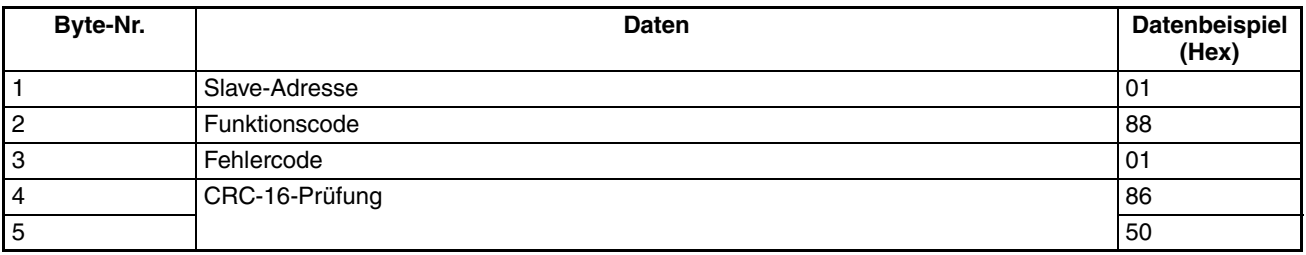

# **7-5 ENTER-Befehl**

Der ENTER-Befehl wird zum Kopieren von Parameter-Sollwerten verwendet, die über die Kommunikation in und nach Register 0101 Hex des RAM-Bereichs zum EEPROM des Frequenzumrichters geschrieben worden sind. Dies erfolgt auf eine Weise, dass das EEPROM die Parameter-Sollwerte aufrechterhalten kann.

Wenn eine DSR-Meldung zum Schreiben von Daten ausgegeben wird, werden die Daten in den RAM-Bereich des Frequenzumrichters geschrieben. Dieser Daten werden beim Ausschalten des Frequenzumrichters nicht gespeichert. Geben Sie den ENTER-Befehl ein, um den Parameter-Sollwert, der über Kommunikation geschrieben wurde, im EEPROM des Frequenzumrichters zu speichern.

**Hinweis** Der ENTER-Befehl wird nicht akzeptiert, während der Frequenzumrichter in Betrieb ist. Geben Sie den ENTER-Befehl nur dann ein, wenn der Frequenzumrichter nicht in Betrieb ist.

### **DSR-Meldung des ENTER-Befehls**

- Der ENTER-Befehl wird als Antwort auf die DSR-Meldung (mit einem Funktionscode von 10 Hex) zum Schreiben von Daten gegeben.
- Durch das Schreiben der Daten 0000 Hex, die an das Register 0900 Hex gesendet werden, kopiert der Frequenzumrichter alle Parameter-Sollwerte, die er empfangen hat, in das EEPROM.
- **Hinweis** 1. Nur die Parameter-Konstanten (in und nach Register 0101 Hex) werden mit dem ENTER-Befehl im EEPROM gespeichert. Der RUN-Befehl (in Register Nr. 0001 Hex) ist im RAM-Bereich gespeichert. Der Frequenzsollwert (in Register 0002 Hex) und alle anderen Daten in Registern mit einer Nummer bis zu 003D Hex sind ebenfalls im RAM-Bereich gespeichert. Deshalb speichert das EEPROM diese Parameter nicht.
	- 2. Die Daten im EEPROM können ca. 100.000 Mal überschrieben werden. Achten Sie deshalb darauf, die Anzahl der gesendeten ENTER-Befehle so weit wie möglich zu beschränken.

# **7-6 Einstellung der Kommunikationsdaten**

Die folgende Beschreibung gibt Informationen darüber, wie die Registerdaten (z.B. Überwachungswerte oder Parameter-Einstellwertdaten) in den Kommunikations-Datenblock der Meldungsdaten (z.B. DSR- und Antwortdaten) konvertiert werden.

### **Konvertieren der Registerdaten**

- Pro Register werden die Daten als 2-Byte-Datenblöcke gesendet.
- Die Daten in den einzelnen Registern werden nach den folgenden Regeln verarbeitet und im Hexadezimal-Format gesendet.

**Die Daten werden in einen Hexadezimalwert konvertiert, basierend auf dem Wert 1 als minimaler Einstellungseinheit pro Register.**

### **Wenn der Frequenzsollwert 60 Hz und die minimale Einstellungseinheit 0,01 Hz ist, wird der Umwandlungswert wie folgt berechnet:**

60 (Hz)/0,01 (Hz) = 6.000 = 1.770 Hex

- **Hinweis** 1. Die minimale Einstellungseinheit der jeweiligen Parameter wird in diesem Handbuch immer dort angegeben, wo der Parameter erläutert wird, außerdem in der Parameterliste in Abschnitt 10. Register, die nicht zu Parametern gehören, finden Sie in Kapitel *[7-7 Registernummer-](#page-124-0)[Zuordnungen im Detail](#page-124-0)*.
	- 2. Die minimale Einstellungseinheit für Frequenzsollwert-Daten oder Frequenzüberwachungs-Daten wird durch n69 festgelegt (Register 0145 Hex: RS-422A/485-Kommunikation Frequenzsollwert-/ Überwachungseinheit-Auswahl). Die Einstellungseinheit für jedes der unten angegebenen drei Register wird durch den Einstellwert in n69 festgelegt. Die Einstellungseinheiten dieser Parameter finden Sie in der Parameterliste. Der Einstellwert in n69 hat nichts mit den Frequenzdatenelementen zu tun, die als Parameter eingestellt werden (z.B. die Frequenzsollwerte 1 bis 8, Tippfrequenz-Sollwert, Maximalfrequenz, minimale Ausgangsfrequenz, Ausblendfrequenz).

### **• Überwachungselemente**

Register 0023: Frequenzsollwert-Überwachung Register 0024: Ausgangsfrequenz- Überwachung

### **• Kommunikations-Spezialregister**

Register 0002: Frequenzsollwert

Stellen Sie jedoch trotz des Einstellwertes in n69 die Maximalfrequenz auf 3.000, wenn der Frequenzsollwert mit einer Rundruf-Meldung ausgeführt wird. In diesem Fall rundet der Frequenzumrichter alle Werte unter 0,01 Hz ab.

3. Es gibt Parameter, die Änderungen der Einstellungseinheit bewirken, wenn die Werte mit der digitalen Bedienkonsole erhöht werden. In solchen Fällen wwerden die kleineren Einheiten zur Kommunikation verwendet. Beispielsweise wird der Wert in n49 (Register 0131 Hex: Ausblendfrequenz 1) in 0,01-Hz-Schritten eingestellt, wenn die Frequenz unter 100 Hz liegt, in 0,1-Hz-Schritten, wenn die Frequenz 100 Hz oder höher ist. Der Wert 0,01 Hz ist für die Kommunikation immer 1 Hex.

**Wenn die Ausblendfrequenz 100,0 Hz und die minimale Einstellungseinheit 0,01 Hz ist, wird der Umwandlungswert wie folgt berechnet:**

100,0 (Hz)/0,01 (Hz) =  $10.000 = 2.710$  Hex

**Negative Werte, die in Zweierkomplementen ausgedrückt werden**

**Wenn das Frequenzsollwert-Offset in n42 –100 % und die minimale Einstellungseinheit 1 % ist, wird der Umwandlungswert wie folgt berechnet:** 100 (%)/1 (%) =  $100 = 0064$  Hex

 $\rightarrow$  Zweierkomplement: FF9C Hex

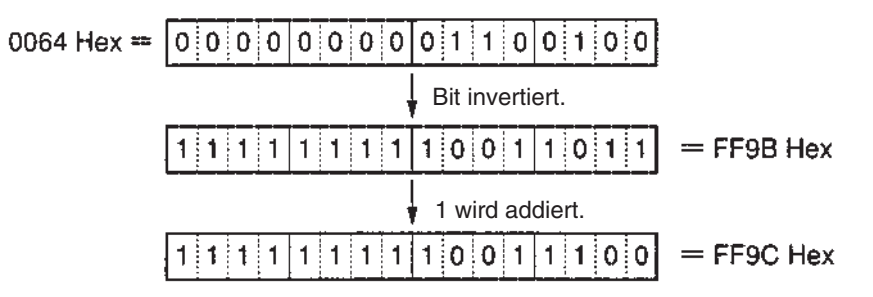

**Hinweis** Ob Daten positiv oder negativ sind, wird durch den Parameter-Einstellwert bestimmt. Das MSB von Daten mit negativem Wert wird immer auf 1 gesetzt. Daten, deren MSB auf 1 gesetzt ist, sind jedoch nicht immer negativ.

#### **Einstellung aller nicht verwendeten Bits auf 0**

Die Bits 9 bis 15 des RUN-Befehls (Register 0001 Hex) werden nicht verwendet. Achten Sie beim Schreiben der Daten darauf, diese Bits alle auf 0 zu setzen. Diese Bits werden beim Lesen auf 0 gesetzt.

#### **Keine Dateneinstellungen in nicht verwendeten Registern**

Register, die als "nicht verwendet" definiert sind, können zur internen Verarbeitung benutzt werden. In diese Register dürfen keine Daten geschrieben werden.

# <span id="page-124-0"></span>**7-7 Registernummer-Zuordnungen im Detail**

Die folgende Beschreibung gibt Informationen über die dem Frequenzumrichter zugeordneten Registernummern und die Bedeutungen dieser Register. Die Registernummer der Parameter (n01 bis n79) wird in diesem Handbuch immer dort angegeben, wo der Parameter erläutert wird, außerdem in der Parameterliste in Abschnitt 10.

# **7-7-1 E/A-Funktion**

### **Kommunikation mit einem einzelnen Slave mit den Adressen 01 bis 32 (01 bis 20 Hex)**

### **Lese-/Schreibzugriff**

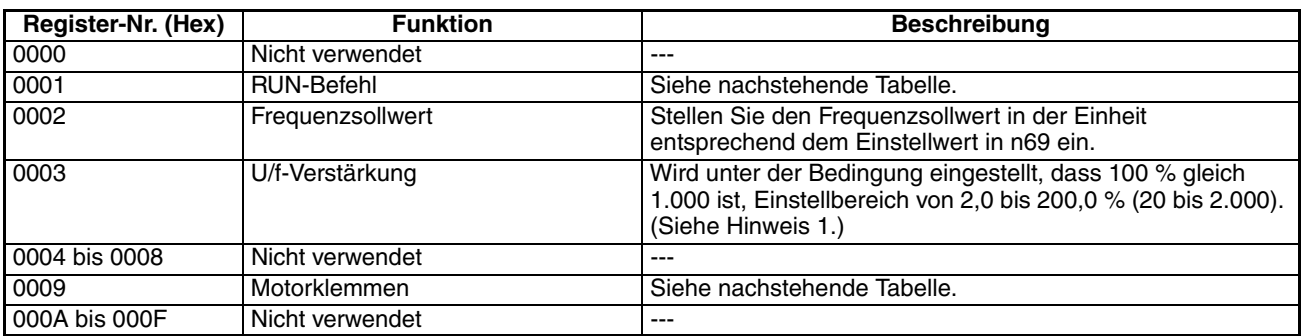

**Hinweis** 1. Die U/f-Verstärkung ist ein Faktor, der mit der Ausgangspannung beim U/f-Betrieb multipliziert wird. Wenn 1.000 (03E8 Hex) gesetzt wird, ist der Multiplikationsfaktor 1.

> 2. Beim Lesen der obigen Register werden die Werte gelesen, die durch die Kommunikation gesetzt sind. Wird z.B. der RUN-Befehl (Register 0001) gelesen, wird der Steuereingang in dem Register zurückgegeben, das zuvor durch die Kommunikation gesetzt wurde. Dies ist kein Wert, der durch die Eingangssignalklemme überwacht wird. Verwenden Sie zur eigentlichen Überwachung des Frequenzumrichterstatus' die Überwachungsfunktionen (siehe *[7-7-2 Überwachungsfunktionen](#page-125-0)*.

### **RUN-Befehl (Register 0001 Hex)**

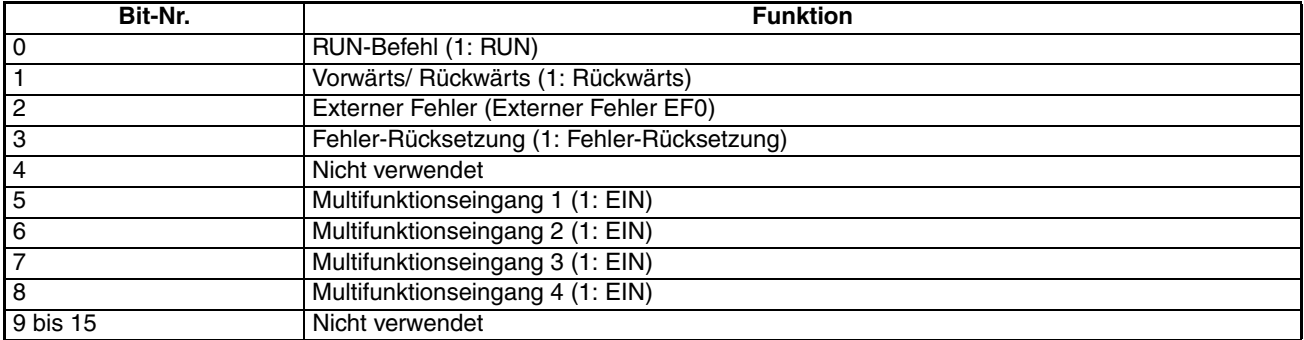

**Hinweis** Es gibt eine OR-Verknüpfung zwischen Eingängen von den Steuerklenmen und Eingängen durch die Kommunikation, außer beim RUN-Befehl und Vorwärts-/ Rückwärtslauf-Befehlen.

#### **Frequenzumrichter-Ausgang (Register 0009 Hex)**

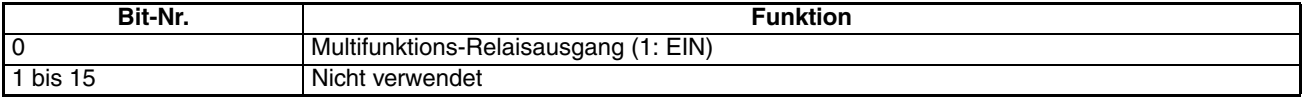

**Hinweis** Diese Einstellung ist aktiviert, wenn Multifunktionsausgang n40 als Kommunikationsausgang eingestellt wird. Dann werden die Ausgangsklemmen (MA bis MC) durch die Kommunikation ein- und ausgeschaltet.

## **Rundrufmeldung mit Slave-Adresse: 00 (00 Hex) Schreiben**

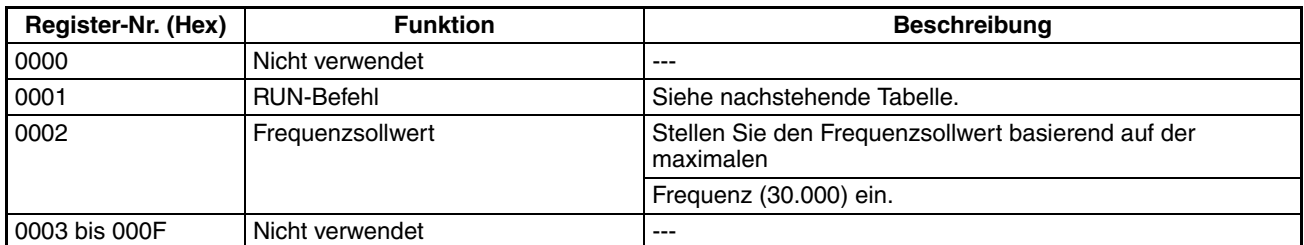

- **Hinweis** 1. Nur in die Register 0001 und 0002 können Daten geschrieben werden. Angenommene frühere Werte werden in nicht verwendeten Registern gespeichert.
	- 2. Es können keine Daten zum Multifunktionseingang geschrieben werden.
	- 3. Die Einstellungseinheit der Rundrufmeldung unterscheidet sich von derjenigen in der DSR-Meldung zur Kommunikation mit einem einzelnen Slave.

### **RUN-Befehl (Register 0001 Hex)**

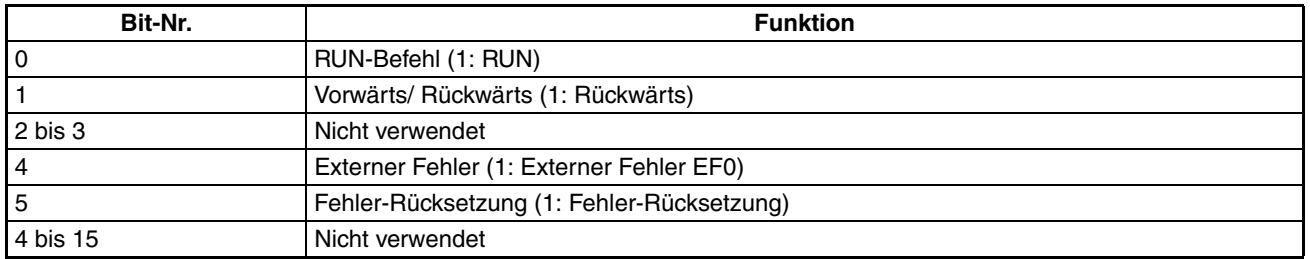

# <span id="page-125-0"></span>**7-7-2 Überwachungsfunktionen**

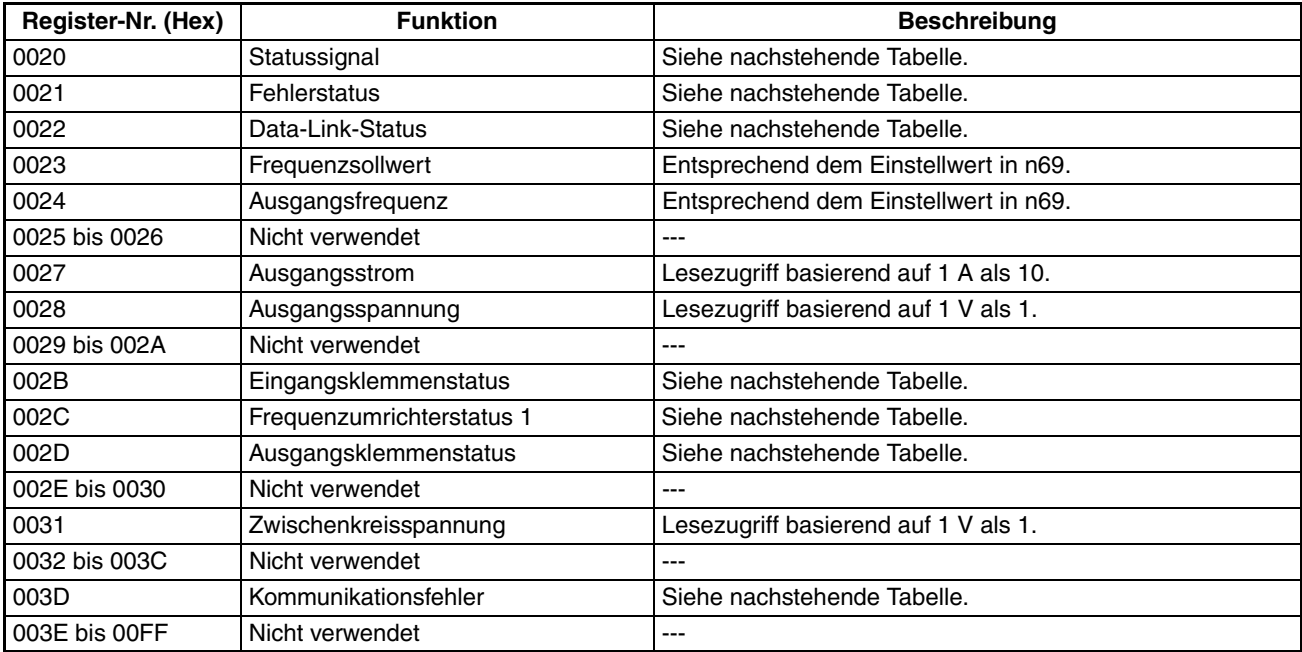

### **Statussignal (Register 0020 Hex)**

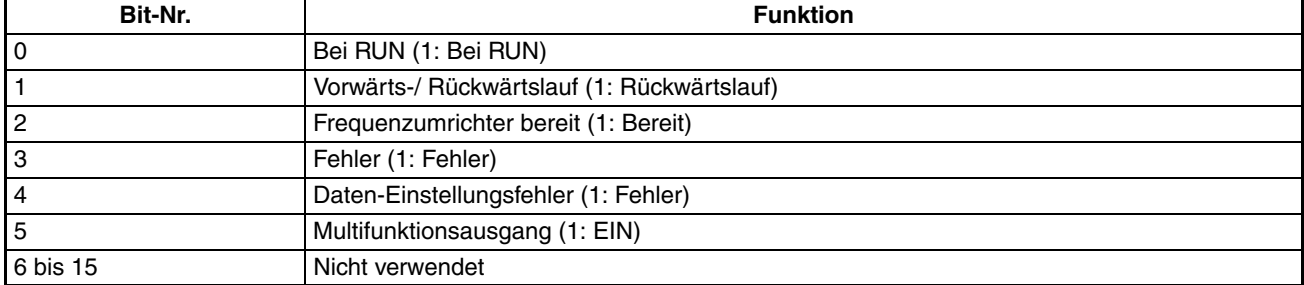

### **Fehlerstatus (Register 0021 Hex)**

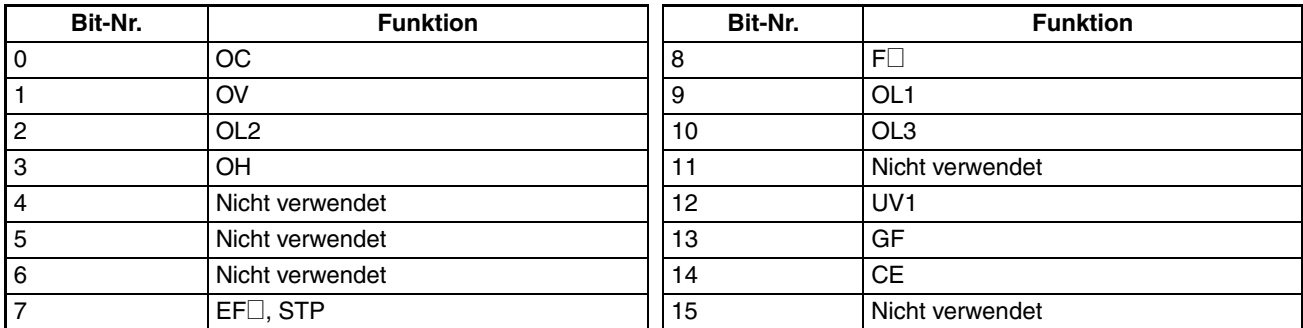

**Hinweis** Das entsprechende Bit wird auf 1 gesetzt, wenn ein Fehler auftritt.

### **Data-Link-Status (Register 0022 Hex)**

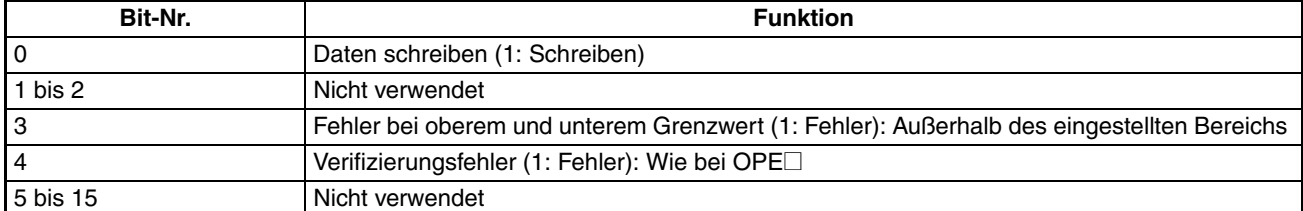

## **Eingangsklemmenstatus (Register 002B Hex)**

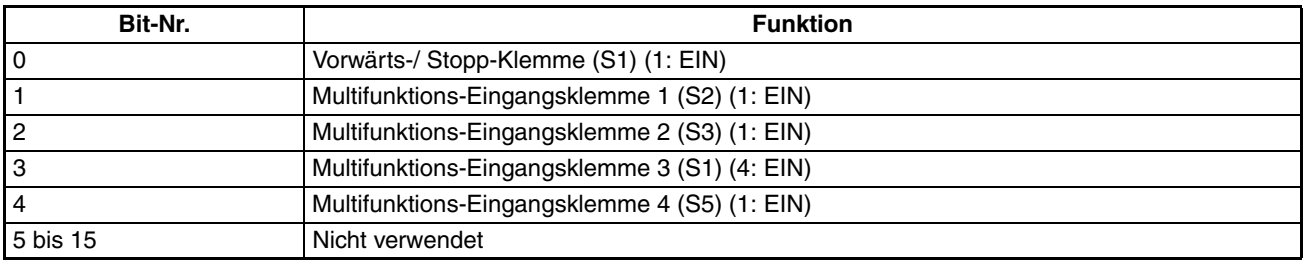

# **Frequenzumrichter-Status 1 (Register 002C Hex)**

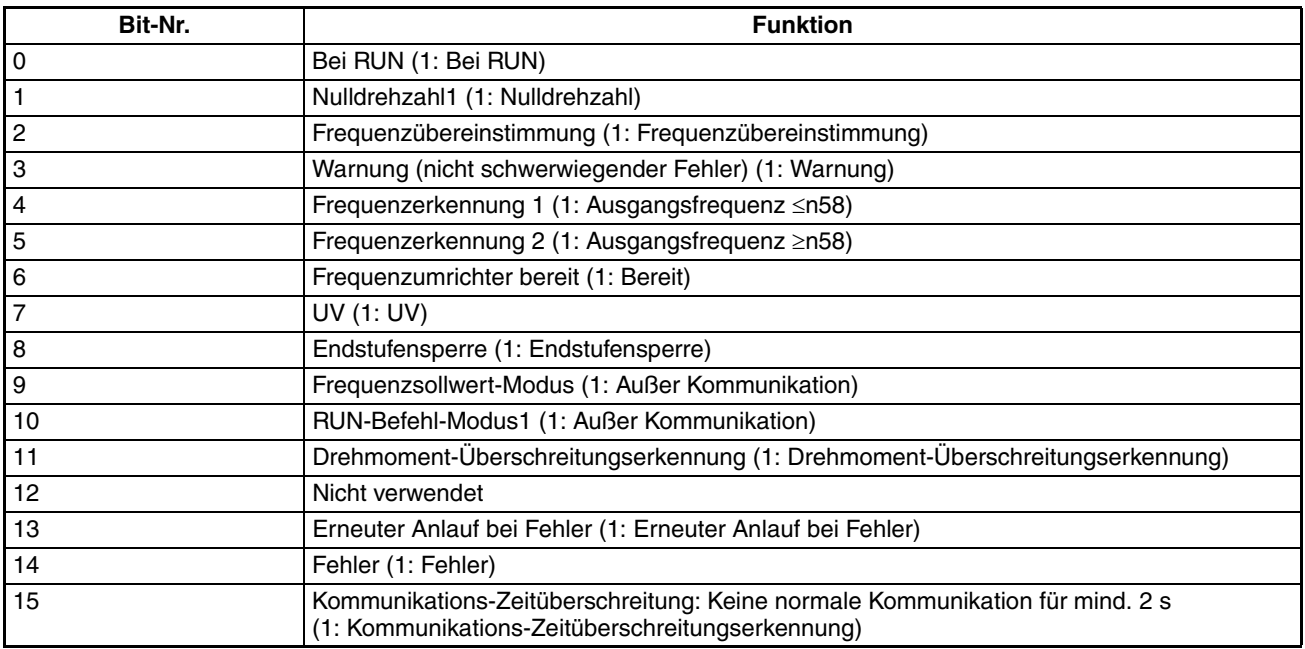

## **Ausgangsklemmenstatus (Register 002D Hex)**

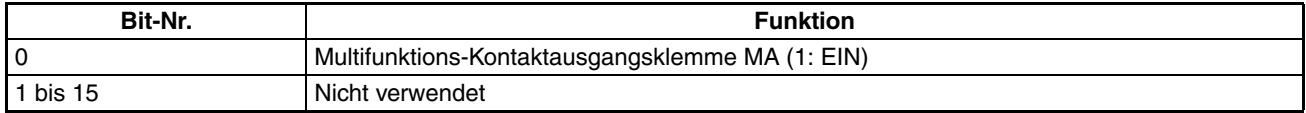

## **Kommunikationsfehler (Register 003D Hex)**

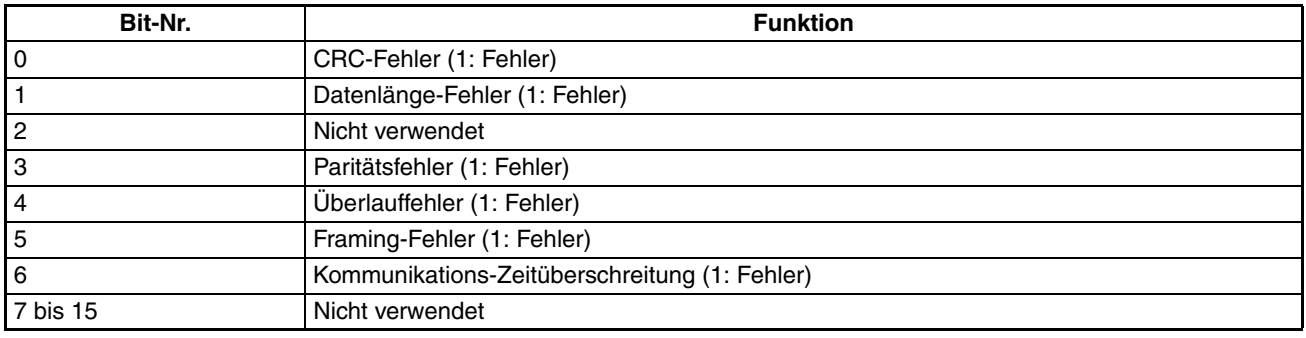

# **7-8 Kommunikations-Fehlercodes**

Der Frequenzumrichter erkennt einen Kommunikationsfehler, wenn die normale Kommunikation fehlschlägt oder ein Meldungsdatenfehler auftritt.

Wenn ein Kommunikationsfehler erkannt wird, gibt der Frequenzumrichter eine Antwort zurück, die aus der Slave-Adresse, dem Funktionscode mit dem auf 1 gesetzten MSB, dem Fehlercode und dem CRC-16-Prüfungsblock besteht.

Für den Fall, dass der Master einen Fehlercode empfängt, finden Sie in der folgenden Tabelle Hinweise zur Fehlersuche und -behebung.

### **Fehlersuche und -behebung**

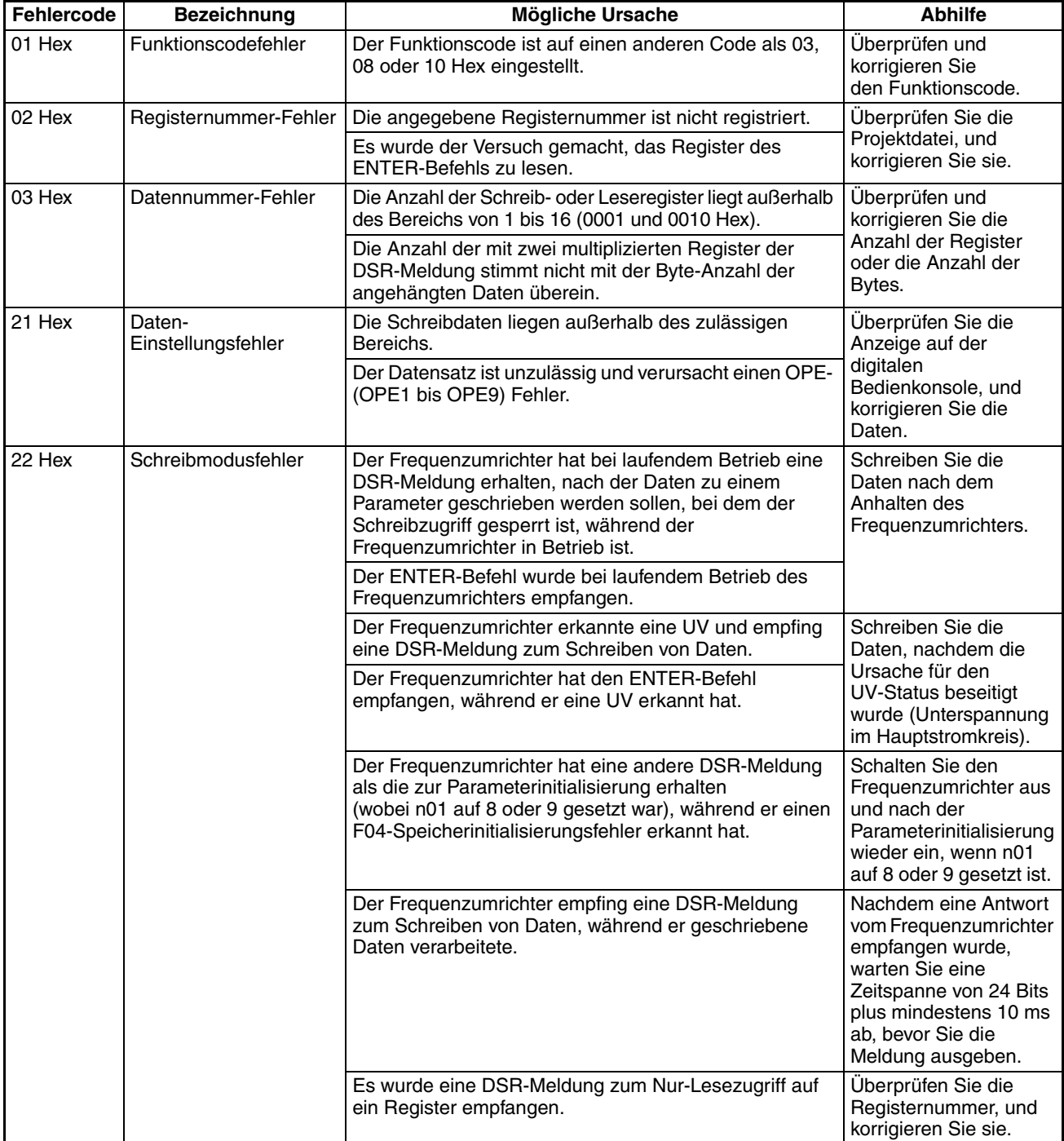

# **7-9 Selbstdiagnose-Test**

Der Frequenzumrichter verfügt über eine Selbstdiagnose-Funktion, mit der überprüft wird, ob die RS-422A/485-Kommunikation funktioniert. Wenn der Frequenzumrichter einen Kommunikationsfehler hat, unternehmen Sie die unten angegebenen Schritte, um zu überprüfen, ob die Kommunikationsfunktion des Frequenzumrichters normal ist.

### **Selbstdiagnose-Testschritte**

### **1. Einstellen des Parameters**

Setzen Sie über die digitale Bedienkonsole n39 für Multifunktionseingang 4 (S5) auf 35.

**2. Ausschalten des Frequenzumrichters und Verdrahten der Anschlussklemme**

Schalten Sie den Frequenzumrichter aus, und verdrahten Sie die folgenden Steuerklemmen. Stellen Sie sicher, dass alle anderen Steuerklemmen geöffnet sind.

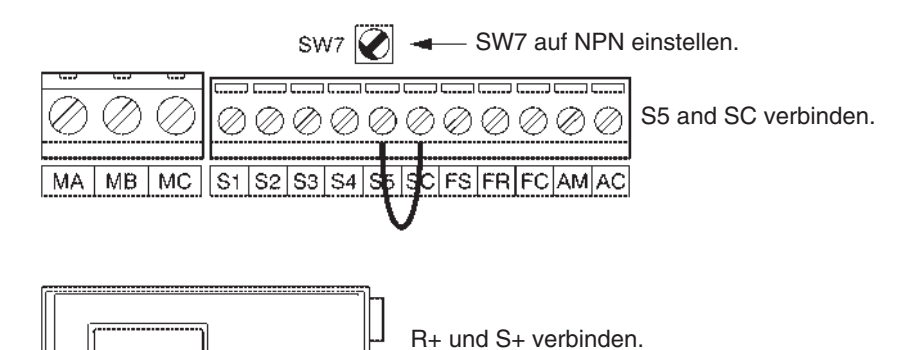

- R± and S± verbinden.
- **3. Einschalten des Frequenzumrichters und Überprüfen der Anzeige**

Schalten Sie den Frequenzumrichter ein. Überprüfen Sie die Anzeige auf der digitalen Bedienkonsole.

### **Normal**

Die Anzeige is normal; es wird kein Fehlercode angezeigt.

### **Fehler**

Die Anzeige zeigt "CE" (Kommunikations-Zeitüberschreitung) oder "CAL" (Kommunikations-Standby). In beiden Fällen ist der Kommunikationsschaltkreis des Frequenzumrichters beschädigt. Tauschen Sie den Frequenzumrichter aus.

# **KAPITEL 8 Wartung und Fehlersuche**

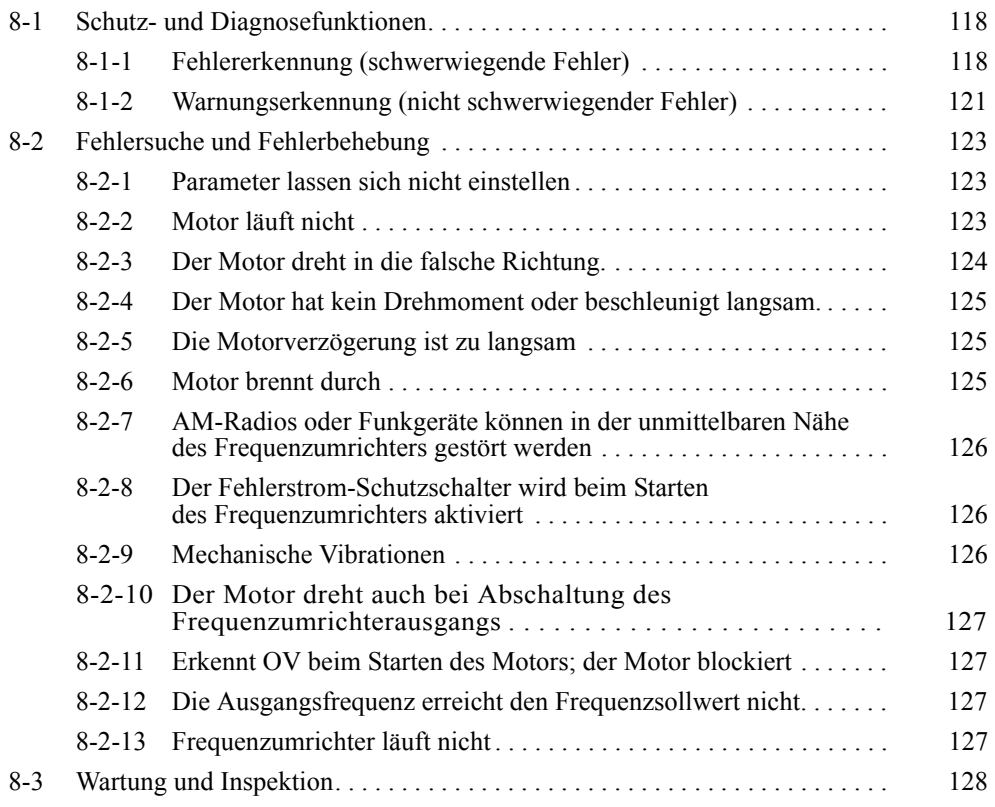

# <span id="page-131-0"></span>**8-1 Schutz- und Diagnosefunktionen**

# <span id="page-131-1"></span>**8-1-1 Fehlererkennung (schwerwiegende Fehler)**

Der Frequenzumrichter erkennt die folgenden Fehler, wenn der Motor durchbrennt oder die Elektronik des Frequenzumrichters selbst Schaden nimmt. Wenn der Frequenzumrichter einen Fehler erkennt, wird der Fehlercode auf der digitalen Bedienkonsole angezeigt, der Fehlerkontaktausgang aktiviert und der Frequenzumrichter-Ausgang abgeschaltet, wodurch der Motor bis zum Stillstand ausläuft. Die Stoppmethode kann bei einigen Fehlern ausgewählt werden; beim Auftreten solcher Fehler wird die entsprechende Stoppmethode angewendet. Wenn ein Fehler aufgetreten ist, muss dieser anhand der nachstehenden Tabellen identifiziert und seine Ursache behoben werden. Nach dem Neustart des Frequenzumrichters muss der Fehler zurückgesetzt werden. Dies kann auf verschiedene Arten erfolgen. Während der Eingabe des Betriebsbefehls wird das Rücksetzungssignal jedoch ignoriert. Vergewissern Sie sich deshalb, dass der Betriebsbefehl ausgeschaltet ist, wenn Sie den Fehler zurücksetzen.

- Schalten Sie das Fehlerrücksetzungssignal ein. Ein Multifunktionseingang (n36 bis n39) muss auf 5 eingestellt sein (Fehlerrücksetzung).
- Drücken Sie die STOP/RESET-Taste der digitalen Bedienkonsole.
- Schalten Sie die Versorgungsspannung des Frequenzumrichters AUS und wieder EIN.

### **Fehleranzeigen und -bearbeitung**

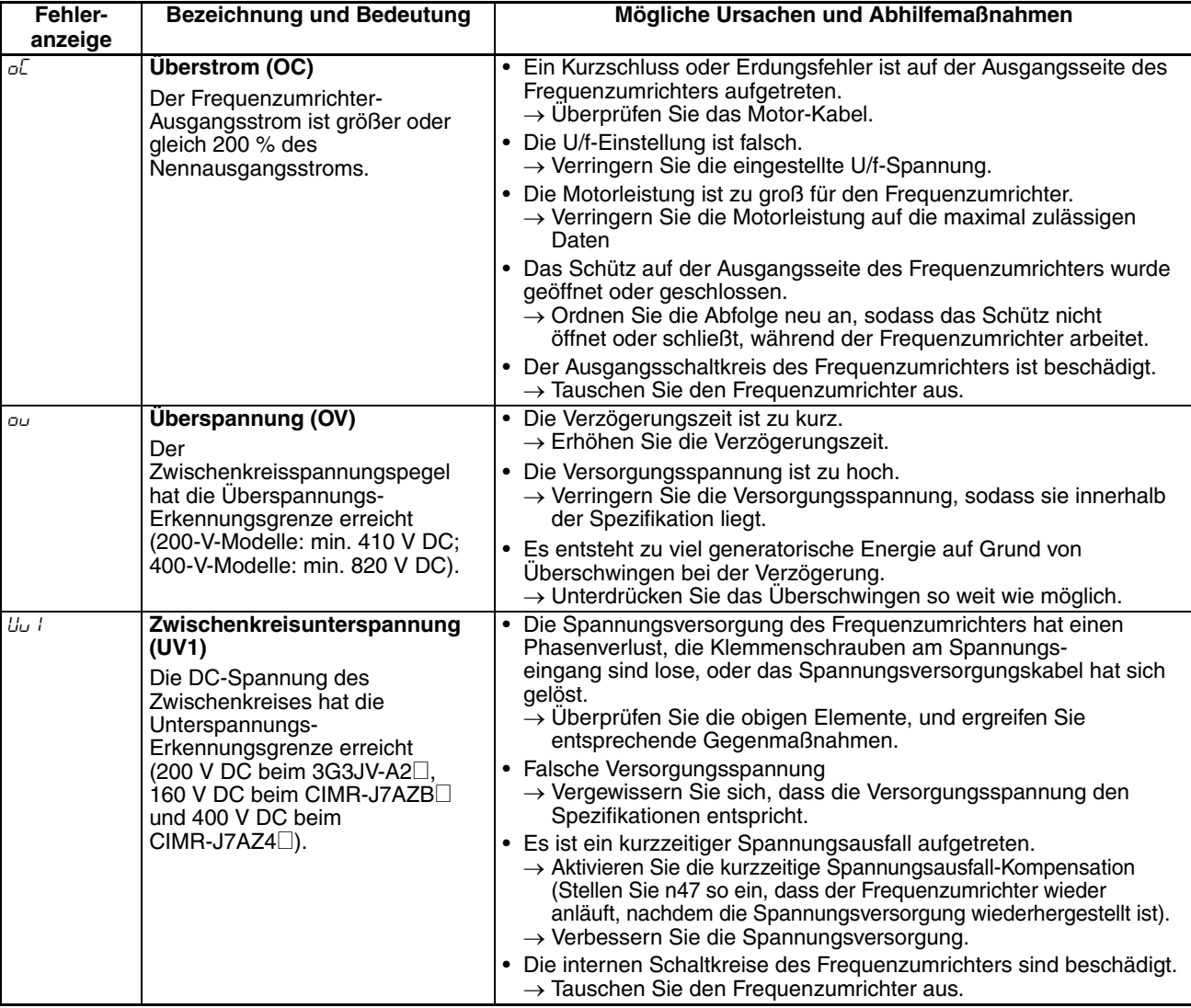

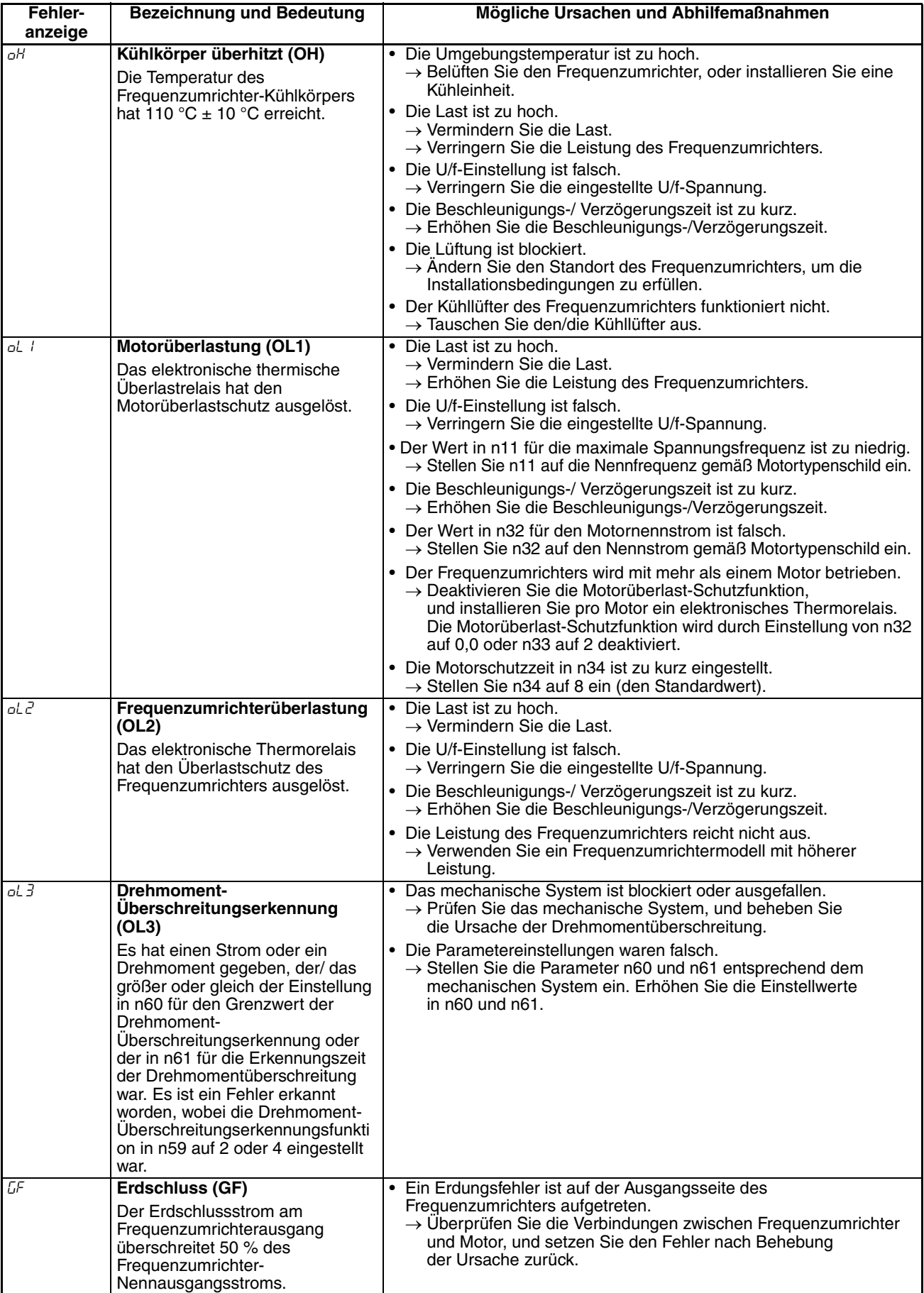

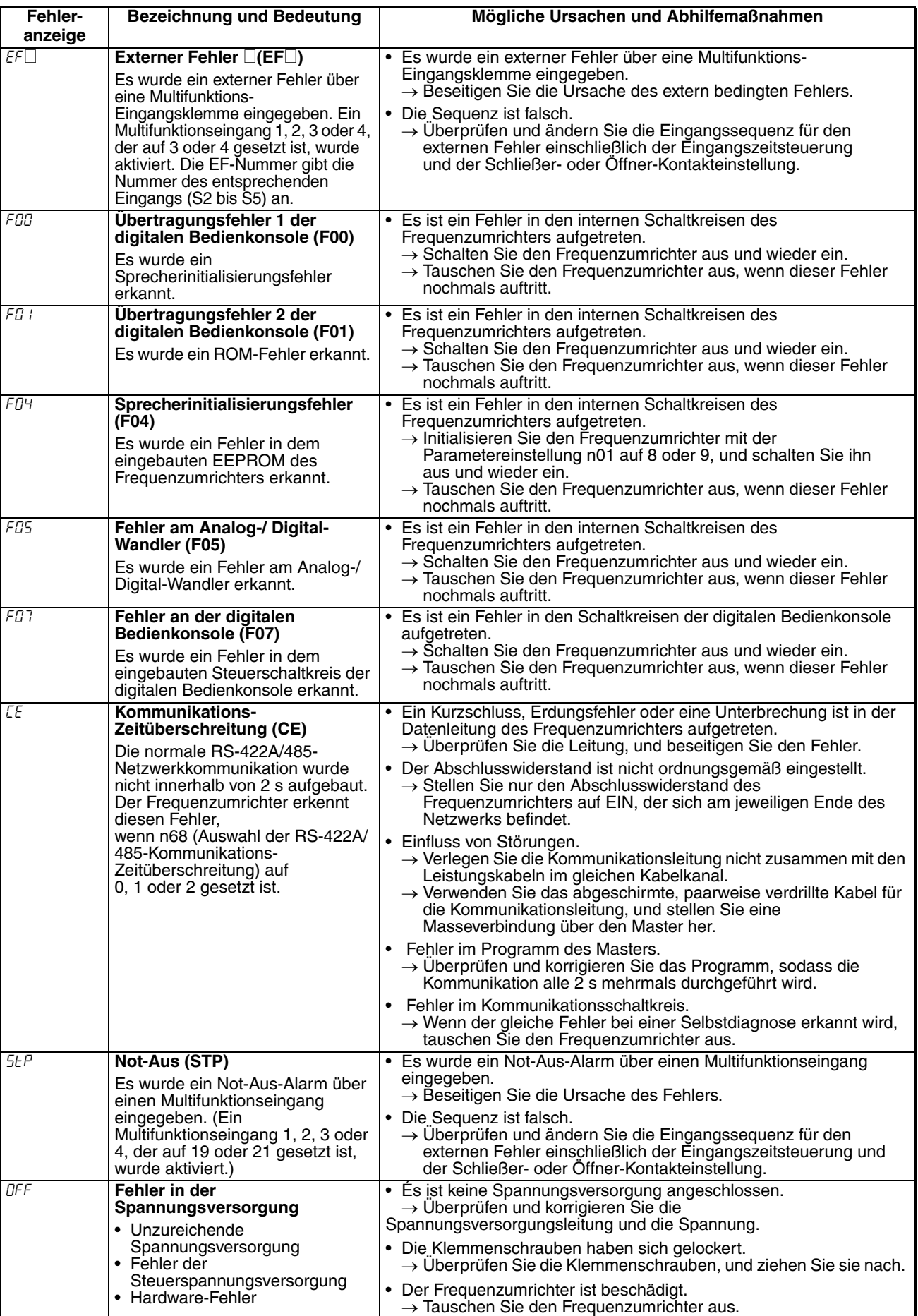

## <span id="page-134-0"></span>**8-1-2 Warnungserkennung (nicht schwerwiegender Fehler)**

Die Warnungserkennung ist eine Schutzfunktion des Frequenzumrichters, die den Fehlerkontaktausgang nicht aktiviert und den Frequenzumrichter in seinen ursprünglichen Status zurückversetzt, wenn die Ursache des Fehlers beseitigt ist. Die Anzeige auf der digitalen Bedienkonsole blinkt und zeigt Einzelheiten des Fehlers an. Treffen Sie im Falle einer Warnung die geeigneten Abhilfemaßnahmen gemäß der nachstehenden Tabelle.

**Hinweis** Bei manchen Warnungen oder in einigen Fällen wird der Betrieb des Frequenzumrichters unterbrochen, wie in der Tabelle beschrieben.

#### **Warnungsanzeigen und -bearbeitung**

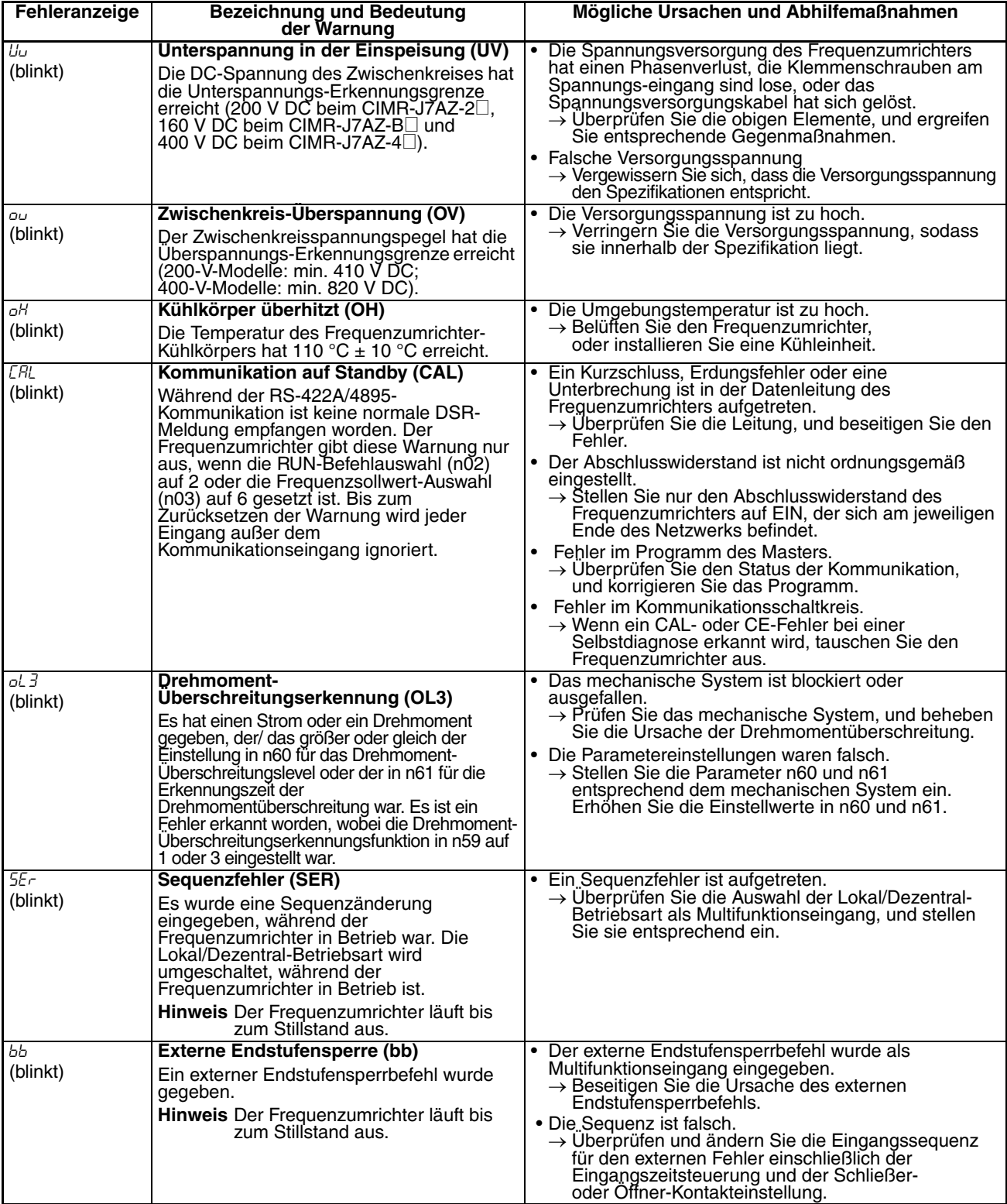

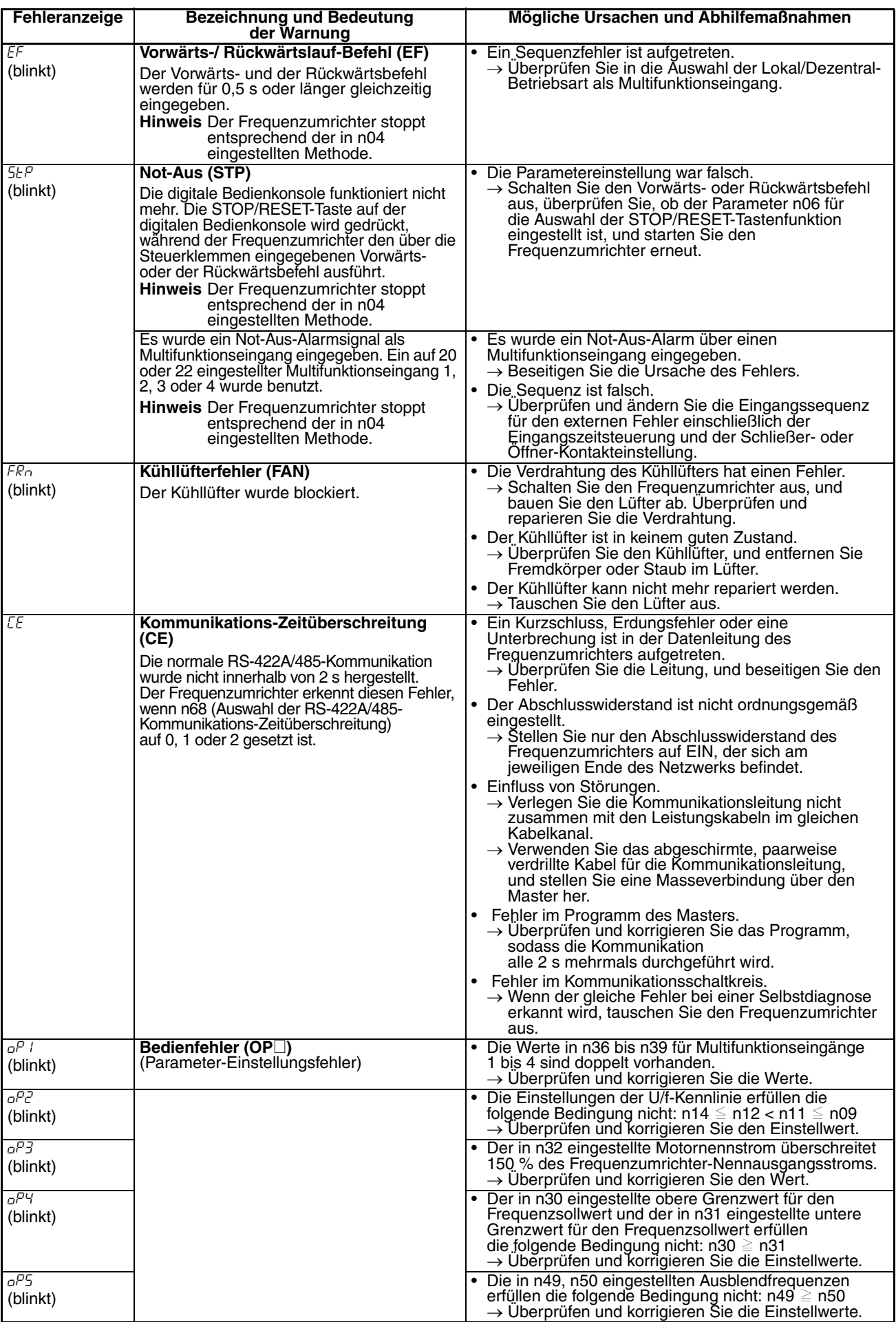

# <span id="page-136-0"></span>**8-2 Fehlersuche und Fehlerbehebung**

<span id="page-136-1"></span>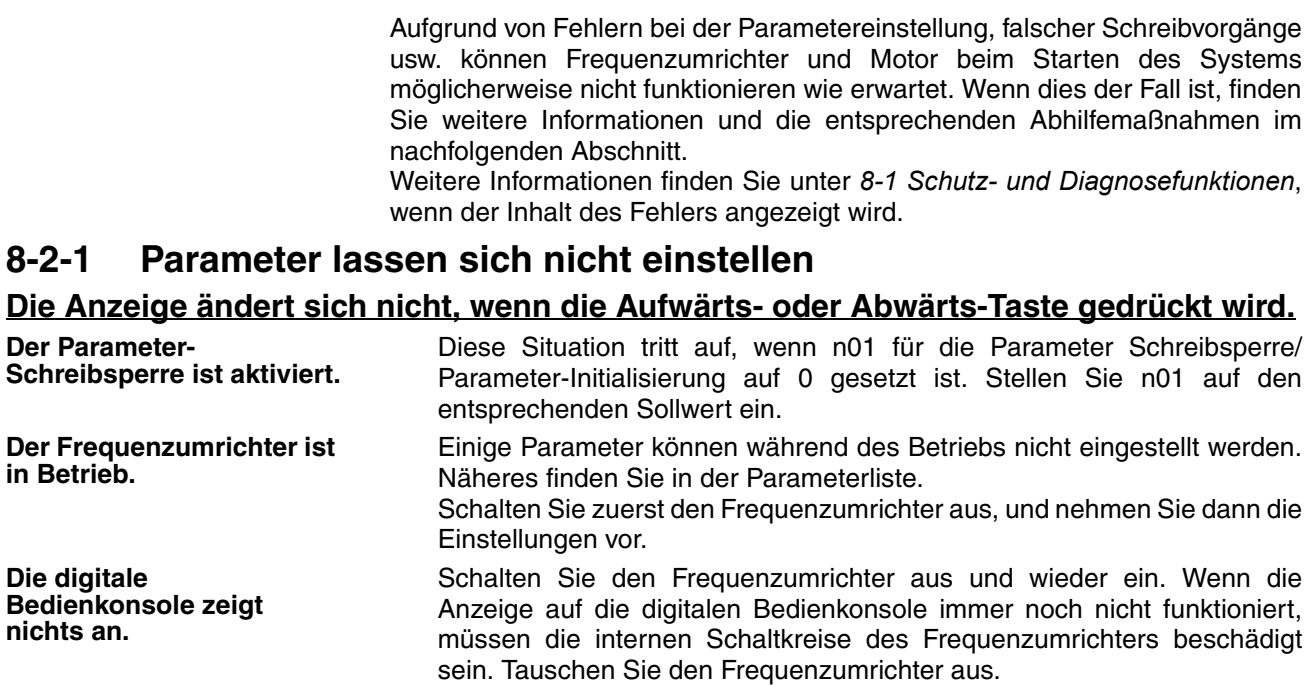

# <span id="page-136-2"></span>**8-2-2 Motor läuft nicht**

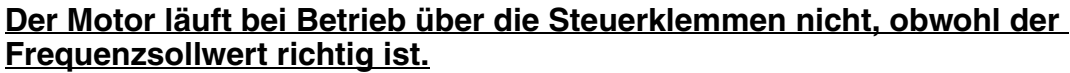

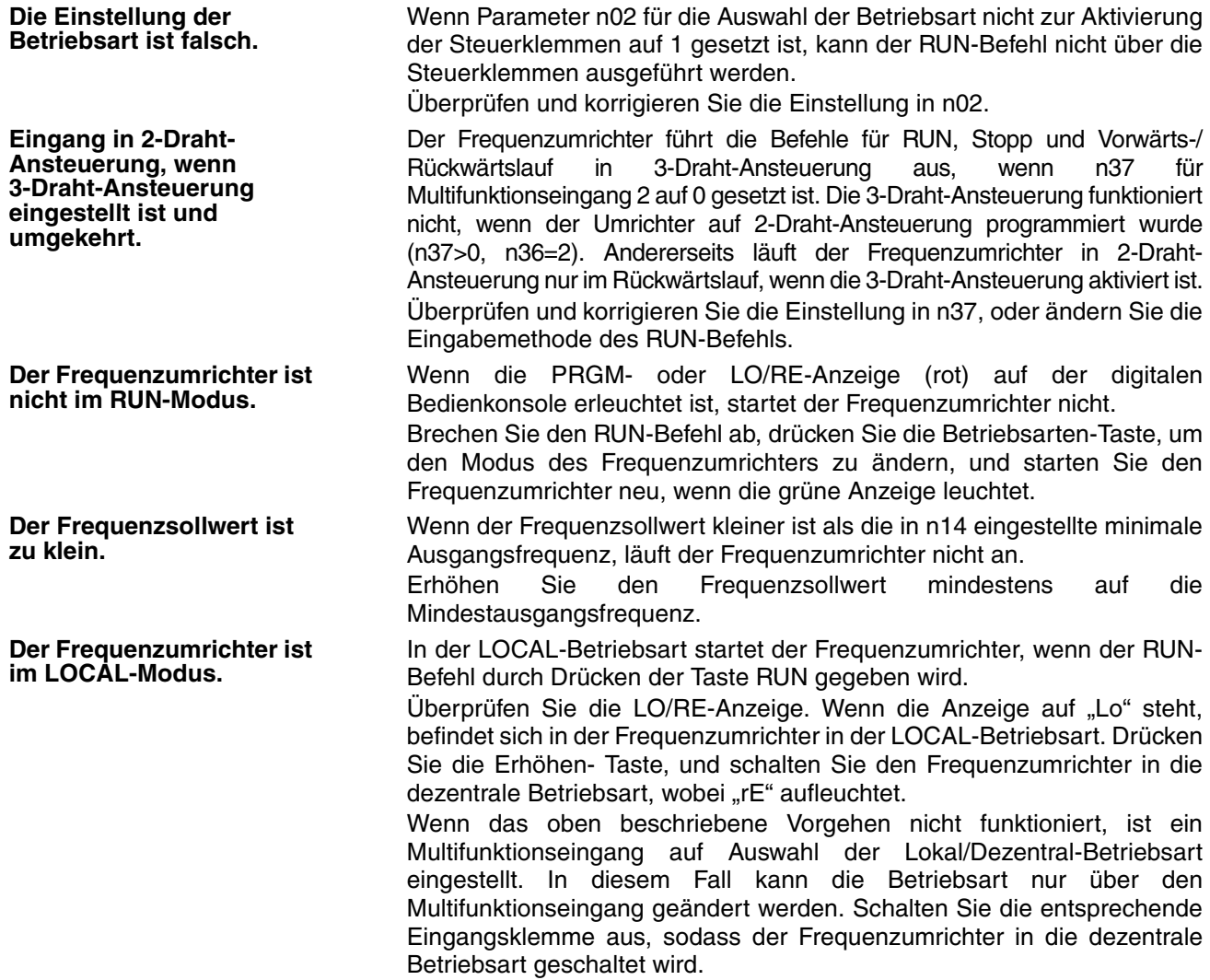

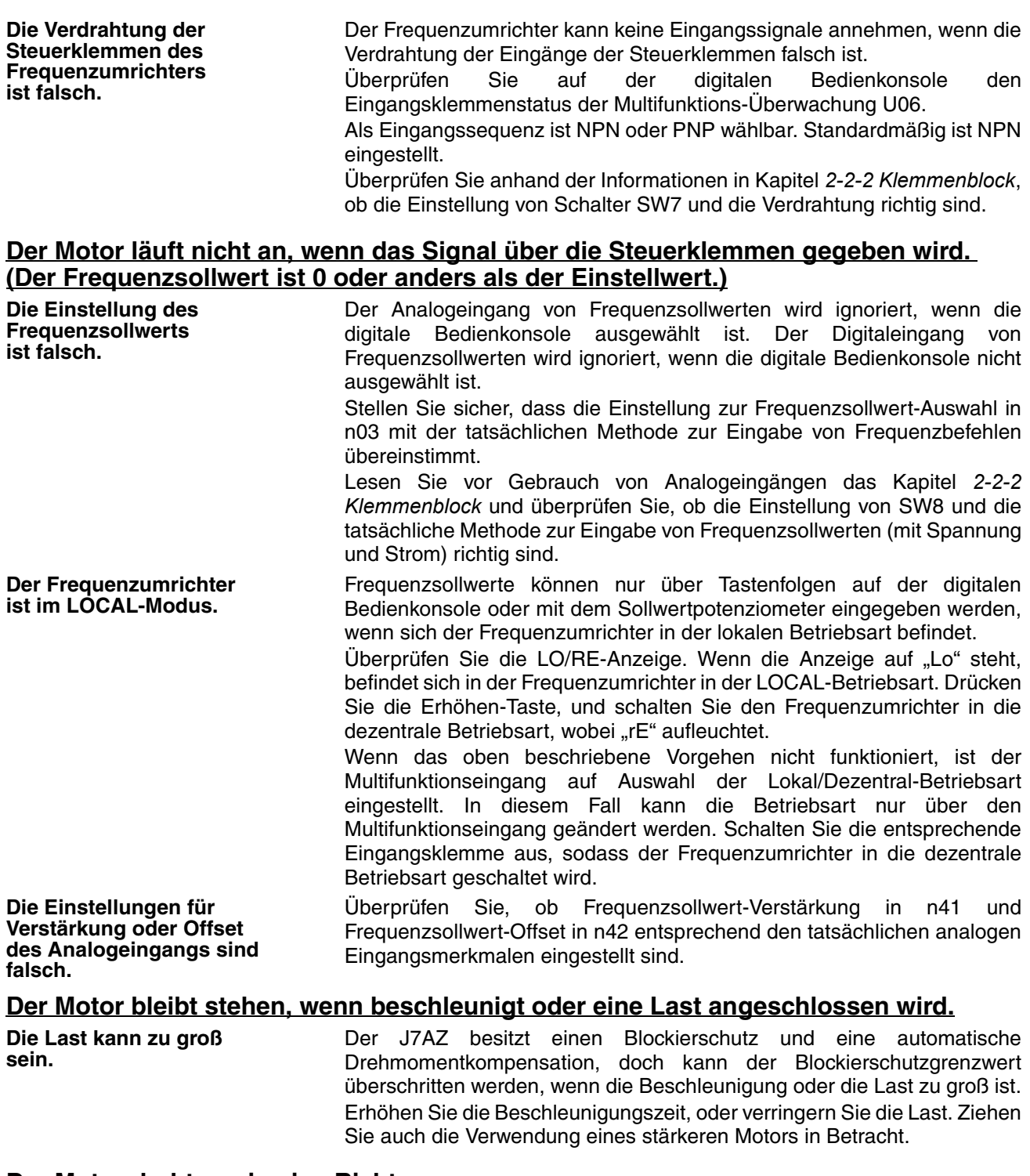

### **Der Motor dreht nur in eine Richtung.**

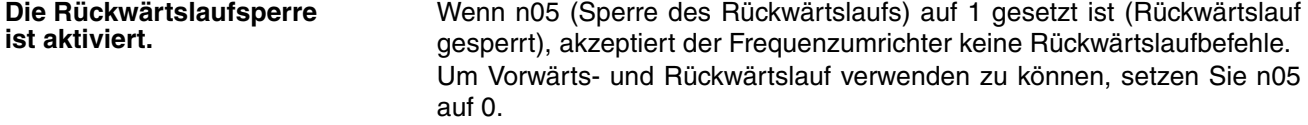

# <span id="page-137-0"></span>**8-2-3 Der Motor dreht in die falsche Richtung.**

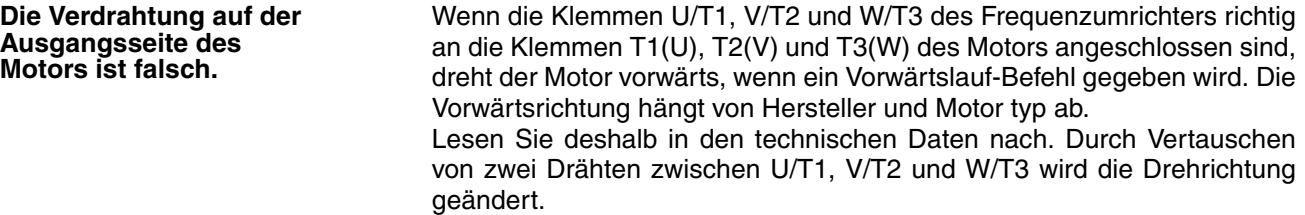

# <span id="page-138-0"></span>**8-2-4 Der Motor hat kein Drehmoment oder beschleunigt langsam.**

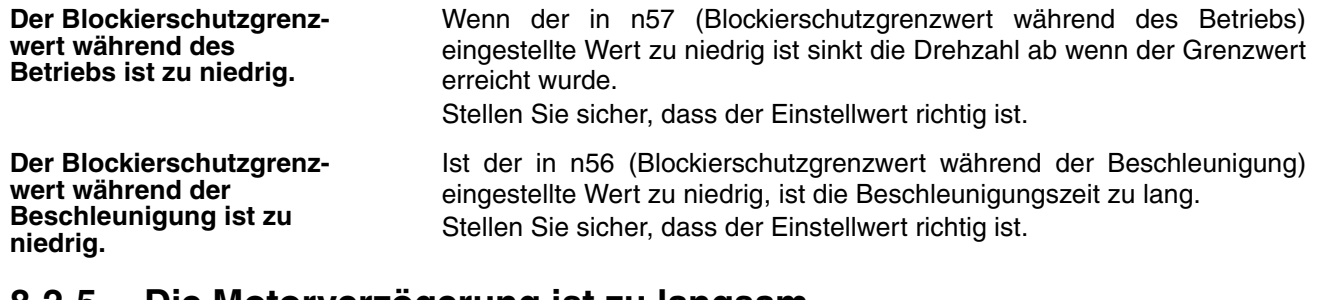

# <span id="page-138-1"></span>**8-2-5 Die Motorverzögerung ist zu langsam**

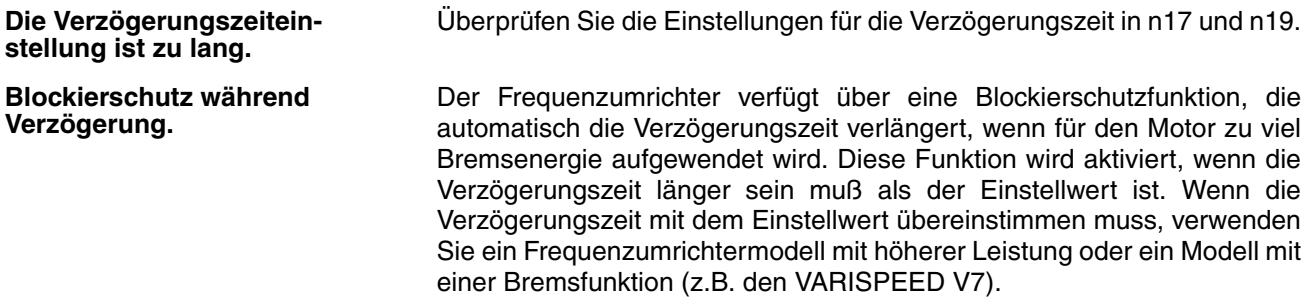

# <span id="page-138-2"></span>**8-2-6 Motor brennt durch**

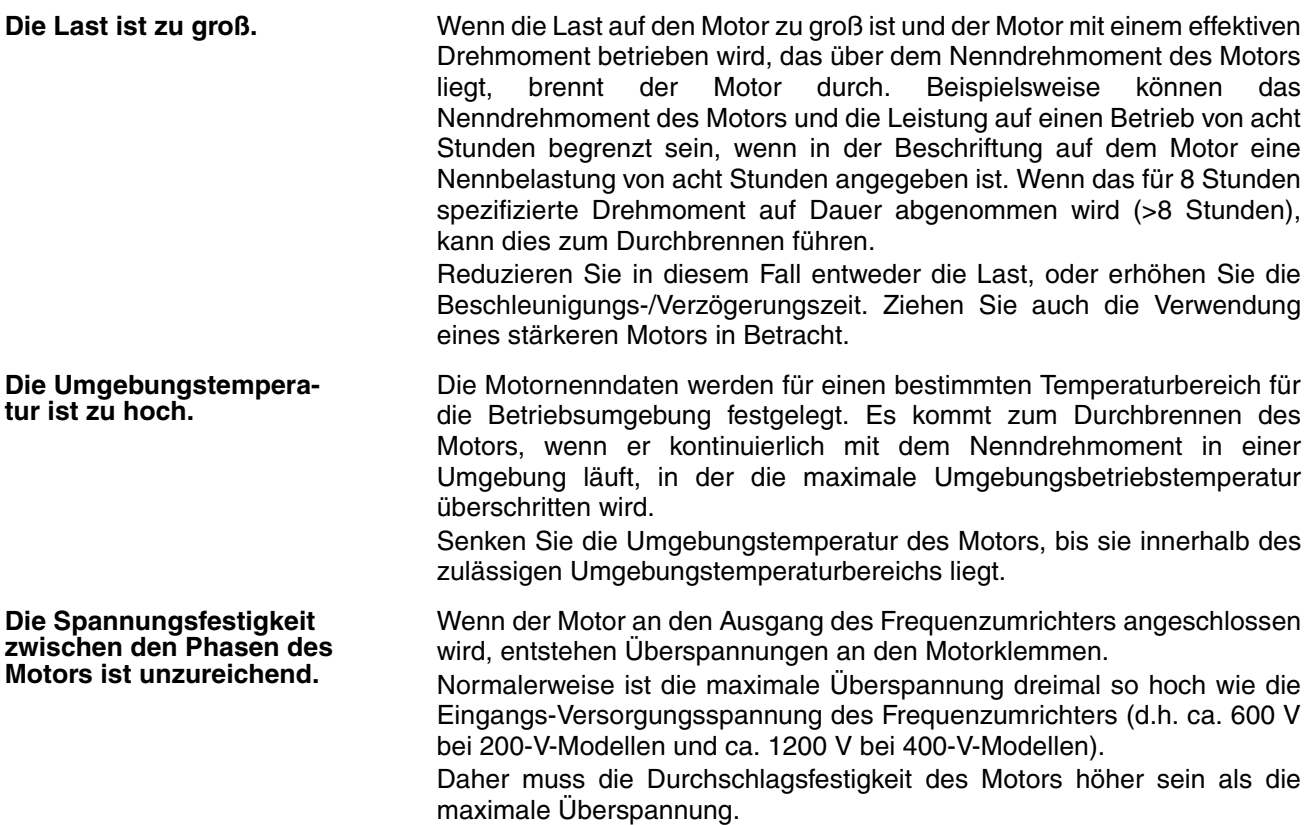

## <span id="page-139-0"></span>**8-2-7 AM-Radios oder Funkgeräte können in der unmittelbaren Nähe des Frequenzumrichters gestört werden**

**Die Störungen entstehen durch Schaltvorgänge des Frequenzumrichters.**

Ergreifen Sie die folgenden Maßnahmen, um Störungen zu verhindern:

- Stellen Sie den Frequenzumrichter in n46 auf eine niedrigere Taktfrequenz ein.
	- Die Anzahl der internen Schaltvorgänge wird verringert, wodurch sich die Störungen bis zu einem gewissen Grad reduzieren lassen.
- Installieren Sie einen Eingangs-Entstörfilter an den Eingangsklemmen des Frequenzumrichters.
- Installieren Sie einen Ausgangs-Entstörfilter an der Ausgangsseite des Frequenzumrichters.
- Verwenden Sie Metallgehäuse. Elektrische Wellen lassen sich durch Metall abschirmen. Kapseln Sie deshalb den Frequenzumrichter mit einem Metallgehäuse ab.

# <span id="page-139-1"></span>**8-2-8 Der Fehlerstrom-Schutzschalter wird beim Starten des Frequenzumrichters aktiviert**

**Durch den Frequenzumrichter fließt ein Leckstrom.**

Der Frequenzumrichter führt interne Schallvorgänge durch. Daher fließt durch den Frequenzumrichter ein Leckstrom. Dieser Leckstrom kann den Fehlerstrom-Schutzschalter aktivieren, wodurch die Spannungsversorgung abgeschaltet wird.

Verwenden Sie einen Fehlerstrom-Schutzschalter mit einem hohen Leckstromerkennungswert (d.h. mit einer Empfindlichkeit von 200 mA oder mehr und einer Ansprechzeit von 0,1 s oder länger), oder einen Fehlerstrom-Schutzschalter, der speziell für die Verwendung mit hohen Frequenzen zum Einsatz bei Frequenzumrichtern ausgelegt ist.

Außerdem ist es hilfreich, den Taktfrequenzwert in n46 zu verringern.

Beachten Sie darüber hinaus, dass der Leckstrom proportional zur Kabellänge zunimmt. Normalerweise wird pro Kabelmeter ein Leckstrom von ca. 5 mA erzeugt.

# <span id="page-139-2"></span>**8-2-9 Mechanische Vibrationen**

### **Das mechanische System macht ungewöhnliche Geräusche.**

**Resonanz zwischen der Eigenfrequenz des mechanischen Systems und der Taktfrequenz.** Möglicherweise besteht eine Resonanz zwischen der Eigenfrequenz des mechanischen Systems und der Taktfrequenz. Wenn der Motor ohne Probleme läuft und an der Maschine Schwingungen auftreten, die ein hohes "Jaulgeräusch" verursachen, kann dies ein Hinweis auf Resonanz sein. Um diese Art von Resonanz zu verhindern, passen Sie den in n46 eingestellten Taktfrequenzwert an. **Resonanz zwischen der Eigenfrequenz einer Maschine und der Ausgangsfrequenz des Frequenzumrichters.** Möglicherweise besteht eine Resonanz zwischen der Eigenfrequenz einer Maschine und der Ausgangsfrequenz des Frequenzumrichters. Um dies zu verhindern, benutzen Sie die Ausblendfrequenzfunktion mit den in n49 bis n51 eingestellten Werten, oder installieren Sie Gummipuffer an der Motorhalterung, um die Resonanz des mechanischen Systems abzustellen.

### **Es treten Drehzahlschwankungen und Vibrationen auf.**

**Beeinflussung durch die Schlupfkompensationsfunktion.** Die Schlupfompensationsfunktion des Frequenzumrichters kann die Eigenfrequenz des mechanischen Systems so beeinflussen, dass Vibrationen oder Drehzahlschwankungen auftreten. Erhöhen Sie in diesem Fall in n67 die Zeitkonstante für die Schlupfkompensation. Je größer die Zeitkonstante ist, desto langsamer ist jedoch die Ansprechzeit der Schlupfkompensationsfunktion.

### **Der Motor vibriert stark und dreht nicht normal.**

**Motorphasen-Unterbrechung** Wenn eine oder zwei der drei Phasen des Motors offen sind, vibriert der Motor übermäßig und läuft nicht. Stellen Sie sicher, dass der Motor richtig verdrahtet ist und alle Kabel angeschlossen sind. Das gleiche Phänomen tritt auf, wenn der Ausgangstransistor des Frequenzumrichters offen und beschädigt ist. Kontrollieren Sie ebenfalls die Ausgangspannung des Frequenzumrichters:

# <span id="page-140-0"></span>**8-2-10 Der Motor dreht auch bei Abschaltung des Frequenzumrichterausgangs**

<span id="page-140-1"></span>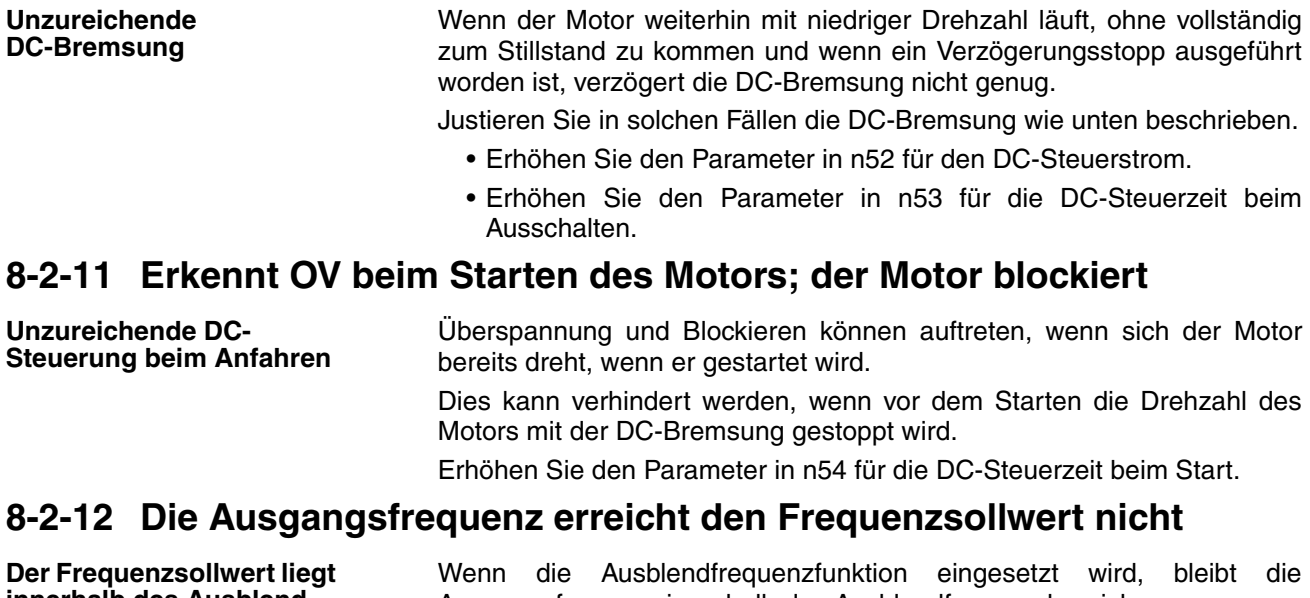

<span id="page-140-2"></span>**innerhalb des Ausblendfrequenzbereichs.** Ausgangsfrequenz innerhalb des Ausblendfrequenzbereichs. Stellen Sie sicher, dass die Einstellungen für die Bandbreite der Ausblendfrequenzen 1 und 2 in n49 bis n50 sowie für die Breite des ausgeblendeten Frequenzbandes in n51 richtig sind. **Die eingestellte Ausgangsfrequenz liegt außerhalb der**  Die Frequenzobergrenze wird durch folgende Formel bestimmt: Maximalfrequenz in n09 × Obergrenze Frequenzsollwert in n30/100 Überprüfen Sie, ob die Einstellungen in n09 und n30 richtig sind.

<span id="page-140-3"></span>**8-2-13 Frequenzumrichter läuft nicht** 

Weil EF (gleichzeitige Eingabe des Vorwärts- und Rückwärtslaufbefehls) erkannt wird oder weil der Motor kurzzeitig dreht, obwohl die Ansteuerspannung ausgeschaltet ist

**Fehlfunktion auf Grund unerwünschter Stromschleifen**

**Frequenzobergrenze.**

**Sequenzfehler** EF wird erkannt, wenn der Vorwärts- und der Rückwärtsbefehl für 0,5 s oder länger gleichzeitig eingegeben werden. Korrigieren Sie die Sequenz.

> Die Frequenzumrichter-Eingänge bleiben auf Grund einer unerwünschten Stromschleife an den Controller-Ausgängen möglicherweise eingeschaltet. Wenn bei der in der folgenden Darstellung gezeigten Verdrahtung die Ausgangsspannungsversorgung des Controllers unter 24 V DC beträgt oder wenn die Spannungsversorgung ausgeschaltet ist, fließt der durch den Pfeil markierte Strom, und die Eingänge des Frequenzumrichters werden aktiviert. Fügen Sie in diesem Fall an Punkt A eine Diode ein.

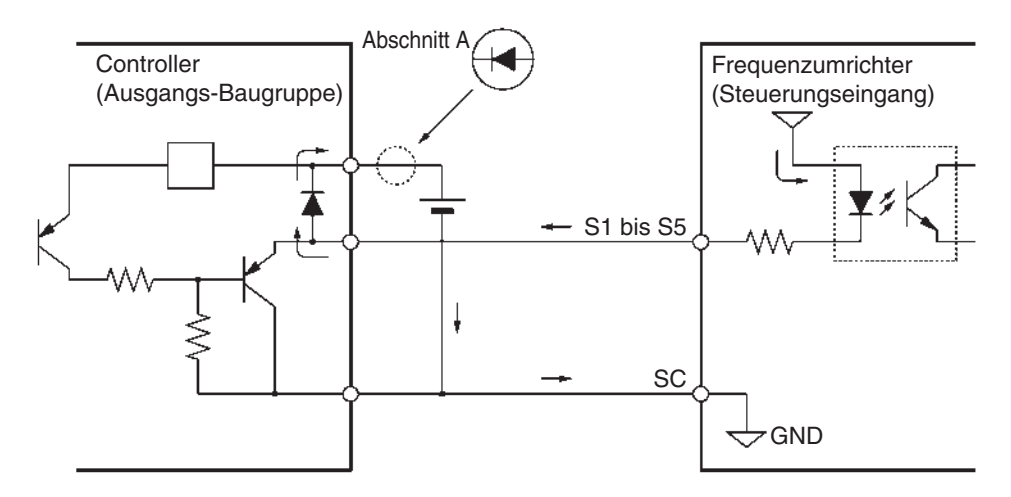

# <span id="page-141-0"></span>**8-3 Wartung und Inspektion**

- Berühren Sie Klemmenblöcke des Umrichters nicht bei eingeschalteter Versorgungsspannung. **! VORSICHT**
- Wartungsarbeiten oder Inspektionen dürfen nur durchgeführt werden, wenn die Spannungsversorgung auf AUS geschaltet ist; stellen Sie sicher, dass die Ladungsanzeige (CHARGE) bzw. die Statusanzeigen AUS sind, nachdem Sie die auf der Frontabdeckung angegebene Zeitspanne abgewartet haben. Bei Missachtung besteht die Gefahr eines elektrischen Schlages. **! VORSICHT**
- Wartung, Inspektion oder der Austausch von Teilen dürfen nur von befugtem Personal durchgeführt werden. Andernfalls besteht die Gefahr eines elektrischen Schlages oder Verletzungsgefahr. **! VORSICHT**
- Versuchen Sie nicht, die Baugruppe zu zerlegen oder zu reparieren. Andernfalls besteht die Gefahr eines elektrischen Schlages oder Verletzungsgefahr. **! VORSICHT**
- Behandeln Sie den Umrichter mit Vorsicht, weil er Halbleiterbauteile enthält. Bei grober Behandlung besteht die Gefahr von Fehlfunktionen. **! Achtung**
- Versuchen Sie nicht, Änderungen an der Verdrahtung vorzunehmen, Verbindungen oder die Spannungsversorgung zur Bedienkonsole oder zu optionalen Teilen zu unterbrechen oder Lüfter auszutauschen, während das Gerät mit Spannung versorgt wird. Andernfalls besteht Verletzungsgefahr oder die Gefahr von Schäden oder Fehlfunktionen des Produktes. **! Achtung**

## **Tägliche Inspektion**

Prüfen Sie folgende Punkte, während das System in Betrieb ist.

- Der Motor darf nicht vibrieren oder ungewöhnliche Geräusche entwickeln.
- Es darf keine ungewöhnlich hohe Hitzeentwicklung auftreten.
- Der auf dem Überwachungs-Display angezeigte Ausgangsstromwert und darf nicht höher als normal sein.
- Der Kühllüfter an der Unterseite des Frequenzumrichters sollte normal arbeiten, wenn das Modell einen Kühllüfter besitzt.

### **Regelmäßige Inspektion**

Prüfen Sie folgende Punkte während der regelmäßigen Inspektion.

Stellen Sie sicher, dass die Spannungsversorgung ausgeschaltet ist, bevor sie mit der Inspektion beginnen. Überprüfen Sie, ob alle Anzeigen an der Gerätefront ausgeschaltet sind, und warten Sie mindestens 1 Minute lang, bevor Sie mit der Inspektion beginnen.

Berühren Sie die Klemmen keinesfalls unmittelbar nach dem Ausschalten der Spannungsversorgung. Andernfalls besteht die Gefahr eines elektrischen Schlages.

- Die Klemmenschrauben des Frequenzumrichters dürfen nicht gelockert sein.
- Es darf sich kein leitender Staub oder Ölnebel auf dem Klemmenblock oder im Frequenzumrichter befinden.
- Die Befestigungsschrauben des Frequenzumrichters dürfen nicht gelockert sein.
- Der Kühlkörper muss frei von Schmutz oder Staub sein.
- Es darf sich kein Staub in den Lüftungsöffnungen des Frequenzumrichters befinden.
- Das äußere Erscheinungsbild des Frequenzumrichters muss normal sein.
- Es dürfen keine ungewöhnlichen Geräusche oder Vibrationen auftreten, und die Gesamtbetriebszeit sollte die Spezifikationen nicht überschreiten.

### **Regelmäßige Wartung von Komponenten**

Der Frequenzumrichter besteht aus einer Vielzahl von Komponenten; diese müssen ordnungsgemäß funktionieren, um die Funktionen des Frequenzumrichters vollständig nutzen zu können. Einige der elektrischen und mechanischen Bauteile müssen je nach Einsatzbedingungen regelmäßig gewartet werden. Um den ordnungsgemäßen Betrieb des Frequenzumrichters über einen längeren Zeitraum zu gewährleisten, ist es erforderlich, Inspektionen in regelmäßigen Intervallen durchzuführen und Komponenten nach Ablauf ihrer Lebensdauer auszutauschen.

Die Standards für Inspektionsintervalle sind je nach den Bedingungen der Installationsumgebung des Frequenzumrichters und dessen Nutzung unterschiedlich.

Nachstehend sind die für den Wartungsintervalle für den Frequenzumrichter aufgeführt. Betrachten Sie diese als Richtlinie.

Wartungsintervalle (Richtlinie)

- Kühllüfter: 2 bis 3 Jahre
- Elektrolyt-Kondensator: 5 Jahre
- Sicherung: 10 Jahre

Die Anwendungsbedingungen sind wie folgt:

- Umgebungstemperatur: 40 °C
- Lastfaktor: 80 %
- Bedienung: 8 Stunden pro Tag
- Installation: Entsprechend den Anweisungen im Handbuch

Es wird empfohlen, die Umgebungstemperatur und die Stromzufuhrdauer soweit wie möglich zu senken, um die Lebensdauer des Frequenzumrichters zu erhöhen.

**Hinweis** Nähere Angaben zur Wartung erhalten Sie bei Ihrer OMRON-YASKAWA-Vertretung.

### **Austausch des Kühllüfters**

Wenn der Fehler FAN angezeigt wird oder der Kühllüfter ausgetauscht werden muss, gehen Sie folgendermaßen vor.

### **Kühllüfter-Modelle**

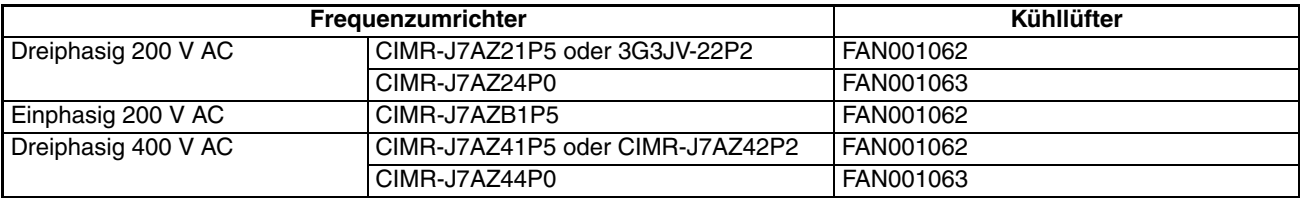

### **Austauschen des Kühllüfters (Frequenzumrichter mit 68 oder 140 mm Breite)**

1. Drücken Sie in Pfeilrichtung links und rechts auf die Kühllüfter-Abdeckung, die sich unten am Kühlkörper befindet. Heben Sie das untere Ende des Kühllüfters in Pfeilrichtung 2 an, und nehmen Sie den Kühllüfter ab, wie in der folgenden Abbildung gezeigt.

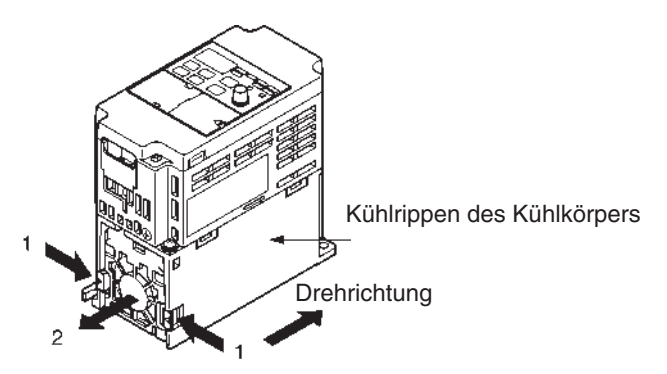

2. Halten Sie das Kabel des Lüfters fest, und ziehen Sie die Schutzhülse der Abdeckung in Pfeilrichtung 3.

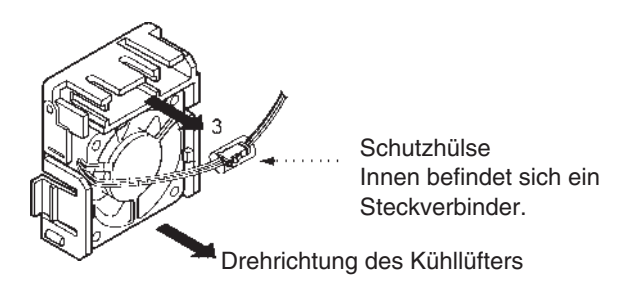

- 3. Schieben Sie die Schutzhülse zurück, und trennen Sie den internen Steckverbinder.
- 4. Nehmen Sie den Kühllüfter von der Lüfterabdeckung ab.
- 5. Montieren Sie den neuen Kühllüfter an der Lüfterabdeckung. Stellen Sie sicher, dass die Drehrichtung des Kühllüfters zum Kühlkörper gerichtet ist.
- 6. Schließen Sie den Steckverbinder an, schieben Sie die Schutzhülse auf, und setzen Sie den Steckverbinder in die Abdeckung.
- 7. Bringen Sie die Kühllüfter-Abdeckung mit dem neuen Kühllüfter unten am Kühlkörper an. Stellen Sie sicher, dass die Kühllüfter-Abdeckung sicher am Kühlkörper einrastet.
- 1. Nehmen Sie in die vordere und untere Abdeckung und den Kühllüfter-Steckverbinder CN4 ab.

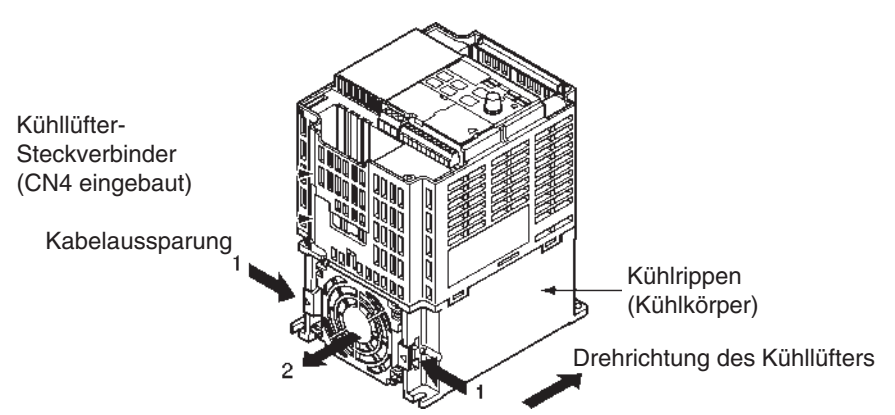

2. Drücken Sie rechts- und linksseitig am Lüftergehäuse unten am Kühlkörper in Pfeilrichtung 1. Heben Sie das untere Ende des Kühllüfters in Pfeilrichtung 2 an, und nehmen Sie den Kühllüfter ab, wie in der folgenden Abbildung gezeigt.

Ziehen Sie das Kabel an der Kabeleinführung unten am Plastikgehäuse ab.

- 3. Nehmen Sie den Kühllüfter von der Lüfterabdeckung ab.
- 4. Montieren Sie den neuen Kühllüfter an der Lüfterabdeckung. Stellen Sie sicher, dass die Drehrichtung des Kühllüfters zum Kühlkörper gerichtet ist.
- 5. Bringen Sie die Kühllüfter-Abdeckung mit dem neuen Kühllüfter unten am Kühlkörper an. Stellen Sie sicher, dass die Kühllüfter-Abdeckung sicher am Kühlkörper einrastet.
- 6. Führen Sie das Stromkabel durch die Kabeleinführung unten am Plastikgehäuse und die Kabelaussparung in die Elektronik des Frequenzumrichters ein.
- 7. Schließen Sie das Kabel am Steckverbinder CN4 an, und setzen Sie die unteren und vorderen Abdeckungen wieder auf.

**Austauschen des Kühllüfters bei Frequenzumrichtern mit 108 mm Breite)**
# **KAPITEL 9 Technische Daten**

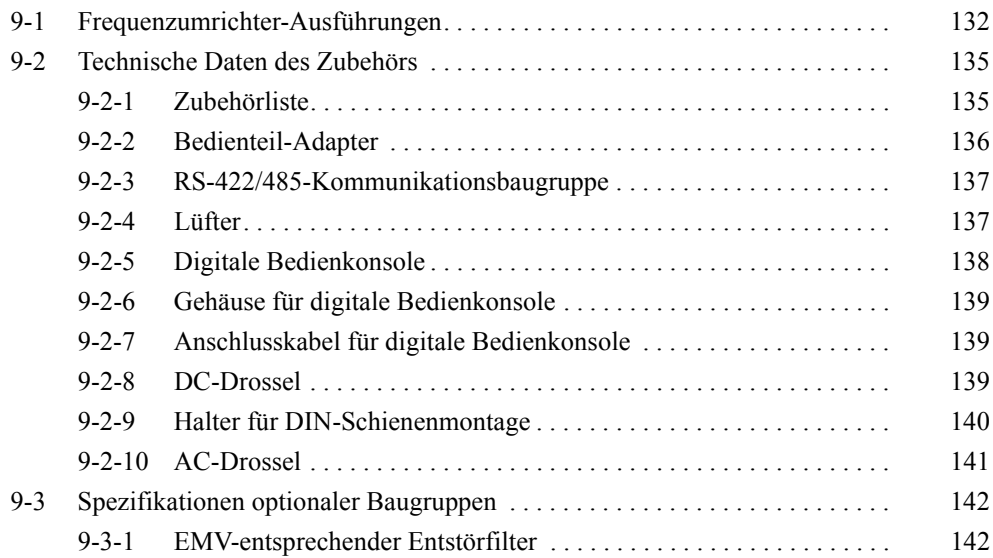

# <span id="page-145-0"></span>**9-1 Frequenzumrichter-Ausführungen**

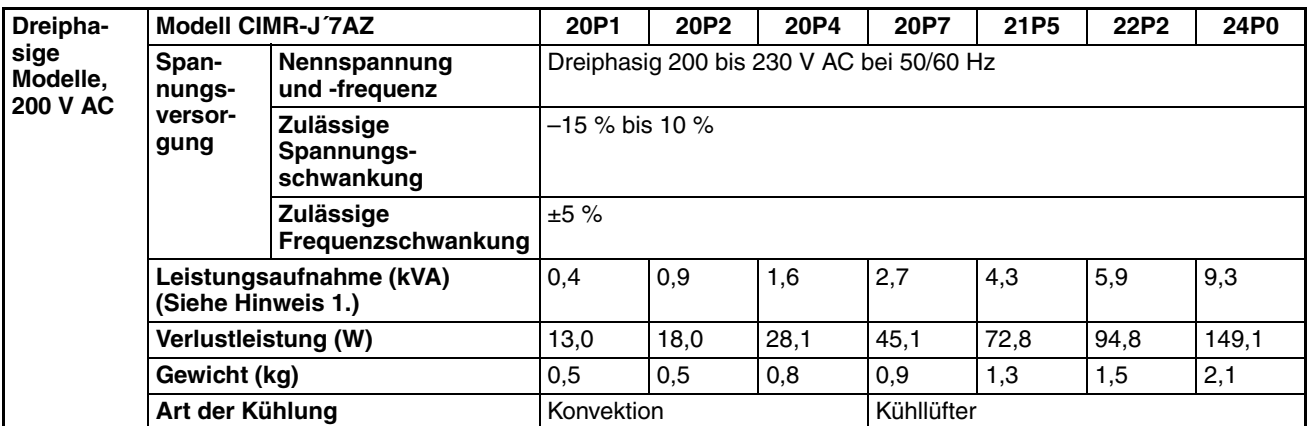

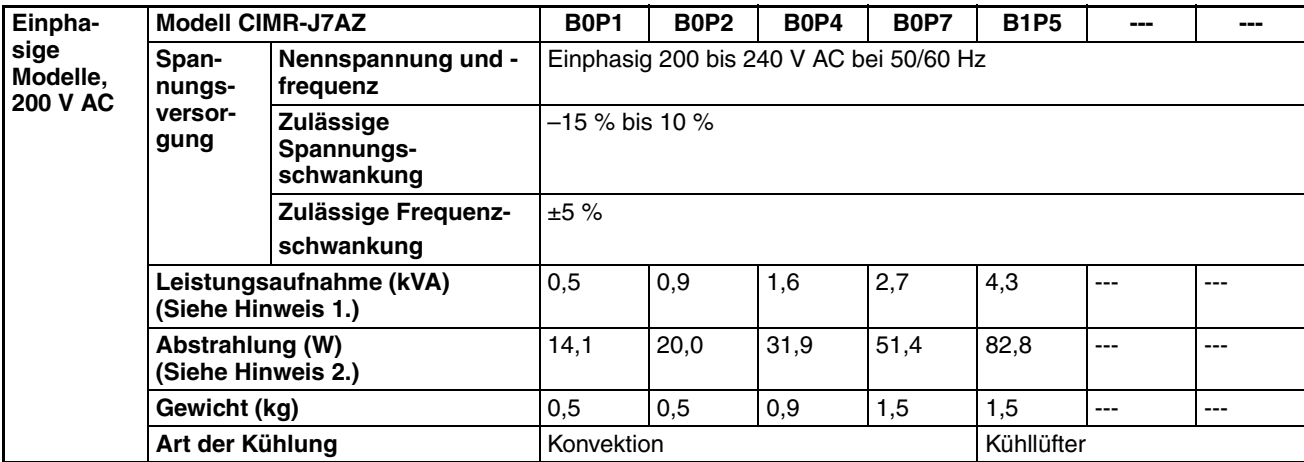

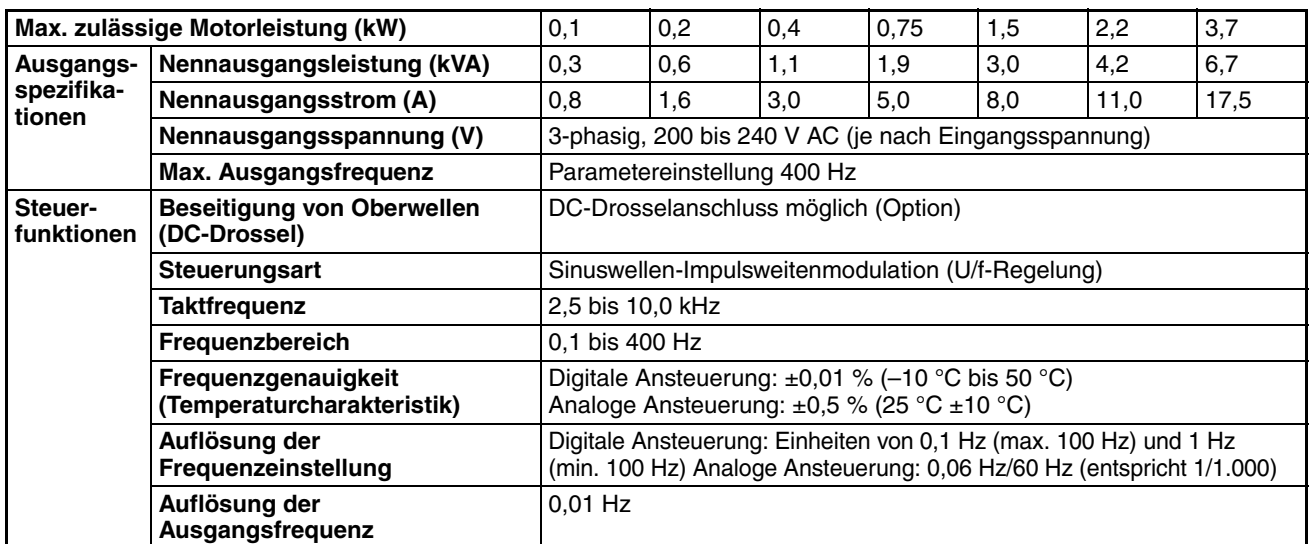

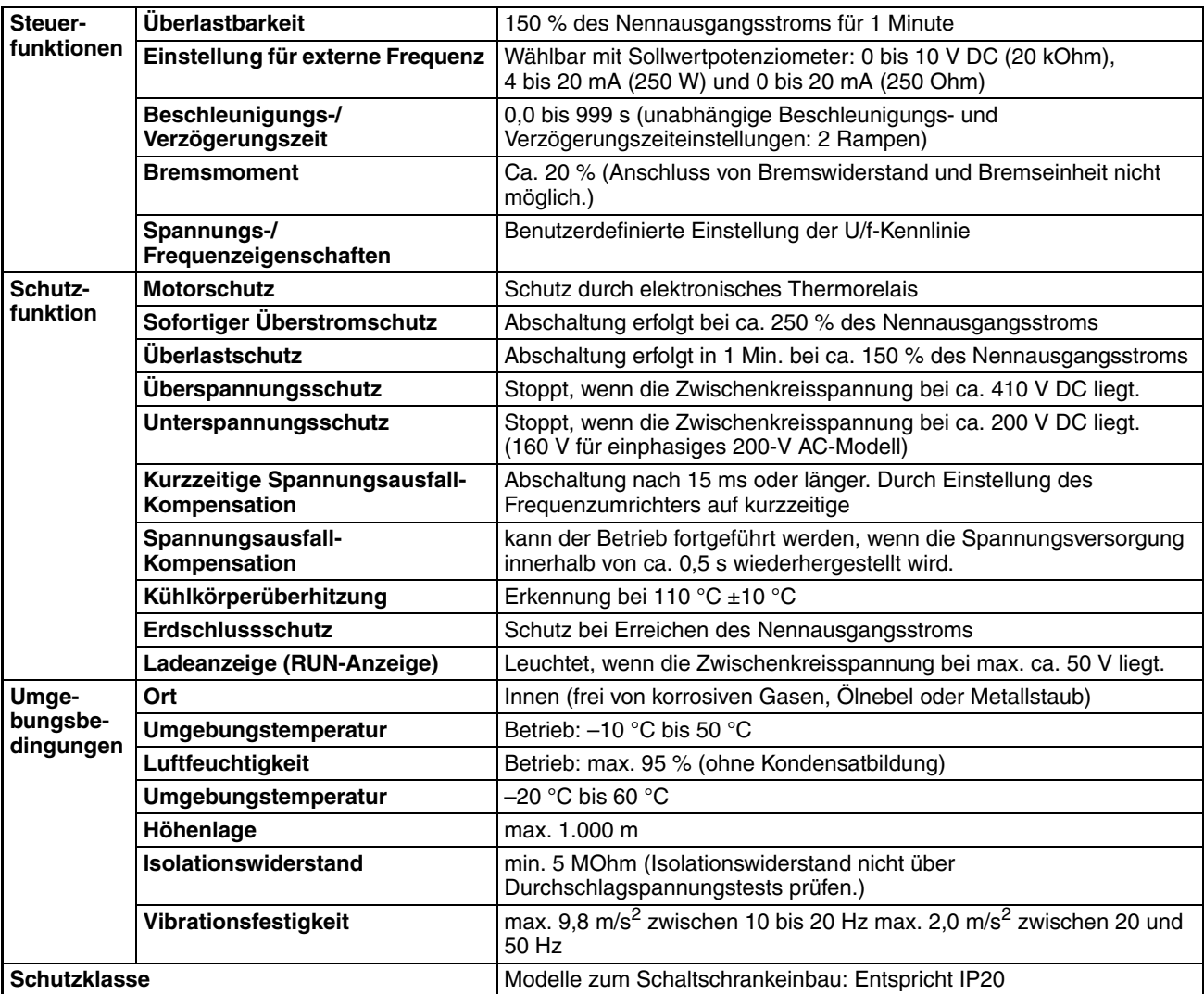

- **Hinweis** 1. Die Leistungsaufnahme ist gleich der Nennleistung für den Frequenzumrichterausgang. Sie hängt von der Impedanz an der Eingangsspannungsversorgung ab. (Dies liegt an Fluktuationen im Leistungsfaktor. Der Leistungsfaktor kann durch Einbau einer AC-Drossel verbessert werden.) Es gibt ebenfalls Abweichungen im Verhältnis zwischen dem Nennstrom des verwendeten Motors und dem Nennausgangsstrom des Frequenzumrichters.
	- 2. Die Verlustleistung ist die elektrische Leistung, die der Frequenzumrichter selbst bei Abgabe der Nennleistung verbraucht.

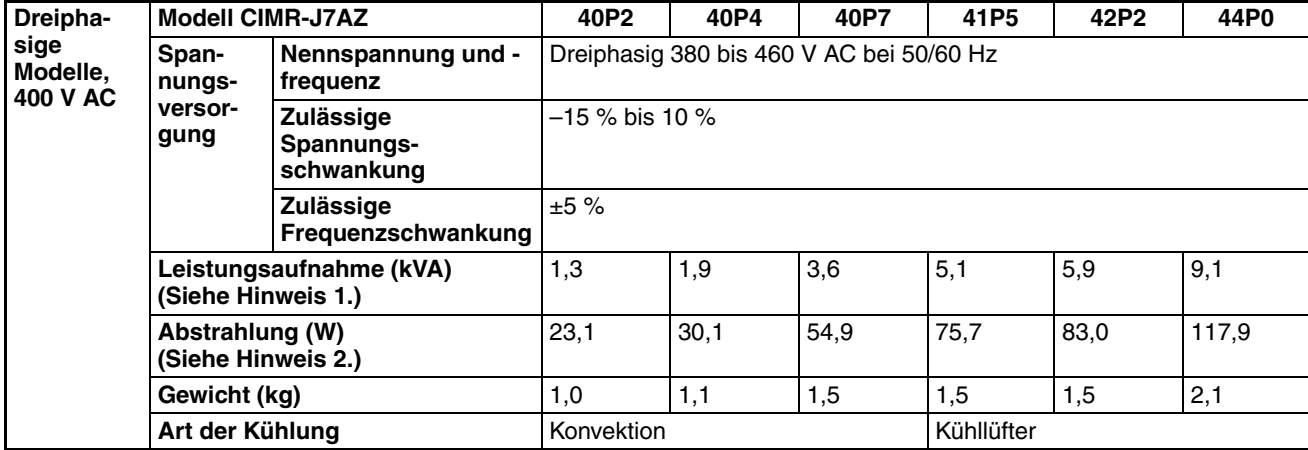

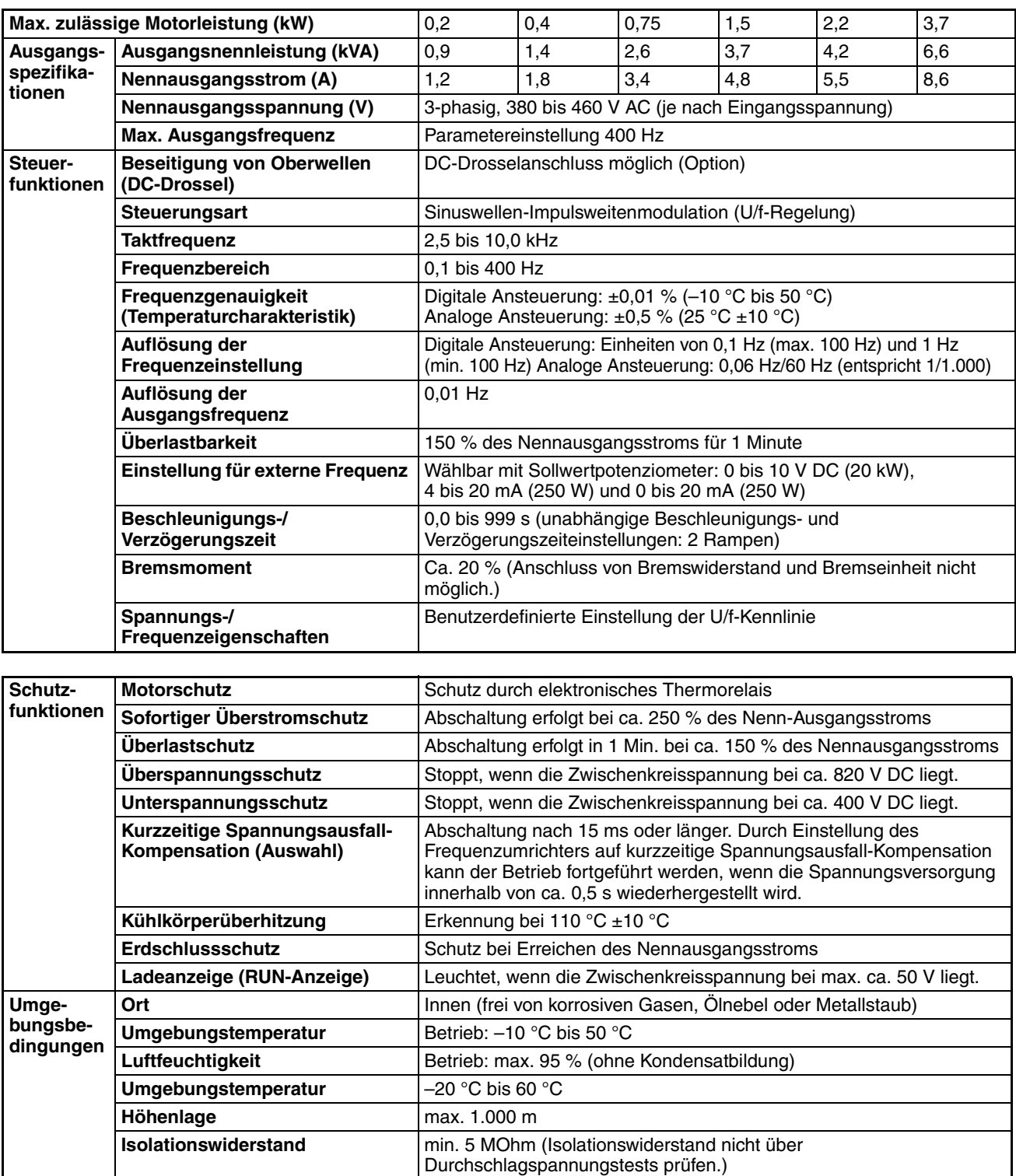

**Vibrationsfestigkeit max.** 9,8 m/s<sup>2</sup> zwischen 10 bis 20 Hz max. 2,0 m/s<sup>2</sup> zwischen 20 und 50 Hz **Schutzklasse** Modelle zum Schaltschrankeinbau: Entspricht IP20

- 1. Die Leistungsaufnahme ist gleich der Nennleistung für den Frequenzumrichterausgang. Sie hängt von der Impedanz an der Eingangsspannungsversorgung ab. (Dies liegt an Fluktuationen im Leistungsfaktor. Der Leistungsfaktor kann durch Einbau einer AC-Drossel verbessert werden.) Es gibt ebenfalls Abweichungen im Verhältnis zwischen dem Nennstrom des verwendeten Motors und dem Nennausgangsstrom des Frequenzumrichters.
- 2. Die Verlustleistung ist die elektrische Leistung, die der Frequenzumrichter selbst bei Abgabe der Nennleistung verbraucht.

# <span id="page-148-0"></span>**9-2 Technische Daten des Zubehörs**

# <span id="page-148-1"></span>**9-2-1 Zubehörliste**

## **Montagezubehör**

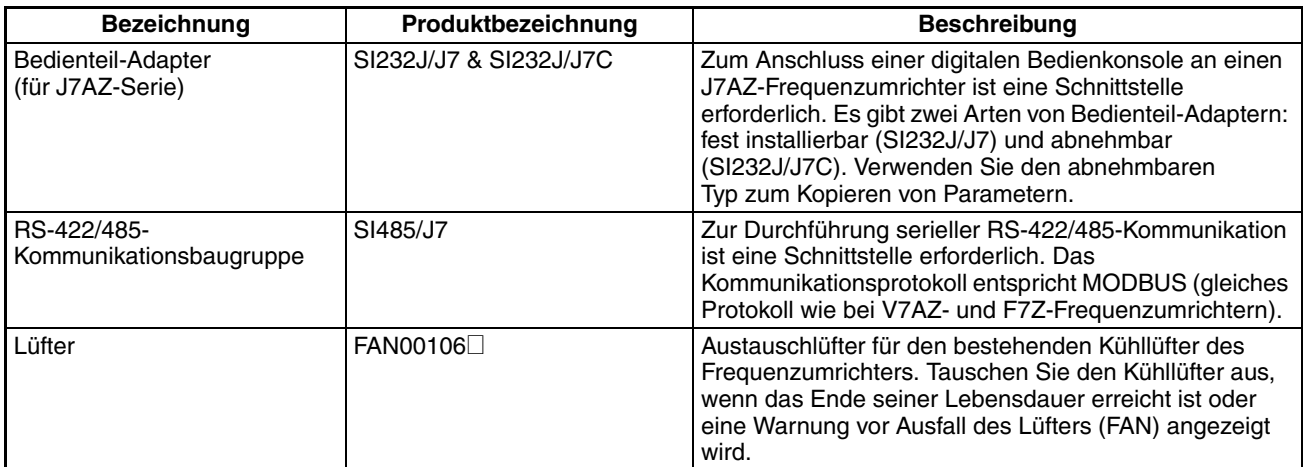

## **Sonderzubehör**

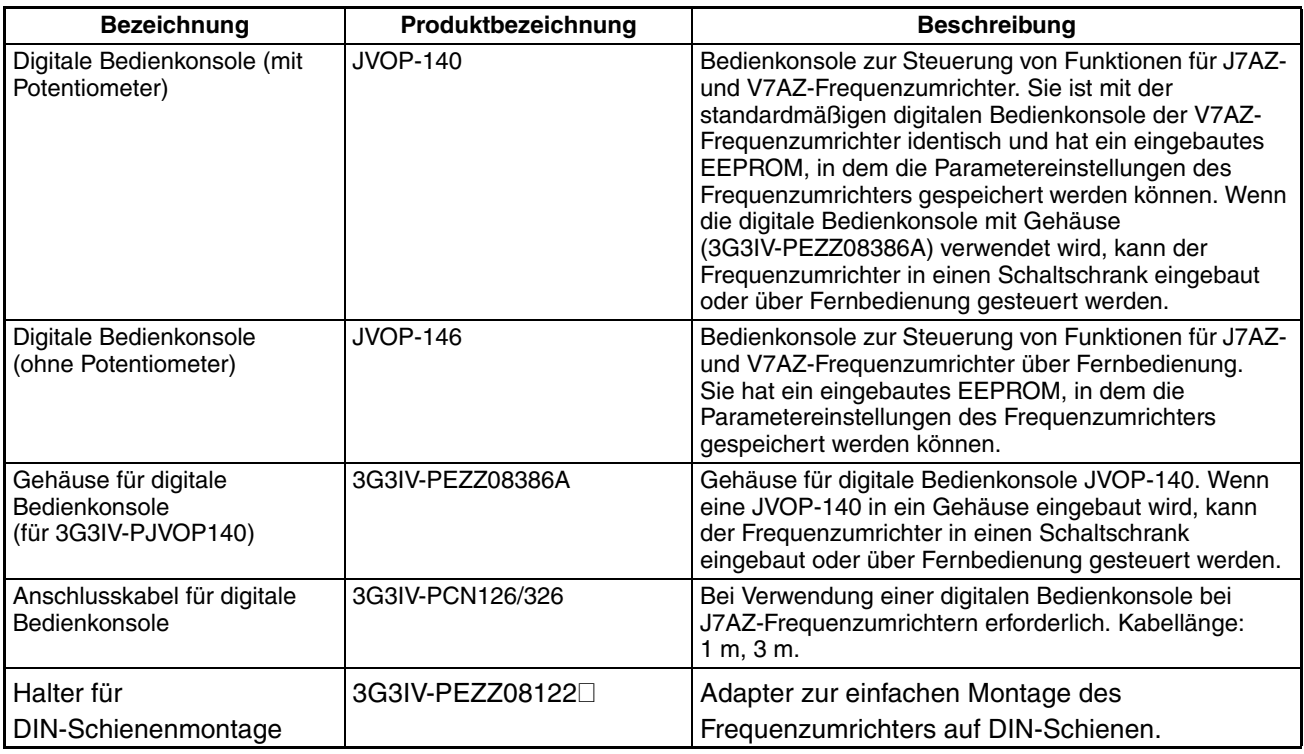

## **Empfehlenswertes separat zu bestellendes Zubehör**

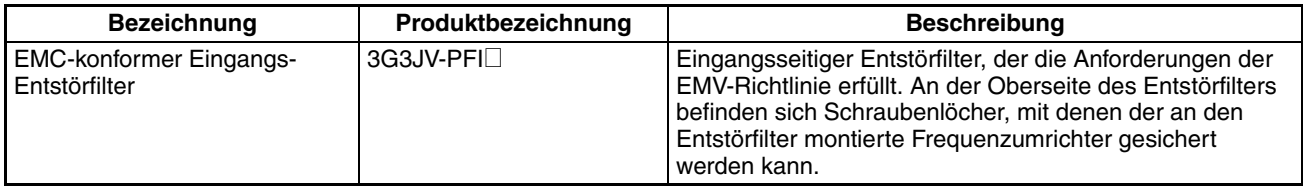

## <span id="page-149-0"></span>**9-2-2 Bedienteil-Adapter**

## **SI232/J7**\_

Zum Anschluss einer digitalen Bedienkonsole (JVOP-140 oder JVOP-146) an den J7AZ-Frequenzumrichter ist ein Bedienteil-Adapter als Schnittstelle erforderlich.

Es sind zwei Modelle von Bedienteil-Adaptern. Die SI232/J7 ist fest montiert und kann nicht abgenommen werden; die SI232/J7C zum Kopieren von Parametern ist abnehmbar.

## **Anschlüsse**

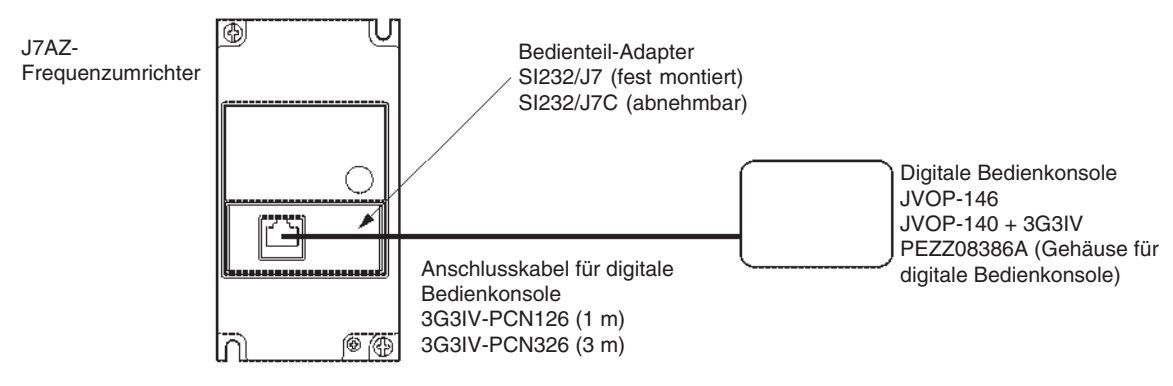

## **Abmessungen (mm) SI232/J7 (fest montiert)**

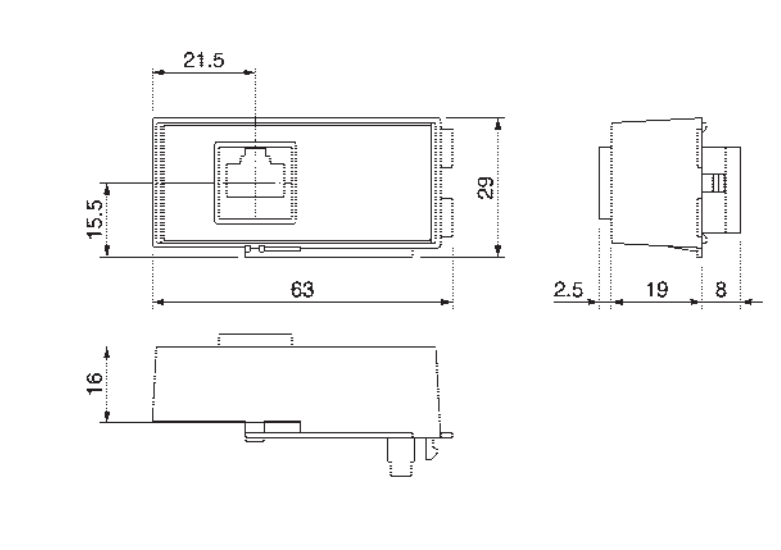

### **SI232/J7C (abnehmbar)**

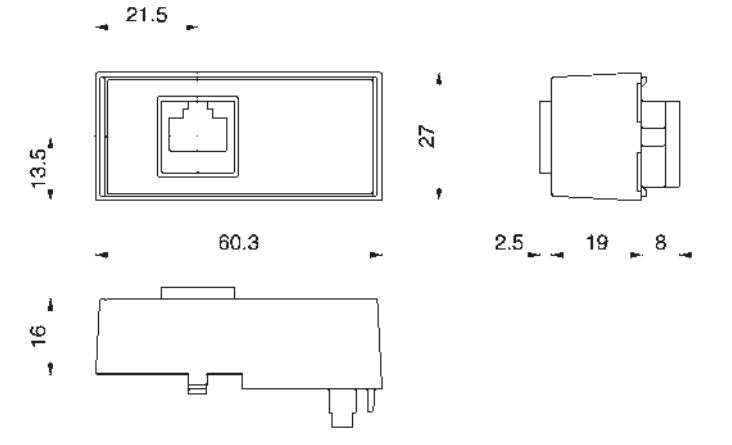

## <span id="page-150-0"></span>**9-2-3 RS-422/485-Kommunikationsbaugruppe**

## **SI485/J7**

Die RS-422/485-Kommunikationsbaugruppe (SI485/J7) fungiert als Schnittstelle zur seriellen RS-422/485-Kommunikation. Das Kommunikationsprotokoll entspricht MODBUS (gleiches Protokoll wie bei V7AZ- und F7-Frequenzumrichtern). Die Kommunikation kann zur Eingabe von Steuerbefehlen und Frequenzsollwerten, zur Überwachung des Betriebsstatus des Frequenzumrichters sowie zum Schreiben und Lesen von Parametereinstellungen verwendet werden.

**Hinweis** Details hierzu finden Sie im Kapitel *[KAPITEL 7 Kommunikation](#page-102-0)*.

## **Abmessungen (mm)**

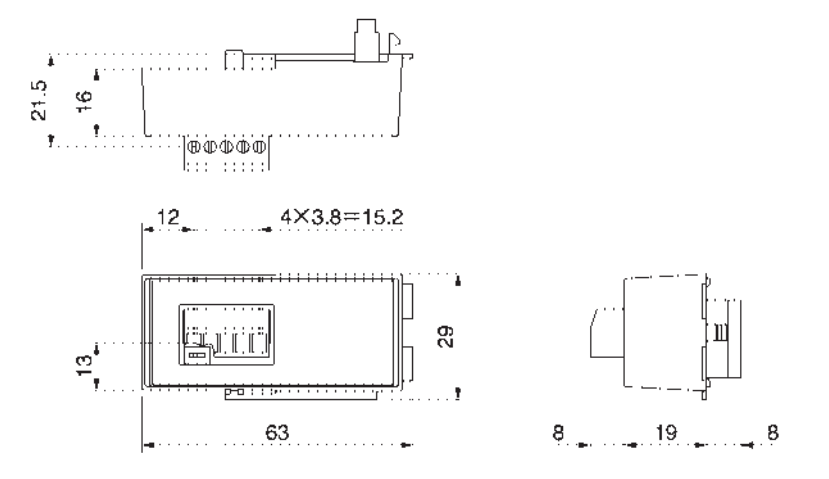

## <span id="page-150-1"></span>**9-2-4 Lüfter**

## **FAN00106**\_

Der Lüfter ist ein Austauschteil für den bestehenden Kühllüfter des Frequenzumrichters.

Tauschen Sie den Kühllüfter aus, wenn das Ende seiner Lebensdauer erreicht ist oder eine Warnung vor Ausfall des Lüfters (FAN) angezeigt wird.

## **Geeignete Modelle**

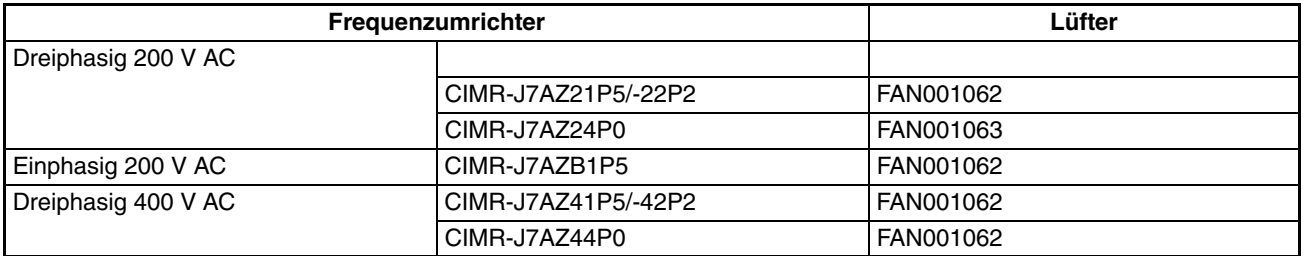

## **Austauschverfahren**

Siehe *[8-3 Wartung und Inspektion](#page-141-0)*.

## <span id="page-151-0"></span>**9-2-5 Digitale Bedienkonsole**

### **JVOP-140/JVOP-146**

Die digitale Bedienkonsole (JVOP-140/JVOP-146) wird zur Fernsteuerung des Frequenzumrichters verwendet. Es sind zwei Modelle lieferbar. Die JVOP-140 ist mit einem Potentiometer ausgestattet, die JVOP-146 nicht.

Die digitale Bedienkonsole Typ JVOP140 muss immer mit Gehäuse (3G3IV-PEZZ08386A) verwendet werden. Ohne das Gehäuse kann das Anschlusskabel der digitalen Bedienkonsole nicht angeschlossen werden. Das Gehäuse ermöglicht auch den Einbau in einen Schaltschrank.

**Hinweis** Wenn eine digitale Bedienkonsole angeschlossen wird, kann die Bedienkonsole des Frequenzumrichters nicht zur Steuerung von Funktionen verwendet werden (d.h., nur die Anzeigefunktionen sind aktiviert).

### **Abmessungen (mm)**

**JVOP-140 (mit Drehregler)**

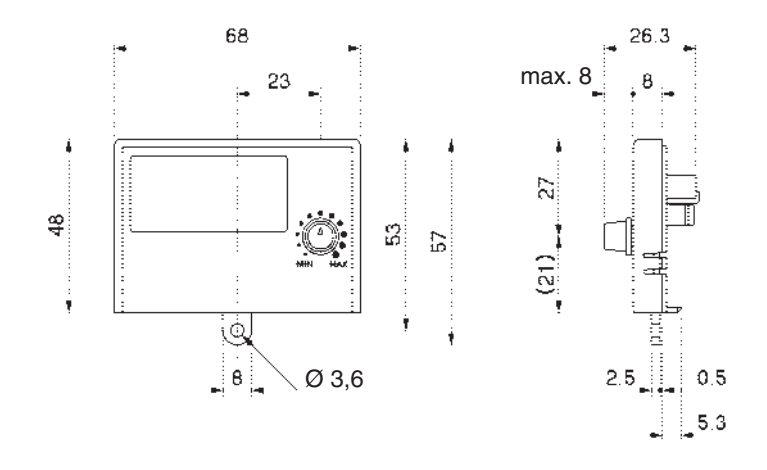

#### **JVOP-146 (ohne Drehregler)**

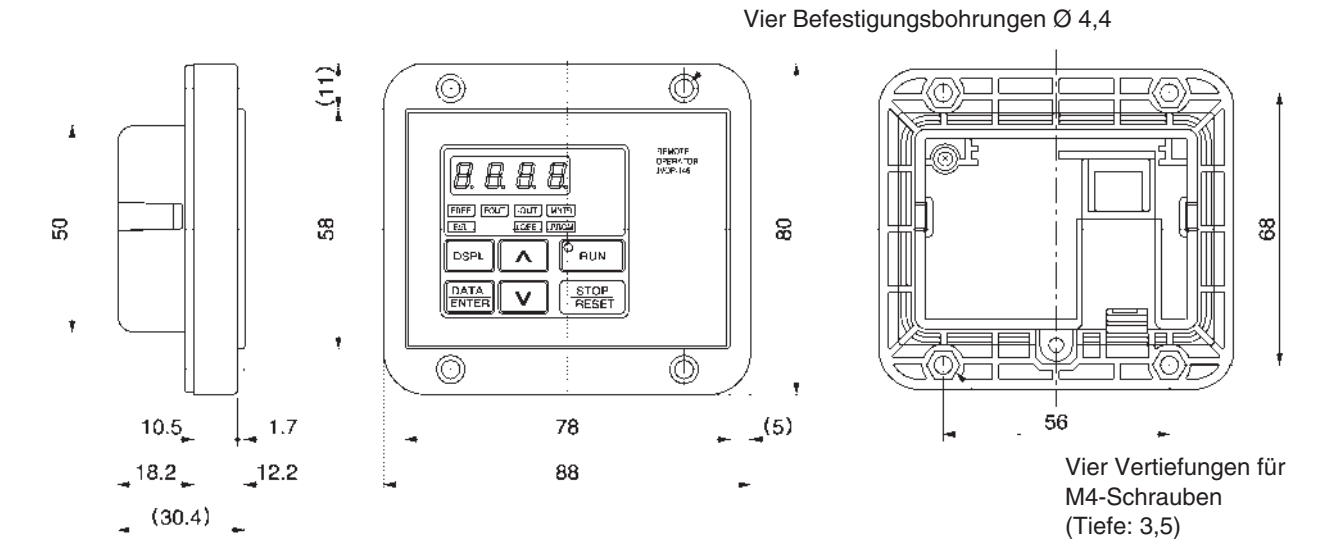

## <span id="page-152-0"></span>**9-2-6 Gehäuse für digitale Bedienkonsole**

## **3G3IV-PEZZ08386A**

Das Gehäuse (3G3IV-PEZZ08386A) dient zur Befestigung der digitalen Bedienkonsole JVOP-140. Ohne dieses Gehäuse kann das Anschlusskabel der digitalen Bedienkonsole nicht angeschlossen werden. Die digitale Bedienkonsole Typ JVOP-140 muss immer mit Gehäuse verwendet werden.

## **Abmessungen (mm)**

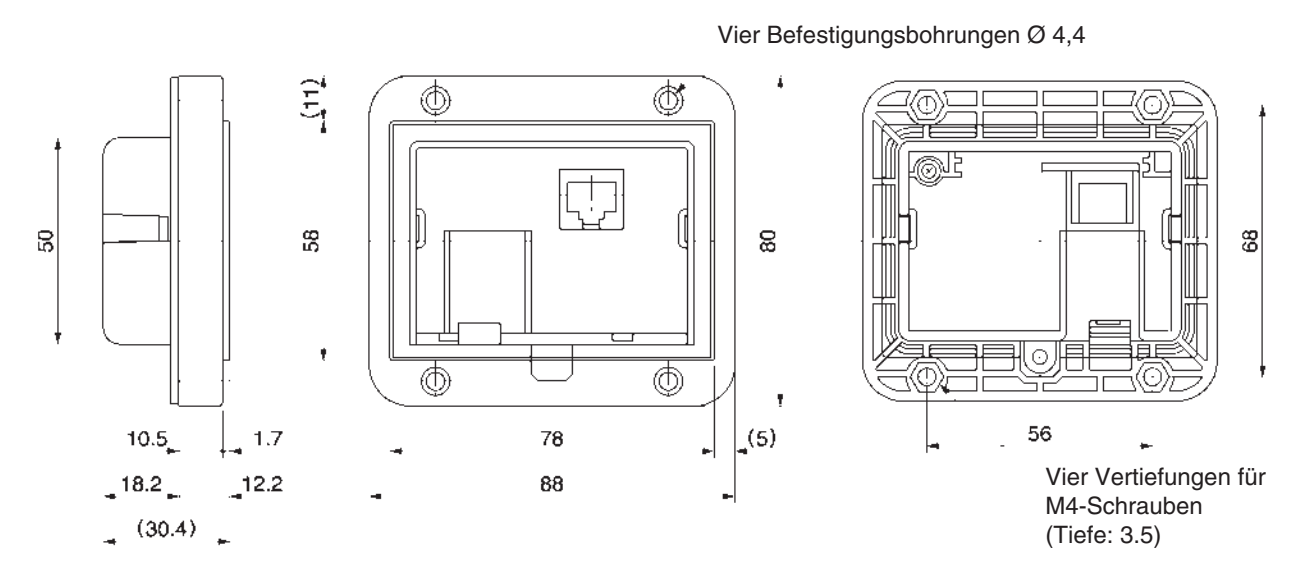

## <span id="page-152-1"></span>**9-2-7 Anschlusskabel für digitale Bedienkonsole**

### **3G3IV-PCN126/PCN326**

Das Anschlusskabel (3G3IV-PCN126/PCN326) ist zum Anschluss einer digitalen Bedienkonsole an den J7AZ-Frequenzumrichter erforderlich.

## **Modelle und Spezifikationen**

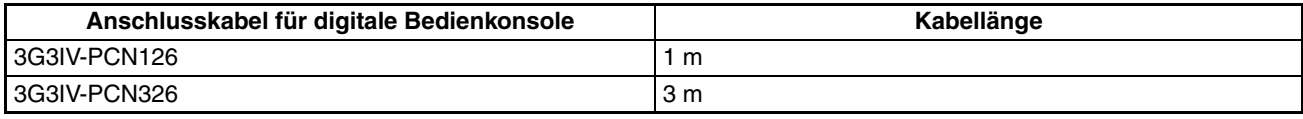

## <span id="page-152-2"></span>**9-2-8 DC-Drossel**

Die DC-Drossel unterdrückt die vom Eingangsstrom des Frequenzumrichters erzeugten Oberwellen und verbessert den Leistungsfaktor des Frequenzumrichters. Die DC-Drossel unterdrückt die Oberwellen effektiver als die AC-Drossel. Darüber hinaus kann die DC-Drossel in Kombination mit einer AC-Drossel eingesetzt werden.

## **Geeignetes Modell**

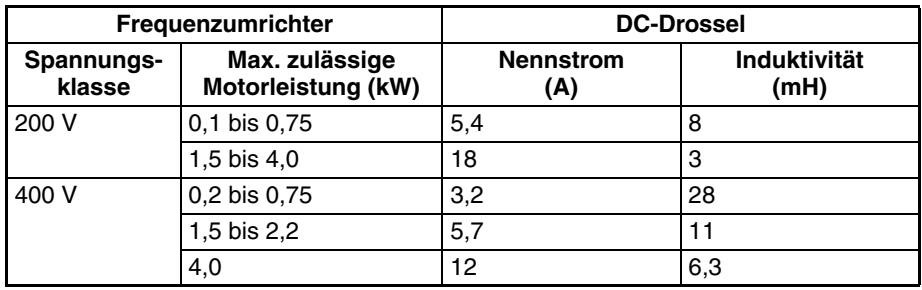

# <span id="page-153-0"></span>**9-2-9 Halter für DIN-Schienenmontage**

## **3G3IV-PEZZ08122**\_

Adapter zur einfachen Montage des Frequenzumrichters auf DIN-Schienen.

## **Geeignetes Modell**

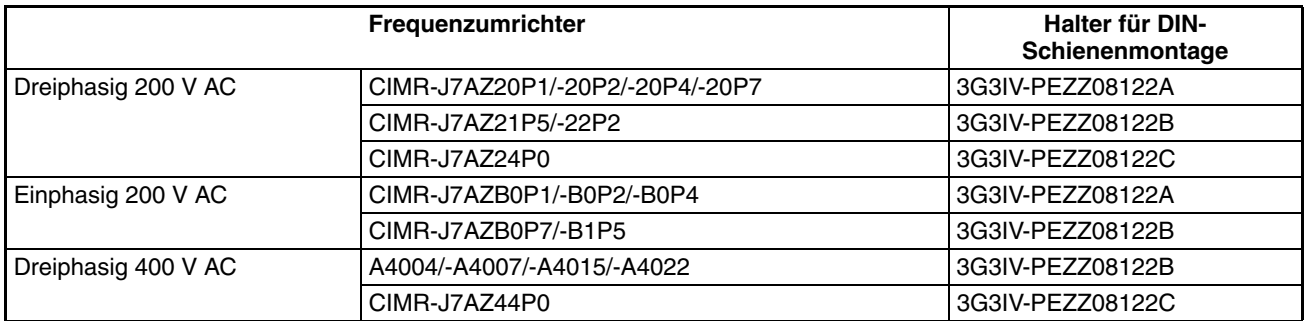

6

## **Außenmaße (mm)**

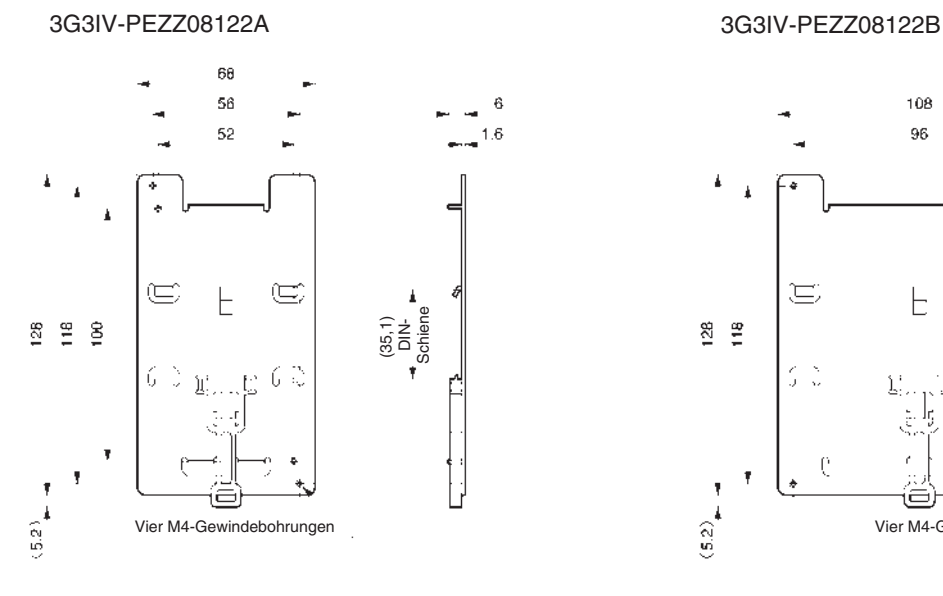

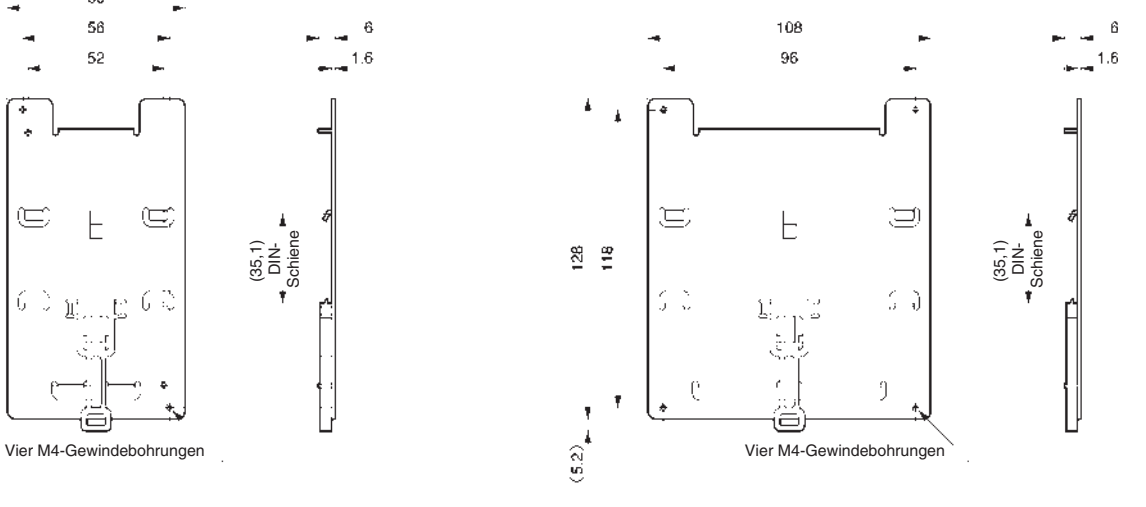

### 3G3IV-PEZZ08122C

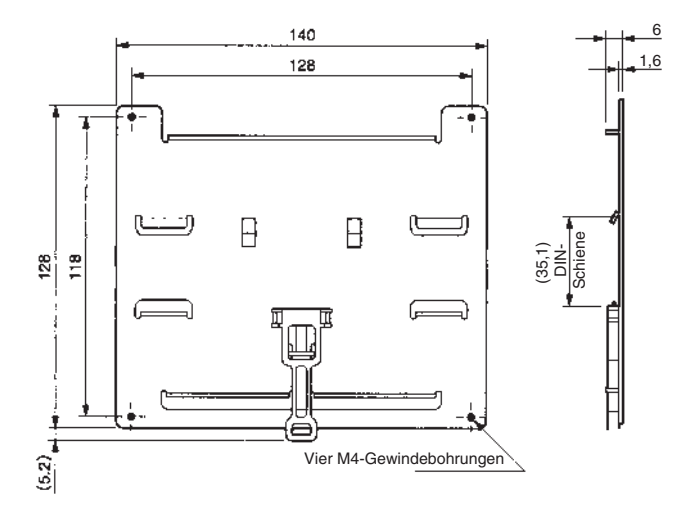

## <span id="page-154-0"></span>**9-2-10 AC-Drossel**

Die AC-Drossel unterdrückt die vom Eingangsstrom des Frequenzumrichters erzeugten Oberwellen und verbessert den Leistungsfaktor des Frequenzumrichters. Schließen Sie die AZ-Drossel an den Frequenzumrichter an, wenn die Leistung der Spannungsversorgung deutlich größer ist als die Leistung des Frequenzumrichters. Wählen Sie das Modell der AC-Drossel entsprechend der Motorleistung aus der folgenden Tabelle aus.

## **Anschlussbeispiel**

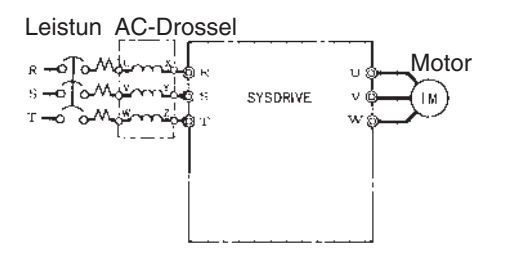

## **Geeigneter Bereich**

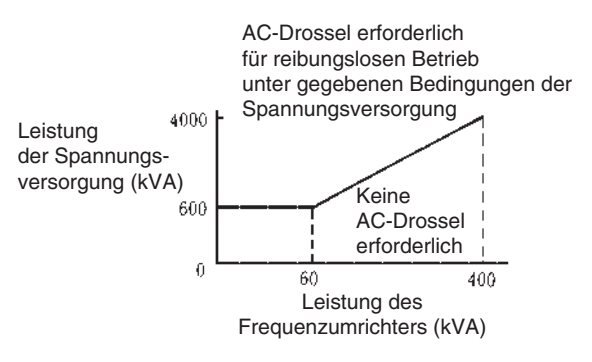

## **Geeignete Modelle und Abmessungen**

#### **200-V-Klasse**

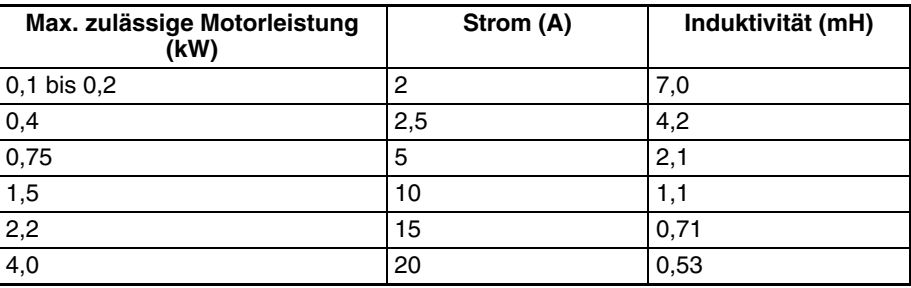

#### **400-V-Klasse**

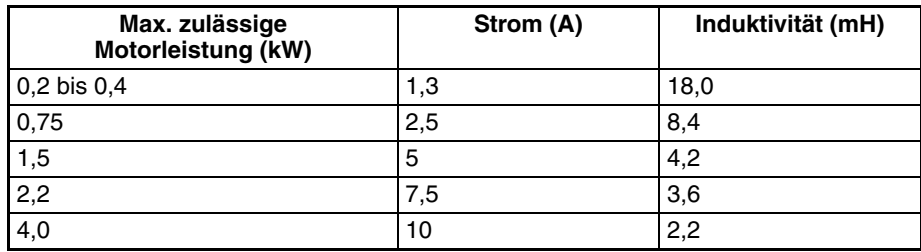

# <span id="page-155-0"></span>**9-3 Spezifikationen optionaler Baugruppen**

## <span id="page-155-1"></span>**9-3-1 EMV-entsprechender Entstörfilter**

- Wählen Sie einen optimalen Entstörfilter aus der folgenden Tabelle, damit der Frequenzumrichter die Anforderungen der EMV-Richtlinie der EU-Richtlinien erfüllt.
- Schließen Sie den Entstörfilter zwischen der Spannungsversorgung und den Netzeingangsklemmen des Frequenzumrichters (R/L1, S/L2 und T/L3) an.
- Der Frequenzumrichter kann auf dem Entstörfilter montiert werden, weil dort Befestigungsbohrungen für den Frequenzumrichter vorgesehen sind.

## **Standardspezifikationen**

#### **Entstörfilter für 3-phasige 200 V AC-Frequenzumrichtermodelle**

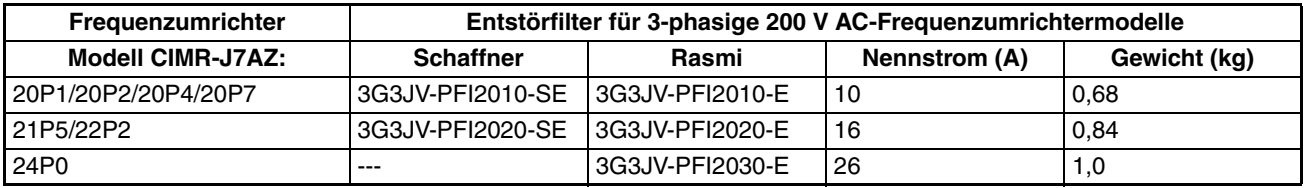

#### **Entstörfilter für einpha**sige 200 V AC-Frequen**zumrichtermodelle**

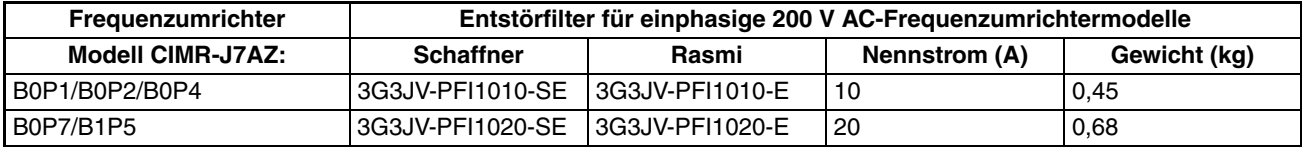

#### **Entstörfilter für 3-phasige 400 V AC-Frequenzumrichtermodelle**

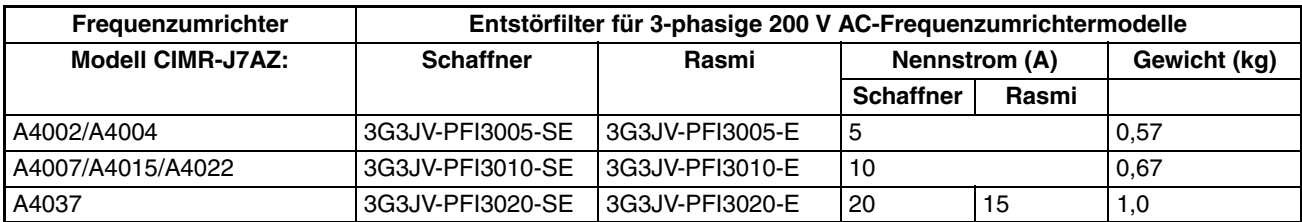

## **Anschlussbeispiel**

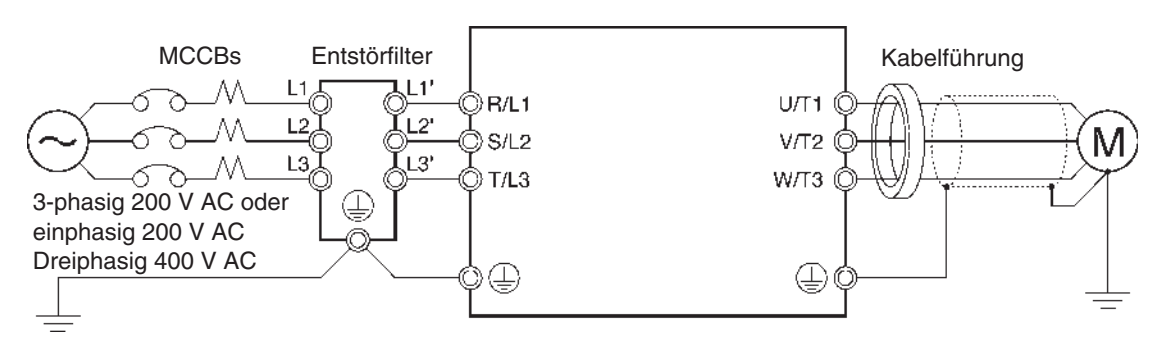

## **Abmessungen**

**Filter**

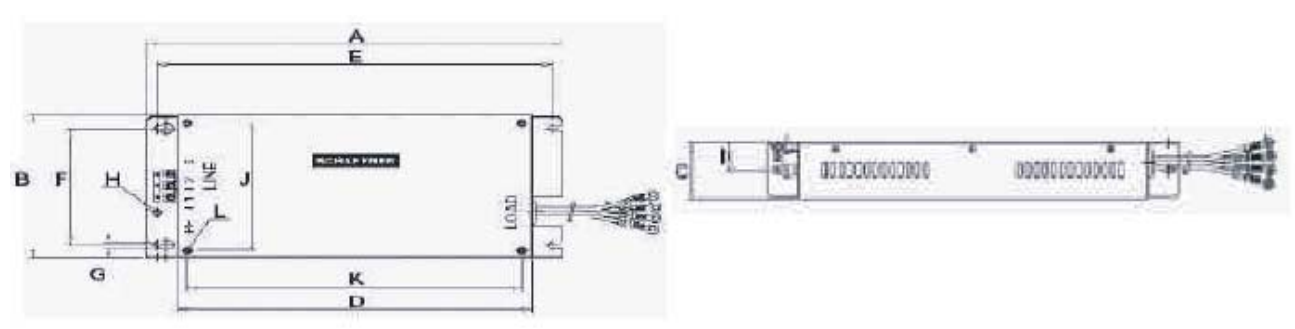

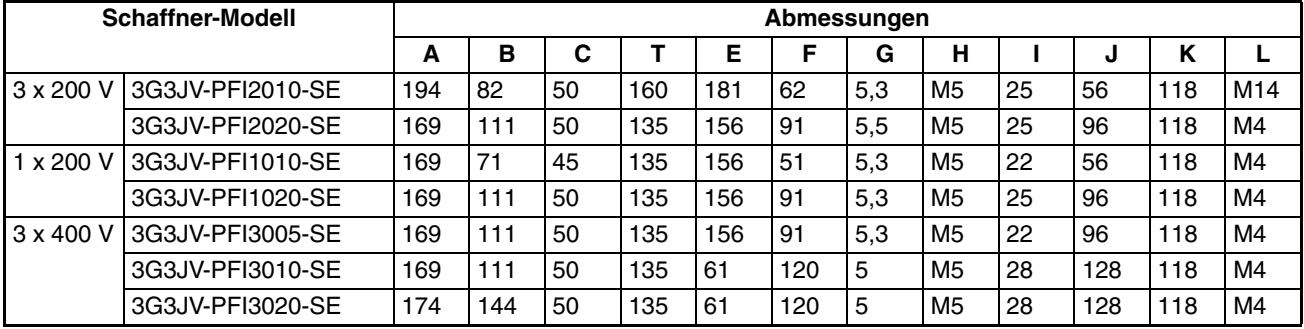

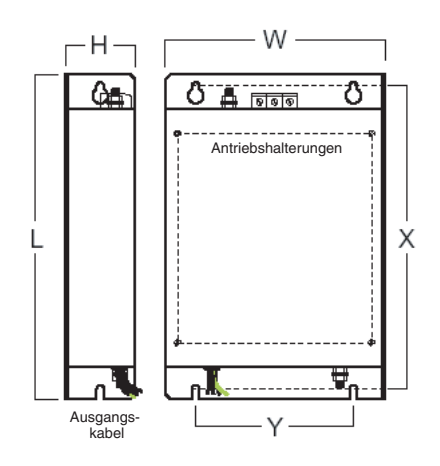

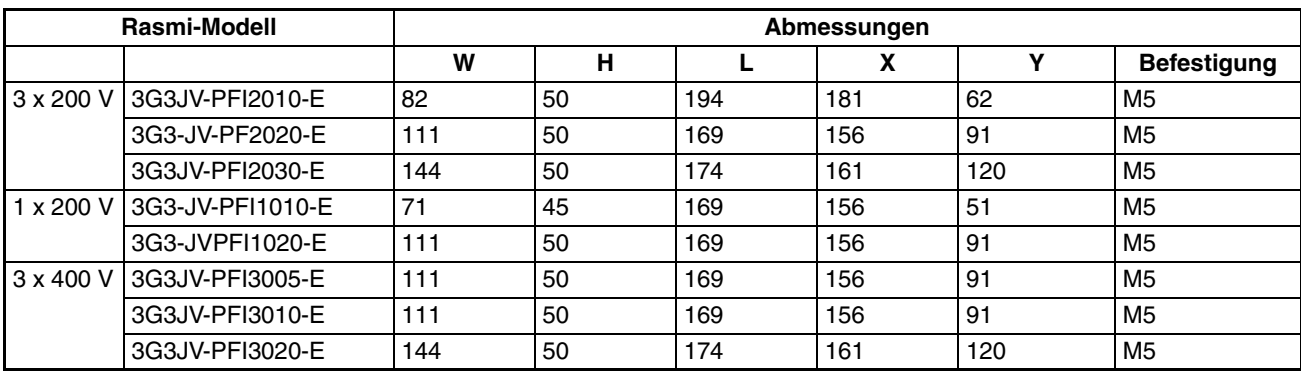

# **KAPITEL 10 Parameterliste**

[Parameterliste . . . . . . . . . . . . . . . . . . . . . . . . . . . . . . . . . . . . . . . . . . . . . . . . . 146](#page-159-0)

<span id="page-159-0"></span>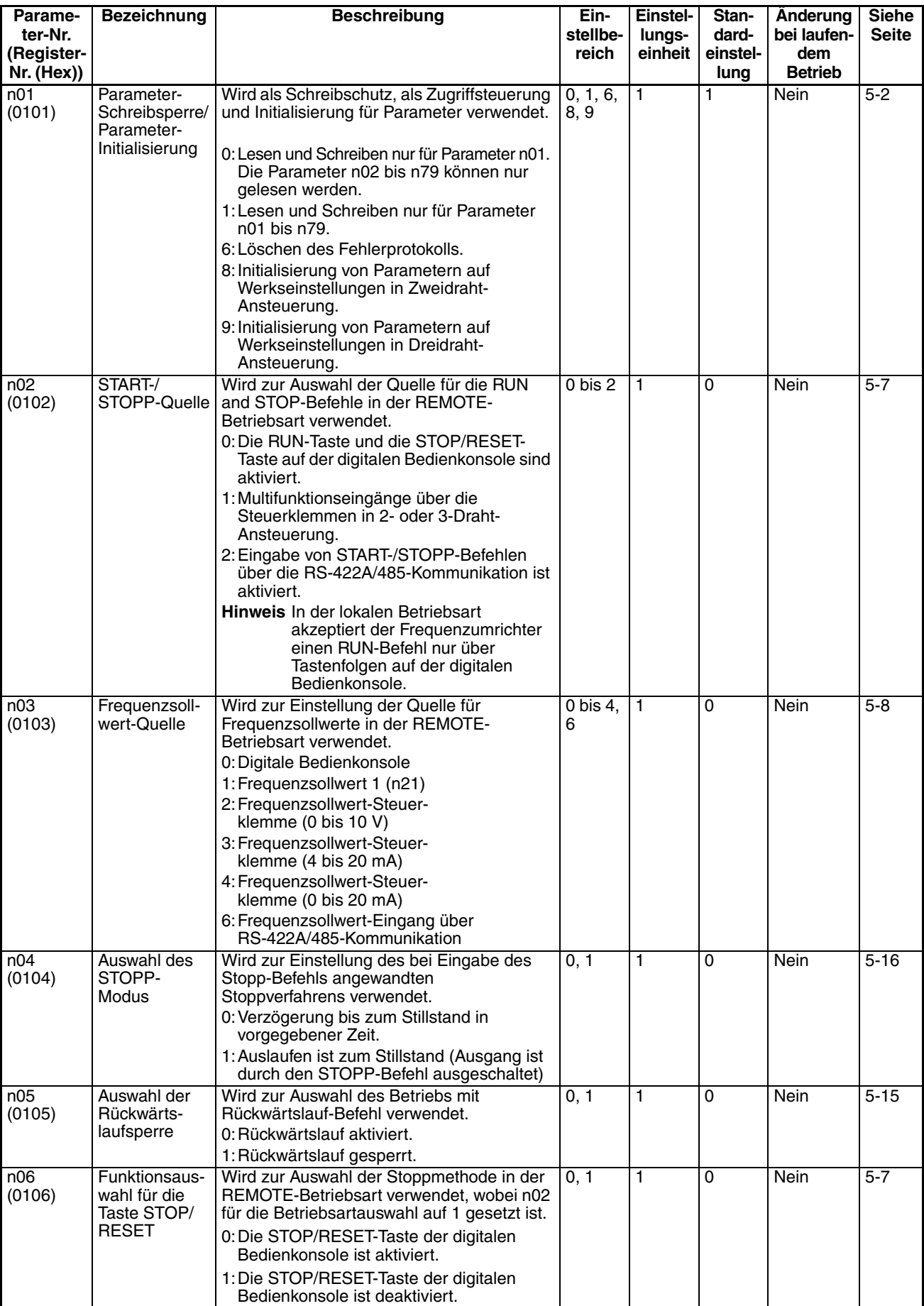

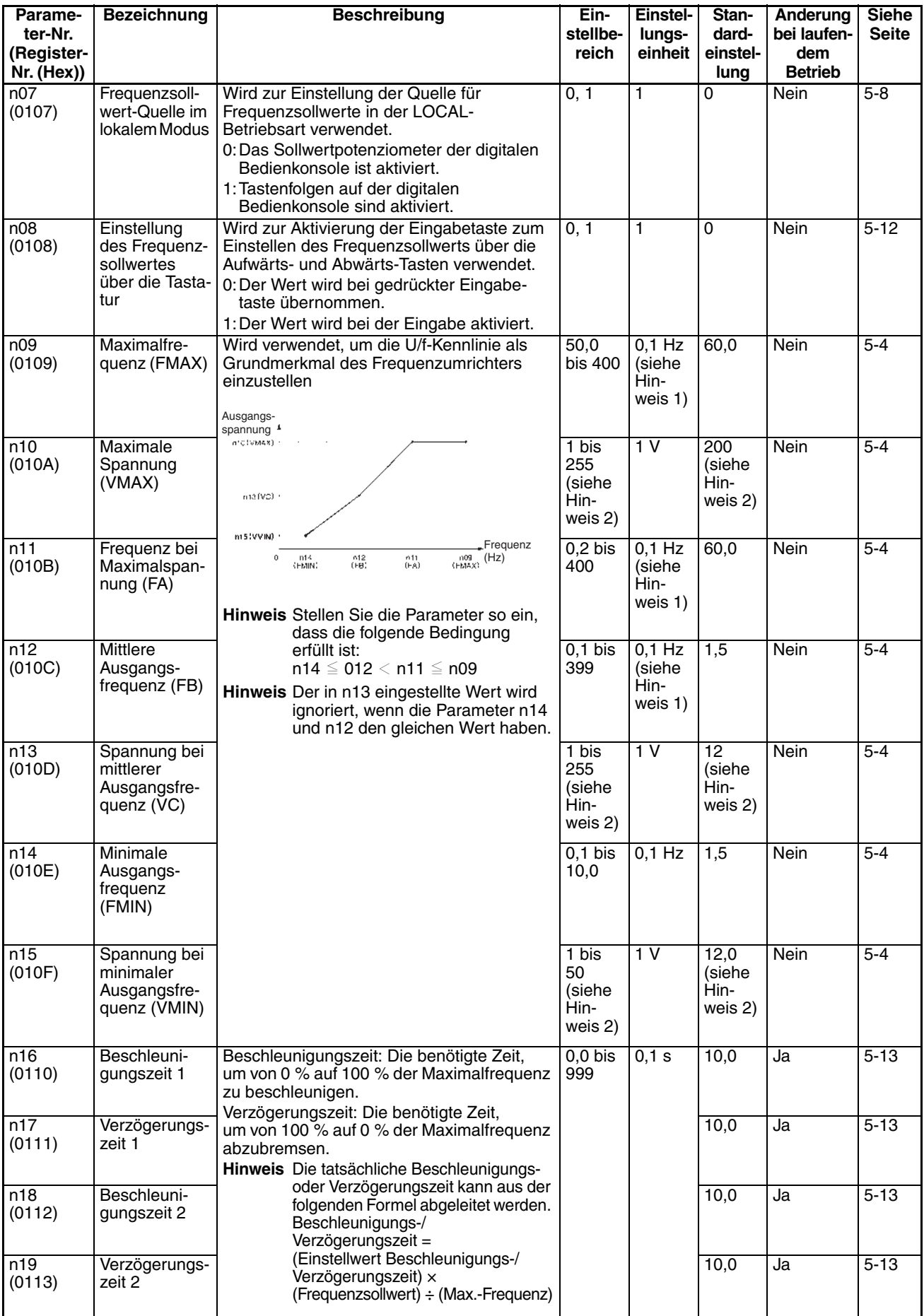

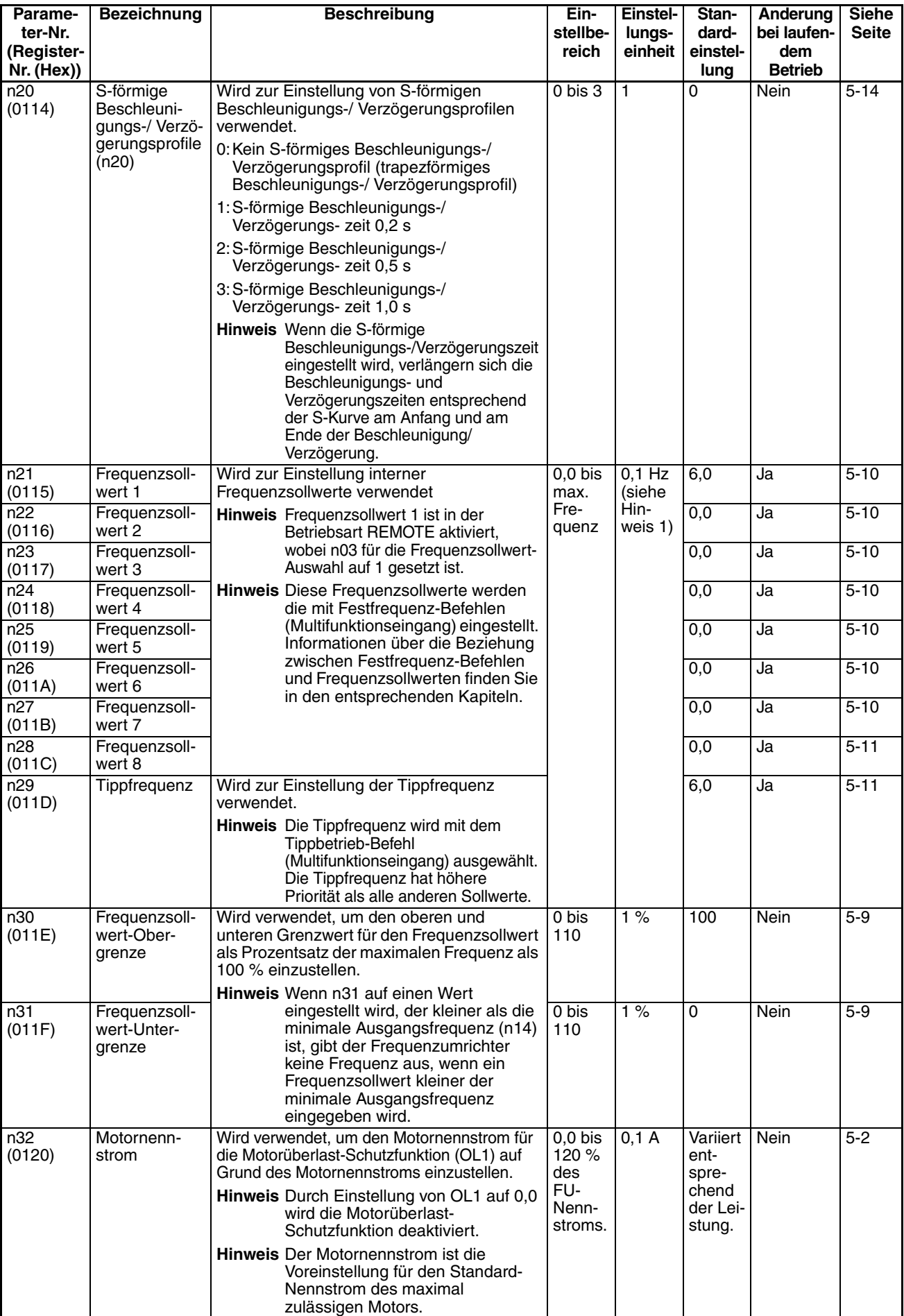

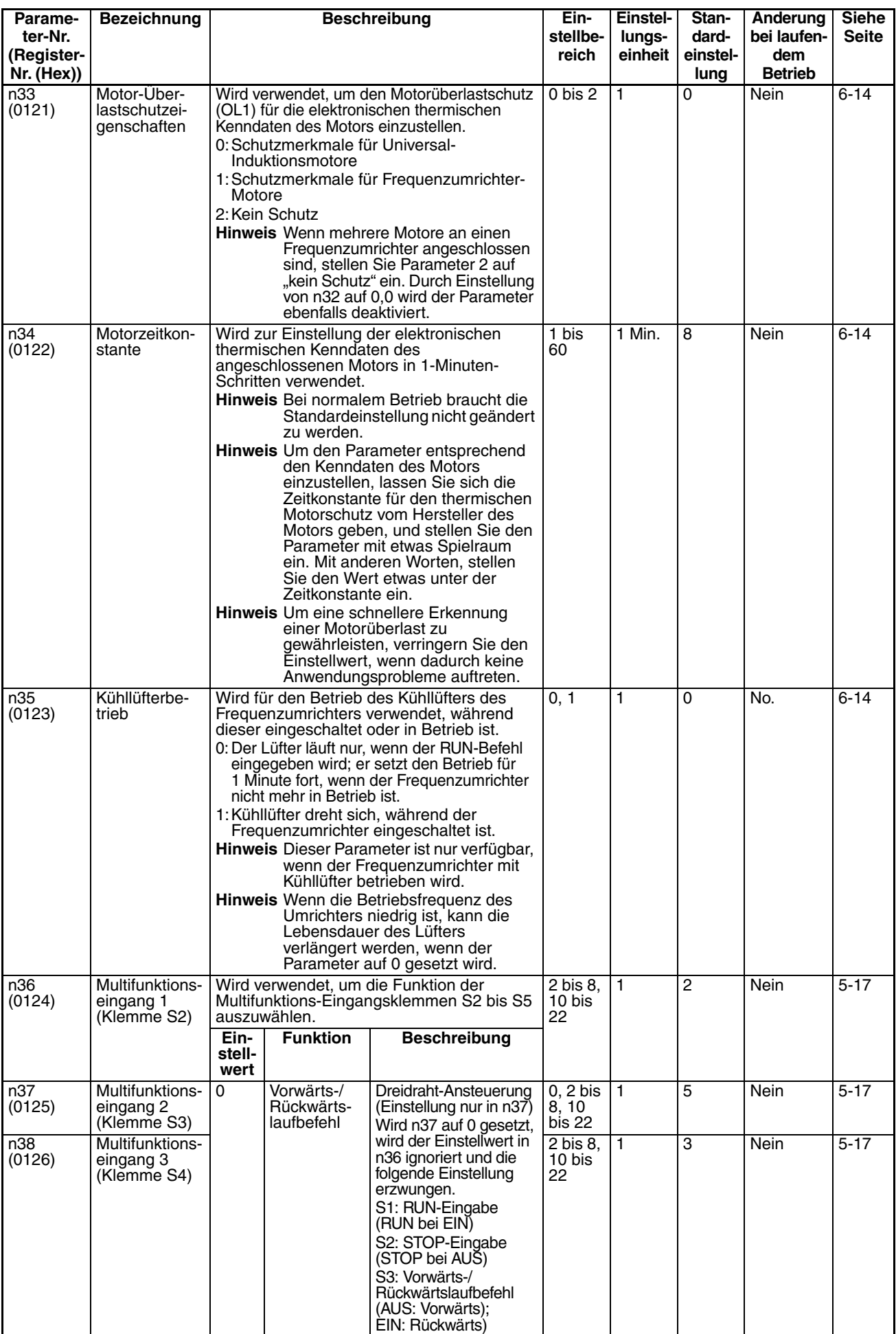

## *Parameterliste* **Kapitel 10**

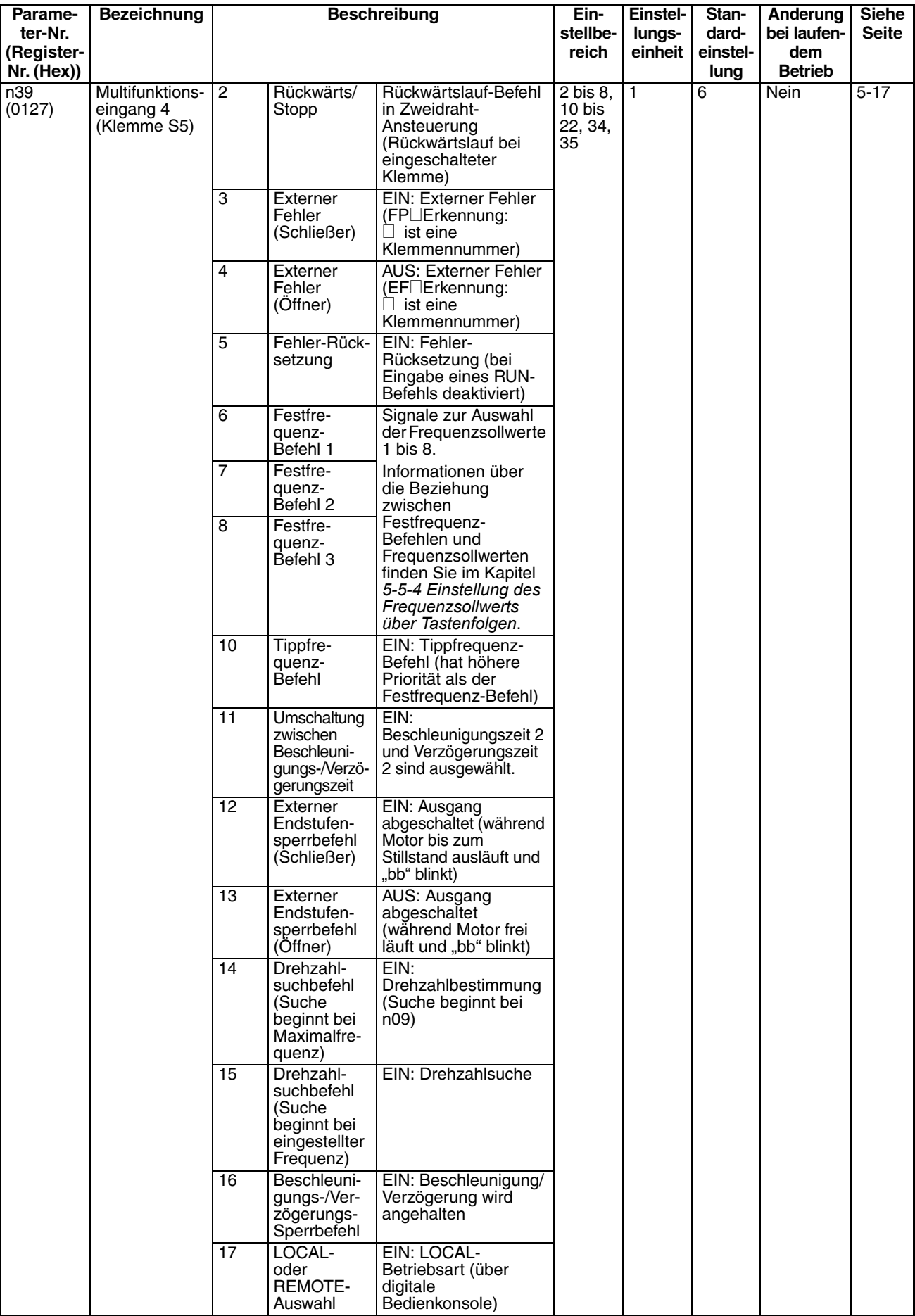

## *Parameterliste* **Kapitel 10**

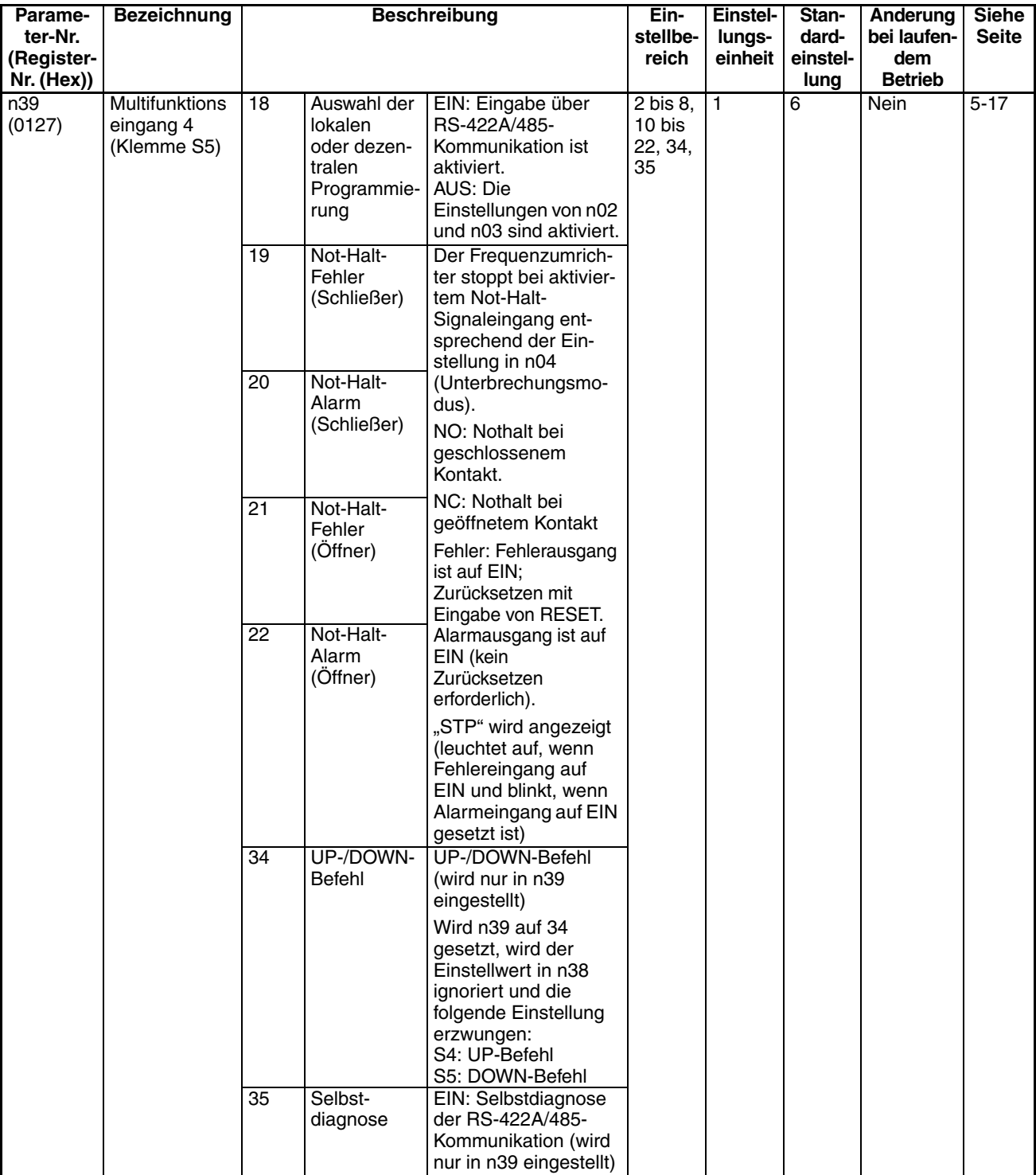

## *Parameterliste* **Kapitel 10**

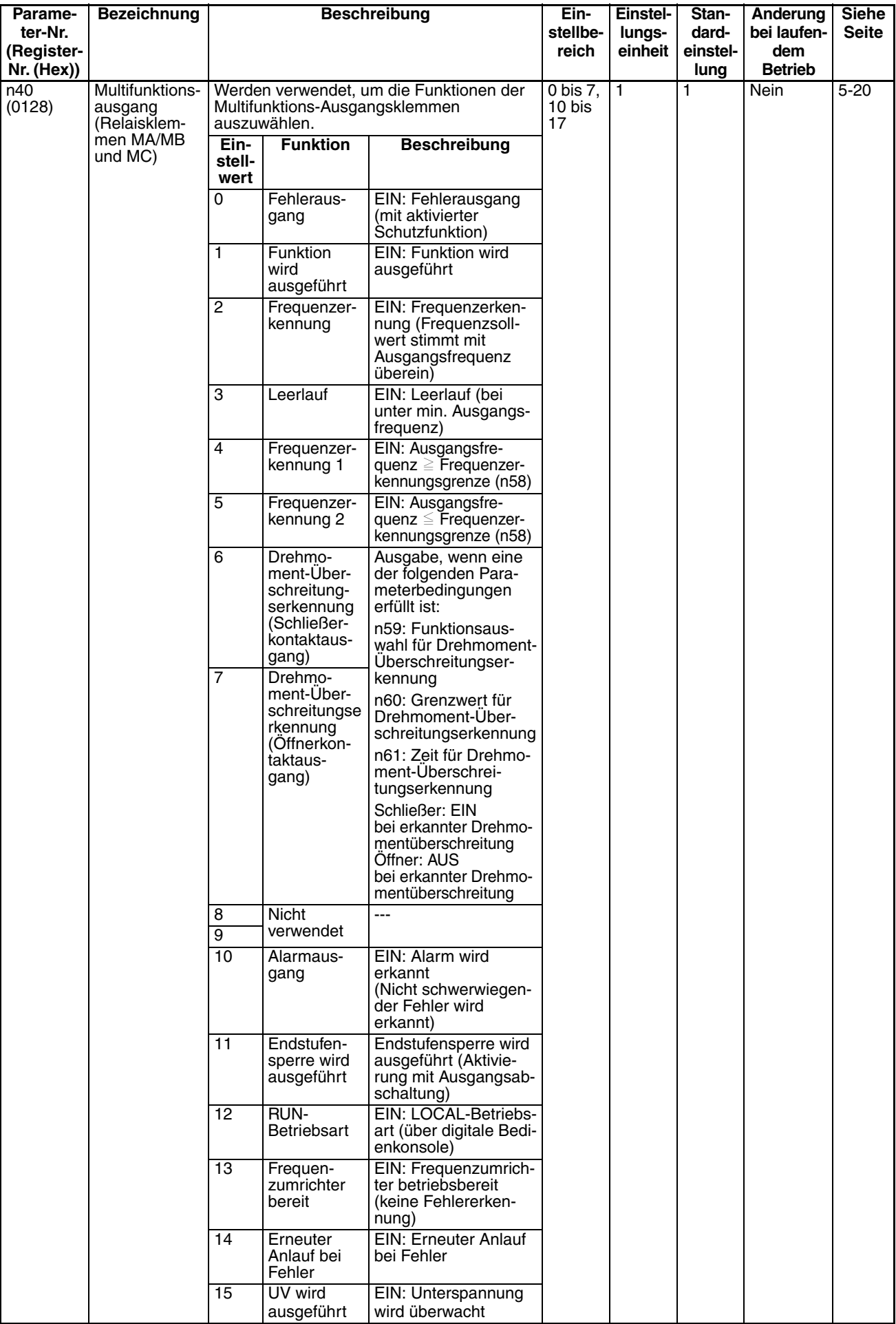

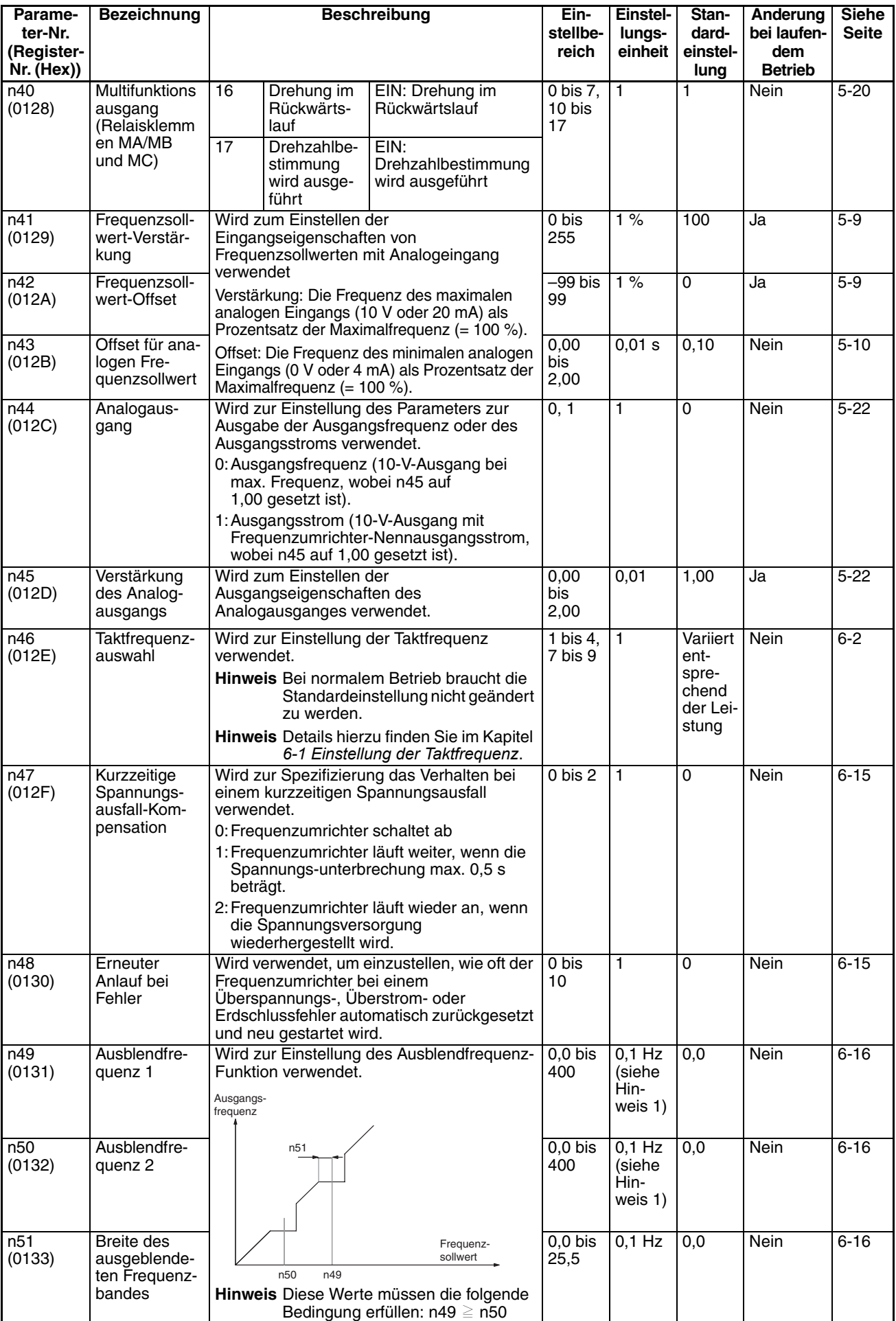

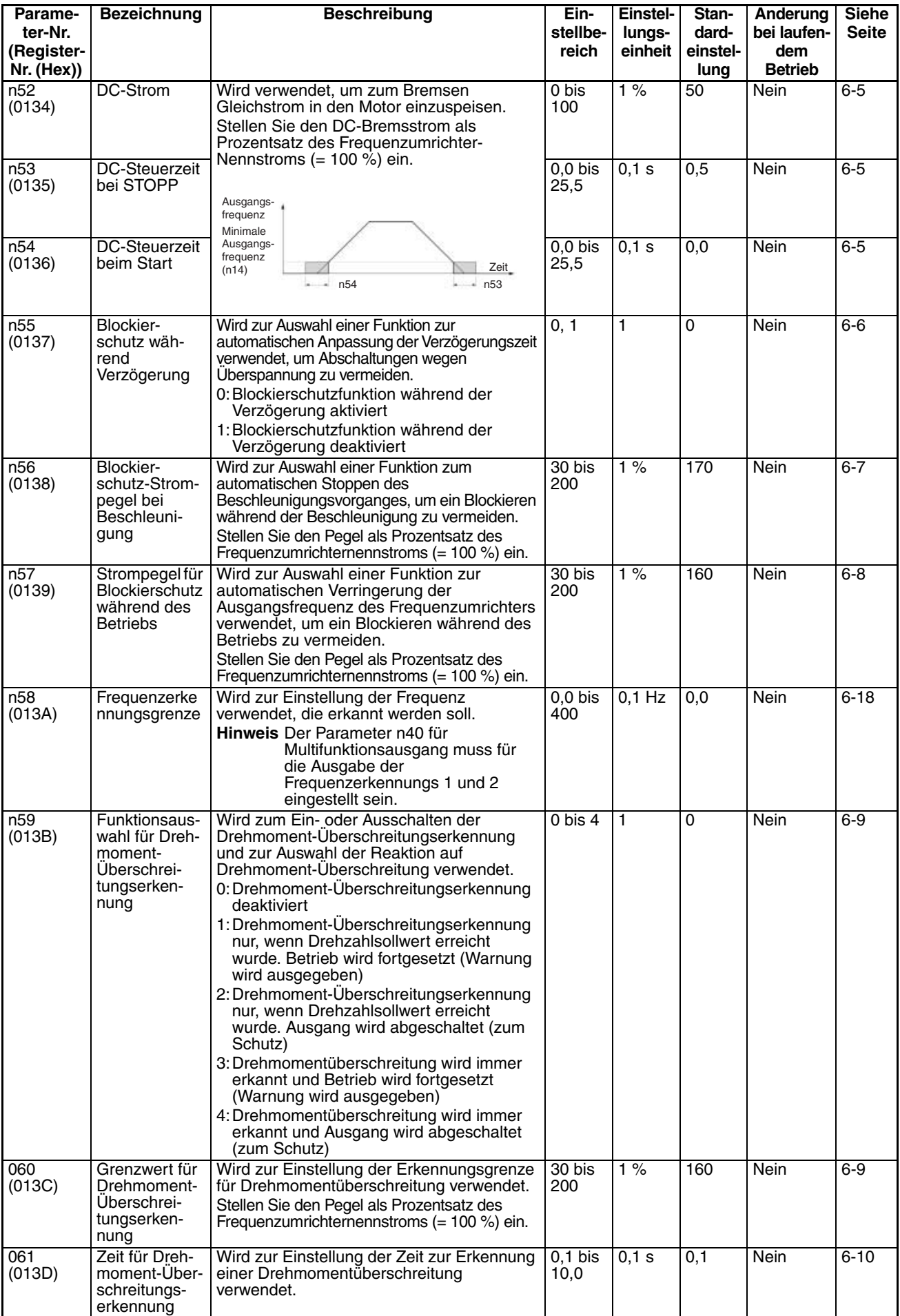

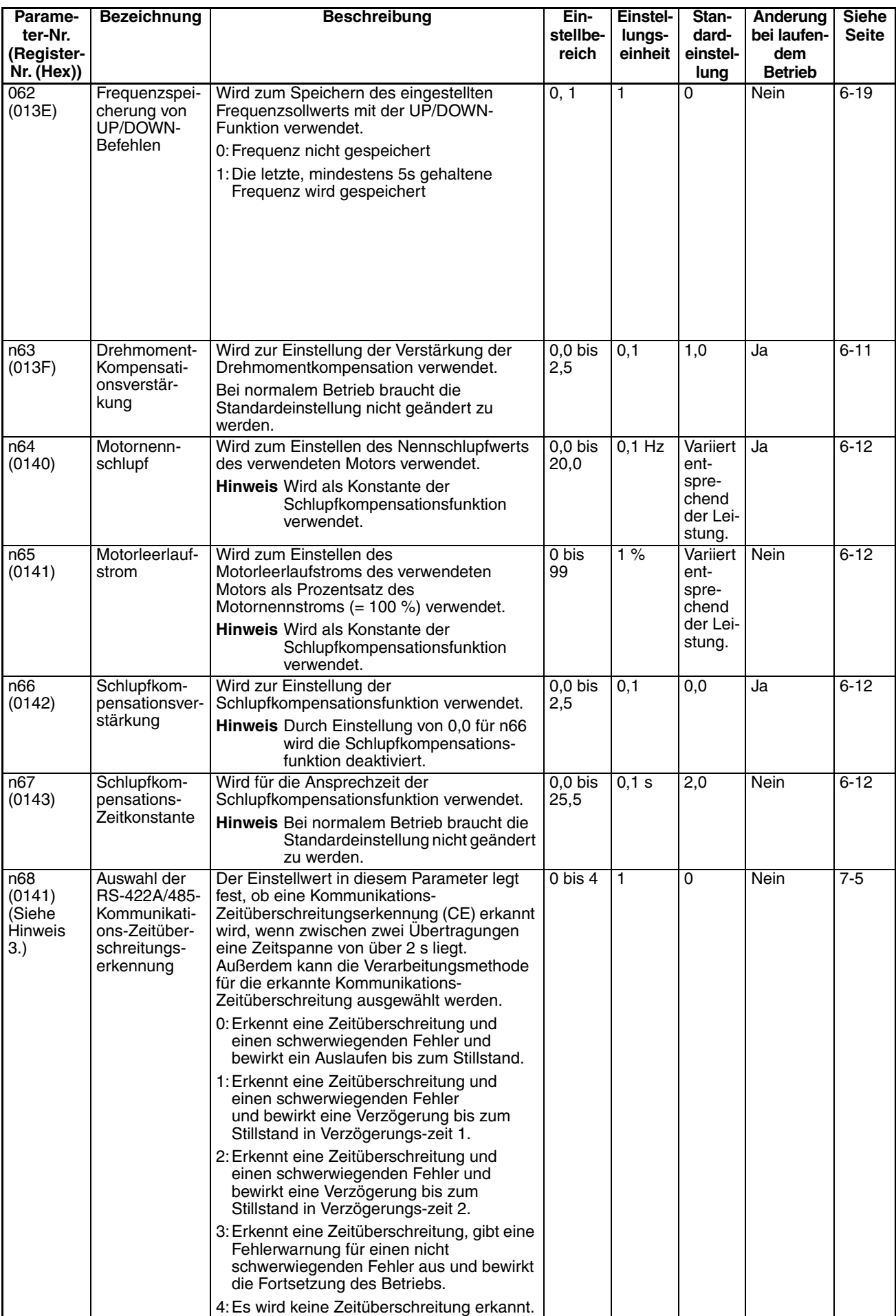

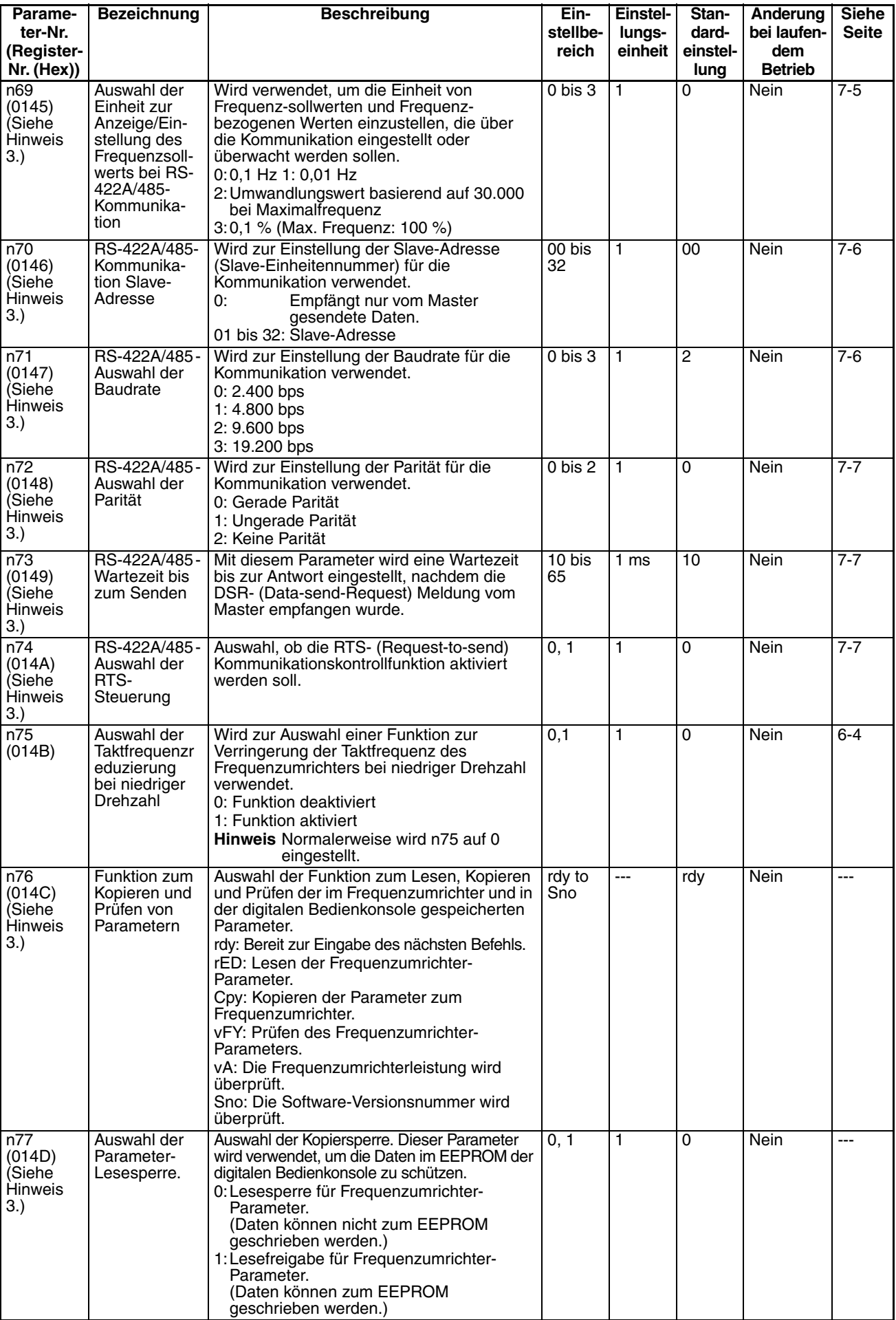

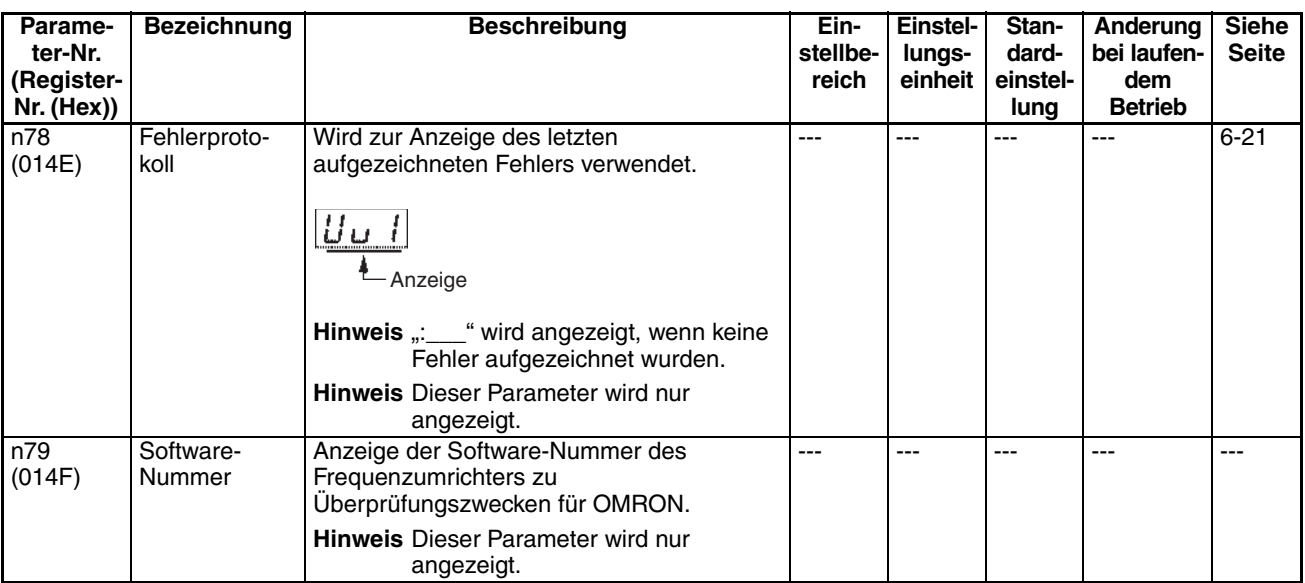

- **Hinweis** 1. Die Werte werden in 0,1-Hz-Schritten eingestellt, wenn die Frequenz unter 100 Hz liegt, in 1-Hz-Schritten, wenn die Frequenz 100 Hz oder höher ist. Bei RS-422/485-Kommunikation ist die Einheit immer 0,1 Hz.
	- 2. Bei den 400-V-Frequenzumrichtern betragen die Werte für die Obergrenze des Einstellbereichs und die Standardeinstellungen das Doppelte der oben angegebenen Werte.
	- 3. Die Parameter n68, n74, n76 und n77 können nicht über RS422/485- Kommunikation geschrieben werden. Sie können nur gelesen werden.

# **KAPITEL 11 Besonderheiten beim Umrichterbetrieb**

[Besonderheiten beim Umrichterbetrieb. . . . . . . . . . . . . . . . . . . . . . . . . . . . . . 160](#page-173-0)

#### Verwendung des Frequenzumrichters für einen vorhandenen Standardmotor

<span id="page-173-0"></span>Wenn ein Standardmotor mit dem Frequenzumrichter betrieben wird, ist der Spannungsverlust geringfügig höher als beim Betrieb mit einer herkömmlichen Spannungsversorgung.

Darüber hinaus verschlechtert sich die Kühlwirkung im niedrigen Drehzahlbereich, was einen Anstieg der Motortemperatur zur Folge hat. Deshalb sollte das Drehmoment des Motors im niedrigen Drehzahlbereich verringert werden.

Die folgende Abbildung zeigt die zulässigen Lastkenndaten eines Standardmotors.

Wenn 100 % Drehmoment ständig bei niedriger Drehzahl erforderlich sind, muss ein spezieller Motor zum Betrieb mit Frequenzumrichter verwendet werden.

#### **Zulässige Lastkenndaten für Standardmotor**

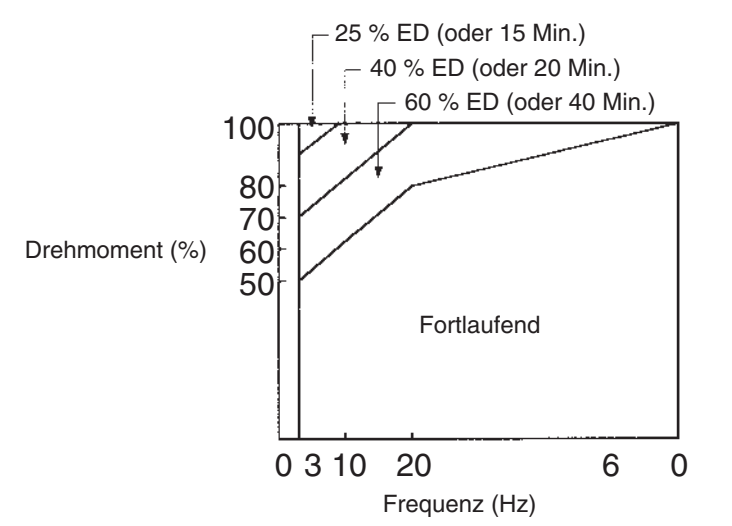

**Betrieb mit hoher Drehzahl** Bei Betrieb des Motors mit hoher Drehzahl (60 Hz oder mehr) können Probleme bei der Lebensdauer der Lager auftreten.

**Drehmomentkenndaten** Möglicherweise ist beim Betrieb des Motors mit Frequenzumrichter mehr Drehmoment bei der Beschleunigung als beim Betrieb mit einer herkömmlichen Spannungsversorgung erforderlich. Überprüfen Sie die Last-Drehmomentkenndaten der Maschine, für die der Motor verwendet werden soll, um die U/f-Kennlinie richtig einstellen zu können.

**Vibrationen** Die J7AZ-Serie verfügt über eine PWM-Steuerung bei hoher Taktfrequenz, um Vibrationen des Motors zu verringern. Beim Betrieb des Motors mit Frequenzumrichter sind die Motorvibrationen fast gleich wie beim Betrieb mit einer herkömmlichen Spannungsversorgung.

Die Motorvibrationen können jedoch in den folgenden Fällen zunehmen.

• Resonanz mit der Eigenfrequenz des mechanischen Systems

Kontrollieren Sie den Betrieb besonders dann, wenn eine Maschine, die bisher mit konstanter Drehzahl betrieben wurde, für Betrieb mit variabler Drehzahl eingerichtet wird.

Wenn Resonanz auftritt, installieren Sie Gummipuffer an der Motorhalterung.

• Unwucht des Rotors Kontrollieren Sie den Betrieb besonders, wenn der Motor mit hoher Drehzahl (60 Hz oder mehr) betrieben wird.

**Geräusche** Die Geräuschentwicklung ist fast gleich wie beim Betrieb des Motors mit einer herkömmlichen Spannungsversorgung. Die Motorgeräusche können jedoch lauter werden, wenn der Motor mit einer Drehzahl betrieben wird, die über der Nenndrehzahl liegt (60 Hz oder mehr).

### **H Verwendung des Frequenzumrichters für spezielle Motoren**

**Motor mit Polumschaltung** Der Nenneingangsstrom eines polumschaltbaren Motors unterscheidet sich von dem eines Standardmotors. Wählen Sie daher einen geeigneten Frequenzumrichter entsprechend dem maximalen Eingangsstrom des zu verwendenden Motors aus. Bevor Sie die Anzahl der Pole ändern, stellen Sie immer sicher, dass der Motor gestoppt hat. Andernfalls wird die Überspannungs- oder Überstrom-Schutzfunktion aktiviert, was eine Fehlermeldung zur Folge hat. **Wasserdichte Motoren** Der Nenneingangsstrom wasserdichter Motoren unterscheidet sich von dem von Standardmotoren. Wählen Sie daher einen Frequenzumrichter mit entsprechendem Nennausgangsstrom aus. Wenn die Entfernung zwischen Motor und Frequenzumrichter sehr groß ist, verwenden Sie zwischen Motor und Frequenzumrichter ein Verbindungskabel mit ausreichend großem Querschnitt, um eine Verringerung des Motordrehmoments zu vermeiden. **Explosionsgeschütze (EX-sichere) Motoren** Beim Einsatz eines EX-sicheren Motors oder eines Motors mit erhöhter Sicherheitsstufe muss die EX-Sicherheit gemeinsam mit dem Frequenzumrichter geprüft werden. Dies betrifft auch den Einsatz bereits vorhandener EX-sicherer Motoren mit dem Frequenzumrichter. **Getriebemotoren** Der Drehzahlbereich für den Dauerbetrieb hängt u.a. von der Schmierart und dem Motorhersteller ab. Insbesondere kann der Dauerbetrieb eines ölgeschmierten Motors im niedrigen Drehzahlbereich zum Durchbrennen des Motors führen. Soll der Motor mit mehr als 60 Hz betrieben werden, ist zunächst der Hersteller zu konsultieren. **Synchronmotoren** Synchronmotoren sind für den Betrieb mit Frequenzumrichtern nicht geeignet. Wenn eine Gruppe von Synchronmotoren einzeln ein- und ausgeschaltet wird, kann die Synchronisierung verloren gehen. **Einphasenmotoren** Verwenden Sie keinen Frequenzumrichter für Einphasenmotoren. Der Motor sollte durch einen Dreiphasenmotor ersetzt werden.

### **Kraftübertragungsmechanismen (Getriebe, Riemen- und Kettentransmissionen)**

Der ausschließliche Betrieb des Motors im unteren Drehzahlbereich kann nachteilige Auswirkungen auf die Wirksamkeit der Ölschmierung eines angeschlossenen ölgeschmierten Getriebes haben. Wird der Motor bei einer Drehzahl über 60 Hz betrieben, kann es zu einer Lärmentwicklung im Kraftübertragungsmechanismus sowie einer Verkürzung der Wartungsintervalle und der Nutzungsdauer kommen.

### **Durchbrennen des Motors auf Grund unzureichender Durchschlagsfestigkeit der einzelnen Phasen des Motors**

Beim Umschalten der Ausgangspannung treten zwischen den Phasen des Motors Überspannungen auf.

Wenn die Durchschlagsfestigkeit der einzelnen Phasen des Motors unzureichend ist, kann der Motor durchbrennen.

Daher muss die Durchschlagsfestigkeit der einzelnen Phasen des Motors höher sein als die maximale Überspannung. Normalerweise ist die maximale Überspannung dreimal so hoch wie die Versorgungsspannung des Frequenzumrichters.

### **Revisionshistorie**

Der Versionscode des Handbuchs bildet das Ende der Katalognummer, die auf der vorderen Umschlagseite des Handbuchs angegeben ist.

Cat. No. I63E-DE-01

Überarbeitungsstand

In der folgendenden Tabelle sind die Änderungen aufgeführt, die während<br>Überarbeitungen an dem Handbuch vorgenommen wurden. Überarbeitungen an dem Handbuch vorgenommen wurden. Die Nummerierung der Seiten bezieht sich auf die vorherige Version.

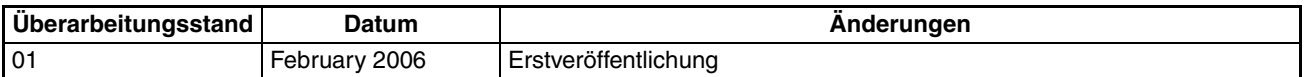